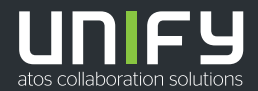

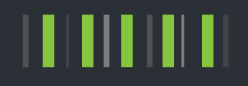

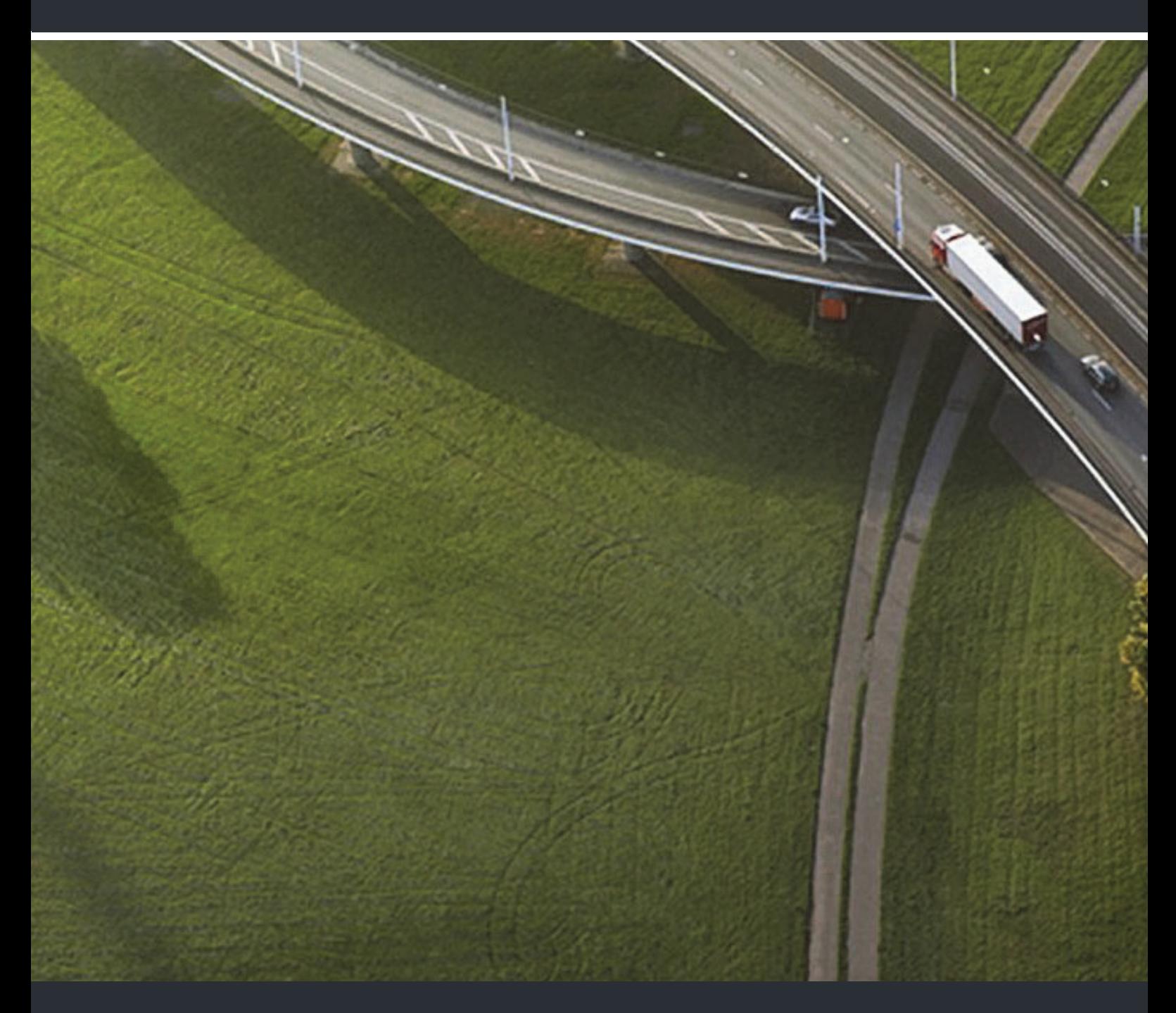

OpenScape Desk Phone CP400 OpenScape Key Module 400 OpenScape Voice OpenScape 4000

**Manual de instrucciones SIP**

A31003-C1000-U101-2-7819

Provide feedback to further optimize this document to edoku@unify.com.

As reseller please address further presales related questions to the responsible presales organization at Unify or at your distributor. For specific technical inquiries you may use the support knowledgebase, raise - if a software support contract is in place - a ticket via our partner portal or contact your distributor.

> Our Quality and Environmental Management Systems are implemented according to the requirements of the ISO9001 and ISO14001 standards and are certified by an external certification company.

Copyright © Unify GmbH & Co. KG 11/2018 Todos los derechos reservados.

Número de referencia: A31003-C1000-U101-2-7819

Este documento contiene sólo descripciones generales o prestaciones que en el caso de aplicación concreto pueden no coincidir exactamente con lo descrito, o bien haber sido modificadas como consecuencia de un ulterior desarrollo del producto. Por ello, la presencia de las prestaciones deseadas sólo será vinculante si se ha estipulado expresamente al concluir el contrato.

Reservada la posibilidad de suministro y modificaciones técnicas.

Unify, OpenScape, OpenStage y HiPath son marcas registradas de Unify GmbH & Co. KG. Todos los demás nombres de marcas, productos y servicios son marcas comerciales o marcas registradas de sus respectivos propietarios.

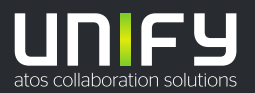

# <span id="page-2-0"></span>Indicaciones importantes

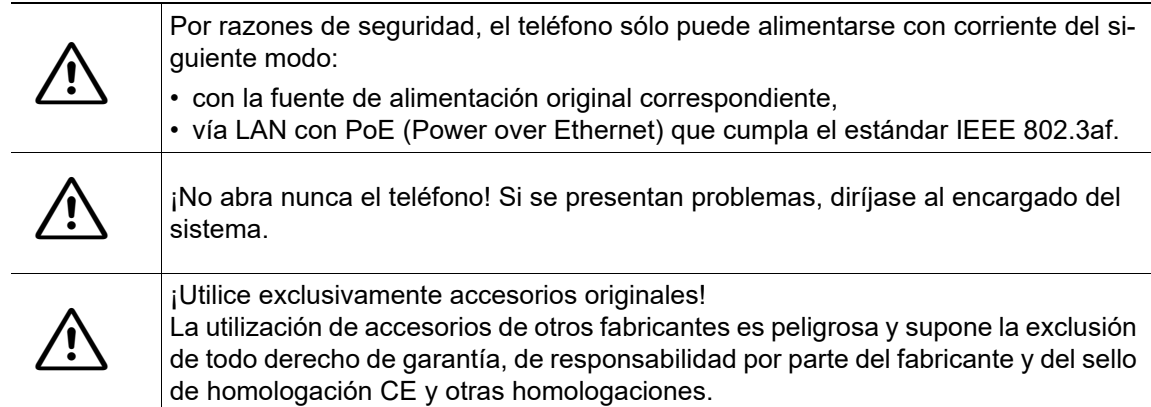

# <span id="page-2-1"></span>Conformidad

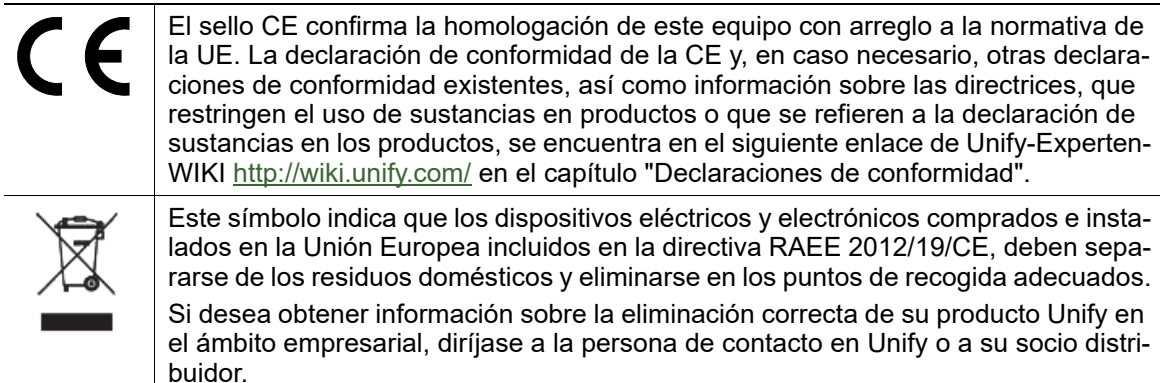

# <span id="page-2-2"></span>Instrucciones de cuidado y limpieza

- No pulverice nunca el teléfono con un producto líquido ya que podría producir disfunciones o provocar desperfectos en el equipo.
- Tampoco utilice sustancias como alcohol, productos químicos, disolventes o productos de limpieza abrasivos porque estas sustancias podrían producir daños en la superficie.
- Limpie el teléfono con un paño suave y ligeramente humedecido con agua.

# <span id="page-2-3"></span>Documentación en Internet

También puede obtener este documento e información adicional en Internet: http://www.uni $f$ <sub>y.com/</sub>  $\rightarrow$  Soporte.

En Internet encontrará recomendaciones técnicas, información actual sobre actualizaciones de firmware, respuestas a preguntas frecuentes y muchos más datos útiles visitando: [http://wiki.uni](http://wiki.unify.com/)[fy.com/.](http://wiki.unify.com/)

# <span id="page-2-4"></span>Actualización de software

Durante una actualización de software, el teléfono debe permanecer conectado a la fuente de alimentación y/o a la red LAN. El proceso de actualización se reconoce por las indicaciones de pantalla correspondientes y/o los diodos luminiscentes que parpadean.

# <span id="page-3-0"></span>Observaciones sobre el emplazamiento

- El teléfono solo puede funcionar en una red LAN con cableado por dentro del edificio. El dispositivo debe conectarse a la infraestructura IP con un cable LAN blindado: Cat-5 para 100 Mb/s o Cat-6 para 1000 Mb/s. Compruebe si el blindaje de estos cables está conectado a tierra en la instalación del edificio.
- El teléfono está diseñado para funcionar en recintos protegidos a una temperatura comprendida entre 5 °C y 40 °C.
- Si se coloca en una habitación donde se producen grandes acumulaciones de polvo, la vida útil del dispositivo podría verse afectada.
- Mantenga el dispositivo lejos de la luz solar directa u otras fuentes de calor. Esto puede provocar daños en los componentes eléctricos o en la carcasa.
- No instale el teléfono en el cuarto de baño o en duchas.

# [Índice](#page-2-0)

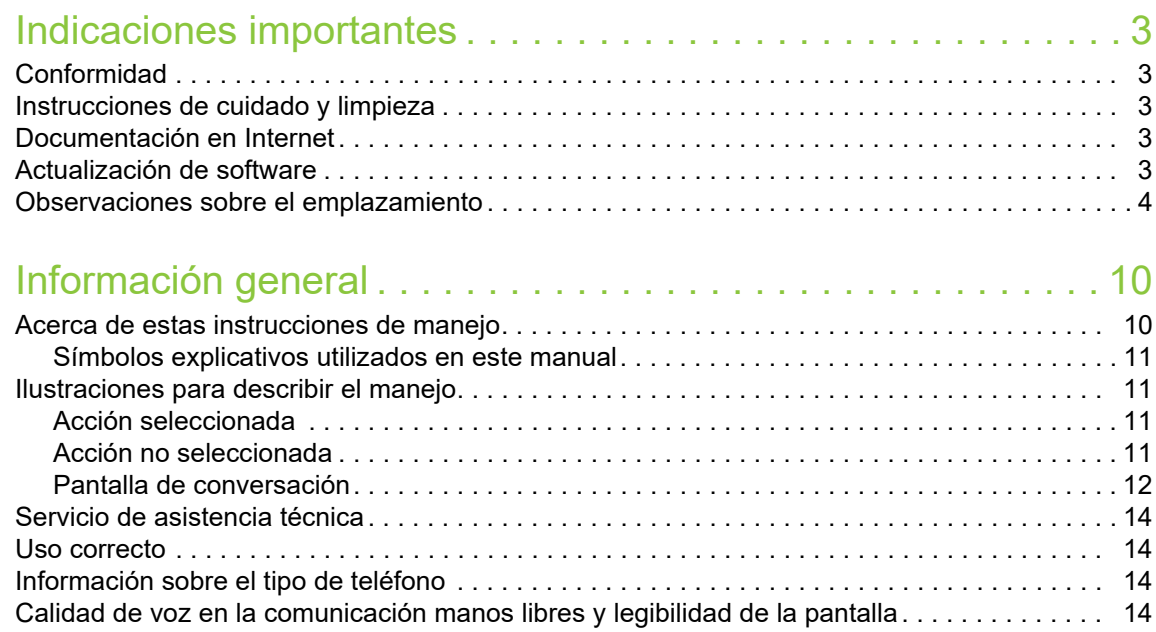

### [Configuración remota para proveedores de servicios en la nube](#page-14-0) 15

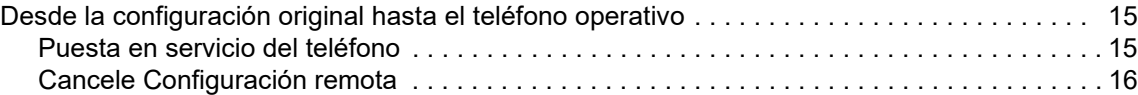

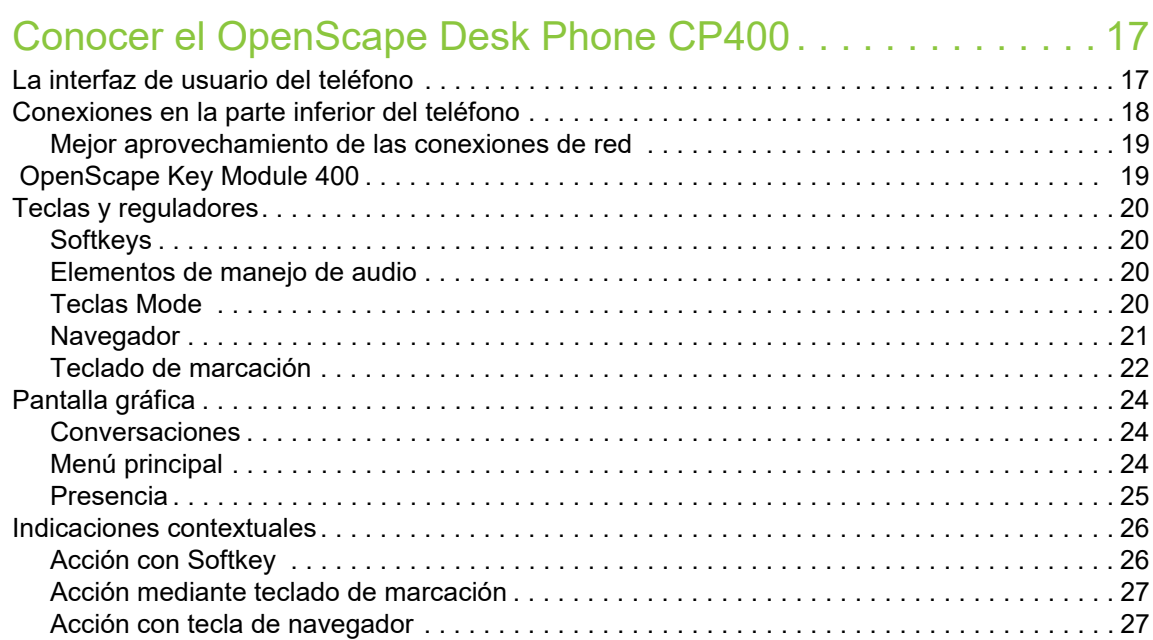

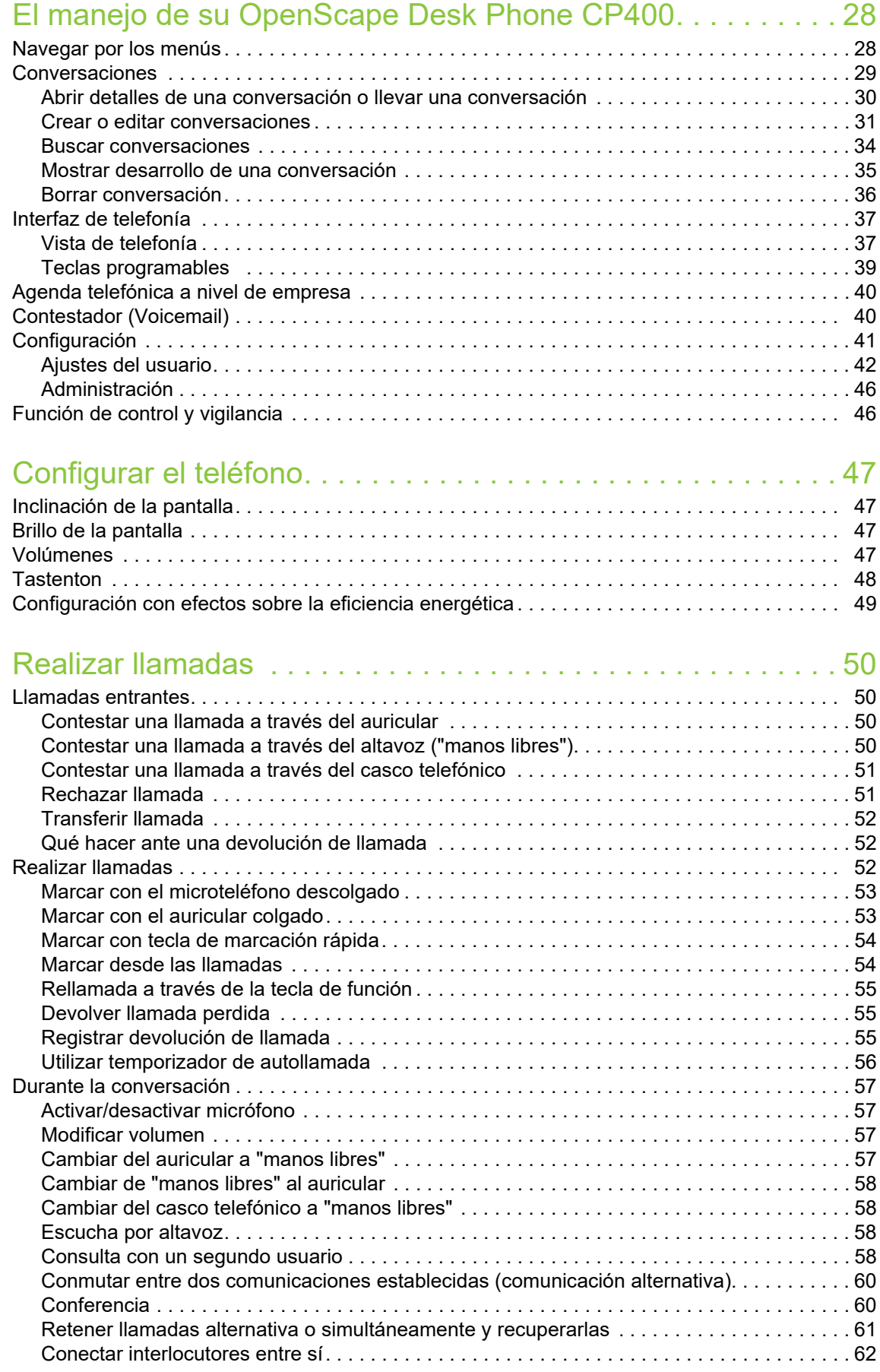

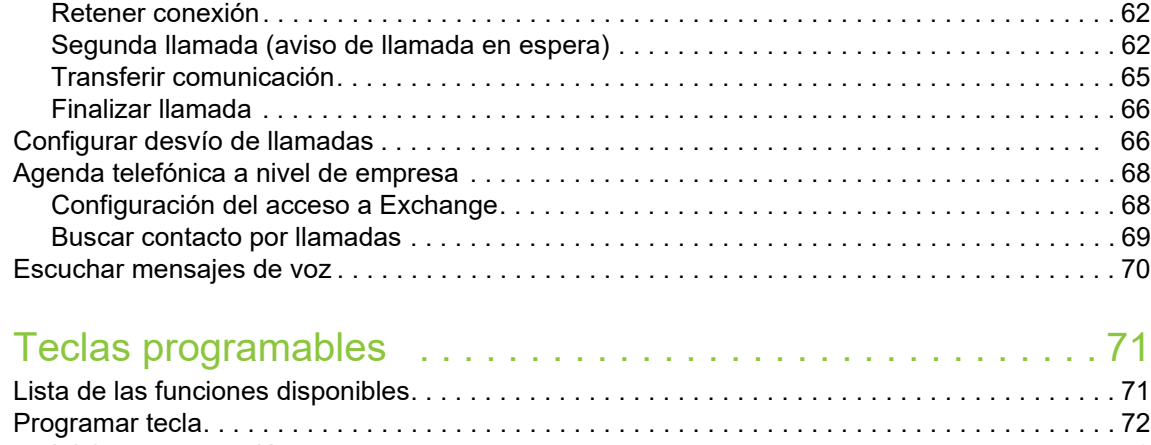

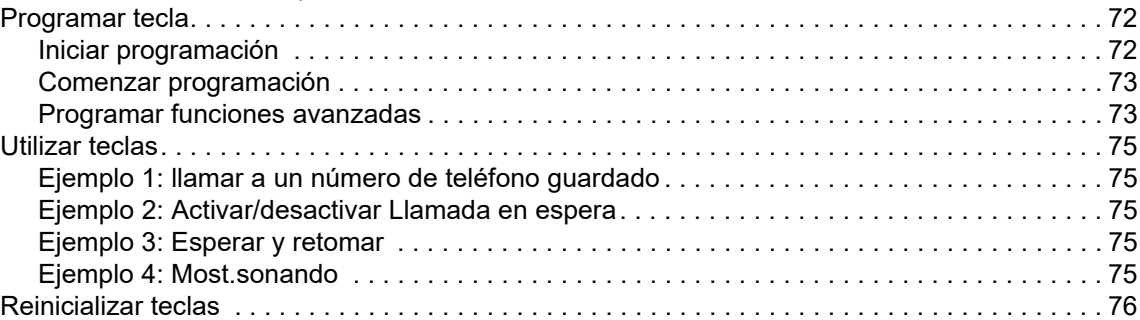

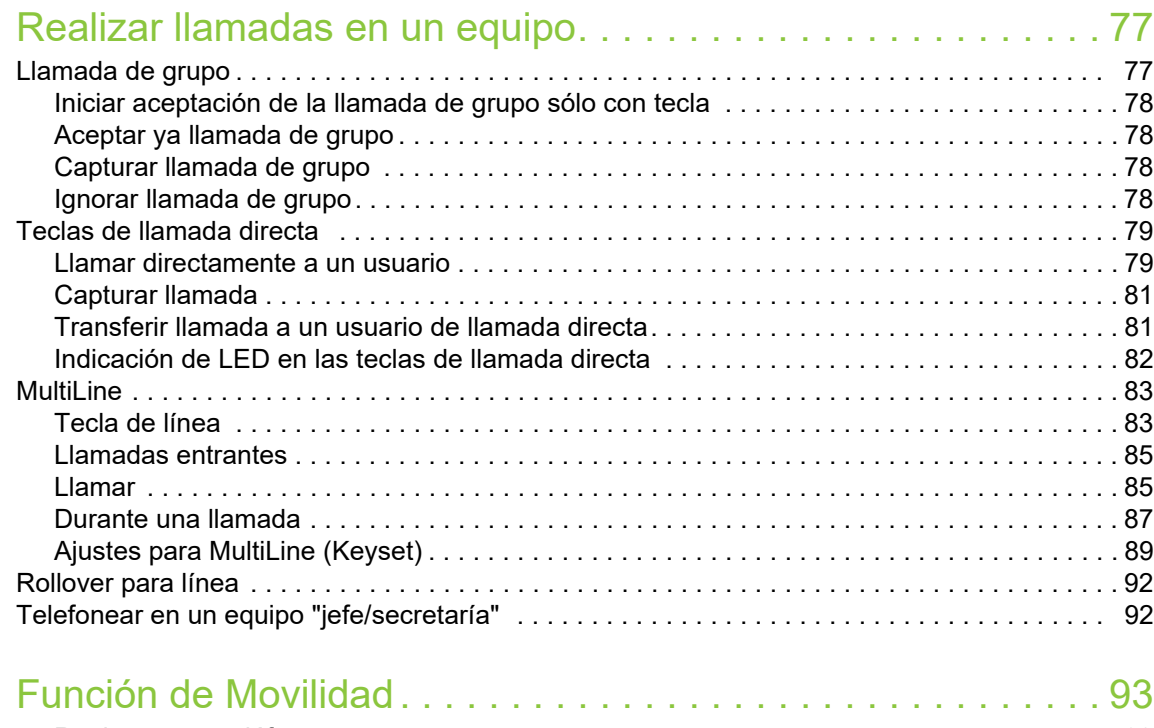

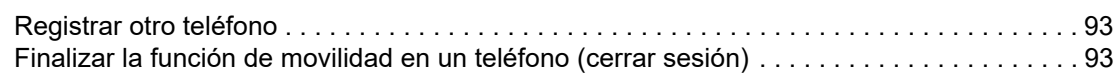

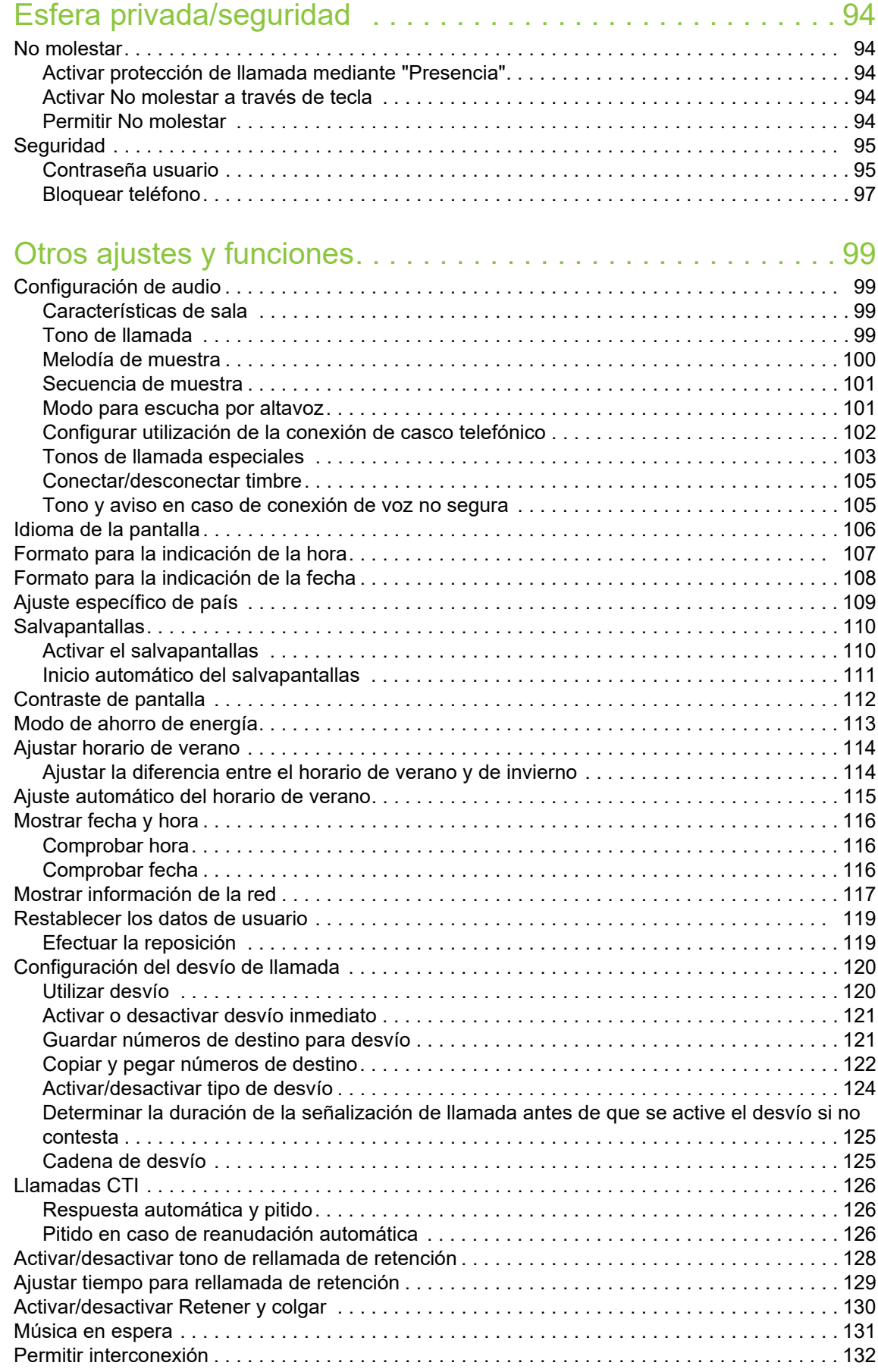

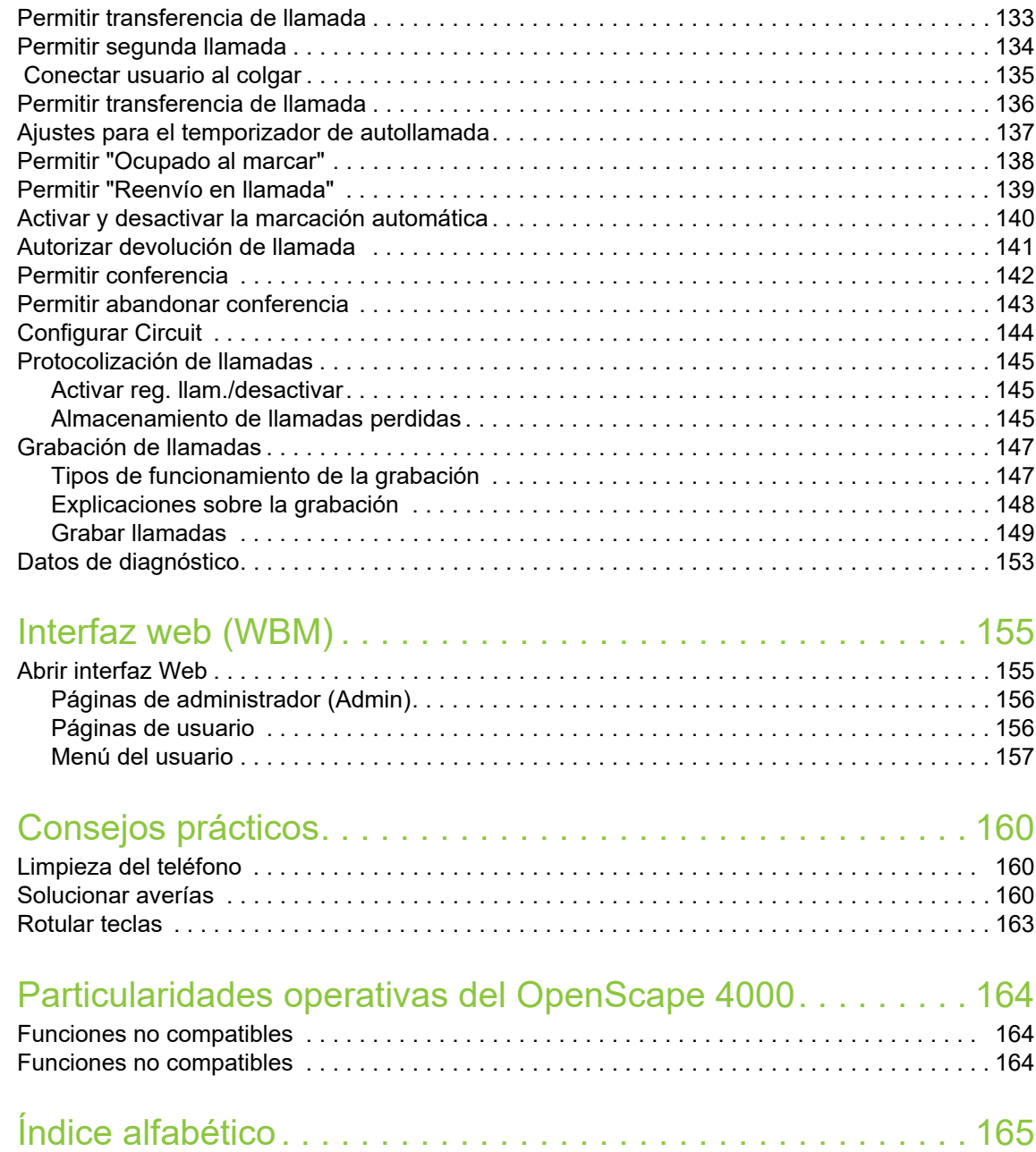

# <span id="page-9-0"></span>Información general

# <span id="page-9-1"></span>Acerca de estas instrucciones de manejo

Este documento contiene descripciones generales de las posibilidades técnicas que, en algunos casos, es posible que no estén disponibles. Por ello, las prestaciones deseadas deberán estipularse individualmente al concluir el contrato.

Si su teléfono no dispone de alguna de las funciones descritas, puede deberse a las siguientes razones:

- La función no está programada en su teléfono, diríjase al personal de administración del sistema.
- Su plataforma de comunicación no dispone de esta función, consulte con su distribuidor para que lleve a cabo una ampliación.

Su teléfono puede funcionar en una centralita OpenScape 4000. En un OpenScape 4000, las funciones individuales del teléfono es posible que no coincidan con la descripción.

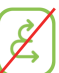

Este símbolo en el título de un párrafo indica que la función no está disponible en una centralita OpenScape 4000.

En la siguiente página encontrará más particularidades sobre el funcionamiento en una centralita OpenScape 4000 → [página](#page-163-3) 164.

Estas instrucciones de manejo le ayudarán a conocer el OpenScape Desk Phone CP400 y sus funciones. Contienen información importante para la operación segura y correcta del OpenScape Desk Phone CP400. Respete escrupulosamente estas instrucciones para evitar errores de manejo y poder utilizar de forma óptima su teléfono multifuncional dentro de la red.

Estas instrucciones de manejo deberían ser leídas y seguidas por todas las personas que instalen, manejen o programen el OpenScape Desk Phone CP400.

Por su propia seguridad, lea detenidamente el apartado de las indicaciones de seguridad. Respete escrupulosamente estas instrucciones para no dañarse ni dañar a otras personas ni causar daños en el equipo.

Estas instrucciones de manejo están estructuradas de manera comprensible para el usuario. Es decir, se le guiará paso a paso en el manejo del OpenScape Desk Phone CP400.

Las tareas administrativas se describen en un manual aparte. Las instrucciones breves de manejo contienen una explicación rápida y eficaz de las funciones utilizadas con frecuencia.

## <span id="page-10-0"></span>Símbolos explicativos utilizados en este manual

#### Indicaciones

 $\boxed{\equiv}$  Indica un ajuste que se efectúan por medio de la interfaz web.

Indica importante información adicional de manejo.

 $\blacktriangleright$  Indica la necesaria intervención del administrador.

# <span id="page-10-1"></span>Ilustraciones para describir el manejo

Con el fin de garantizar que se puedan leer las instrucciones de manejo, se renuncia a reproducir un fondo oscuro de algunas ilustraciones de pantalla.

### <span id="page-10-2"></span>Acción seleccionada

#### Ilustración original en pantalla

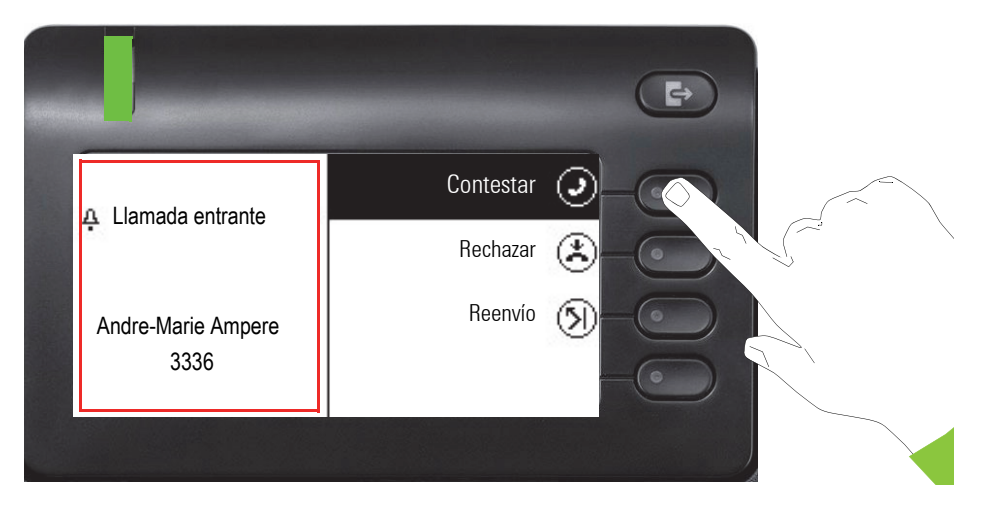

#### Ilustración paso a paso de las instrucciones de manejo

Con el fin de garantizar que se puedan leer las instrucciones de manejo, se renuncia a reproducir un fondo oscuro en la ilustración paso a paso.

En el lado informativo de la izquierda se representa un campo justificado a la izquierda.

Si se selecciona una acción, se justificará a la derecha y pasará a color verde. Con el Softkey se ejecuta la acción.

También se puede confirmar la función seleccionada con la tecla <sup>OK</sup> del navegador ( $\rightarrow$  [página](#page-20-1) 21).

<span id="page-10-3"></span>Acción no seleccionada

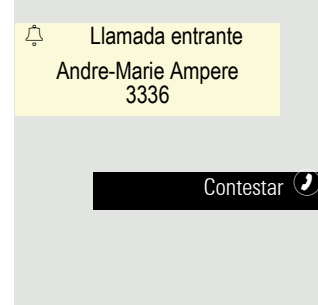

#### Ilustración en pantalla

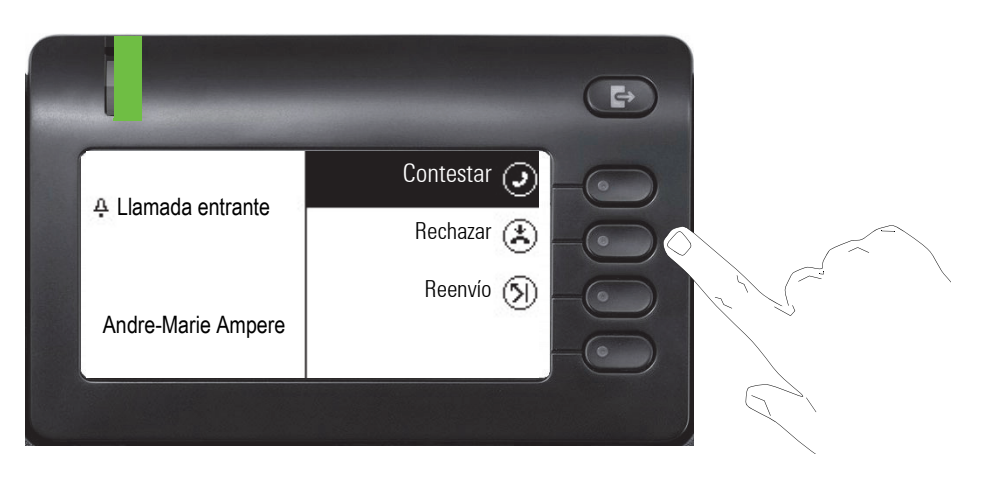

#### Ilustración paso a paso de las instrucciones de manejo

Si no se selecciona una acción, se justificará a la derecha y pasará a color claro. El Softkey correspondiente se representa con. La acción se puede ejecutar pulsando la softkey sin que ésta deba ser seleccionada.

### <span id="page-11-0"></span>Pantalla de conversación

En el estado de reposo del teléfono la primera entrada de la lista de conversación está seleccionada.

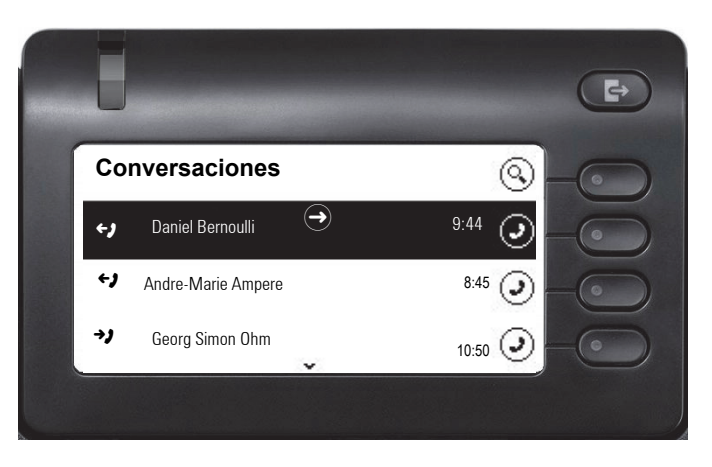

Rechazar  $\odot$   $\sigma$ 

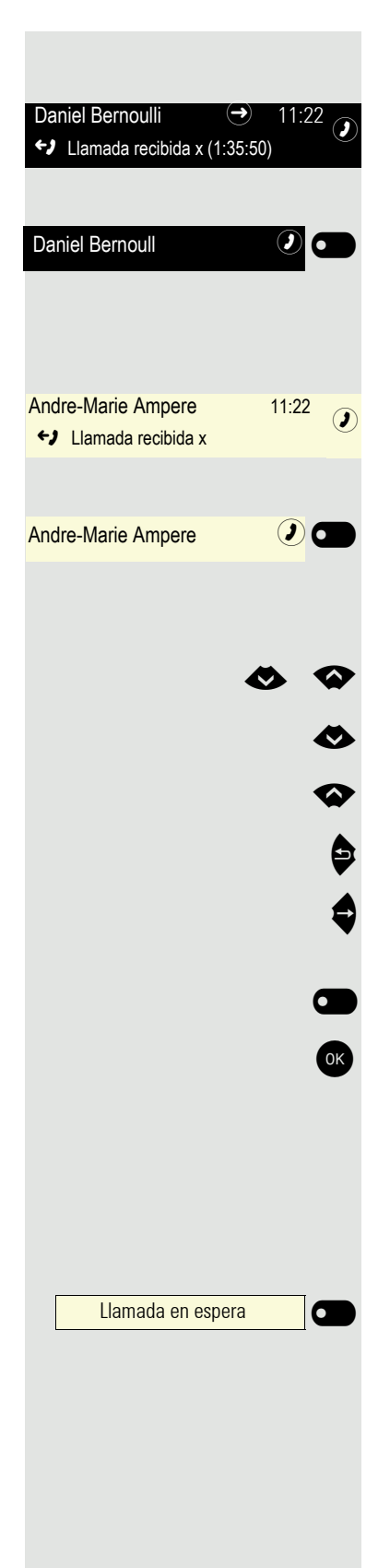

#### Ilustración de una conversación seleccionada

Si hay una conversación seleccionada en la lista (es tanto contacto como historia a la vez), ésta aparecerá en verde. Esta descripción solo se utilizará si ayuda a su comprensión. Por lo general, la ilustración tiene lugar como sigue:

Confirme el contacto seleccionado con la Softkey para generar la conexión o abra con la tecla  $\blacktriangleright$  el menú de contexto.

#### Ilustración de una conversación no seleccionada

Una conversación no seleccionada se representa en color claro. Esta descripción solo se utilizará si ayuda a su comprensión. Por lo general, la ilustración tiene lugar como sigue:

Llame directamente con la Softkey para generar la conexión.

#### Navegación y acción en listas

- Seleccione en la lista de selección y desplace la lista con la tecla del navegador.
- Salte al final de la lista pulsando de forma prolongada.<br>Salte al inicio de la lista pulsando de forma prolongada
	- Salte al inicio de la lista pulsando de forma prolongada.<br>Nolver atrás.
		- Volver atrás.
		- Abra los contactos y detalles. Cambie a un nivel inferior.
- Ejecute la acción Softkey en el elemento de la lista.<br>Ok

Tiene la misma función que con Softkey, pero funciona solo sobre un elemento seleccionado.

### OpenScape Desk Phone CP400 y OpenScape Key Module 400

Para el teléfono y el Key Module en las teclas puede haber programadas funciones y números de llamada.

La tecla que se ilustra aquí del OpenScape Desk Phone CP400 o OpenScape Key Module 400 recibe la denominación en las instrucciones de manejo de Funktionstaste. Para ello, observe las indicaciones de  $\rightarrow$  [página](#page-162-1) 163 para la rotulación.

## <span id="page-13-0"></span>Servicio de asistencia técnica

El servicio de asistencia técnica sólo puede prestar ayuda si se presentan problemas o defectos en el propio equipo.

Si tiene dudas sobre la operación, consulte con su establecimiento especializado o con un administrador de red. Si tiene dudas sobre la conexión del teléfono, diríjase a su proveedor de servicios de red.

En caso de problemas o defectos en el equipo, llame al número de teléfono del servicio de asistencia técnica de su país.

# <span id="page-13-1"></span>Uso correcto

El teléfono OpenScape Desk Phone CP400 ha sido desarrollado como equipo para la transmisión de voz con conexión a una LAN y debe colocarse en un escritorio. También puede utilizarse como equipo autónomo. Cualquier otra utilización se considera como uso no correcto.

# <span id="page-13-2"></span>Información sobre el tipo de teléfono

En la placa de características situada en la parte inferior del teléfono encontrará los datos identificativos del teléfono; en ella se especifican la denominación concreta del producto y el número de serie. El administrador responsable le facilitará, si es necesario, los datos necesarios sobre su plataforma de comunicación.

Estos son los datos que deberá indicar siempre que acuda al servicio de asistencia técnica en caso de problemas o averías.

# <span id="page-13-3"></span>Calidad de voz en la comunicación manos libres y legibilidad de la pantalla

• Para garantizar una buena calidad de voz en la comunicación manos libres, asegúrese de no tapar el área de delante del micrófono (parte frontal derecha).

La distancia óptima son aprox. 50 cm.

- Para conseguir la mejor legibilidad posible en la pantalla, proceda del siguiente modo:
	- Coloque la pantalla girando el teléfono e inclinando la pantalla de modo que pueda mirarla de la forma más frontal posible evitando los reflejos de luz en ella.

# <span id="page-14-0"></span>Configuración remota para proveedores de servicios en la nube

# <span id="page-14-1"></span>Desde la configuración original hasta el teléfono operativo

Este capítulo describe el proceso de configuración remota desde la configuración original hasta el teléfono operativo. Si su teléfono ya está operativo, siga leyendo a partir del capítulo ["Conocer el OpenScape Desk Phone CP400](#page-16-2)   $\rightarrow$  [página](#page-16-2) 17".

Si lo desea puede poner su OpenScape Desk Phone CP400 en servicio con una función de mantenimiento remoto. Los requisitos para ello son:

- El administrador debe proporcionarle un PIN para la puesta en servicio.
- Debe disponer de una conexión LAN con acceso a Internet
- Tiene un nuevo terminal OpenScape Desk Phone CP400, que desea poner en servicio con la función de mantenimiento remoto.

### <span id="page-14-2"></span>Puesta en servicio del teléfono

Conecte el teléfono a la red LAN. Si no se utiliza el cable de la red LAN para la alimentación eléctrica, conecte una fuente de alimentación, si es necesaria (en PoE no se necesita). A continuación, el teléfono se iniciará.

Según las condiciones mencionadas, el teléfono establece que tiene que llevarse a cabo una configuración remota y la inicia.

#### Introduzca el PIN de configuración remota

Cuando se inicia por primera vez, el teléfono comprueba automáticamente los requisitos de la configuración remota. Si se cumplen los requisitos,

se le solicitará que introduzca el PIN de configuración remota (**PIN de la nube**).

Introduzca el PIN que le ha proporcionado su Fachpersonal. Solo se aceptan caracteres numéricos.

Confirme mediante Softkey

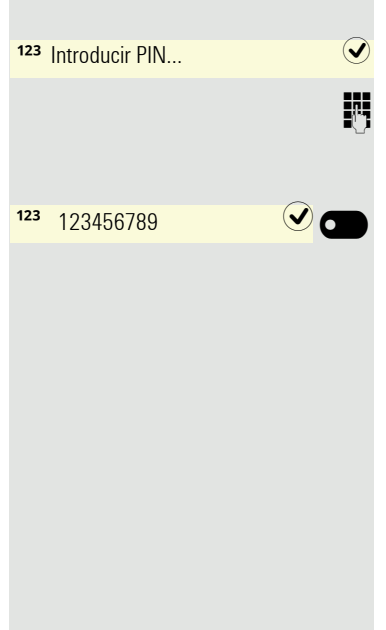

#### Inicio de la configuración remota

Si ha introducido un PIN válido, la configuración remota de su teléfono comenzará automáticamente. En la pantalla recibirá los siguientes mensajes:

Solicitando servidor de redirección. Configurando teléfono...

Configuración finalizada

La configuración ha finalizado y el teléfono está operativo con los ajustes necesarios. Puede llamar por teléfono.

Durante la configuración remota existe la posibilidad de que se descargue e instale un nuevo software de sistema operativo. En este caso, el teléfono se reiniciará nuevamente una vez finalizada la configuración.

### <span id="page-15-0"></span>Cancele Configuración remota

Puede interrumpir el proceso antes de introducir el PIN o después de introducir un PIN no válido, para realizar la configuración manualmente.

- 1. Si ha introducido un PIN válido, la configuración remota finaliza. Ya no se puede cancelar.
- 2. No obstante, si se produce un error tras introducir el PIN válido, tan solo tiene que reiniciar el teléfono para repetir la configuración remota.
- 3. Después de una cancelación también puede repetir el proceso mediante el reinicio del teléfono, siempre que no haya comenzado la configuración manual.

# Cancelar  $\overline{\mathbf{Q}}$  $\blacksquare$ Cancelar configuración  $\overline{\bullet}$  $\blacksquare$ Configuración cancelada

Pulse Softkey.

Obtendrá el mensaje:

Pulse Softkey para confirmar la cancelación.

Obtendrá el mensaje:

Hasta este momento el teléfono tiene la configuración original y usted o su administrador deben configurarlo manualmente o repetir la configuración remota mediante el reinicio del teléfono.

# <span id="page-16-2"></span><span id="page-16-0"></span>Conocer el OpenScape Desk Phone CP400

La siguiente información sirve para conocer los elementos de manejo utilizados con frecuencia y las indicaciones de la pantalla.

# <span id="page-16-1"></span>La interfaz de usuario del teléfono

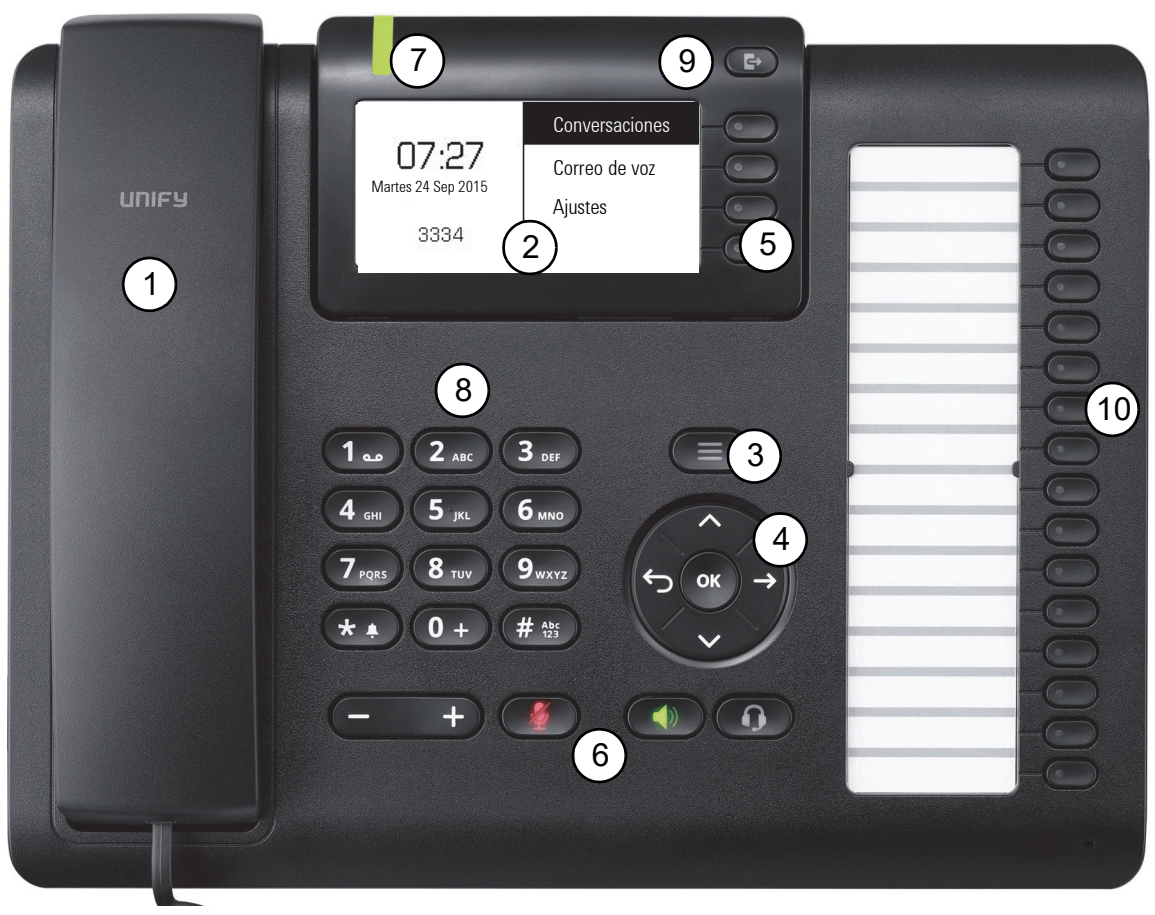

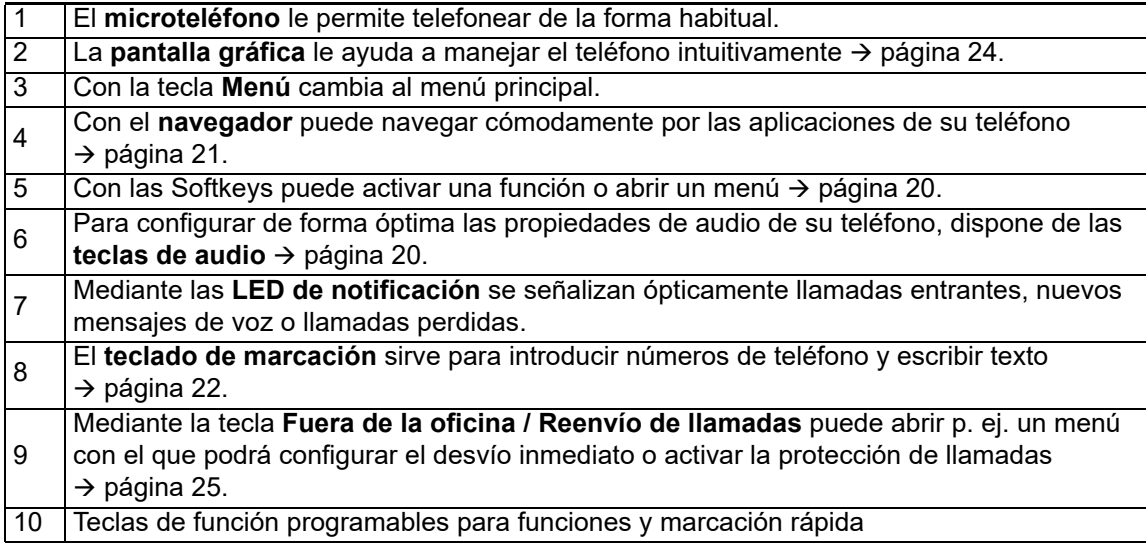

# <span id="page-17-0"></span>Conexiones en la parte inferior del teléfono

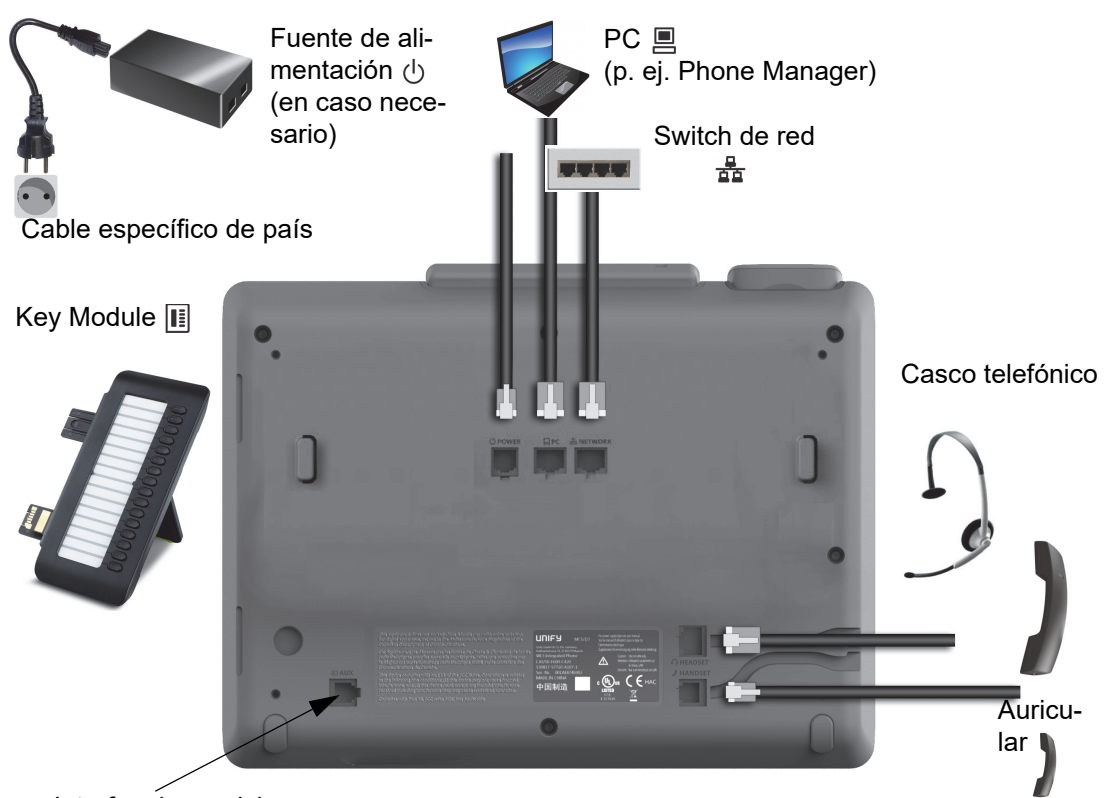

Interfaz de servicio

### <span id="page-17-1"></span>Propiedades de su OpenScape Desk Phone CP400

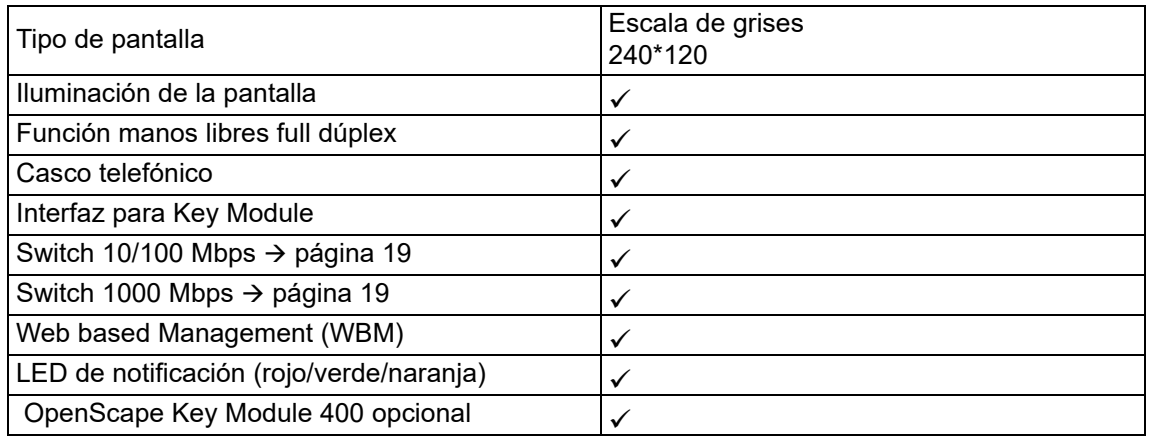

### <span id="page-18-0"></span>Mejor aprovechamiento de las conexiones de red

El OpenScape Desk Phone CP400 dispone de un switch Ethernet Gigabit. Esto significa que usted puede conectar un PC con un conector Gigabit-LAN directamente a la red LAN a través del teléfono. La posibilidad de conexión del teléfono al PC debe haber sido activada previamente por el administrador en el teléfono.

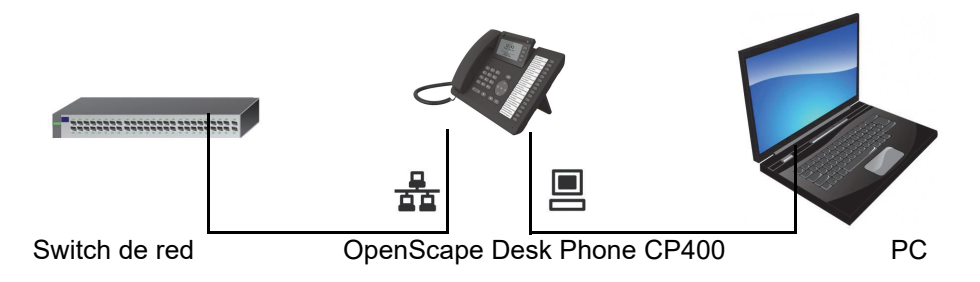

Gracias a este tipo de conexión se evita ocupar una conexión de red en el switch utilizado y los trayectos de cable resultan más cortos.

# <span id="page-18-1"></span>OpenScape Key Module 400

El OpenScape Key Module 400 es un equipo auxiliar que se monta en la parte lateral del teléfono y que ofrece 16 teclas programables adicionales en dos niveles Funktionstaste. Estas teclas se pueden programar según se desee y utilizar  $\rightarrow$  [página](#page-38-0) 39.

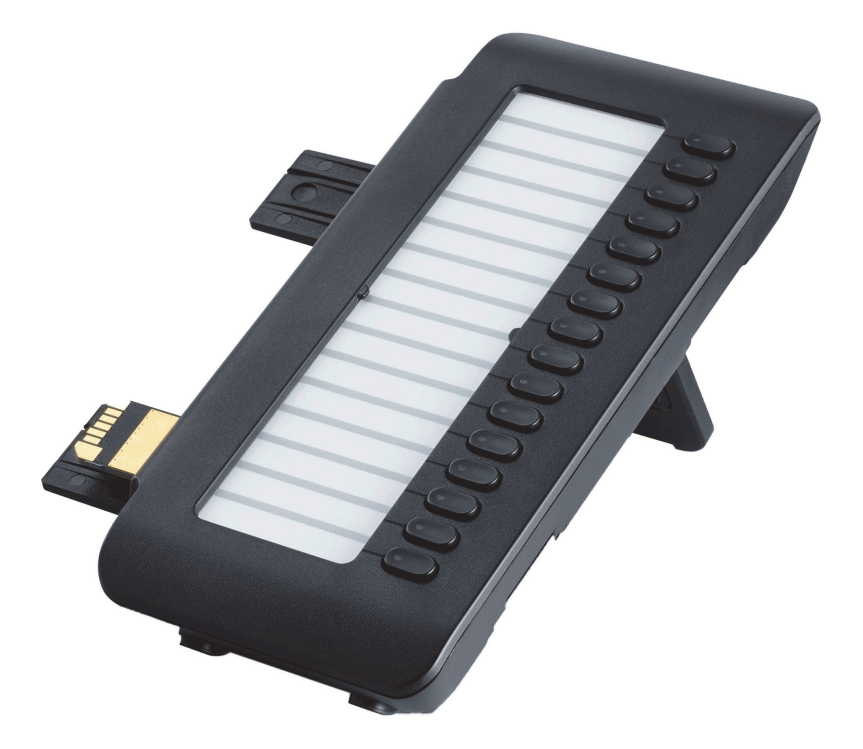

La figura muestra el OpenScape Key Module 400. Puede conectar hasta 2 OpenScape Key Module 400 adicionales.

# <span id="page-19-0"></span>Teclas y reguladores

## <span id="page-19-1"></span>**Softkeys**

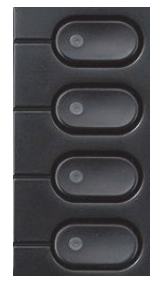

Tecla | Función al pulsar la tecla Activa la función de la opción de pantalla de la izquierda y abre otro menú. Se utiliza en el menú Team como tecla de línea.

## <span id="page-19-2"></span>Elementos de manejo de audio

#### <span id="page-19-4"></span>Teclas de audio

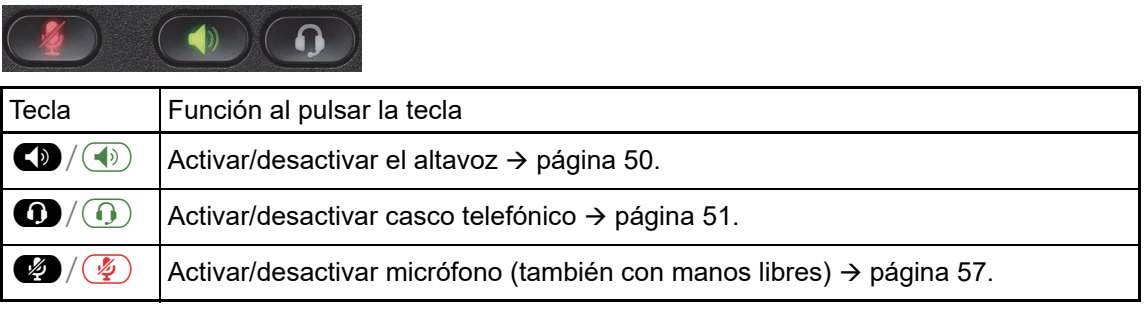

#### Volumen

Si se pulsa, se ajusta con el regulador las propiedades, p. ej. el volumen de su teléfono.

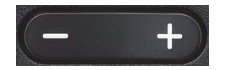

### <span id="page-19-3"></span>Teclas Mode

Con estas teclas puede pasar a la aplicación deseada.

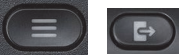

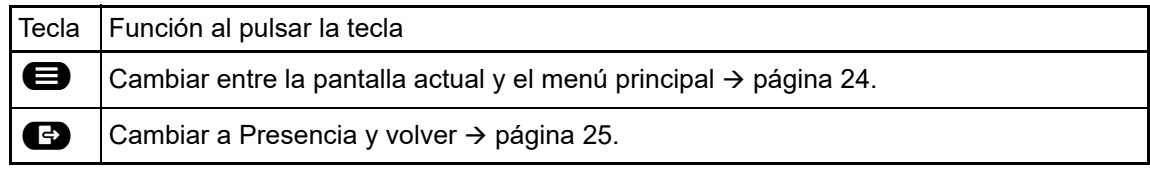

# <span id="page-20-1"></span><span id="page-20-0"></span>Navegador

Con este elemento de manejo puede navegar por las listas y ejecutar acciones en el área seleccionada.

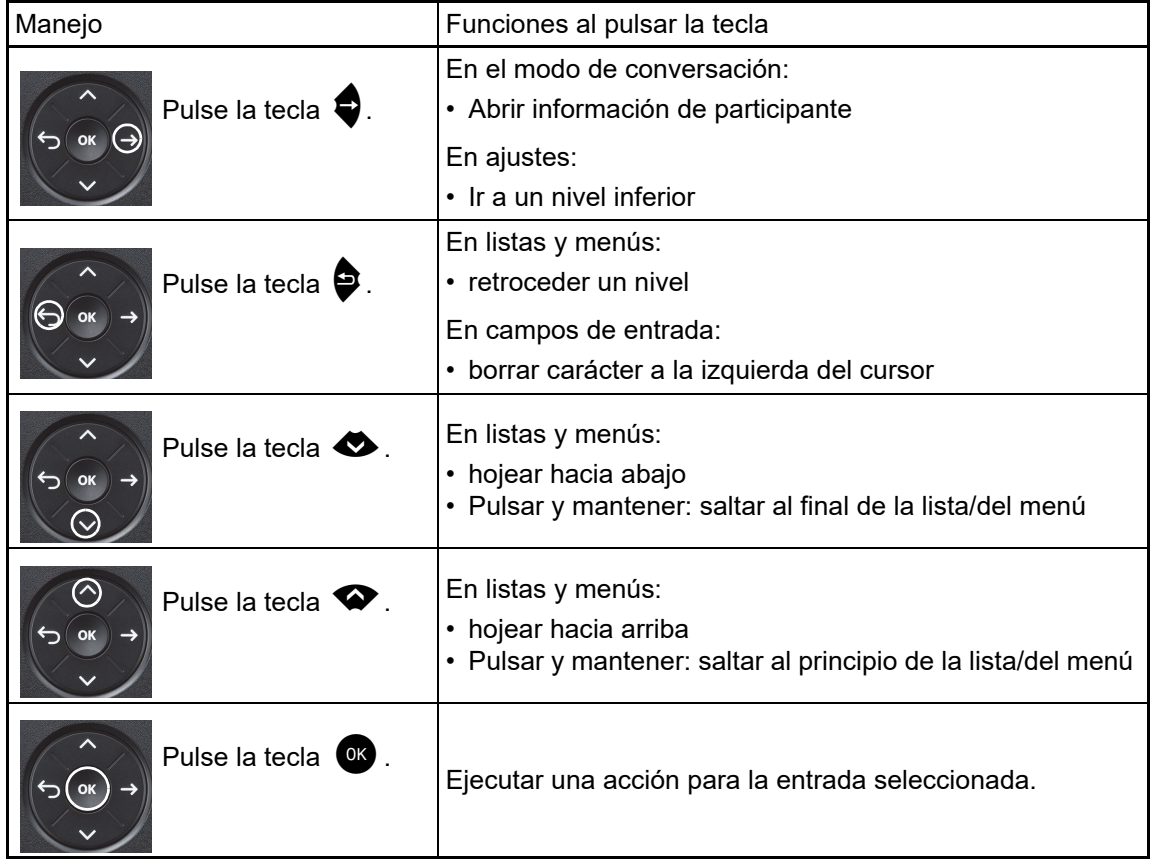

### <span id="page-21-0"></span>Teclado de marcación

#### Entrada de números

Si en el estado de reposo del teléfono ha introducido un número, se abrirá automáticamente un campo de entrada de contenido numérico. Mediante el teclado y en el modo "123" (marcado en la parte izquierda del campo de entrada) solo es posible entrar las cifras 0 hasta 9 y los caracteres  $*$  y #.

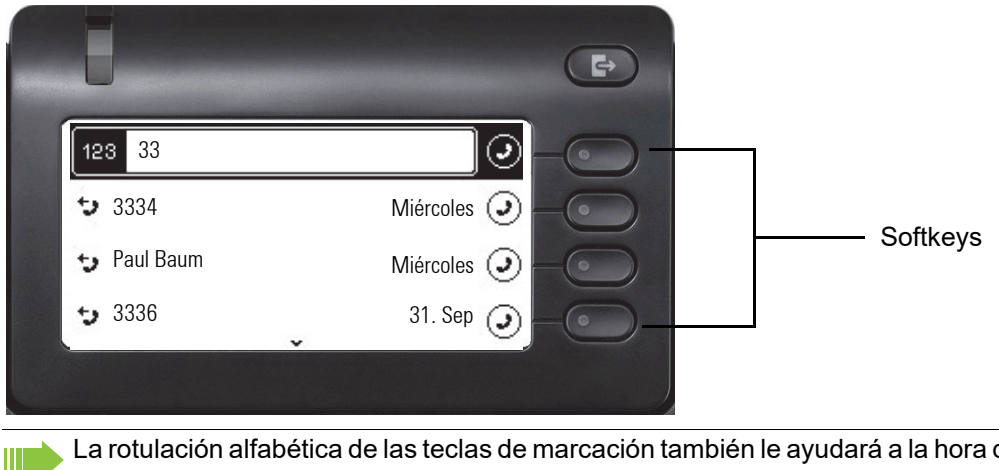

La rotulación alfabética de las teclas de marcación también le ayudará a la hora de introducir números personalizados (números de teléfono en forma de nombre; p. ej. 0700 MODELO  $= 0700 - 687837$ ).

#### Entrada de texto

ШĪ

En situaciones en las que es posible introducir texto, podrá introducir con las teclas de marcación, además de los dígitos 0 a 9, la tecla de cuadrado y la tecla de asterisco, también texto, signos de puntuación y caracteres especiales. Para ello, pulse repetidamente las teclas de dígito.

Ejemplo: Para escribir una "U", pulse 2 veces la tecla **Coo**del teclado de marcación. Durante la<br>entrada se visualizan todos los caracteres que se pueden introducir con esta tecla. El carácter focalizado se asume en el campo de entrada tras un breve espacio de tiempo.

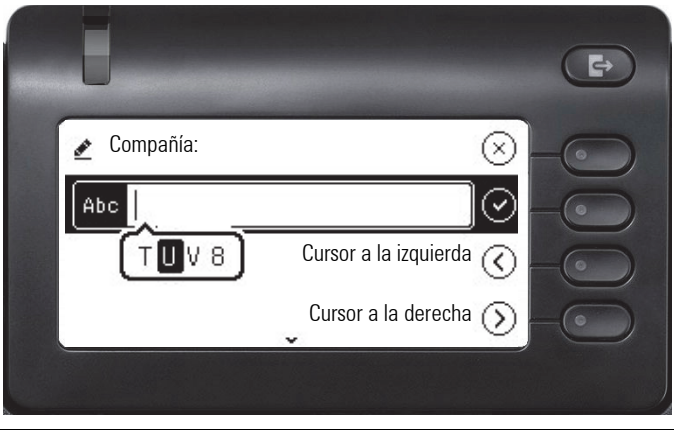

Si desea introducir un dígito en un campo de entrada alfanumérico, pulse y deje pulsada la tecla correspondiente y así podrá pasar por alto la selección de caracteres.

#### Finalizar entrada:

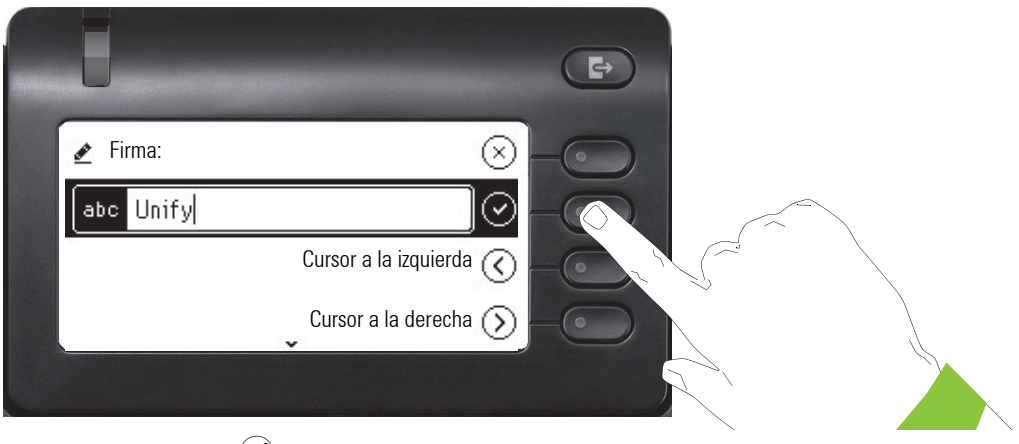

Pulse el Softkey en  $\overline{\mathcal{Q}}$  para finalizar la entrada.

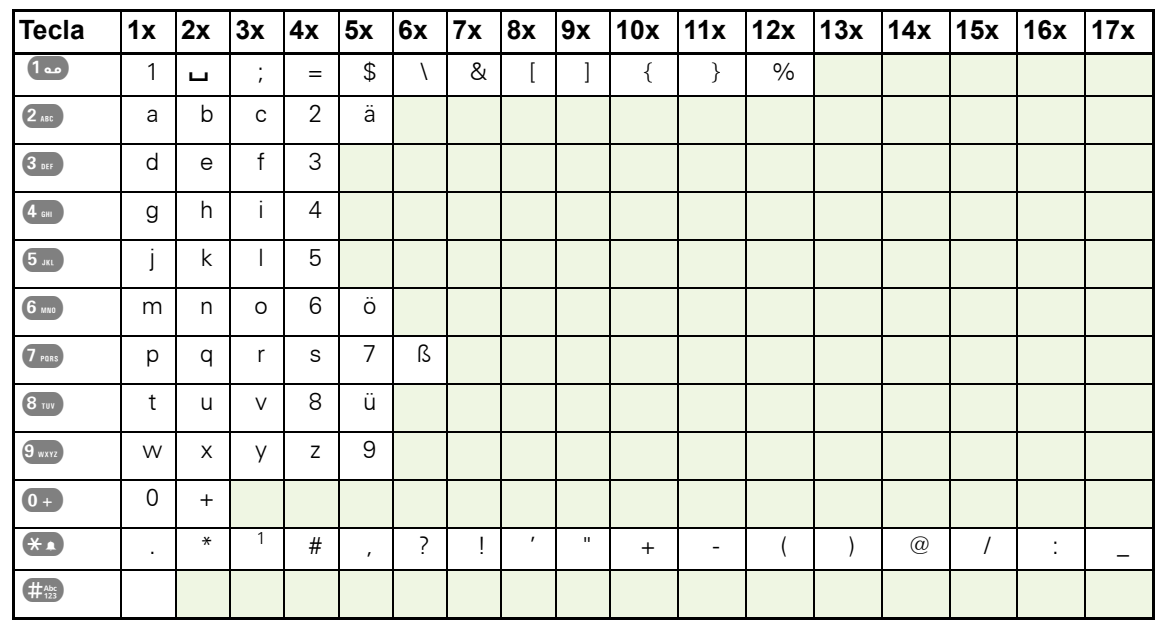

### Tabla de caracteres (varía dependiendo del ajuste de idioma actual)

### <span id="page-22-0"></span>Teclas con varias funciones

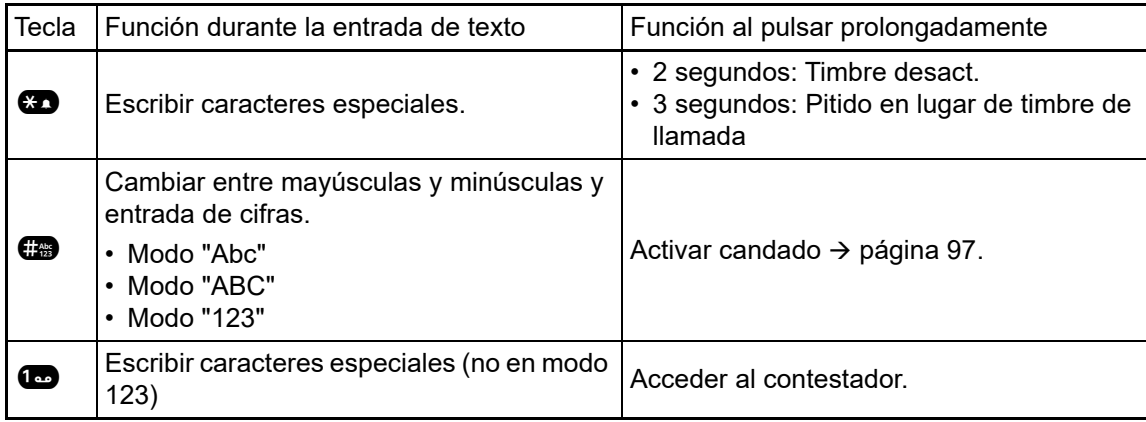

# <span id="page-23-0"></span>Pantalla gráfica

El OpenScape Desk Phone CP400 está provisto de una pantalla gráfica  $\rightarrow$  [página](#page-17-1) 18.

### <span id="page-23-1"></span>Conversaciones

La lista de conversaciones aparece en la pantalla inicial y es un compendio de contactos y de datos del diario de llamadas. Encontrará más información a partir de  $\rightarrow$  [página](#page-28-0) 29.

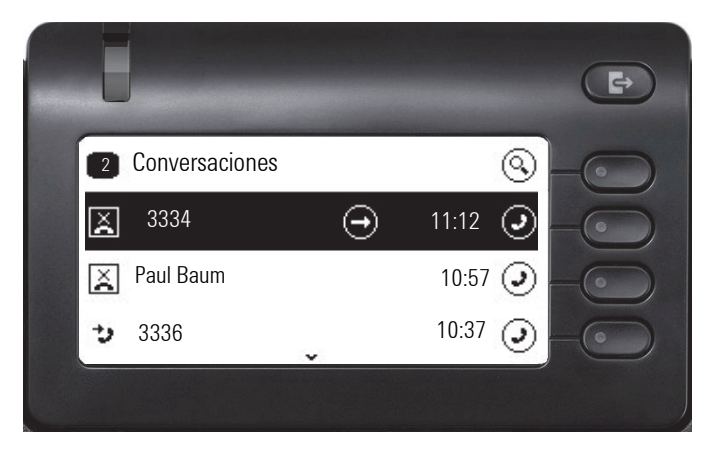

### <span id="page-23-2"></span>Menú principal

Se accede al menú principal desde cualquier situación con la tecla  $\blacksquare$ . Se visualiza la hora, el día de la semana y la fecha, así como el número propio. El menú principal tiene mucho más, como se muestra en la captura de pantalla. Es, como su nombre indica, el punto de partida de todo el menú. Pero como el servicio de telefonía tiene preferencia en un teléfono, la pantalla inicial es la lista de conversaciones.

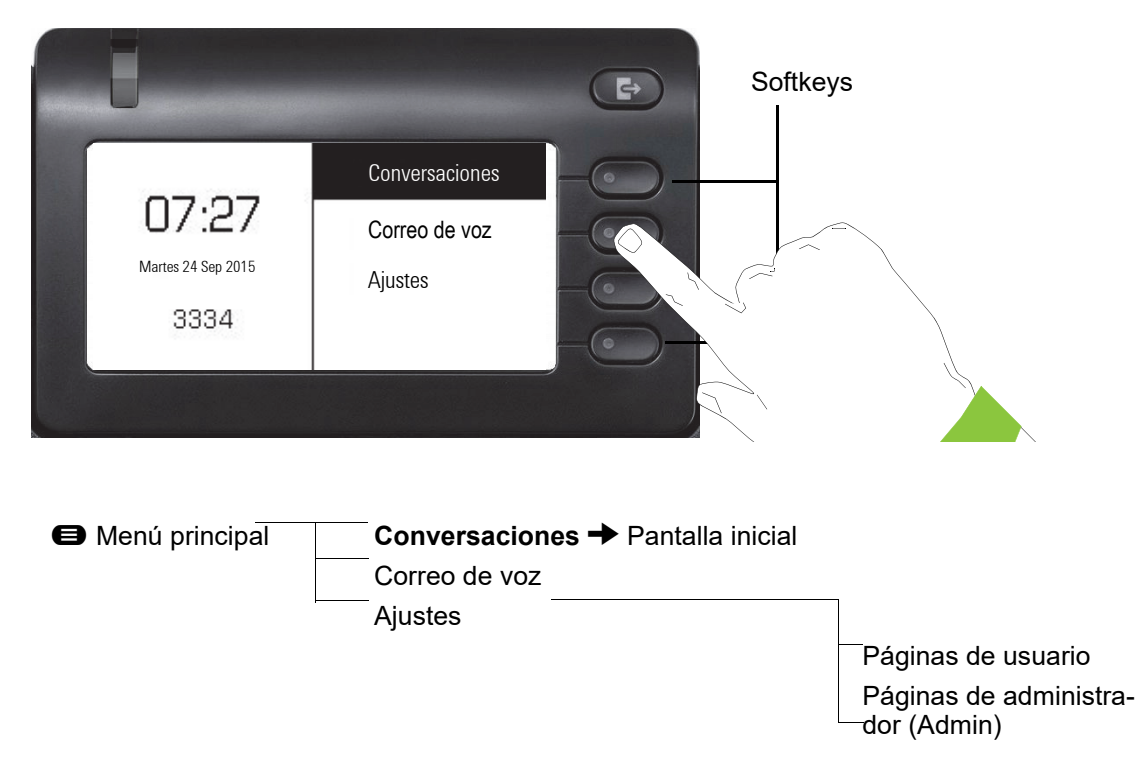

Además, los símbolos indican diferentes situaciones y conmutadores:

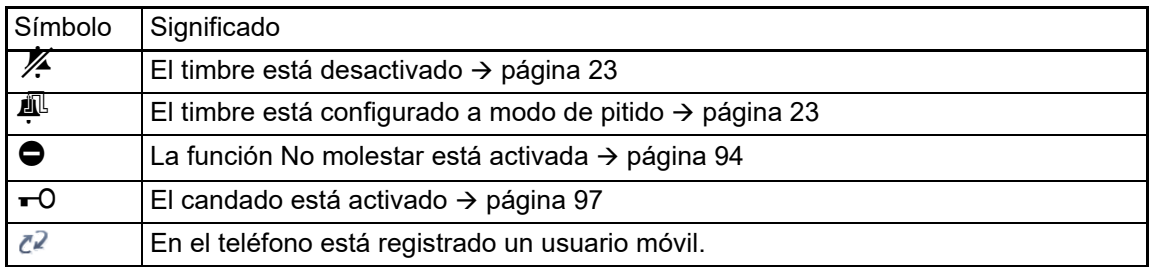

### <span id="page-24-0"></span>Presencia

Para acceder al menú "Presencia" pulse la tecla <a>
mediante el Softkey. Obtendrá la siguiente selección:

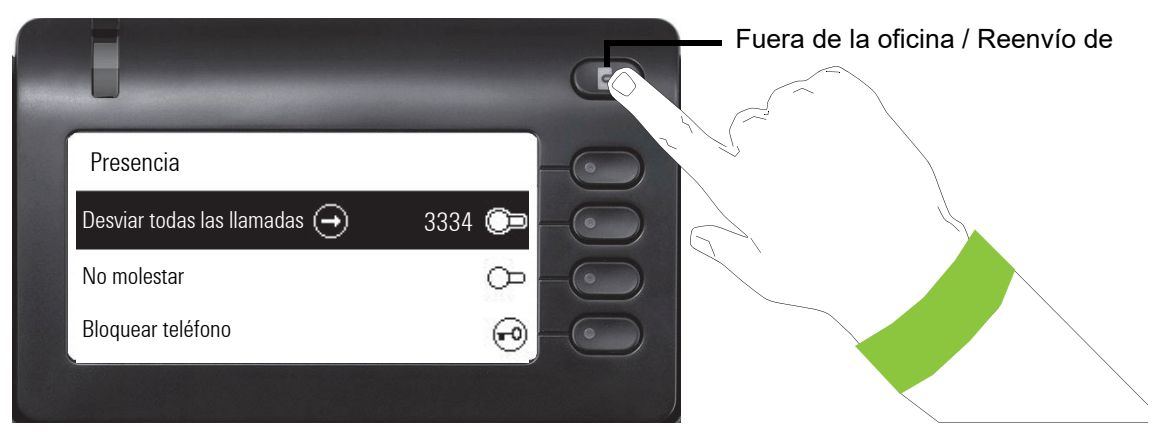

La Presencia personal mediante el teléfono se interrumpe temporalmente con el desvío o la protección de llamadas.

## <span id="page-25-0"></span>Indicaciones contextuales

En la pantalla gráfica de su OpenScape Desk Phone CP400 se muestra, dependiendo de la situación, diferente información ante la que puede reaccionar intuitivamente.

### <span id="page-25-1"></span>Acción con Softkey

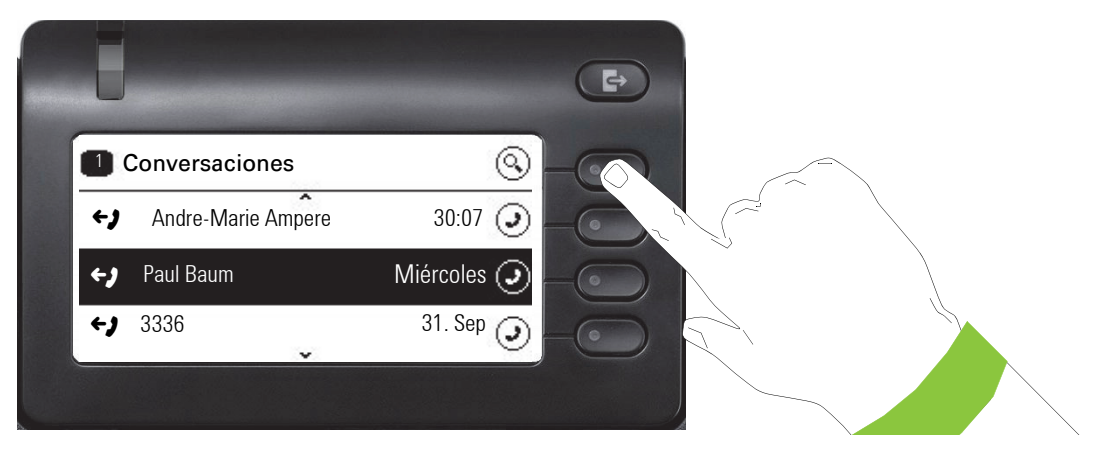

Pulsando la softkey superior puede iniciar una búsqueda alfanumérica  $\rightarrow$  [página](#page-33-0) 34.

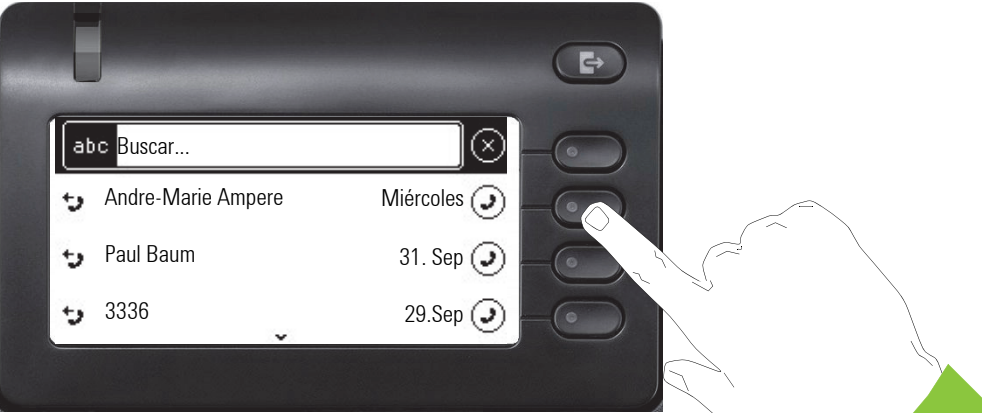

Con la Softkey llamará al participante correspondiente. Previamente puede seleccionar con las teclas del navegador  $\bullet$  y  $\bullet$  una conversación y con  $\bullet$  abrir detalles de la conversación  $\rightarrow$  [página](#page-29-0) 30

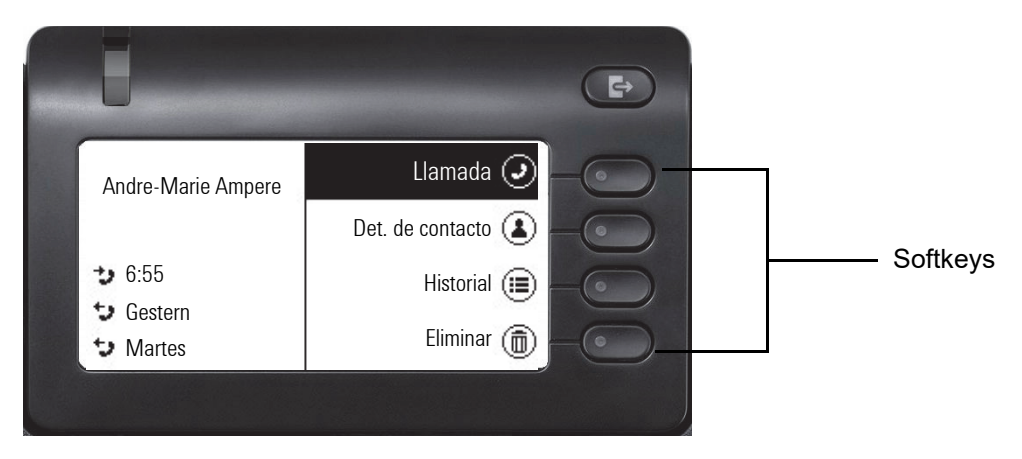

### <span id="page-26-0"></span>Acción mediante teclado de marcación

Pulsando una tecla del teclado de marcación puede empezar a marcar el número de llamada con la búsqueda automática de números de llamada.

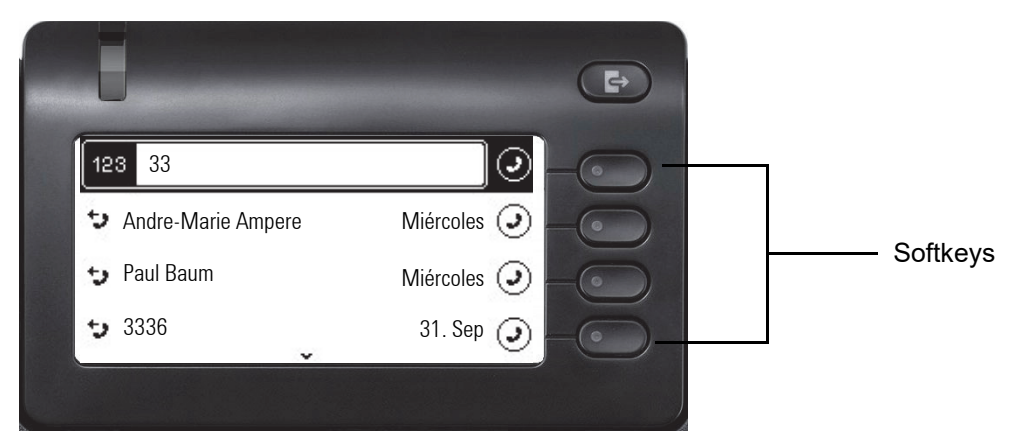

Tras introducir las primeras cifras se abre un campo de entrada para marcar el número de llamada y se le ofrecen conversaciones que coinciden con los números ya marcados en los dígitos correspondientes. Si la conversación ya aparece en la lista antes de completar la entrada, puede elegir ya con el Softkey correspondiente  $\rightarrow$  [página](#page-29-0) 30 o iniciar una llamada con un nuevo número.

### <span id="page-26-1"></span>Acción con tecla de navegador

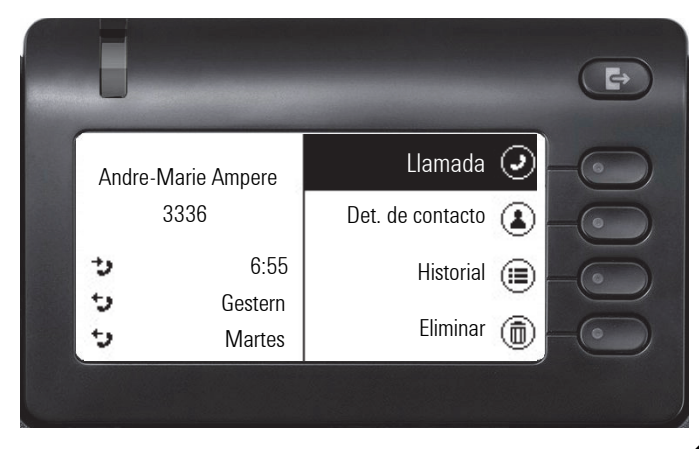

Puede abrir una conversación seleccionada con la tecla  $\bigoplus$  del navegador para obtener más detalles  $\rightarrow$  [página](#page-25-1) 26.

# <span id="page-27-0"></span>El manejo de su OpenScape Desk Phone CP400

Las descripciones que se presentan a continuación le ofrecen una visión general del manejo de su teléfono.

Antes de ocuparse de las funciones y los ajustes, debería configurar la Contraseña usuario para proteger su teléfono de accesos no autorizados  $\rightarrow$  [página](#page-94-2) 95.

# <span id="page-27-1"></span>Navegar por los menús

#### Acceder a la aplicación

Gracias a las teclas Mode  $\rightarrow$  [página](#page-19-3) 20 puede cambiar p. ej. entre el menú principal y Conversaciones o acceder al menú Presencia.

#### Moverse por listas

Ш

Con las teclas del navegador puede hojear por los registros y confirmar las funciones deseadas  $\rightarrow$  [página](#page-20-0) 21.

#### Abrir menús contextuales

Si en un registro seleccionado se muestra la flecha  $\rightarrow$ , esto indica que hay disponible un menú contextual para este registro  $\rightarrow$  [página](#page-25-0) 26.

# <span id="page-28-0"></span>Conversaciones

Una conversación es un contacto con historial de llamadas. Las nuevas conversaciones se crean o actualizan en caso de

- una llamada aceptada previamente
- una llamada elegida
- una llamada perdida
- un registro de intercambio tras sincronización automática
- un registro de una agenda telefónica a nivel de empresa si se ha usado un número nuevo (LDAP)

Si ha configurado el uso de Circuit (> [página](#page-143-1) 144), Conversaciones solo incluye aquéllas de Circuit. La lista es idéntica a la de su navegador.

La lista está ordenada cronológicamente después del último evento. El evento más reciente está primero en la lista. Las conversaciones activas se visualizan antes de las demás.

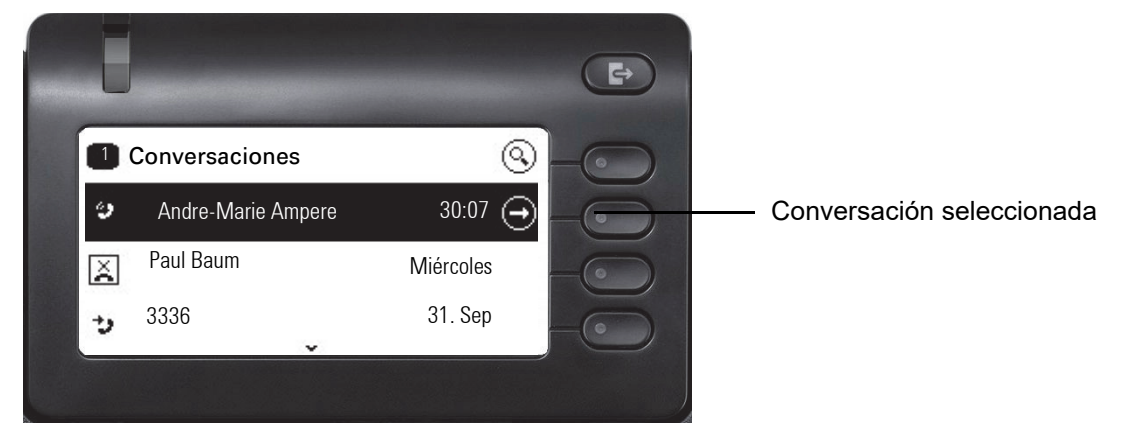

El estado de una conversación se muestra con un símbolo.

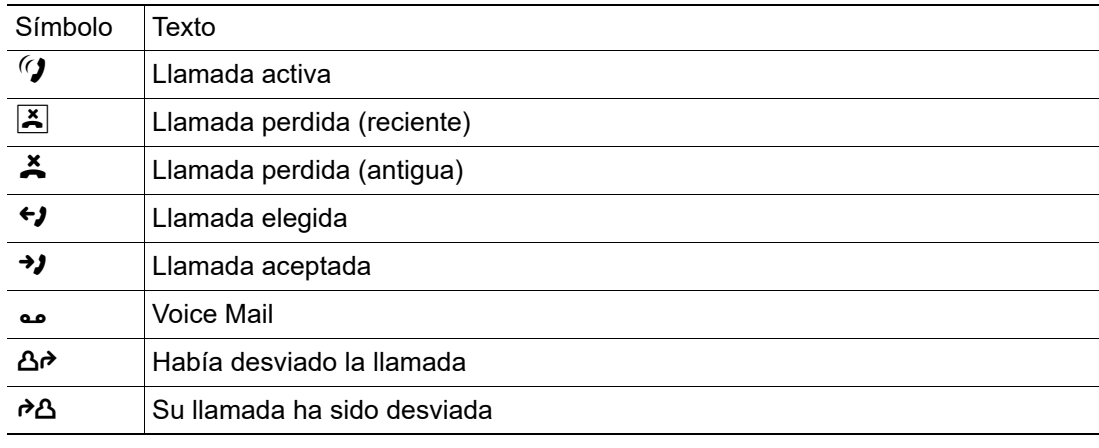

### <span id="page-29-0"></span>Abrir detalles de una conversación o llevar una conversación

Puede abrir una conversación seleccionada con la tecla de navegación ♥ o iniciar una llamada<br>con la Softkey ♥ o con la tecla de navegación ® En caso de una conversación no selecciocon la Softkey  $\bigcirc\hspace{-3.5mm}\bigcirc$  o con la tecla de navegación  $\bigcirc\hspace{-3.5mm}\bigcirc$  . En caso de una conversación no seleccio-<br>nada, puede iniciar una llamada con la Softkey  $\bigcirc\hspace{-3.5mm}\bigcirc$  . nada, puede iniciar una llamada con la Softkey  $\bullet$ .

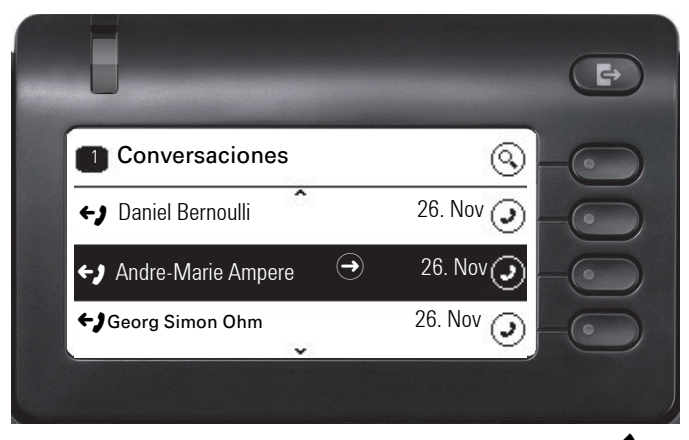

Si abre los detalles de la conversación con la tecla  $\blacklozenge$ , aparecerá p. ej. la siguiente pantalla:

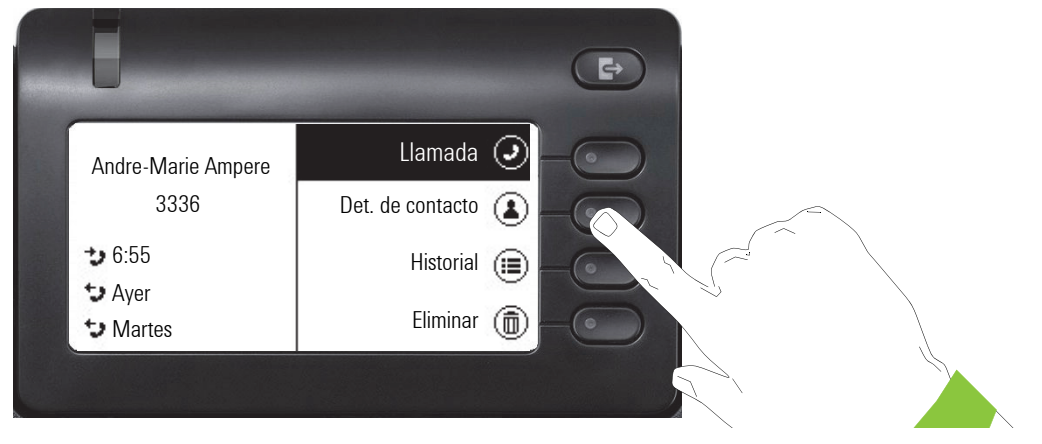

Puede consultar los datos de contacto de una conversación también durante la misma.

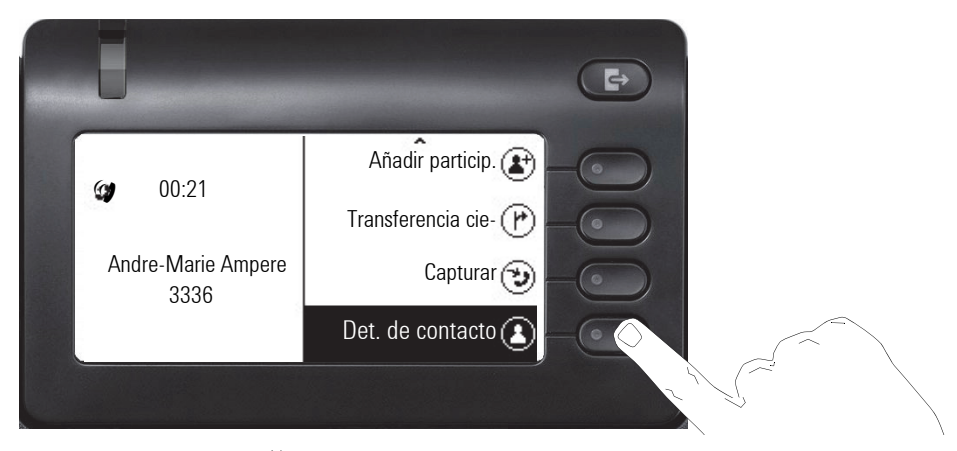

Diríjase con la tecla  $\bullet$  a la opción Det. de contacto y ábrala con la Softkey.

### <span id="page-30-0"></span>Crear o editar conversaciones

Las conversaciones se crean mediante llamadas elegidas o aceptadas. Al conectar a Exchange se sincronizan nuevos contactos con el teléfono. Si ha buscado un participante mediante LDAP  $\rightarrow$  [página](#page-68-1) 69, se incorporará este contacto a conversaciones.

P. ej., recibe una llamada de un participante para el cual todavía no existe una conversación en la lista. Una vez haya colgado, dicho participante se encuentra en su lista solo con número de llamada.

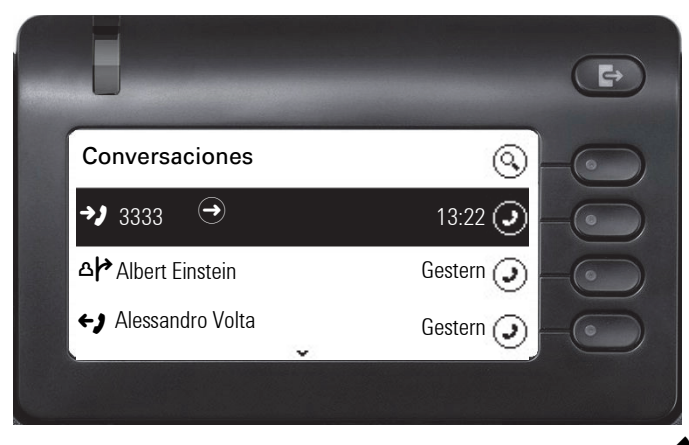

Puede abrir los detalles de la conversación con la tecla  $\clubsuit$ .

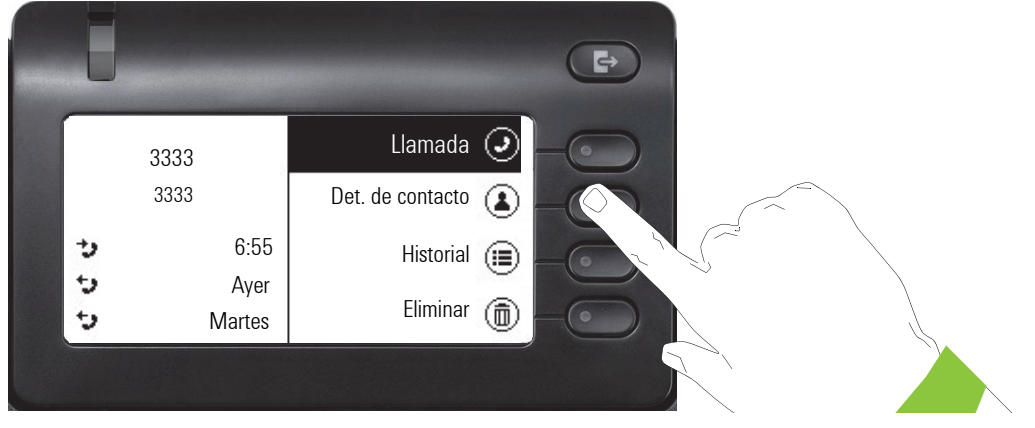

Puede abrir con la Softkey el menú "Det. de contacto".

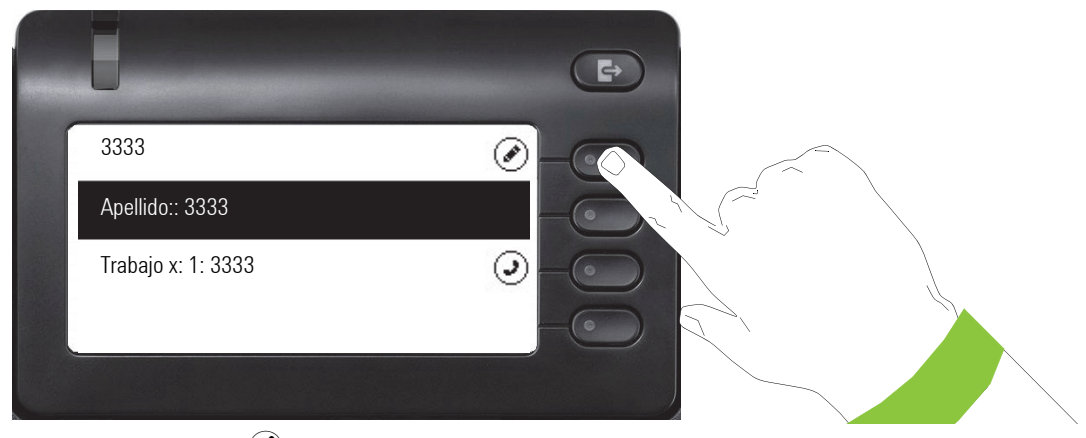

Pulse la Softkey en  $\oslash$  para acceder al modo de edición.

Para un contacto puede rellenar los siguientes campos:

- Apellido:
- Nombre:
- Trabajo x:
- Trabajo x:
- Móvil:
- Casa:
- Compañía:
- Dirección x:
- Dirección x:
- Rol:
- E-mail:
- Avatar:

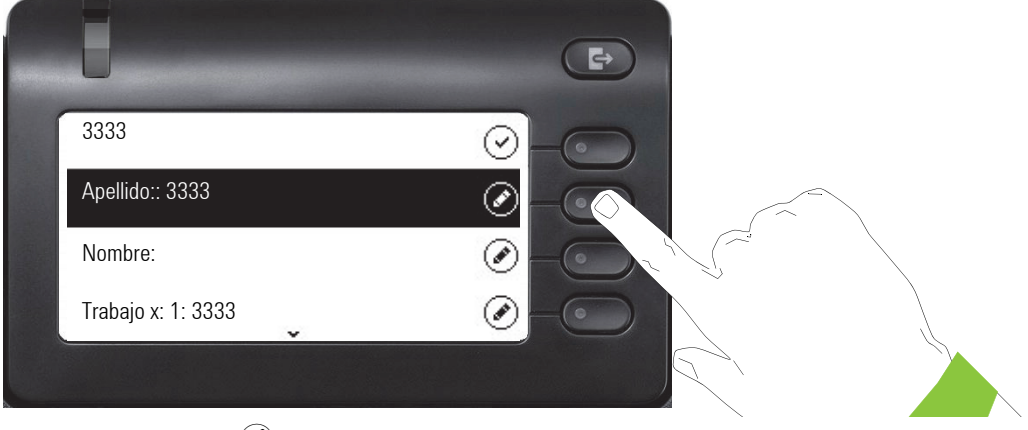

Pulse la Softkey en  $\oslash$  para introducir el apellido.

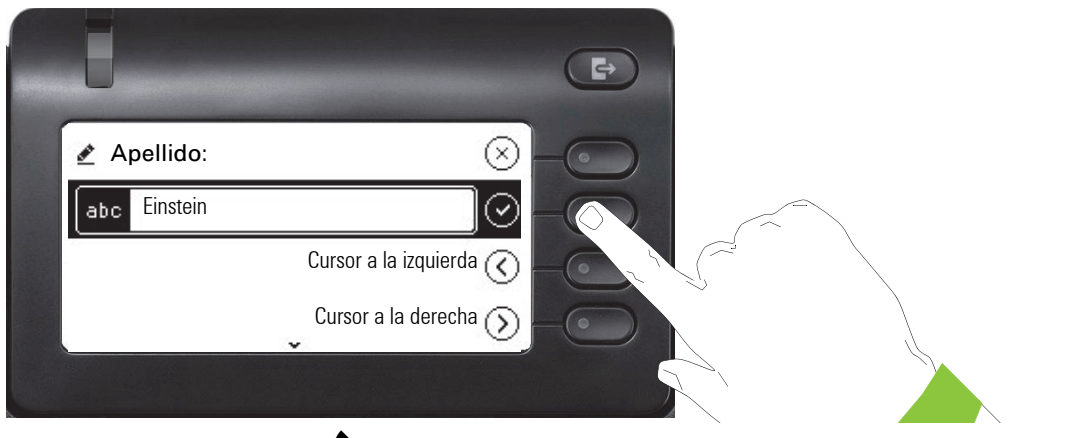

Borre las cifras con la tecla  $\clubsuit$  e introduzca el apellido. Pulse la Softkey en el campo de entrada para finalizar la entrada de este campo.

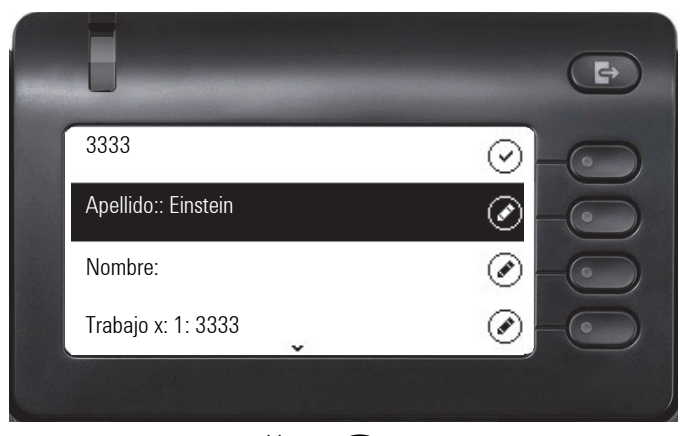

Cambie con la tecla  $\bullet \bullet \bullet \bullet$  p. ej. a "nombre" para, si es necesario, entrar aquí el nombre.

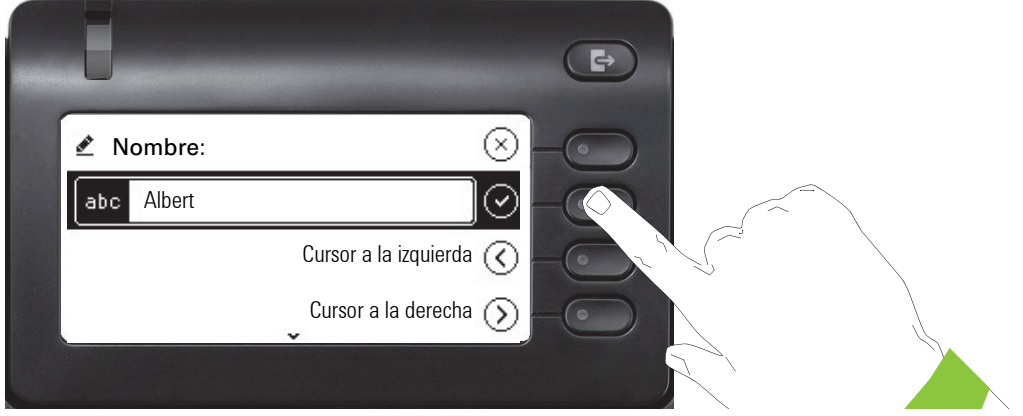

Introduzca el nombre y finalice la entrada de este campo con la Softkey.

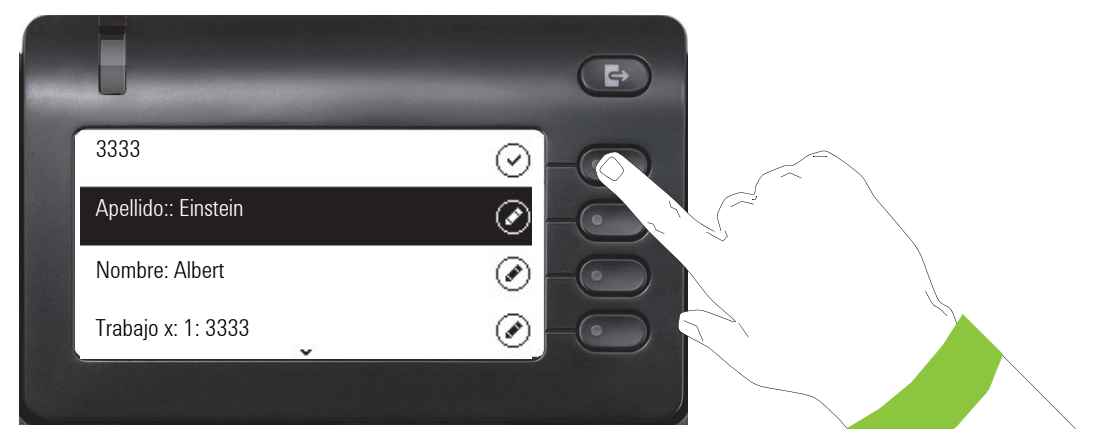

Guarde los datos de contacto. Las entradas que falten puede recuperarlas más tarde si es preciso. En la siguiente llamada de este contacto aparecerá la siguiente pantalla:

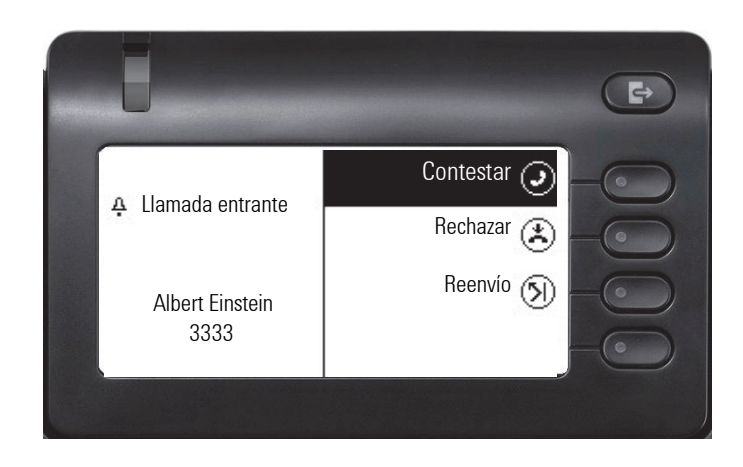

### <span id="page-33-0"></span>Buscar conversaciones

Dispone de varias opciones para entrar la búsqueda por conversaciones. Si desea llamar ya al contacto de la conversación que ha buscado y sabe aproximadamente el número, se ofrece

- quitar los auriculares, o
- pulsar la tecla de altavoz o
- la tecla de auriculares.

Si desea buscar en su lista de conversaciones, pulsando la Softkey en  $\mathbb Q$  puede abrir un campo de entrada alfanumérico,

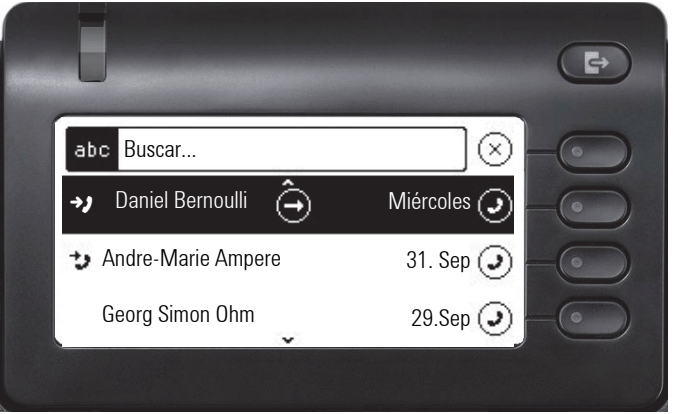

o entrando una cifra un mero campo numérico para la búsqueda.

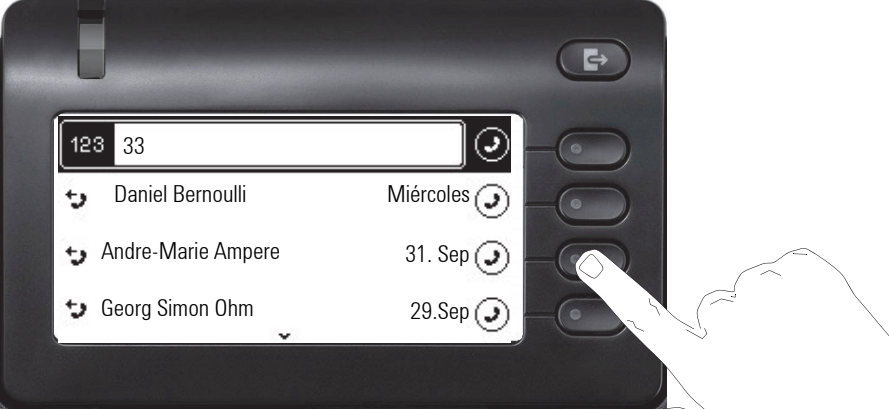

Con la tecla **co** puede cambiar de numérico a alfanumérico en el caso de que haya abierto el campo de búsqueda con la Softkey  $\mathbb Q$  . Puede elegir un participante que haya buscado y cuyo número contenga p. ej. 33 con la Softkey.

### <span id="page-34-0"></span>Mostrar desarrollo de una conversación

El desarrollo de una conversación actual está directamente en la lista de conversación. El resto de desarrollos se encuentran en Detalles, o durante la conversación también en la opción Historial.

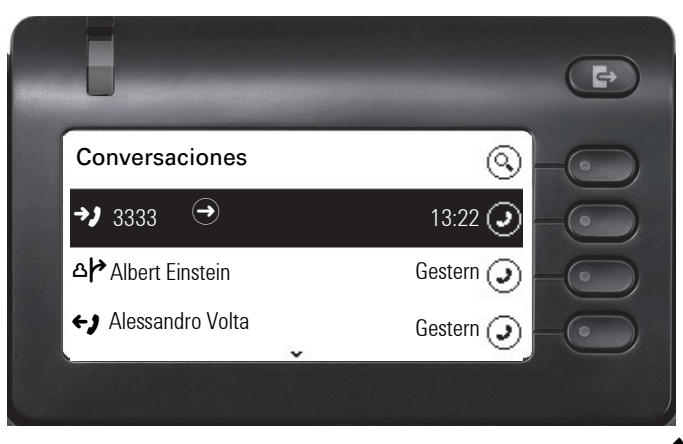

Puede abrir los detalles de la conversación con la tecla  $\blacklozenge$ .

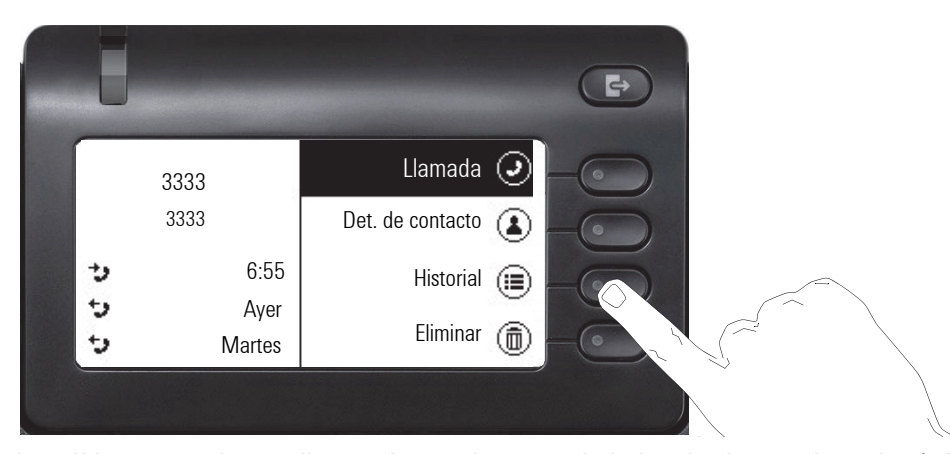

Los últimos tres desarrollos están en el campo de la izquierda, en el nombre/número del interlocutor. Para obtener una lista de los 10 últimos desarrollos posibles pulse Softkey en  $(\equiv)$ . A continuación, desplácese en caso necesario con la tecla  $\bullet$  o  $\bullet$ .

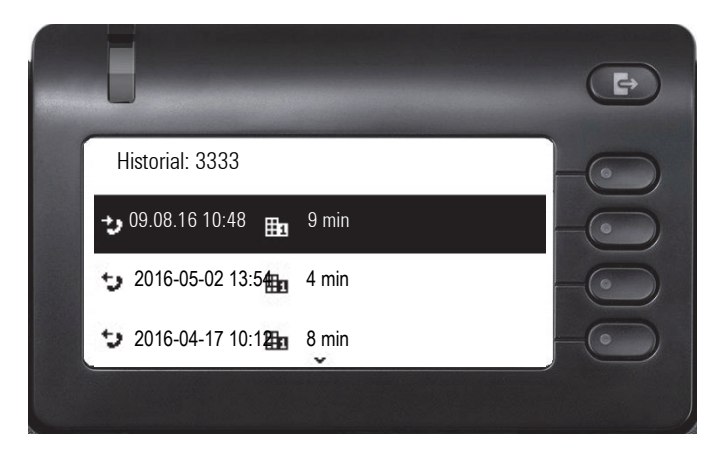

### <span id="page-35-0"></span>Borrar conversación

Si, p. ej., ha marcado mal o ha interrumpido la elección antes de tiempo, también se genera un registro en la lista de conversaciones. Dicho registro puede borrarse al momento. También los registros de llamadas entrantes que ya no sean precisos pueden borrarse de la lista.

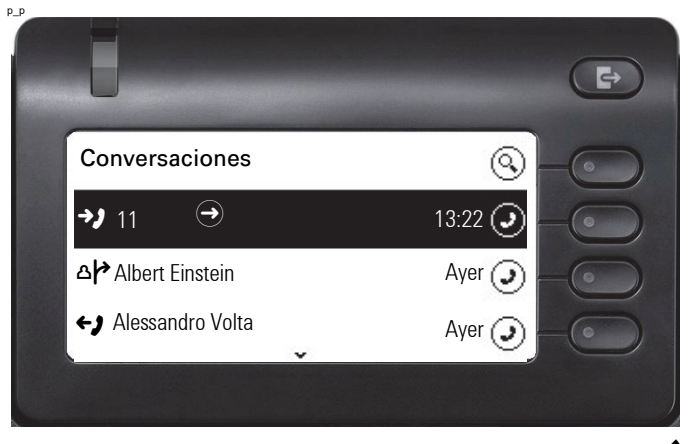

Abra el registro en cuestión con la tecla del navegador  $\clubsuit$ .

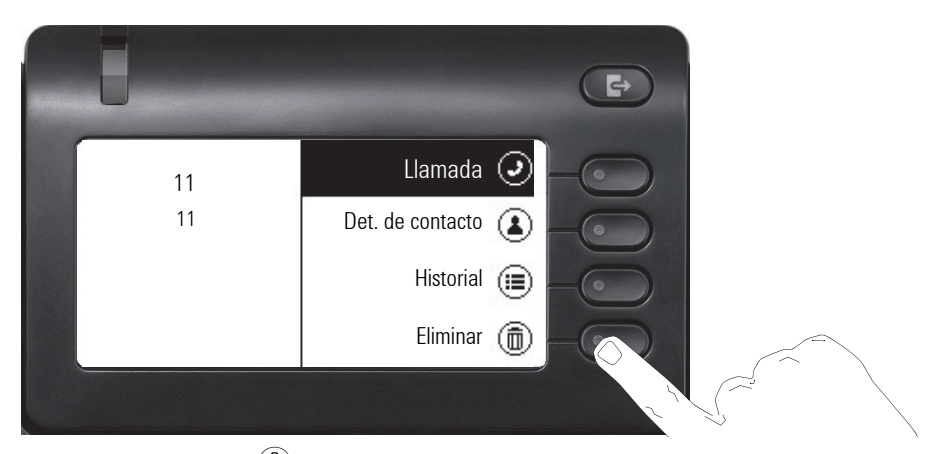

Pulse la Softkey en  $\circledast$  para borrar el registro. No se realiza consulta de seguridad.
# Interfaz de telefonía

### Vista de telefonía

#### Llamada entrante

El teléfono suena y la indicación de llamada parpadea. Además de las funciones del teléfono "clásicas", se ofrecen en la pantalla otras informaciones y funciones:

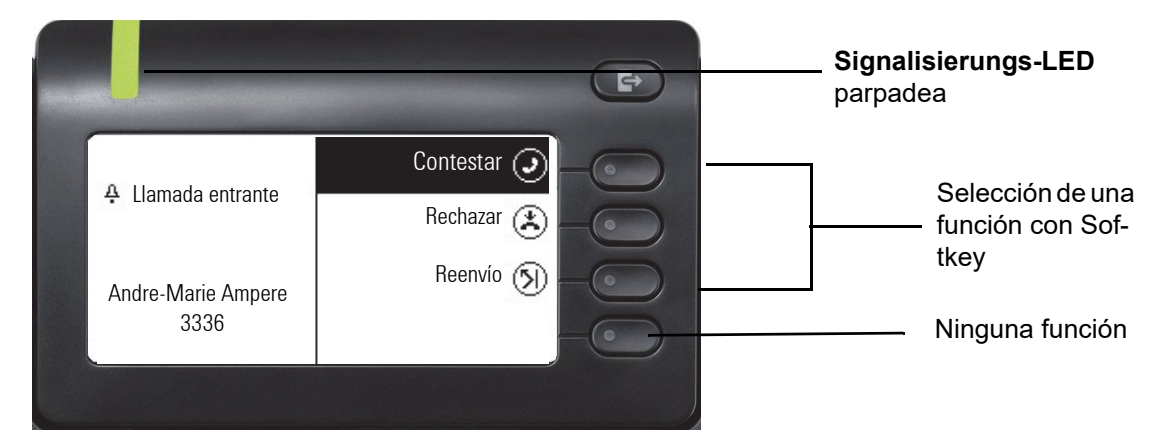

#### Durante una llamada:

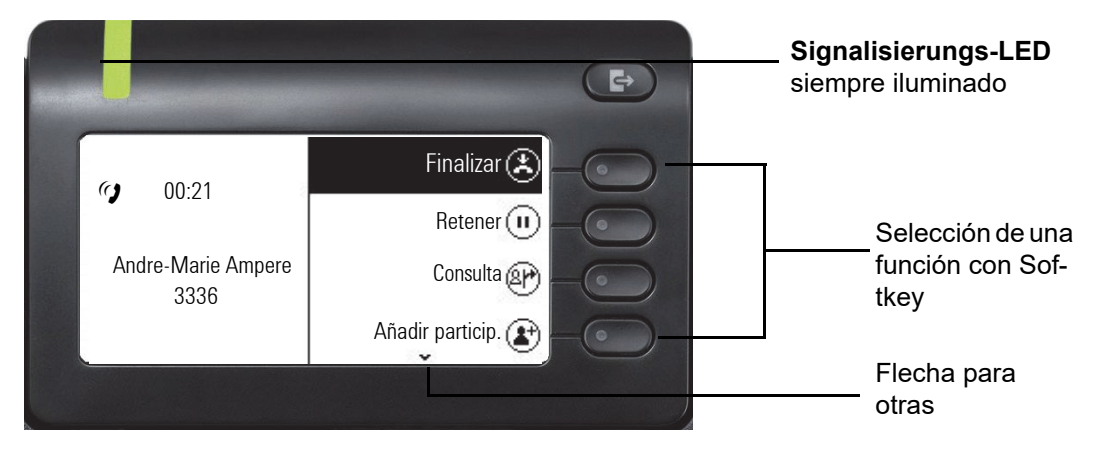

#### Cambiar menú durante una conexión

Durante una conversación puede cambiar con la tecla  $\bullet$  al menú Conversaciones.

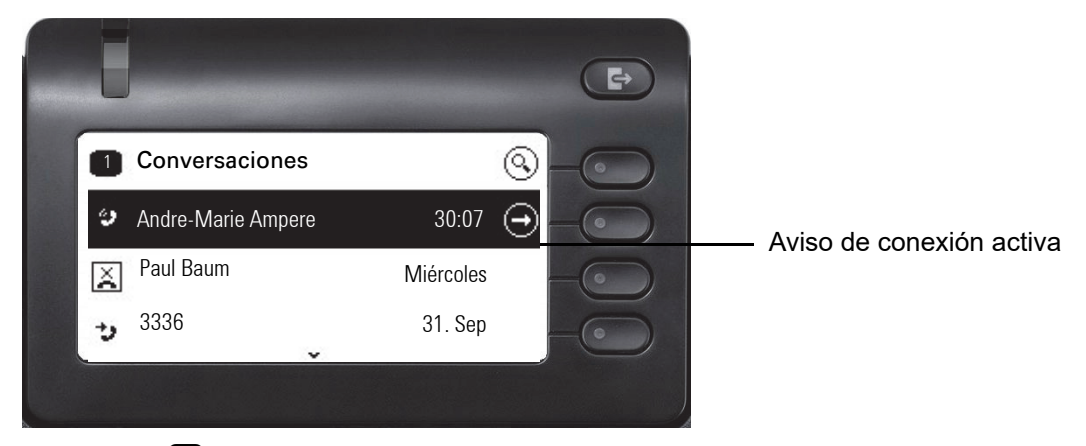

Con la tecla  $\bigoplus$  puede acceder al menú principal para desde allí regular en los Ajustes tal vez la Brillo de pantalla de la pantalla. En caso de que desee activar rápidamente el No molestar, puede cambiar temporalmente con la tecla  $\bullet$  al menú Presencia y volver.

#### Símbolos en estado de conexión

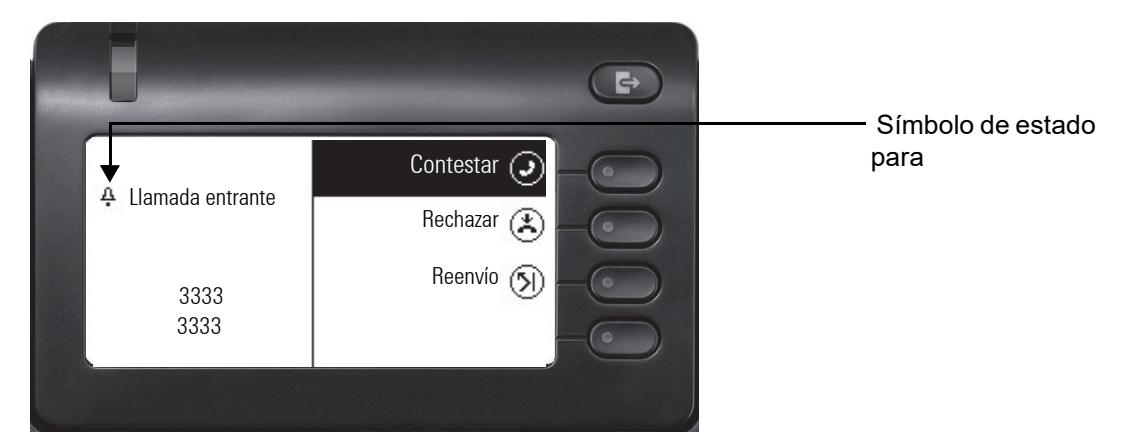

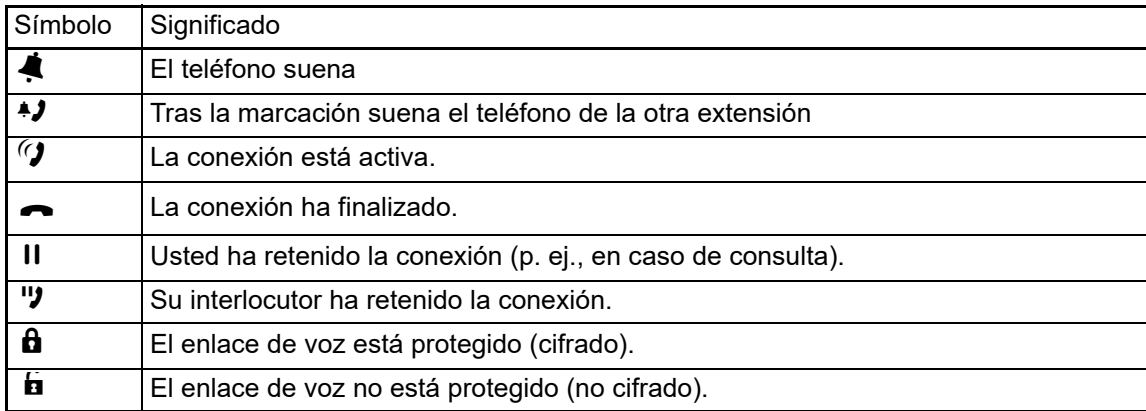

### <span id="page-38-0"></span>Teclas programables

El OpenScape Desk Phone CP400 y OpenScape Key Module 400 disponen de 16 teclas que puede asignar a funciones o números de llamada a dos niveles. En caso de usar una tecla de funciones o de marcación rápida, salte con la tecla de niveles programada al nivel necesario.

Conectando más OpenScape Key Module 400 → [página](#page-18-0) 19 dispondrá de una mayor cantidad de teclas de función programables.

Dependiendo de la programación, las teclas se utilizan como:

- Funktionstaste  $\rightarrow$  página 71
- Tecla de marcación rápida  $\rightarrow$  [página 71](#page-70-0)
- $\cdot$  Tecla de Línea  $\rightarrow$  [página 83](#page-82-0)
- DSSTecla  $\rightarrow$  página 79

Ш

Pulsando la tecla se activa la función programada, o se inicia el establecimiento de conexión del número de teléfono quardado  $\rightarrow$  [página](#page-74-0) 75.

Su OpenScape Desk Phone CP400 o OpenScape Key Module 400 se suministra con tiras de etiquetas. Escriba la función o el nombre en los campos blancos de las etiquetas. También puede utilizar la herramienta Key Labelling que hay en Internet para ello  $\rightarrow$  [página](#page-162-0) 163.

El estado de una función se reconoce por la indicación de LED de la tecla correspondiente.

c Las teclas de línea y de llamada directa sólo pueden ser programadas por el administrador a través del menú de servicio  $\rightarrow$  [página](#page-45-0) 46.

### LED Significado de la tecla de función desactivado La función está desactivada.<br>Hel ELLED parpa-£El LED parpadea<sup>1</sup> **e iluminado** La función está activa (p. ej. verde o rojo).<br>1 Las teclas LED que parpadean se representan en este manual con este símbolo, sin distinguir entre los Indica el estado de la función (p. ej. verde o rojo).

#### Significado de los LED de las teclas de función

diferentes intervalos de intermitencia. El intervalo de intermitencia señaliza diferentes estados que se describen detalladamente en los correspondientes apartados del manual.

# Agenda telefónica a nivel de empresa

Si tiene acceso (consulte con el administrador responsable) a una agenda telefónica a nivel de empresa (índice LDAP), puede buscar conversaciones en ella. Al elegir el número de llamada se consulta automáticamente LDAP.

# <span id="page-39-0"></span>Contestador (Voicemail)

Dependiendo de la plataforma de comunicación utilizada y de su configuración (consulte con el administrador responsable), en esta aplicación se muestran mensajes de servicios configurados.

#### Escuchar mensajes

Si hay nuevos mensajes, se mostrarán en los primeros lugares de la lista de conversaciones.

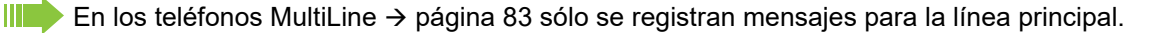

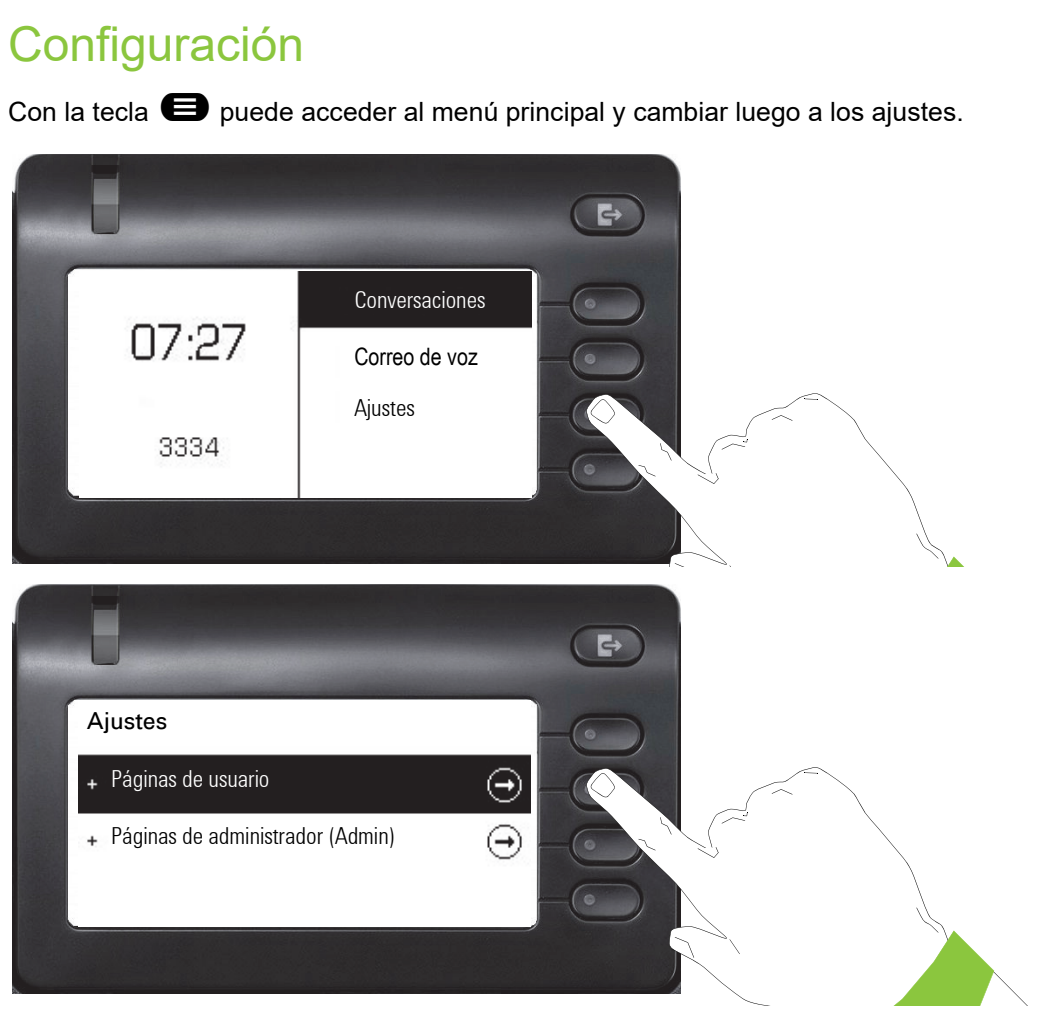

El menú consta de un área de configuración tanto para el usuario como administradores.

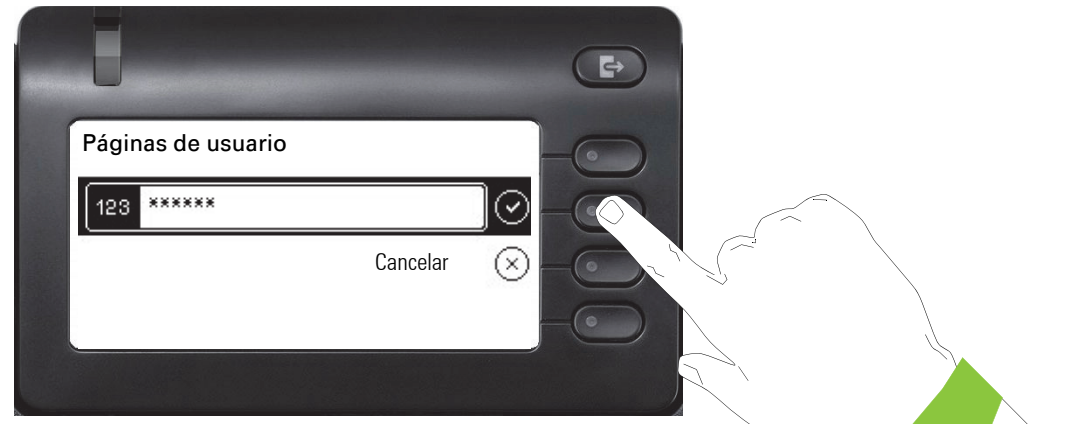

Al acceder por primera vez a los ajustes de usuario debe introducir la Contraseña usuario  $\rightarrow$  [página](#page-94-0) 95.

### Ajustes del usuario

#### Menú

A través del menú "Usuario" puede realizar ajustes locales para su OpenScape Desk Phone CP400.

La estructura de menús comprende varios niveles.

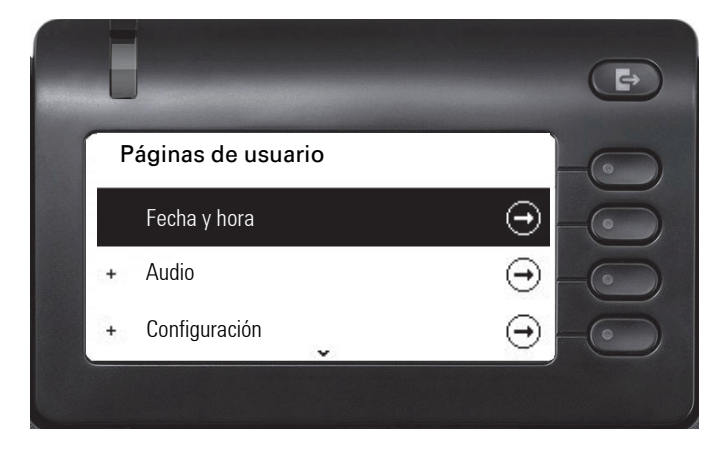

Puede realizar también todos los ajustes a través de la **interfaz web** del OpenScape Desk Phone CP400 → [página](#page-154-0) 155.

#### Botón

WD

En los menús existen botones con los que activar y desactivar funciones. Ejemplo:

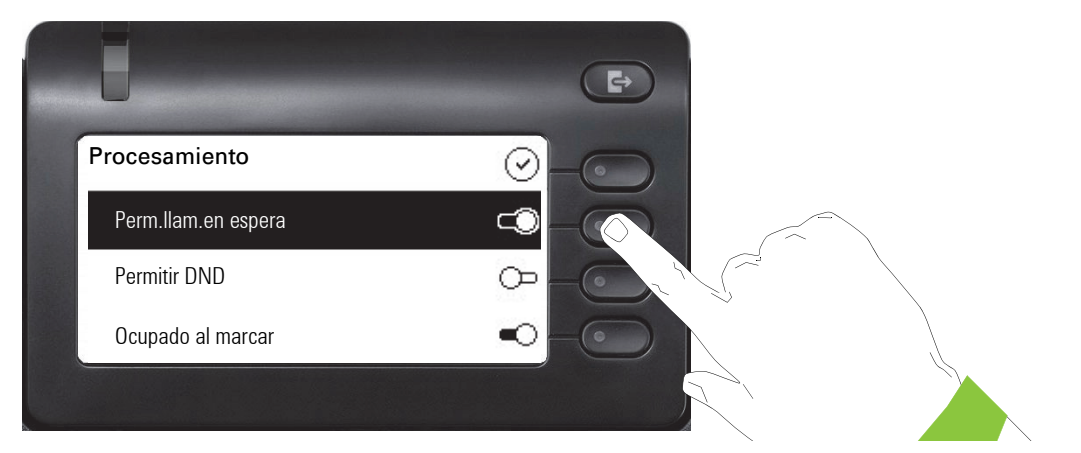

En la Softkey al pulsar "Permitir protección de llamadas" para permitir la función. El botón se desplaza hacia la derecha. También puede seleccionar la opción con las teclas  $\bigotimes y \ \widehat{\blacklozenge}$  y confirmar con <sup>OK</sup> para accionar el botón.

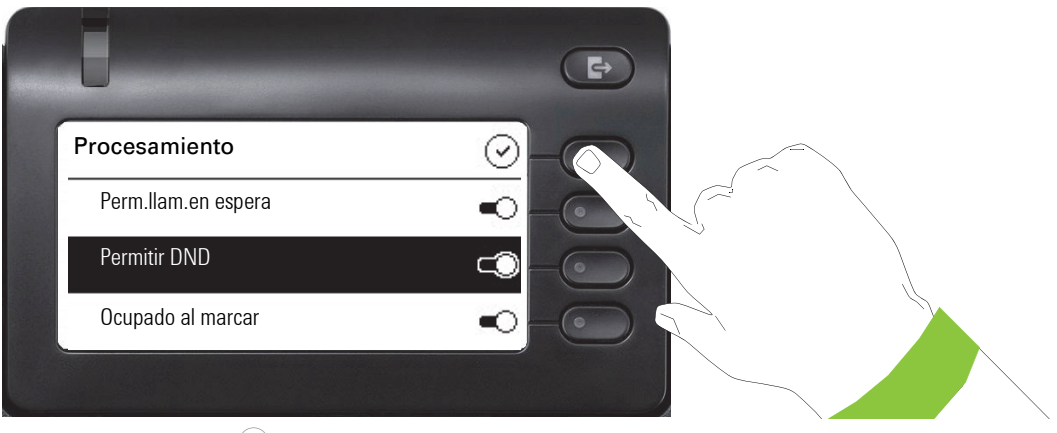

Pulse la Softkey en ⊙ para grabar el nuevo ajuste.

#### Parámetro

Ajuste nuevos valores en algunos submenús.

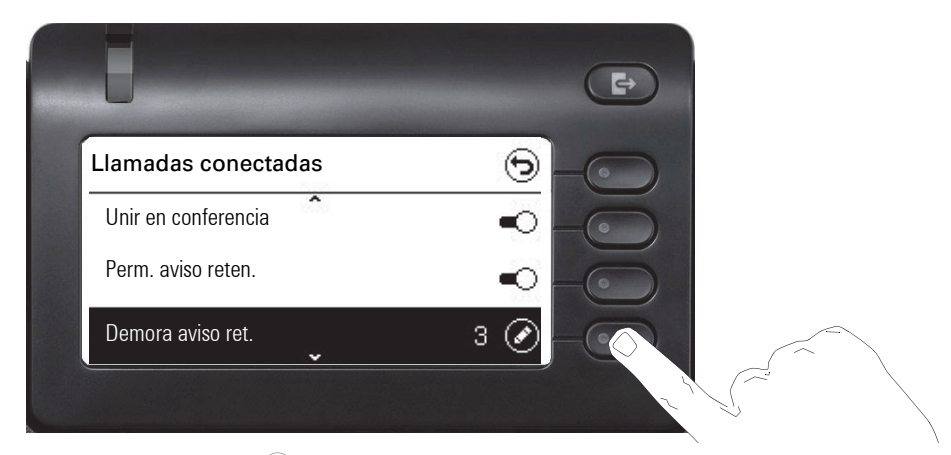

Pulse la Softkey en  $\oslash$  para abrir el ajuste.

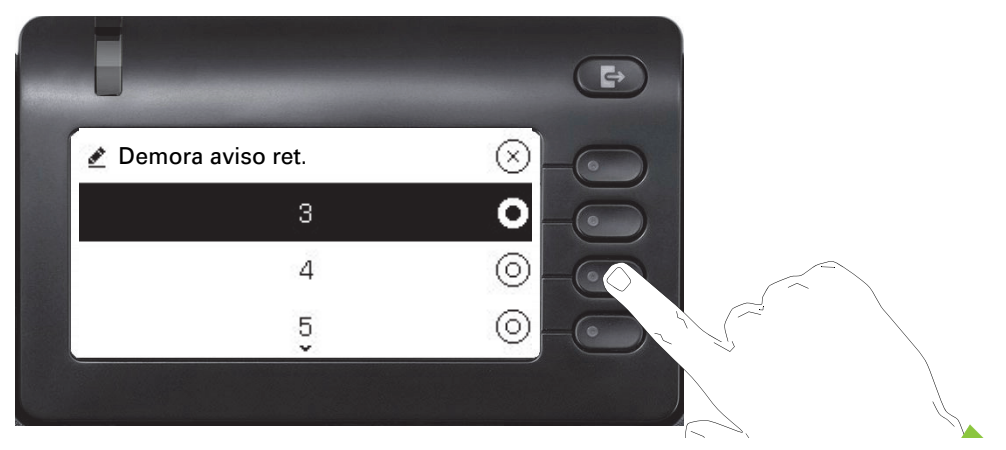

Pulse la Softkey p. ej. en el valor 4. Vuelva con el ajuste modificado al menú anterior.

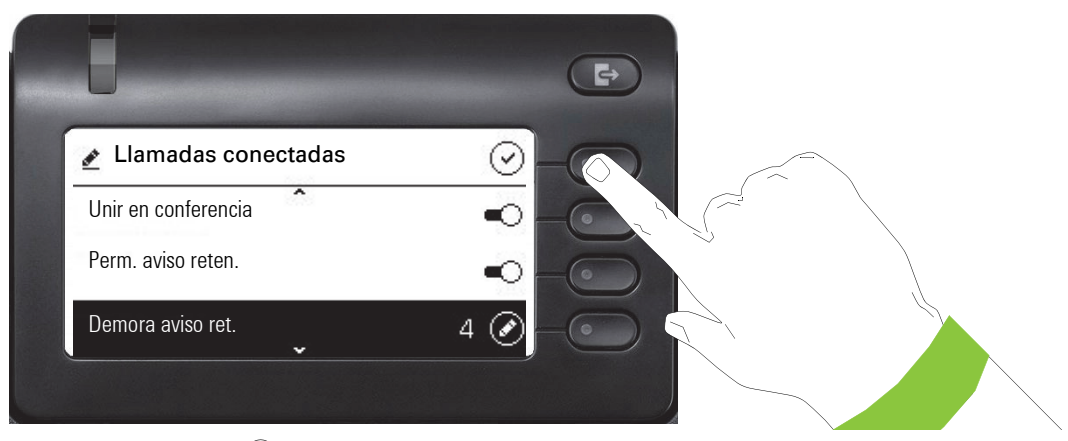

Pulse la Softkey en  $\odot$  para grabar el nuevo ajuste.

#### **Nivel**

En menús con nivel puede ajustar, p. ej., el volumen o la iluminación. Este es un ejemplo de iluminación de pantalla. Para hacerlo, cambie al menú de ajustes de teléfono.

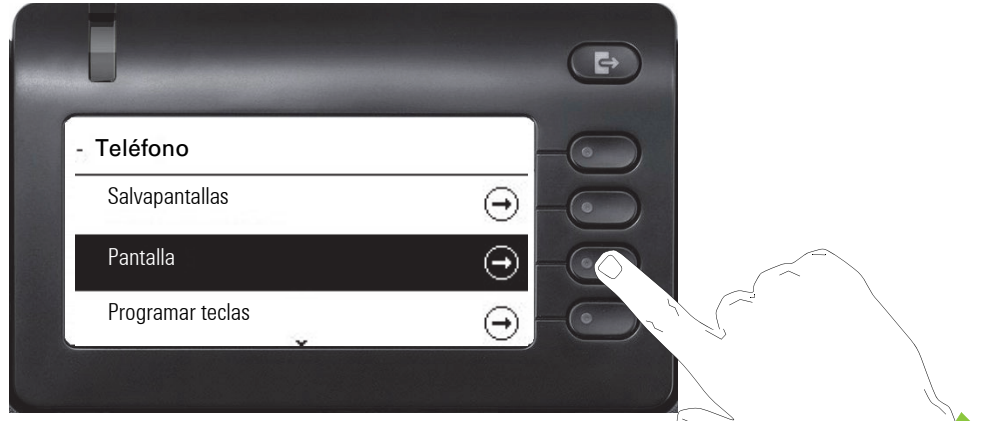

Abra el menú para pantalla con la Softkey.

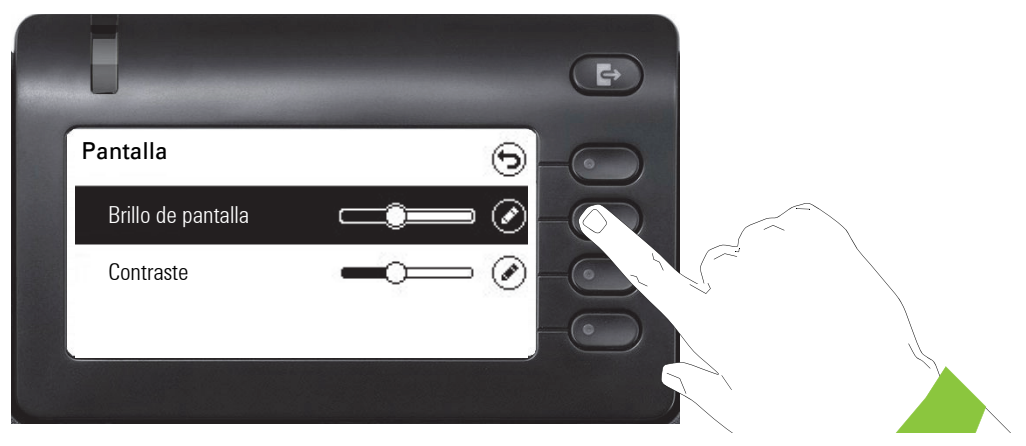

Abra el menú de ajuste de iluminación

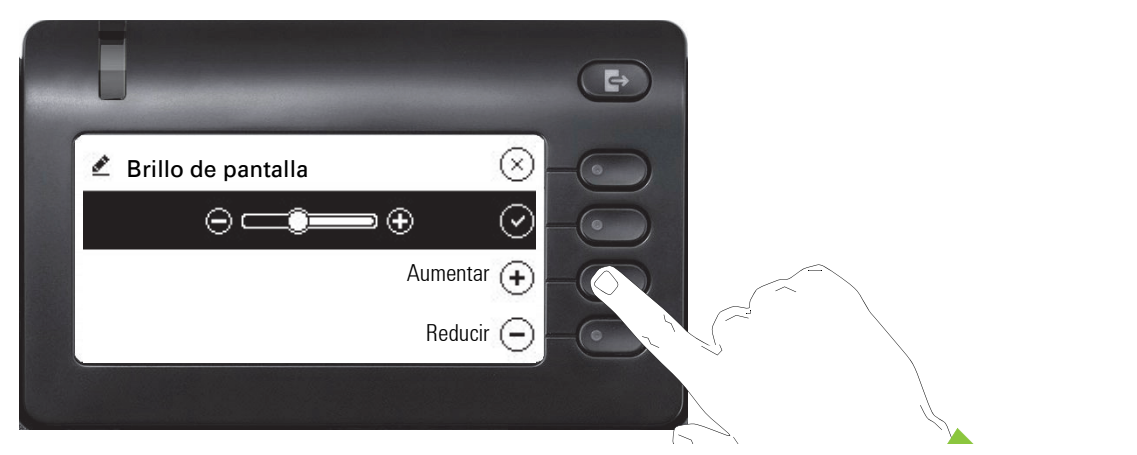

Establezca la iluminación deseada. Para hacerlo también puede usar la tecla  $\blacksquare$ . La pantalla se ajusta al momento.

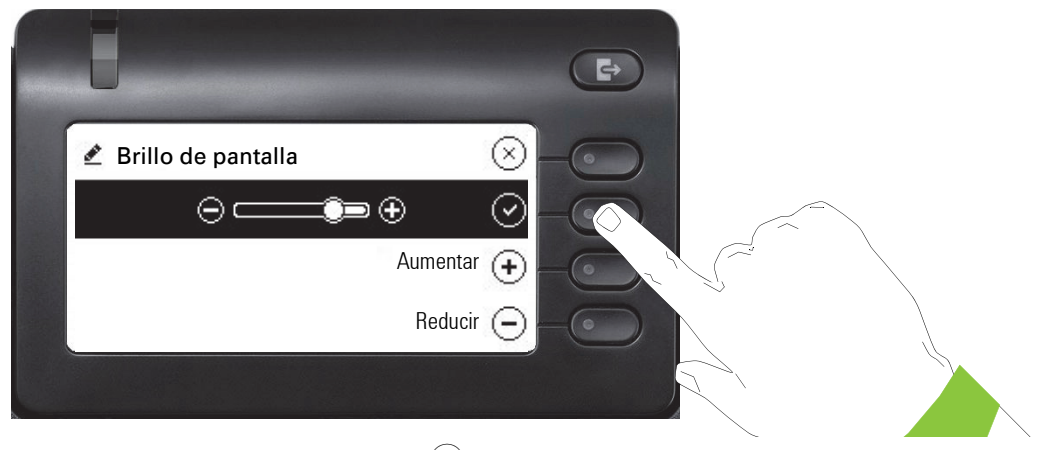

Finalice el ajuste con la Softkey en  $\bigcirc$ .

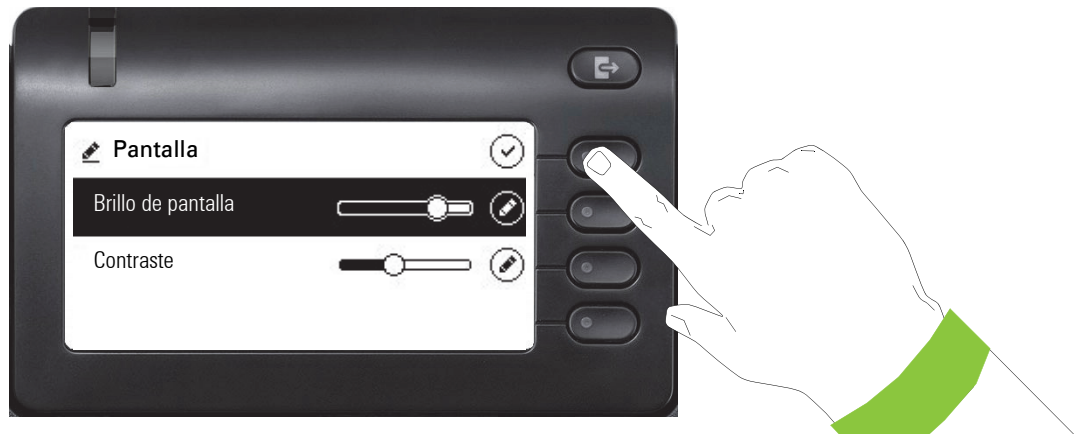

Guarde los nuevos ajustes.

#### <span id="page-45-0"></span>Administración

Ш

A través de la función "Admin" y de la introducción de la contraseña de administración, se accede al área de administración.

Encontrará una descripción detallada sobre este tema en el manual de administración de su teléfono.

Durante una actualización de software el teléfono debe permanecer conectado a la fuente de alimentación, a la LAN o a la línea telefónica.

El proceso de actualización se reconoce por las indicaciones de pantalla correspondientes y/o los diodos luminiscentes que parpadean.

# Función de control y vigilancia

A través del servicio de mantenimiento a distancia se puede activar en su teléfono una función de control o vigilancia para fines de servicio técnico.

#### Función de control

El administrador puede activar y desactivar funciones del teléfono a través del mantenimiento remoto. Mientras dura el mantenimiento se desactivan el microteléfono, el micrófono, el altavoz y el casco telefónico. Adicionalmente, en la pantalla se muestra un mensaje indicando que está activada la función de control.

#### Función de vigilancia

Para poder constatar defectos en el funcionamiento de un teléfono, por ejemplo, el administrador puede aplicar una función de vigilancia. Mientras se desarrolla la vigilancia, puede utilizar su teléfono con total normalidad, pero será informado previamente de este proceso con un mensaje en pantalla solicitando que acepte dicho proceso de vigilancia.

Si el administrador ha activado en su teléfono una función que transfiere constantemente datos de operación a un servidor, en la línea superior de la pantalla se mostrará el símbolo intermitente  $\infty$ .

#### Activar llamada de diagnóstico

En caso de problemas de conexión con un destino concreto, el administrador le puede pedir que introduzca un código de activación previo al número telefónico del abonado mediante el que se produce un seguimiento (tracing) de los datos de conexión en el teléfono. El código de activación que le facilitará el administrador para que lo introduzca antes del número telefónico se compone de un asterisco en primer lugar seguido de tres cifras y de una almohadilla como cierre. Al final de la conversación, los datos relacionados con la llamada se enviarán al servidor DLS que, a su vez, los derivará al "OpenScape Voice Trace Manager".

# Configurar el teléfono

# Inclinación de la pantalla

La pantalla se puede inclinar a la posición más conveniente. Posicione la pantalla de tal modo que pueda leer bien las indicaciones de la misma cuando está sentado en su mesa de trabajo.

# Brillo de la pantalla

Puede ajustar el brillo de la pantalla en función de la luminosidad de su entorno.

 $\boxed{12}$  También puede realizar estos ajustes a través de la WEB-Oberfläche  $\rightarrow$  [página](#page-154-0) 155.

Pulse la tecla en caso necesario.

Con la Softkey abierta

Con la Softkey abierta

dado el caso  $\frac{1}{2}$  Introduzca y confirme la Contraseña usuario.

Con la Softkey abierta

Con la Softkey abierta

Abra con Softkey<sup>1</sup>.

Ajuste mediante Softkey para más claro.

Ajuste mediante Softkey para más oscuro.

 $\bullet$  Ajuste con la tecla Wipp

Grabe ajuste con Softkey.

Salga si es necesario del menú de pantalla.

# Volúmenes

Ajuste aquí p. ej., el volumen del altavoz, del microteléfono o del casco telefónico.

1. La indicación de la pantalla muestra el ajuste actual

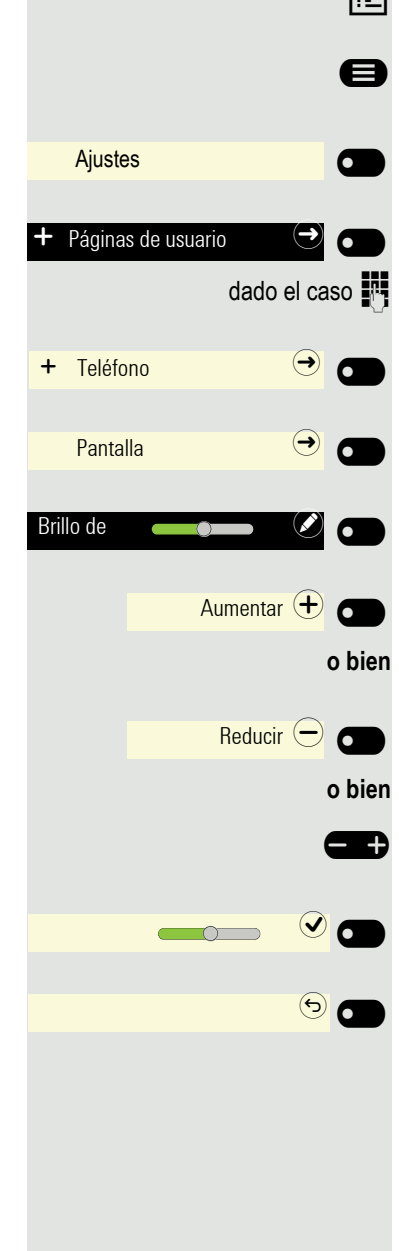

Para los siguientes micrófonos y señalizaciones puede preajustar diferentes volúmenes en 10 niveles, respectivamente: • Altavoz • Timbre • Auricular • Casco telefónico • Manos libres • Rollover  $\boxed{12}$  También puede realizar estos ajustes a través de la WEB-Oberfläche  $\rightarrow$  [página](#page-154-0) 155. **E** Pulse la tecla en caso necesario. Con la Softkey abierta Ajustes  $\sigma$  $\overline{\phantom{0}}$ Con la Softkey abierta Páginas de usuario dado el caso  $\blacksquare$  Introduzca y confirme la Contraseña usuario. Con la Softkey abierta  $\overrightarrow{ }$  Audio  $\overrightarrow{ }$   $\overrightarrow{ }$ Con la Softkey abierta Volúmenes **de la componenta de la componenta de la componenta de la componenta de la componenta de la component**<br>La componenta de la componenta de la componenta de la componenta de la componenta de la componenta de la comp P. ej., abra Auricular con Softkey<sup>1</sup>. Auricular **Karling Company** Ajuste mediante Softkey para más alto. Aumentar  $\bigoplus$   $\bigoplus$ **o bien** Ajuste mediante Softkey para más bajo. Reducir  $\ominus$   $\bullet$ **o bien**  $\blacksquare$  Ajuste con la tecla Wipp. Grabe ajuste con Softkey.  $\blacksquare$  $\odot$   $\odot$ Salga si es necesario del menú de pantalla. **Tastenton** Puede ajustar si se escuchará un sonido al pulsar una tecla. También se puede definir si el ajuste afectará a todas las teclas o sólo a las del teclado. Además,

> el volumen del sonido se puede configurar o se puede desactivar el sonido.  $\boxed{12}$  También puede realizar estos ajustes a través de la WEB-Oberfläche  $\rightarrow$  [página](#page-154-0) 155.

**Example 2** Pulse la tecla en caso necesario.

Con la Softkey abierta

 $\overline{\phantom{0}}$ 

 $\sigma$ 

1. La indicación de la pantalla muestra el ajuste actual

Ajustes

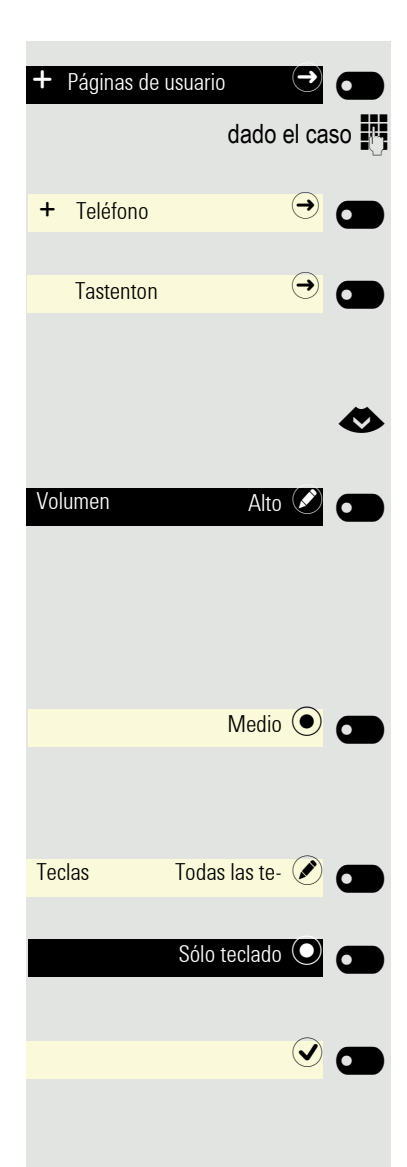

Con la Softkey abierta

dado el caso  $\frac{1}{2}$  Introduzca y confirme la Contraseña usuario.

Con la Softkey abierta

Con la Softkey abierta

#### Ajustar volumen para Tastenton

€ Seleccione volumen. Se muestra la configuración actual.

Abra con Softkey.

Puede seleccionar estas tres opciones más:

- Bajo
- Medio
- Desactivar (para ningún clic)

Confirme mediante Softkey para cambiar.

#### Selección de teclas

Abra con Softkey.

Confirme con Softkey para cambiar sólo si debe afectar a las teclas para la entrada de caracteres.

Grabe los ajustes con Softkey.

# Configuración con efectos sobre la eficiencia energética

Mediante los siguientes ajustes en la configuración puede reducir el consumo energético de su teléfono y, de esta manera, contribuir al cuidado del medio ambiente:

• Disminuya el volumen del timbre, el brillo y el contraste de la pantalla; la configuración estándar de fábrica es del 50 %.

# Realizar llamadas

# Llamadas entrantes

El teléfono suena cuando el tono de llamada está activo. Además, parpadea el LED de notificación. Si se ha transmitido información sobre el interlocutor (nombre, número de teléfono), ésta aparecerá en la parte informativa de la izquierda de la pantalla.

Si está realizando ajustes en el teléfono en el momento de recibir una llamada entrante, este proceso se interrumpe. Con la tecla @ puede volver en todo momento al punto de la estructura de menú en el que fue interrumpido a no ser que haya vencido el tiempo de la contraseña.

Si ha configurado para su teléfono una melodía de muestra  $\rightarrow$  [página](#page-98-0) 100<br>o un tono de llamada  $\rightarrow$  página 99 es posible que el administrador haya<br>o un tono diferente dependiende del tipo de llamada (p. ei llamada ajustado un tono diferente dependiendo del tipo de llamada (p. ej. llamada externa o interna).

### Contestar una llamada a través del auricular

El teléfono suena. Se indica la persona que llama.

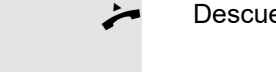

¹ Llamada entrante Thomas Meier 1234954

¹ Llamada entrante Thomas Meier 1234954

Contestar

o bien

Descuelgue el auricular.

dado el caso  $\Box$  Regule el volumen de conversación  $\rightarrow$  [página](#page-19-0) 20.

### Contestar una llamada a través del altavoz ("manos libres")

El teléfono suena. Se indica la persona que llama. El LED de notificación parpadea.

Pulse Softkey

**ED** Pulse la tecla. La tecla se ilumina. La función "manos libres" está activada.<br>
dado el caso **ED** Requle el volumen de conversación  $\rightarrow$  página 20. Regule el volumen de conversación  $\rightarrow$  [página](#page-19-0) 20.

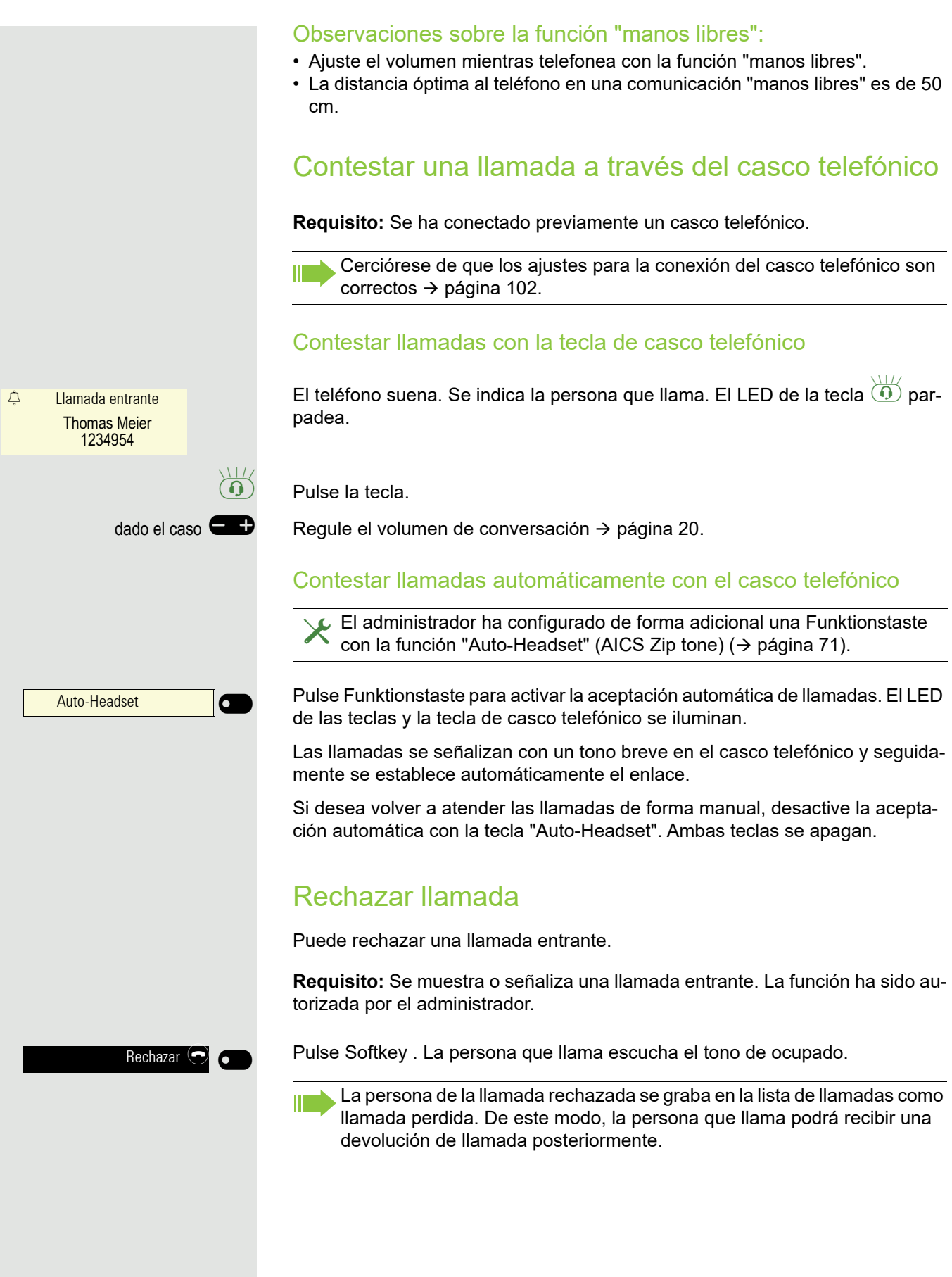

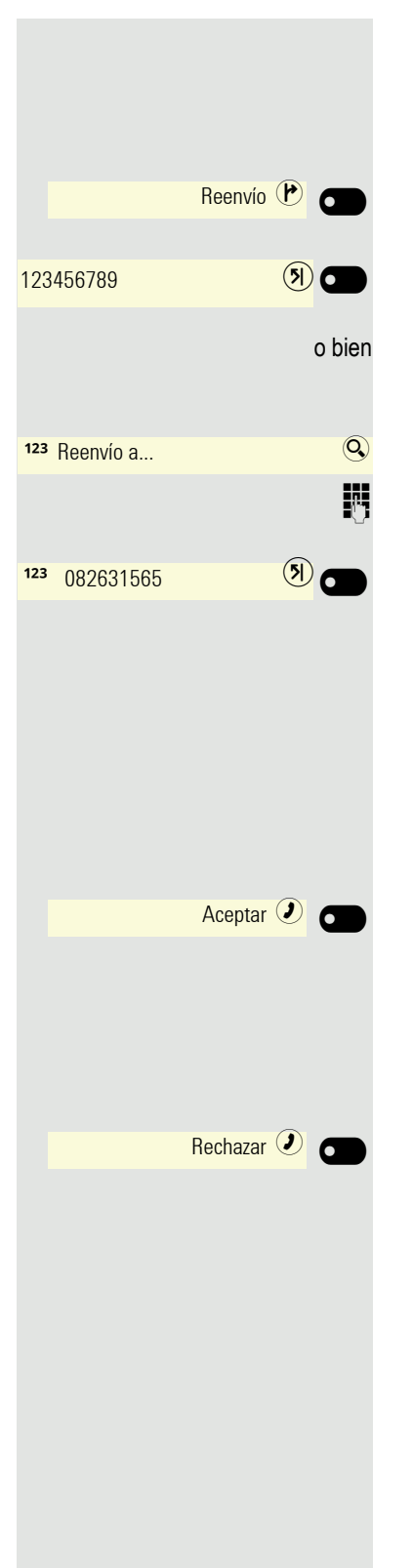

### Transferir llamada

**Requisito:** Se muestra o señaliza una llamada entrante. La función ha sido autorizada por el administrador.

Pulse Softkey . Se cambia a la vista de llamadas.

En el caso de un número de teléfono de destino grabado, está arriba de todo de la lista → [página](#page-132-0) 133. Pulse Softkey para marcar este número de teléfono.

o bien Si en los ajustes de la función de transferencia no se ha guardado ningún número de teléfono, o si desea utilizar otro destino,

**IN** Introduzca un número de teléfono alternativo.

Confirme mediante Softkey. La llamada está siendo transferida.

### Qué hacer ante una devolución de llamada

**Requisito:** Se ha registrado una devolución de llamada. Su teléfono suena y en la pantalla gráfica aparece la información del usuario.

Aceptar una devolución de llamada

#### Pulse Softkey

#### Rechazar una devolución de llamada

 $\blacktriangleright$  La función Rechazar ha sido autorizada por el administrador.

#### Pulse Softkey

La solicitud de devolución de llamada se borra. El número de teléfono de la persona que llama se guarda en la lista de llamadas perdidas.

# Realizar llamadas

Si ha activado la opción "Rechazar llamada mientras se marca"  $\rightarrow$  [página](#page-137-0) 138, no podrá ser interrumpido por una llamada. Una persona que llama oirá entonces el tono de ocupado.

Puede llamar a un participante introduciendo su número mediante el teclado de marcación o buscándolo en la lista permanente **Conversaciones**. Las conversaciones contienen:

- llamadas emitidas y recibidas
- participante de Circuit
- participante de Exchange
- participante de una agenda telefónica a nivel de empresa.

Verifique si el diario de llamadas está activado en el caso de que no pueda detectar llamadas emitidas o recibidas en la lista.

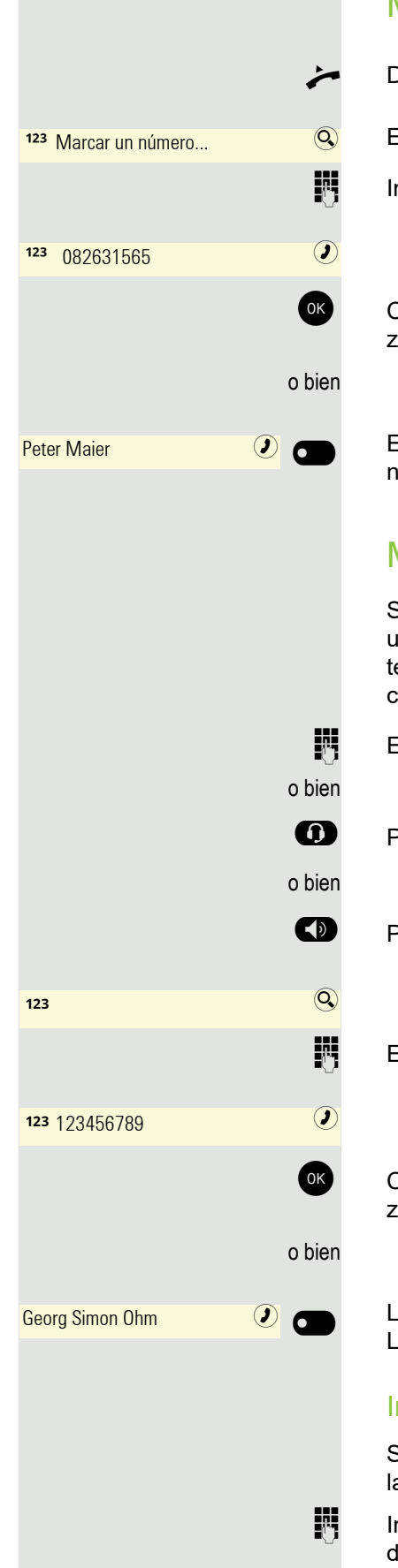

### Marcar con el microteléfono descolgado

Descuelgue el auricular.

El campo de entrada en Conversaciones se abre en modo numérico.

IN Introduzca el número de teléfono.

OK Confirme si el número de teléfono es completo o espere hasta que el temporizador de llamada haya transcurrido (consulte  $\rightarrow$  [página](#page-55-0) 56).

El contacto deseado se visualiza en la lista. Confirme mediante Softkey. La conexión se establece.

### Marcar con el auricular colgado

Si el auricular está colgado, el establecimiento del enlace se realiza a través de unos auriculares conectados o del altavoz (manos libres). La línea se ocupa antes de marcar. Utilice si resulta necesario la función de búsqueda en Conversaciones ( $\rightarrow$  [página](#page-33-0) 34).

**ENTIFERENTE Entrar cifra con el teclado de marcación** 

**10** Pulse la tecla, si hay un casco telefónico conectado.

: Pulse la tecla.

**Entrar o completar el número de llamada.** 

OK Confirme si el número de teléfono es completo o espere hasta que el temporizador de llamada haya transcurrido (consulte  $\rightarrow$  [página](#page-55-0) 56).

La conversación deseada se visualiza en la lista. Confirme mediante Softkey. La conexión se establece.

#### Introduciendo primero el número de teléfono

Si introduce primero el número de teléfono, al pulsar la primera cifra se ilumina la tecla de altavoz o de casco telefónico.

Introduzca el número de teléfono. Dado el caso, corrija la entrada con las teclas de navegación.

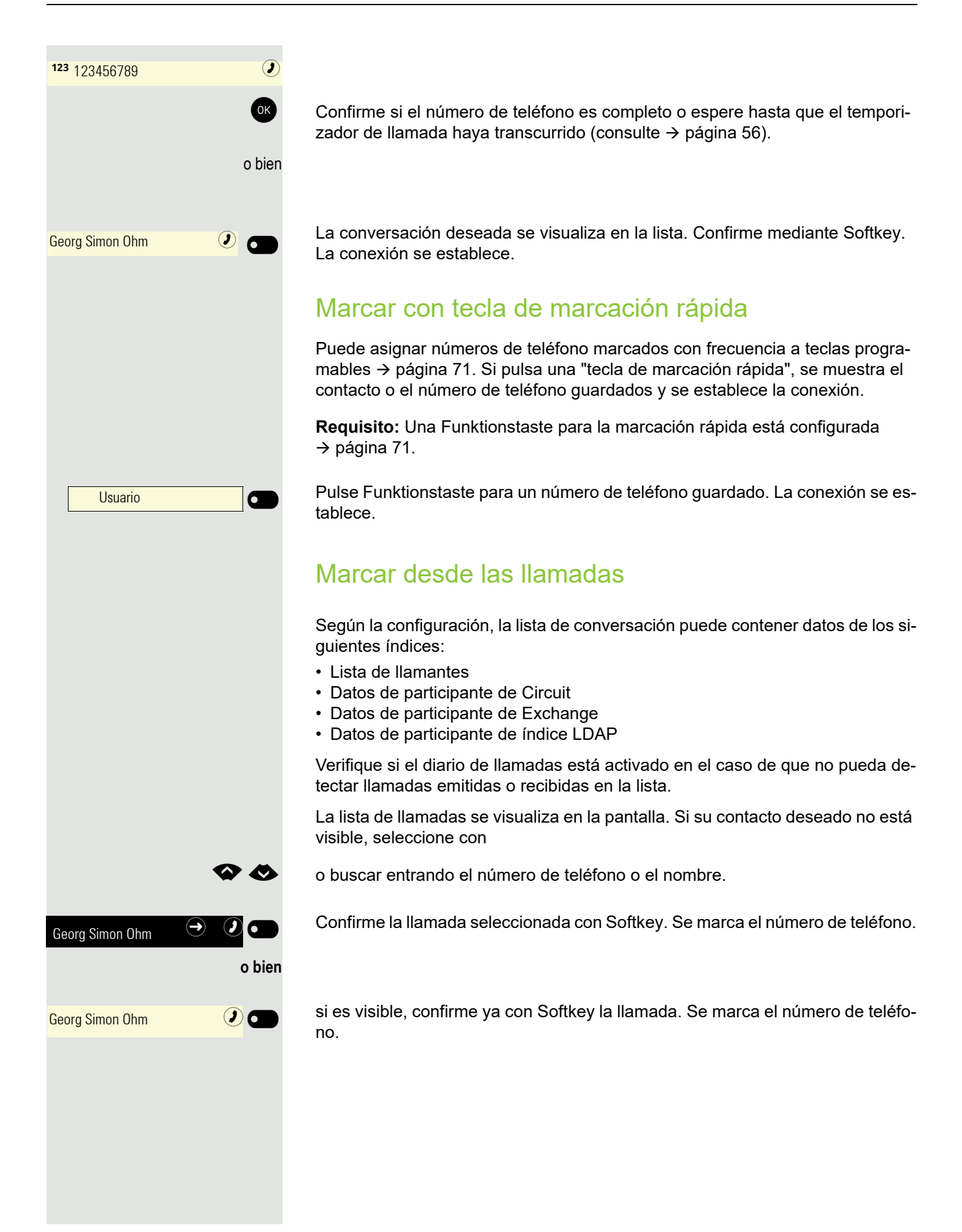

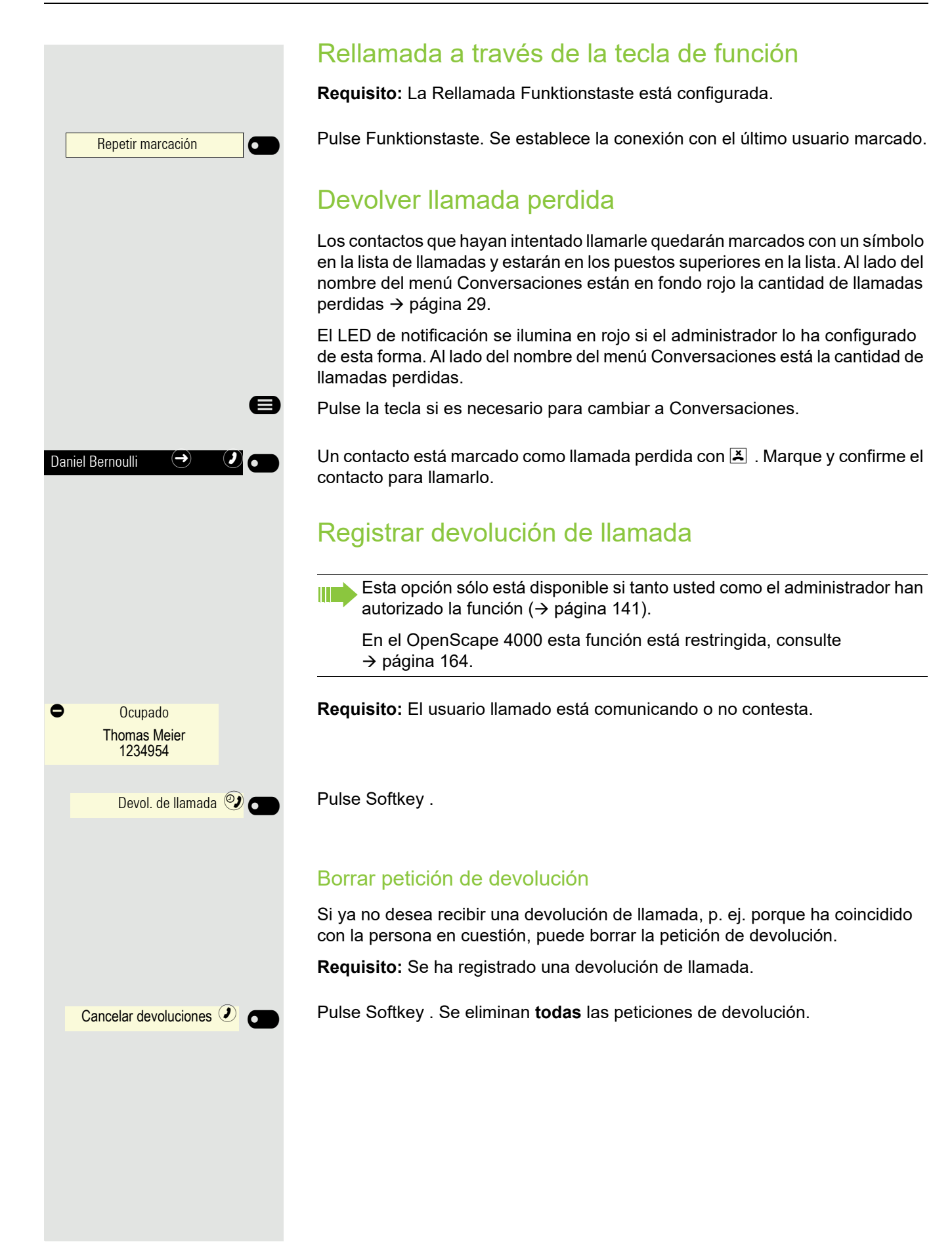

### <span id="page-55-0"></span>Utilizar temporizador de autollamada

Una vez transcurrida una demora configurable, el proceso de marcación comienza automáticamente después de introducir el último dígito. Esto sucede desde diferentes estados:

- Marcación desde el estado de reposo
- Transferencia de una llamada entrante
- Consulta

П

• Transferencia de una llamada aceptada

La demora puede acortarse:

- 
- Pulse la tecla 《<sup>ox</sup>》. Esto es válido para todos los casos.<br>• Descolgando el auricular. Esto es válido sólo si se introducen números en el estado de reposo o si se introduce un número para una consulta con el microteléfono colgado.

Si el administrador ha preajustado un número de emergencia, la demora en este número de teléfono se acortará en un segundo.

# Durante la conversación

### Activar/desactivar micrófono

Para impedir que su interlocutor escuche la conversación, p. ej., en caso de que se realice una consulta en la habitación, puede desactivar temporalmente el micrófono del microteléfono.

**Requisito:** Está realizando una comunicación.

#### Desactivar el micrófono

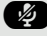

 $\bullet$  Pulse la tecla.

Activar el micrófono

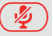

 $\left(\frac{\sqrt{2}}{2}\right)$  Pulse la tecla.

### Modificar volumen

Puede modificar el volumen microteléfono o del altavoz o durante la conversación.

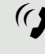

 $\mathcal{G}$  Está realizando una comunicación.

Ajuste el volumen con la tecla Wipp  $\rightarrow$  [página](#page-19-0) 20.

### Cambiar del auricular a "manos libres"

Tenga en consideración los dos procedimientos distintos y, dado el caso, active su modo preferido  $\rightarrow$  [página](#page-100-0) 101.

**Requisito:** Está realizando una llamada a través del auricular. El administrador ha configurado las funciones de micrófono y altavoz.

#### Escucha por altavoz con modo estándar

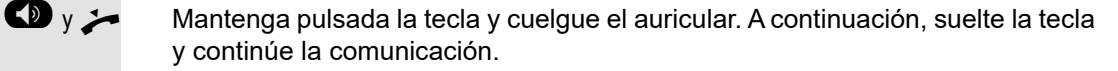

#### Escucha por altavoz con modo US (preajuste)

Si está ajustada la escucha por altavoz al modo US, no será necesario, cuando cambie a la función "manos libres", que mantenga pulsada la tecla de altavoz al colgar el microteléfono.

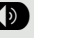

Pulse la tecla.<br>Cuelgue el au

Cuelgue el auricular. Continúe la comunicación.

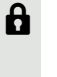

En caso de conexión de voz segura le aparecerá un símbolo de candado en la pantalla gráfica

### Cambiar de "manos libres" al auricular

**Requisito:** Está realizando una comunicación en el modo "manos libres". Descuelgue el auricular.

 $\circled{(\bullet)}$  La tecla se apaga.

### Cambiar del casco telefónico a "manos libres"

#### En el modo estándar

- So Pulse la tecla y manténgala pulsada (la escucha por altavoz está activada),<br>Co Pulse la tecla I a función "manos libres" está activada
	- . Pulse la tecla. La función "manos libres" está activada.

#### En modo US

**3** Pulse la tecla<br> **0** Pulse la tecla

. Pulse la tecla. La función "manos libres" está activada.

### Escucha por altavoz

Las personas presentes en la sala pueden escuchar la conversación. Comuníquele a su interlocutor que va a activar el altavoz.

**Requisito:** Está realizando una llamada a través del auricular.

#### Activar

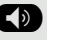

**(b)** Pulse la tecla.

Apagar

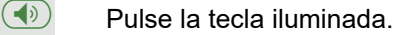

#### Cambiar al modo "manos libres"

 $\left(\overline{\bullet}\right)$  Mantenga pulsada la tecla iluminada y cuelgue el microteléfono.

### <span id="page-57-0"></span>Consulta con un segundo usuario

Durante una conversación puede llamar a un segundo participante. La conexión con el primer usuario se retiene.

**Requisito:** Está realizando una comunicación.

 $\frac{q}{2.40}$  2:40 La conexión con un usuario está establecida.

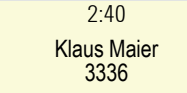

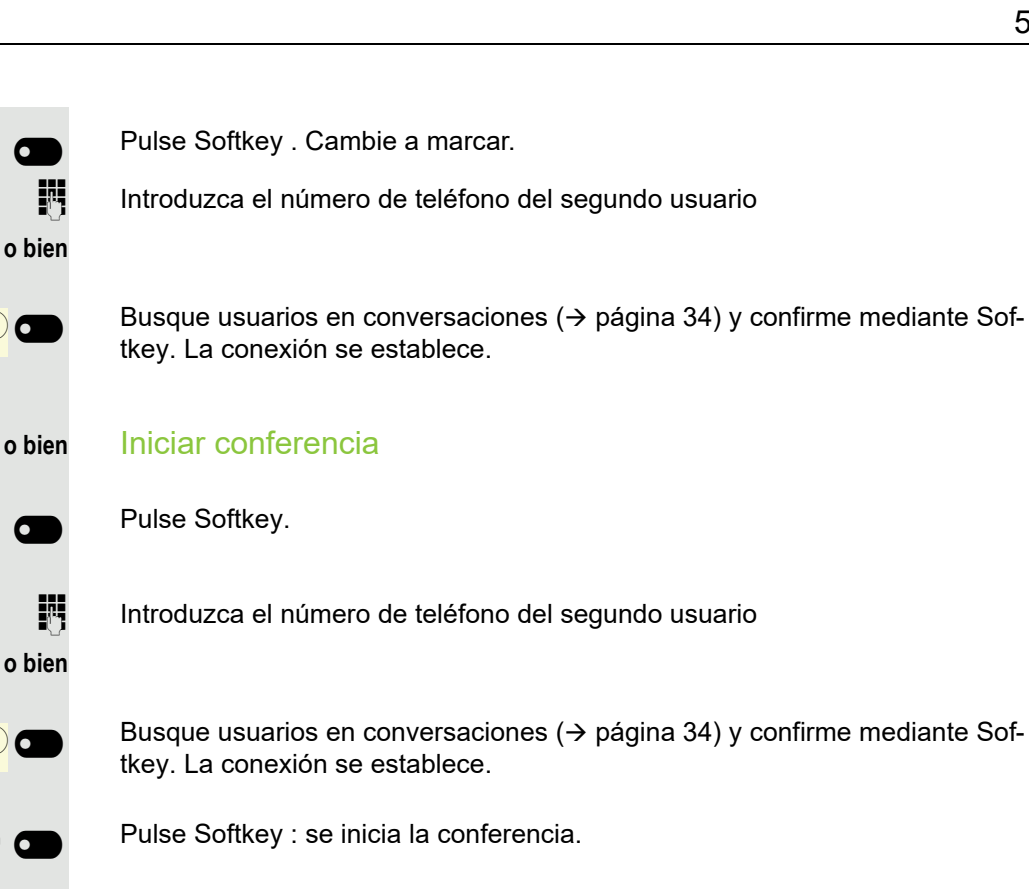

#### Finalizar consulta

Pulse Softkey.

**o bien**

Consulta<sup><sup>er</sup></sup>

Añadir particip. **2<sup>+</sup>** 

Georg Simon Ohm  $\bigcirc$  O

Georg Simon Ohm  $\left( \textbf{\textit{I}}\right)$   $\bigcirc$ 

Iniciar conferencia <sup>23</sup>

Fin y reconectar

Recup llam retenida

Auto-Headset

**o bien**

 $\overline{\mathbf{C}}$  $\overline{\phantom{0}}$ 

#### **Finaliza la llamada de consulta**

Pulse Softkey . La consulta se concluye. Vuelve a establecerse la conexión con el primer usuario.

#### **El segundo interlocutor cuelga**

Si el segundo interlocutor cuelga, usted recibirá la invitación para retomar la primera conversación si "Retener y colgar" está activado (> [página](#page-129-0) 130). De no ser así, la primera conversación seguirá retenida hasta que usted reciba la invitación tras un tiempo establecido.

Pulse Softkey . Vuelve a estar conectado con el primer usuario.

**Finalización de la llamada de consulta con casco telefónico activo**

ñ El administrador ha configurado de forma adicional una tecla con la fun-ción "Auto-Headset" (AICS Zip tone) en un Key Module o en el menú Favoritos ( $\rightarrow$  [página](#page-70-1) 71).

Pulse Funktionstaste para activar la aceptación automática de llamadas. Esta tecla y la tecla de casco telefónico se iluminan.

Usted está realizando una llamada de consulta y el segundo usuario cuelga. Usted se vuelve a conectar automáticamente con el primer usuario en espera. La solicitud "Recup llam retenida" desaparece.

### Conmutar entre dos comunicaciones establecidas (comunicación alternativa)

**Requisito:** Está realizando una llamada de consulta → [página](#page-57-0) 58 o ha contestado una segunda llamada → [página](#page-62-0) 63. Se encuentra en el menú de conexiones.

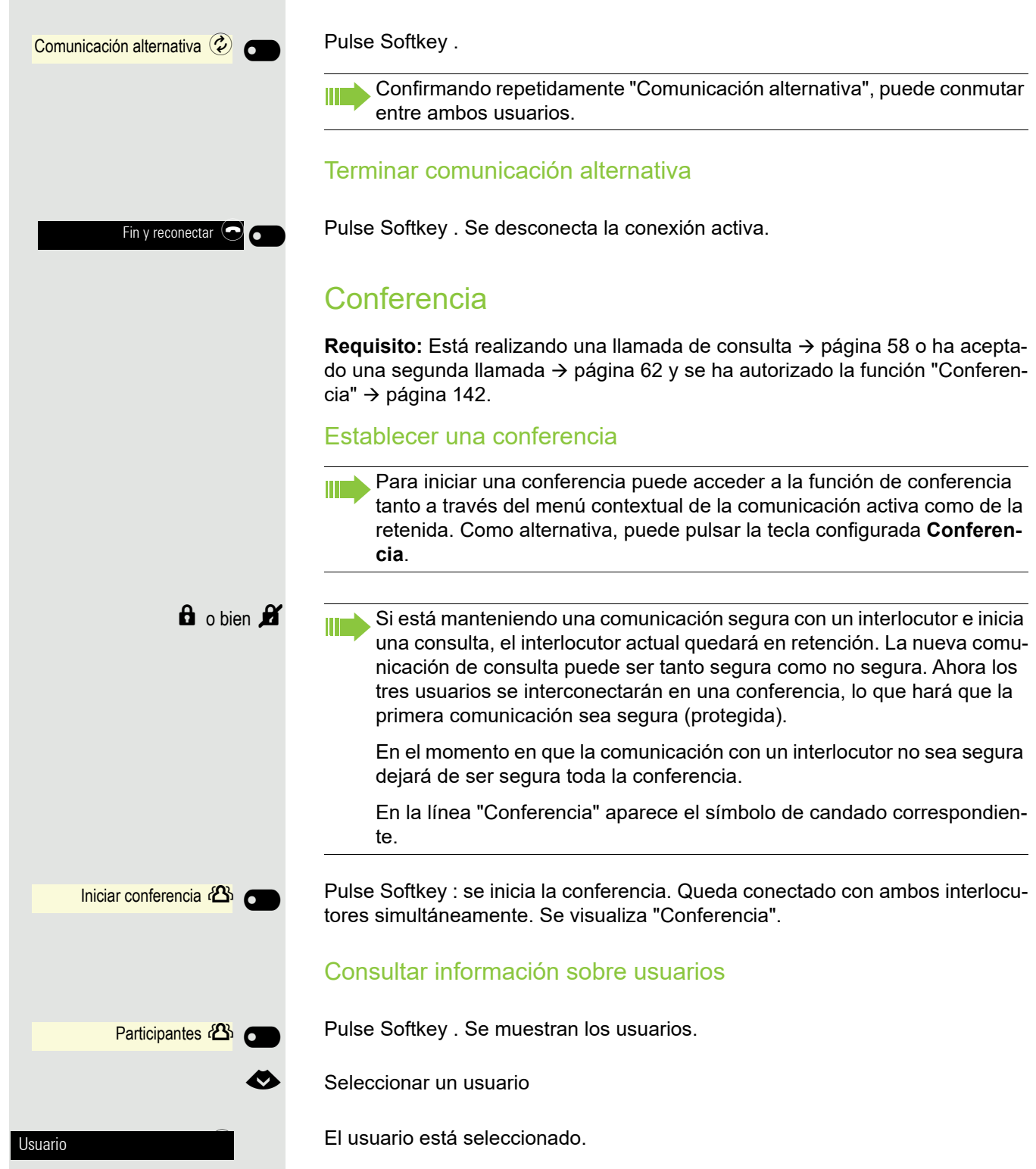

#### Terminar conf.

#### **Conectar interlocutores entre sí**

**Requisito:** La función "Permitir abandonar conferencia" ( $\rightarrow$  [página](#page-142-0) 143) se ha activado.

o bien Abandonar conf.  $\epsilon$ Finalizar conf. Retener  $(1)$   $\bigcap$ Andre-Marie Ampere  $\qquad \qquad \rightarrow \bullet$ Reconectar<sup>C</sup> Daniel Bernoulli

Reconectar $\odot$  C

Pulse Softkey .

] o É Cuelgue el auricular o, si se encuentra en modo "manos libres", pulse la tecla de altavoz. Ambos interlocutores permanecen conectados. Se desconecta su conexión con la conferencia.

#### **Desconectar interlocutores**

Pulse Softkey . Ambas conexiones se desconectan - la conferencia finaliza.

### <span id="page-60-0"></span>Retener llamadas alternativa o simultáneamente y recuperarlas

**Requisito:** Está realizando una llamada de consulta → [página](#page-57-0) 58 o ha contestado una segunda llamada  $\rightarrow$  [página](#page-62-0) 63. Se encuentra en el menú de conexiones.

#### Retener llamada activa

Pulse Softkey . La llamada de consulta o la segunda llamada **y** la primera llamada se retienen.

#### Recuperar la primera llamada

Pulse la tecla para cambiar a Conversaciones.

Mediante Softkey abra la primera llamada de la lista.

Pulse Softkey . Queda conectado con el usuario. La llamada de consulta o la segunda llamada siguen retenidas.

#### Recuperar la segunda llamada

Pulse la tecla para cambiar a Conversaciones.

Mediante Softkey abra la segunda llamada de la lista.

Pulse Softkey . Queda conectado con el segundo usuario. La primera llamada queda en espera.

<span id="page-61-0"></span>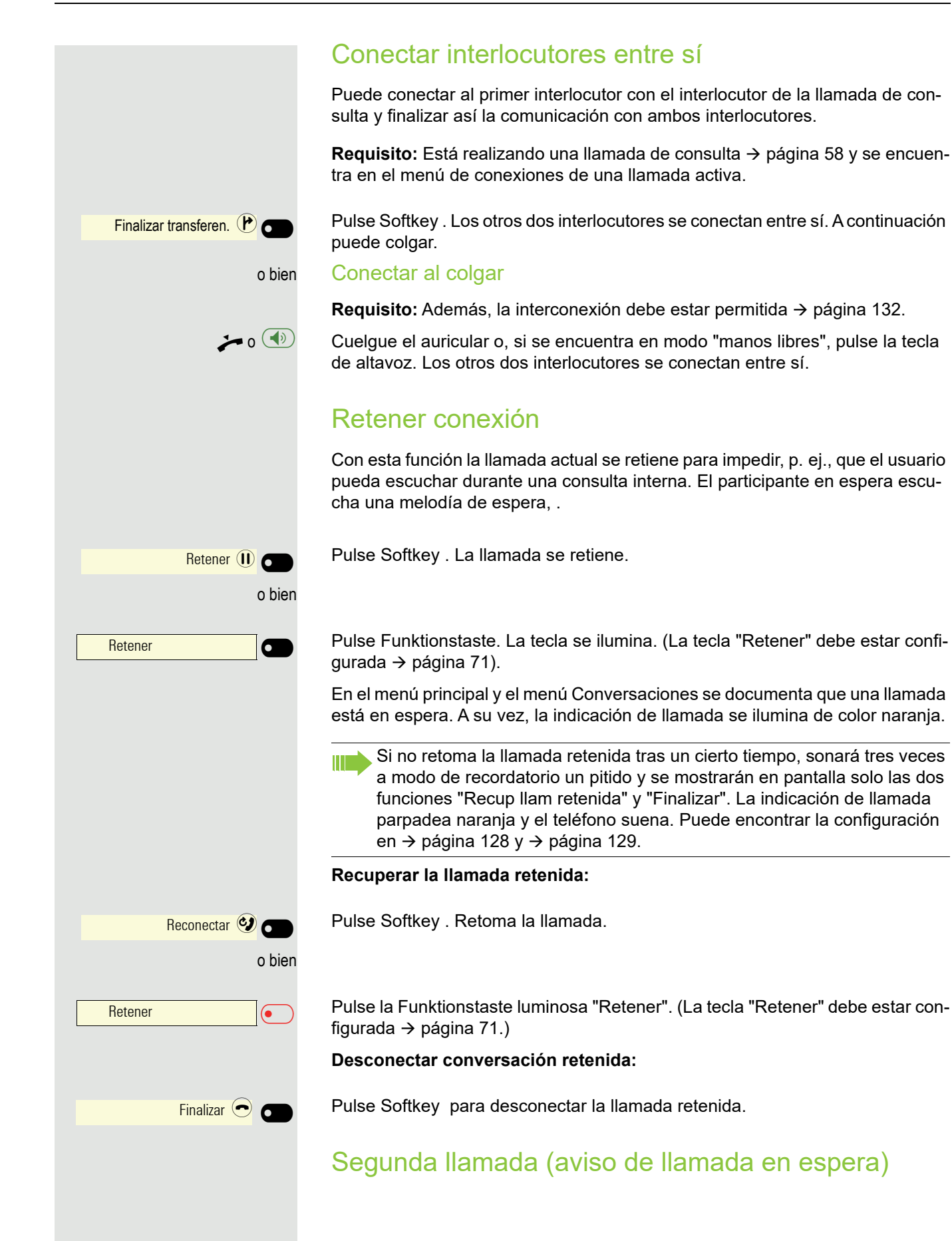

Mientras realiza una llamada, puede aceptar una segunda llamada entrante. El llamante escucha el tono de libre, en su teléfono se escucha el tono de aviso de llamada en espera. Puede rechazar, transferir o aceptar la segunda llamada. También es posible suprimir la segunda llamada o la señal acústica  $\rightarrow$  [página](#page-133-0) 134.

#### <span id="page-62-0"></span>Aceptar segunda llamada

**Requisito:** Está realizando una comunicación y está permitida la función "Sequnda llamada"  $\rightarrow$  [página](#page-133-0) 134.

El teléfono suena. Se indica la persona que llama.

Pulse Softkey . Puede hablar con el segundo usuario. Se retiene la conexión con el primer usuario.

También es posible

- alternar entre la primera y la segunda comunicación o bien
- Retener y recuperar alternativamente la segunda y la primera llamada  $\rightarrow$  [página 61](#page-60-0) o
- iniciar una conferencia

#### **Consulta en una segunda conversación**

Si está activa la segunda comunicación, es posible establecer una llamada de consulta a partir de la misma.

El administrador tiene que haber permitido la consulta en la segunda conversación.

Partiendo de esta llamada de consulta establecida desde la segunda llamada es posible

- iniciar una conferencia
- alternar entre la segunda comunicación y la llamada de consulta
- Retener y recuperar alternativamente segunda llamada y llamada de consulta  $\rightarrow$  [página 61](#page-60-0)
- realizar una transferencia
- volver a desconectar las llamadas

Durante la llamada de consulta en la segunda comunicación, la primera comunicación queda "aparcada", y no puede volver a ser "desaparcada" hasta que hayan finalizado la llamada de consulta o la segunda comunicación o ambas hayan sido conectadas entre sí.

#### **Desconectar segunda comunicación**

Fin y reconectar

t Llamada entrante Thomas Meier 1234954

Contestar

Pulse Softkey . Se concluye la llamada con el usuario en cuestión y se establece de nuevo la conexión con el primer usuario.

#### Finalizar la segunda llamada

#### **Colgar para finalizar y retomar**

Si el interlocutor de la segunda conversación o usted cuelga, recibirá la opción de retomar la primera conversación si "Retener y colgar" está activado  $(\rightarrow)$  [página](#page-129-0) 130). De no ser así, la primera conversación seguirá retenida hasta que usted reciba la invitación tras un tiempo establecido.

#### Ignorar segunda llamada

**Requisito:** Está realizando una comunicación y está permitida la función "Sequnda llamada"  $\rightarrow$  [página](#page-133-0) 134

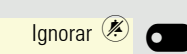

#### Pulse Softkey .

La persona que llama sigue oyendo el tono de libre. Posteriormente, la segunda llamada a través de Conversaciones puede Contestar, Rechazar o Reenvío. En el sistema el administrador debe haber previsto un determinado tiempo de espera para que la llamada no sea interrumpida o transferida antes de tiempo.

Mientras la segunda llamada ignorada sigue en espera, son posibles las siguientes acciones en el marco de la comunicación activa:

- realizar una llamada de consulta
- iniciar una conferencia
- alternar entre la llamada de consulta y el interlocutor conectado
- realizar una transferencia

En caso de presentarse una tercera llamada ésta será rechazada con el tono de ocupado. Una vez finalizada la primera comunicación, la segunda llamada ignorada pasa automáticamente a sonar como una llamada normal.

#### Rechazar segunda llamada

**Requisito:** Está realizando una comunicación y está permitida la función "Segunda llamada" → [página](#page-133-0) 134.

Pulse Softkey . Rechazar  $\bigcirc$   $\bigcirc$ 

> Se rechaza la segunda llamada. La persona que llama escucha el tono de ocupado. La llamada se marca en Conversaciones como "perdida".

#### Transferir segunda llamada

**Requisito:** Está realizando una comunicación y está permitida la función "Segunda llamada" → [página](#page-133-0) 134.

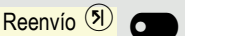

Finalizar transferen.  $P$ 

Pulse Softkey .

Introduzca y confirme un número de teléfono. En este punto también puede seleccionar y llamar al usuario a partir de Conversaciones.

La segunda llamada se transfiere al destino especificado.

#### Conectar interlocutores entre sí

**Requisito:** Ha aceptado la segunda llamada.

Pulse Softkey . Los otros dos interlocutores quedan conectados entre sí. A continuación, puede colgar o marcar otro número.

#### o bien Conectar al colgar

**Requisito**: La función Conectar al colgar está activada (consulte con el administrador) y "Alternar asociado" debe estar ajustado ( $\rightarrow$  [página](#page-134-0) 135).

o (<sup>()</sup> Cuelgue el auricular o, si se encuentra en modo "manos libres", pulse la tecla de altavoz. Los otros dos interlocutores se conectan entre sí.

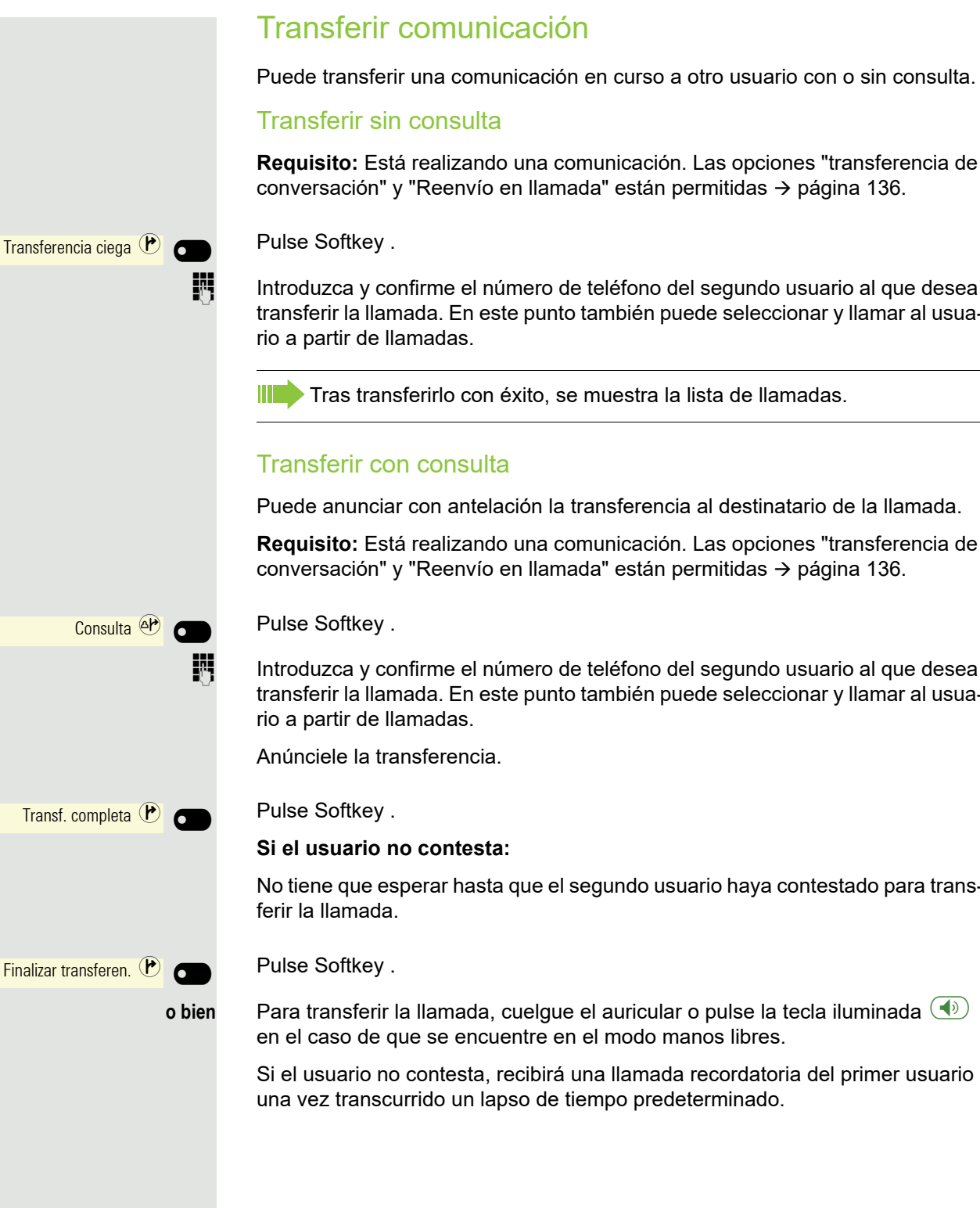

Introduzca y confirme el número de teléfono del segundo usuario al que desea transferir la llamada. En este punto también puede seleccionar y llamar al usua-

Puede anunciar con antelación la transferencia al destinatario de la llamada.

**Requisito:** Está realizando una comunicación. Las opciones "transferencia de

Introduzca y confirme el número de teléfono del segundo usuario al que desea transferir la llamada. En este punto también puede seleccionar y llamar al usua-

No tiene que esperar hasta que el segundo usuario haya contestado para trans-

Si el usuario no contesta, recibirá una llamada recordatoria del primer usuario

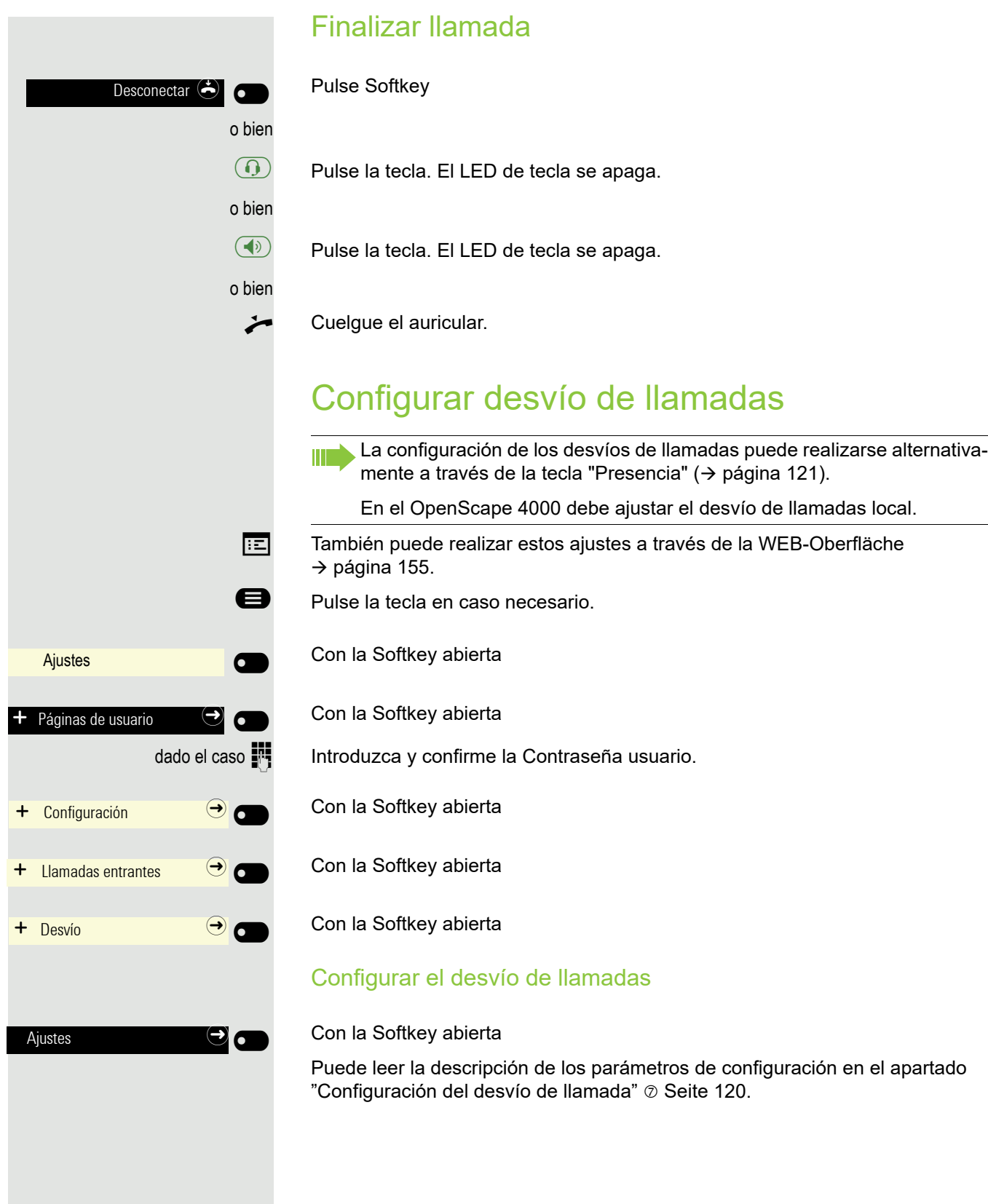

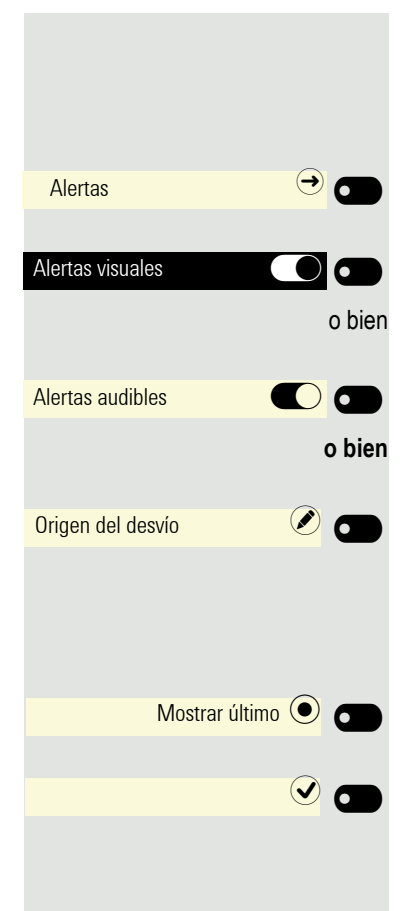

#### Ajustar avisos

En el caso de llamadas que le han sido desviadas puede activar y desactivar en el menú Alertas de desvío de llamadas los avisos visuales y acústicos.

Con la Softkey abierta

Activar o desactivar con Softkey.

Activar o desactivar con Softkey.

Abra con Softkey. Se muestra la configuración actual.

Se le ofrecen las siguientes opciones:

- Mostrar último
- Mostrar primero

Confirme mediante Softkey p. ej. "Mostrar último" para cambiar

Grabar toda la configuración con Softkey.

# Agenda telefónica a nivel de empresa

Según la infraestructura disponible, la agenda telefónica de la empresa puede utilizar diferentes fuentes. Los contenidos se mostrarán juntos en las conversaciones. Una fuente posible es su directorio personal de Exchange.

Durante el uso de Circuit → [página](#page-143-0) 144 no se pueden utilizar los datos de Ш otro directorio al mismo tiempo.

### Configuración del acceso a Exchange

Para poder utilizar su cuenta Exchange en llamadas debe entrar la dirección de servidor y sus datos de acceso.

 $\boxed{12}$  También puede realizar estos ajustes a través de la WEB-Oberfläche  $\rightarrow$  [página](#page-154-0) 155.

**E** Pulse la tecla en caso necesario.

Con la Softkey abierta

Con la Softkey abierta

dado el caso  $\frac{1}{2}$  Introduzca y confirme la Contraseña usuario.

Con la Softkey abierta

Con la Softkey abierta

Con la Softkey abierta

Se muestra el campo de entrada.

Introduzca la URL del servidor Exchange y finalice su entrada con la Softkey.

Con la Softkey abierta

Se muestra el campo de entrada.

Introduzca su dirección electrónica utilizada en Exchange y finalice su entrada con la Softkey.

Con la Softkey abierta

Se muestra el campo de entrada.

Introduzca su contraseña utilizada en Exchange ActiveSync y finalice su entrada con la Softkey.

Con la Softkey abierta

Se muestra el campo de entrada.

 $\rightarrow$  Configuración  $\rightarrow$   $\rightarrow$   $\rightarrow$ Microsoft $\neg$  Exchange  $\Theta$ Servidor **C** 

 $\overline{\phantom{0}}$ 

Ajustes

Páginas de usuario

 $\bullet$  EXACSY.com  $\bullet$ 

Nombre de usuario  $\oslash$   $\bigcirc$ 

email@example.com  $\bigcirc$ 

Contraseña **Kanton de Santa Santa Agosto**<br>Notas

 $\overline{\mathbf{r}}$   $\overline{\mathbf{r}}$   $\overline{\$ 

abc Salida Q<sub>u</sub>

Carpeta (opcional)

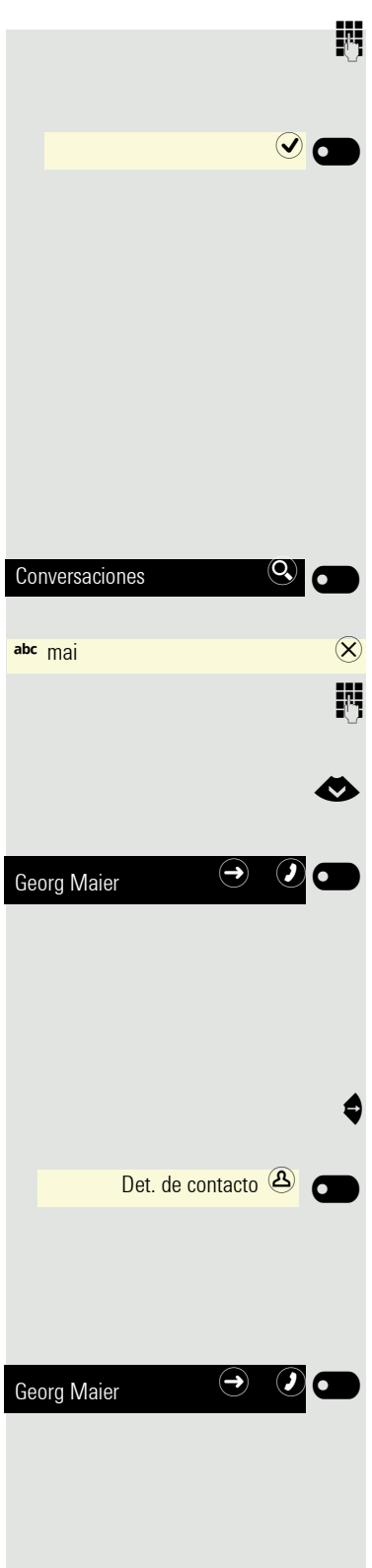

IN Introduzca la carpeta con los datos de destino y finalice su entrada mediante Softkey.

Grabe la configuración.

### Buscar contacto por llamadas

Proceda al buscar como se describe más abajo → [página](#page-33-0) 34. P. ej., puede buscar en la agenda telefónica de empresa los siguientes términos:

- Apellido
- Nombre
- Móvil (Número de teléfono)
- Privado (Número de teléfono)
- etc.

Inicie con Softkey la función de búsqueda.

Se abre el campo de búsqueda.

IN Introduzca el texto de búsqueda, p. ej. para el nombre. En la lista de llamadas aparecen los usuarios que empiezan por "mai".

€ Seleccione el usuario deseado.

#### Ahora puede:

- llamar al contacto  $\rightarrow$  [página 69](#page-68-0)).
- Ver datos de contacto (consulte más abajo).

#### Mostrar registro

**Requisito:** Ha buscado y seleccionado un contacto (consulte arriba).

Abra los usuarios con la tecla de navegador.

Pulse Softkey para abrir el menú Det. de contacto.

Se enumeran los datos disponibles del usuario.

#### <span id="page-68-0"></span>Seleccionar registro

Confirme el contacto encontrado con Softkey. Se marca el número de teléfono.

# Escuchar mensajes de voz

El requisito es que en la plataforma de comunicación esté configurado un buzón de voz para mensajes de voz (consulte [página](#page-39-0) 40).

Si hay nuevos mensajes, se ilumina la indicación de llamada. Se apaga cuando se han escuchado todos los mensajes nuevos.

#### Escuchar mensajes

**e** Pulse la tecla en caso necesario.

**Con la Softkey abierta** 

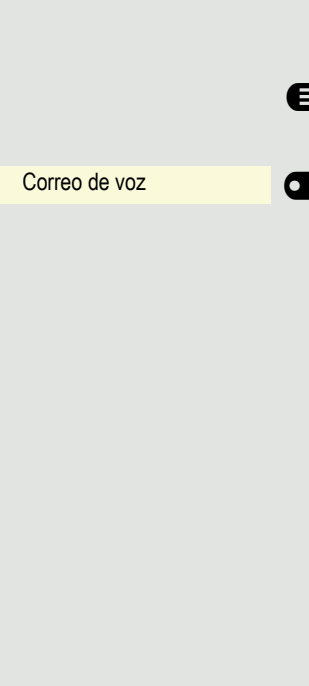

# <span id="page-70-1"></span><span id="page-70-0"></span>Teclas programables

Puede establecer para el teléfono una serie de funciones según necesite sobre teclas programables del OpenScape CP 400 y un OpenScape Key Module 400 adicional. El OpenScape Key Module 400 está provisto, como el OpenScape CP 400, de 16 teclas de funciones, de las cuales todas ellas se pueden gravar en dos niveles  $\rightarrow$  [página](#page-38-0) 39. Las teclas también pueden programarse cómodamente a través de la interfaz web  $\rightarrow$  [página](#page-154-0) 155.

Con una tecla de nivel programada puede cambiar entre ambos niveles.

# Lista de las funciones disponibles

<span id="page-70-2"></span>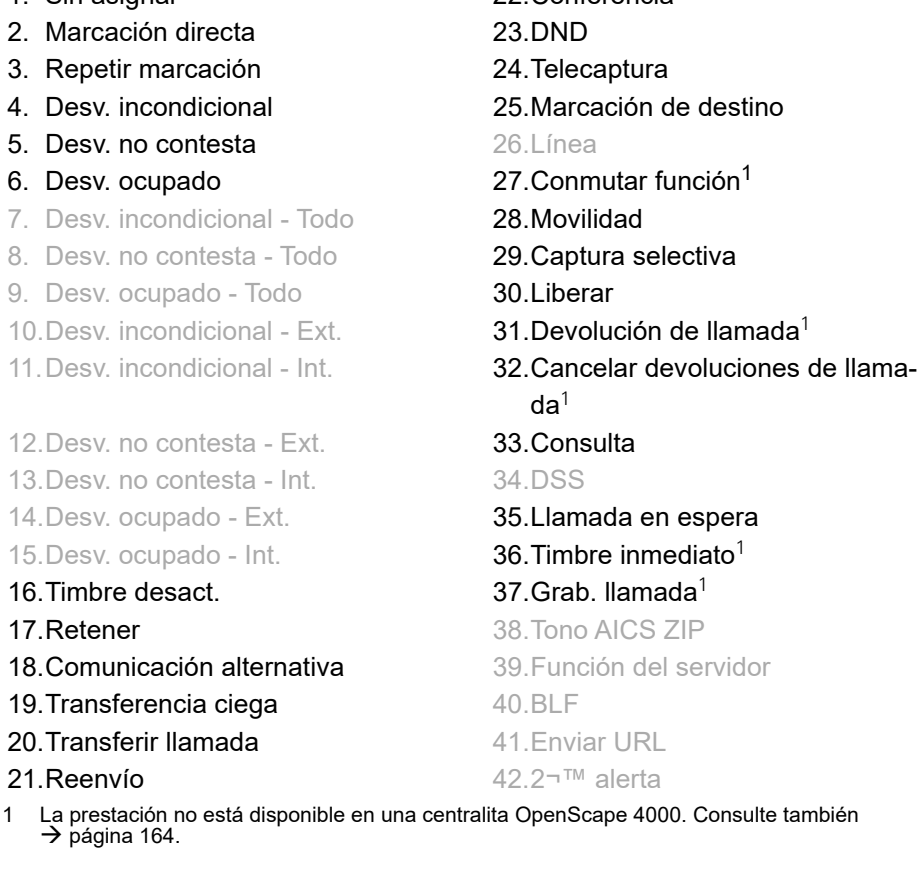

1. Sin asignar 22.Conferencia  $da<sup>1</sup>$  $da<sup>1</sup>$  $da<sup>1</sup>$ 

# Programar tecla

### Iniciar programación

#### Directamente a través de la tecla

Pulse y deje pulsada la Funktionstaste que desea ocupar con una función hasta que se visualice la consulta para la programación.

Si la consulta no se visualiza o se ejecuta una función programada, sólo Ш podrá acceder a la programación de teclas a través del menú del usuario (consulte con el administrador el ajuste actual).

Pulse Softkey para acceder a la programación.

#### A través del menú del usuario

También se puede acceder a la programación de las teclas a través del menú del usuario.

**e** Pulse la tecla en caso necesario.

Con la Softkey abierta

Con la Softkey abierta

dado el caso  $\blacksquare$  Introduzca y confirme la Contraseña usuario.

Con la Softkey abierta

Abra con Softkey. El sistema le solicitará que pulse la tecla que desea programar.

Pulse la Funktionstaste que desea ocupar con una función. El LED de las teclas está permanentemente iluminado.

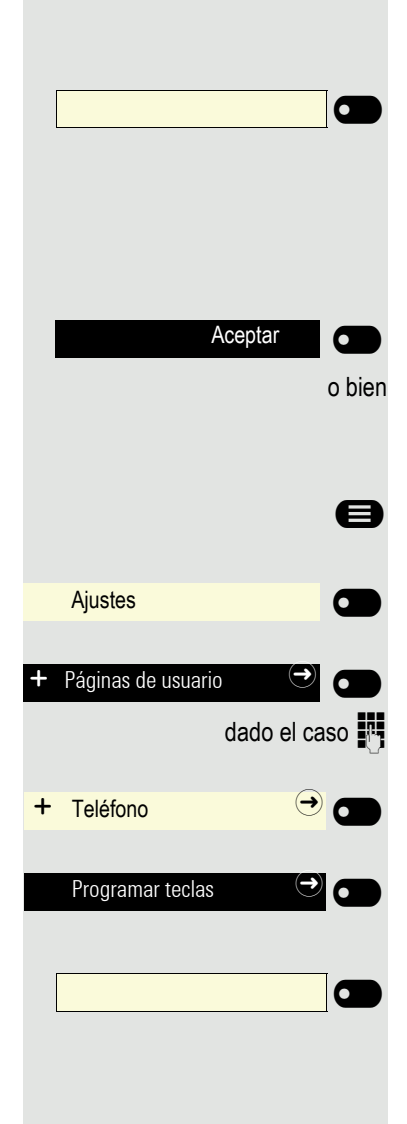
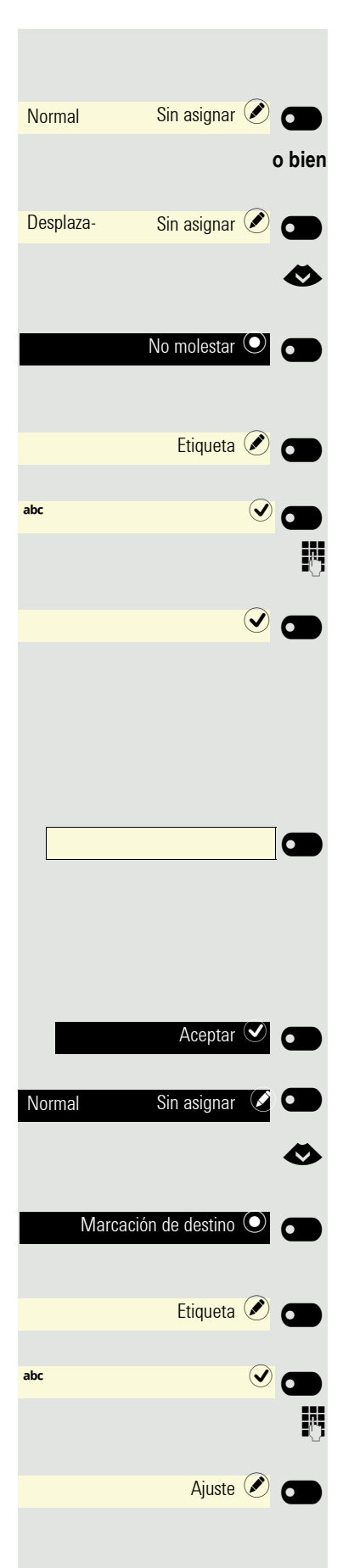

### Comenzar programación

Abra con Softkey.

Abra con Softkey.

Seleccione la función que debe programarse en la tecla.

Confirme mediante Softkey para configurar la función, p. ej. No molestar . Si desea incorporar la denominación estándar de la función,

abra con Softkey.

Se muestra el campo de entrada.

Entrar la denominación deseada de la función y confirme mediante Softkey.

Grabar programación con Softkey.

### Programar funciones avanzadas

#### Marcación rápida avanzada

Pulse y deje pulsada la Funktionstaste que desea ocupar con una función hasta que se visualice la consulta para la programación.

Si la consulta no se visualiza o se ejecuta una función programada, sólo podrá acceder a la programación de teclas a través del menú del usuario (consulte con el administrador el ajuste actual).

Confirme mediante Softkey

Abra con Softkey.

Seleccione la función que debe programarse en la tecla.

Confirme con Softkey para configurar la función. Si no incorpora la denominación estándar de la función, sino que desea utilizar el nombre del usuario,

abra con Softkey.

Se muestra el campo de entrada.

Entrar la denominación deseada y confirme mediante Softkey.

Abrir campo de entrada para número de teléfono de destino Softkey.

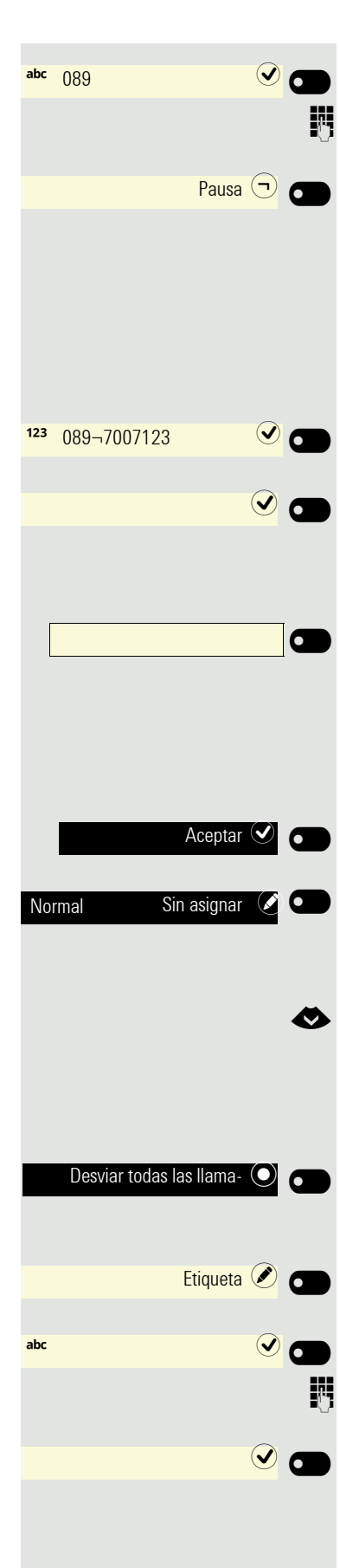

Se muestra el campo de entrada.

Introduzca el número de teléfono de destino y confirme mediante Softkey.

Por ejemplo, introducir una '¬' Pausa

Con la tecla  $\bullet$  puede seleccionar e introducir los siguientes caracteres especiales:

- « Cancelar llamada
- ~ Efectuar llamada de consulta
- » Efectuar llamada normal
- Confirme la entrada.

Grabar programación con Softkey.

#### Configurar tecla de desvío fijo

Pulse y deje pulsada la Funktionstaste que desea ocupar con una función hasta que se visualice la consulta para la programación.

Si la consulta no se visualiza o se ejecuta una función programada, sólo podrá acceder a la programación de teclas a través del menú del usuario (consulte con el administrador el ajuste actual).

Confirme mediante Softkey

Abra con Softkey.

#### El desvío depende del tipo de desvío

Seleccione uno de los tipos de desvío en que debe programarse la tecla:

- Desvío para todas las llamadas
- Desvío si no contesta
- Desvío en caso de ocupado

Confirme con Softkey para configurar la el tipo de desvío.

Si no desea incorporar la inscripción estándar,

Abra con Softkey.

Se muestra el campo de entrada.

Entre la inscripción de tecla deseada y confirme mediante Softkey.

Grabar programación con Softkey.

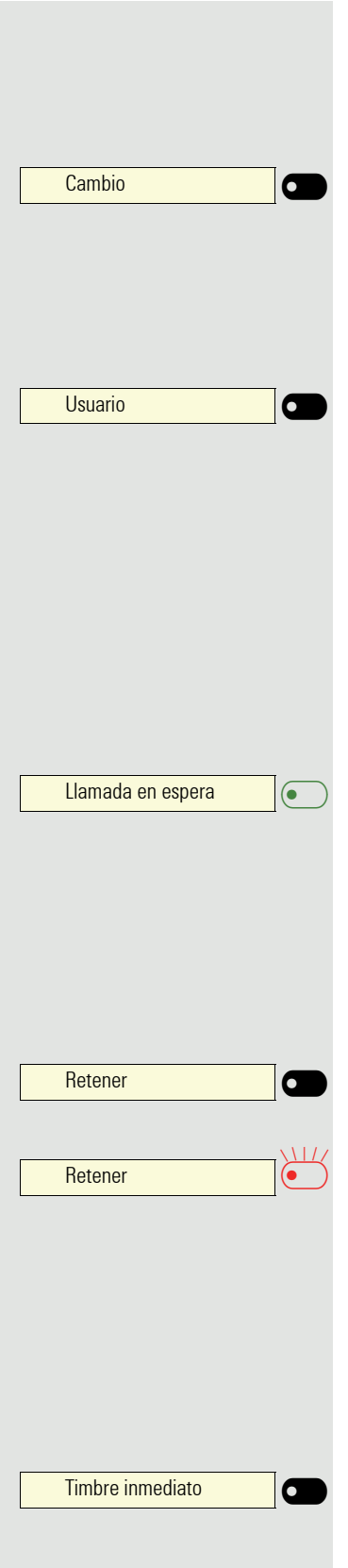

### Utilizar teclas

Una función o una marcación rápida se pueden programar en el primer o en el segundo nivel.

Pulse "Cambio" para cambiar el nivel

### Ejemplo 1: llamar a un número de teléfono guardado

**Requisito:** El menú de reposo se visualiza en la pantalla.

Pulse Funktionstaste para un número de teléfono guardado. La conexión se establece.

### Ejemplo 2: Activar/desactivar Llamada en espera

Mediante una tecla se puede activar y desactivar, también durante una llamada, si se aceptan segundas llamadas o no. El requisito necesario para ello es que esté permitida en principio una segunda llamada ( $\rightarrow$  [página](#page-133-0) 134). En la configuración estándar está permitida una segunda llamada.

Pulse Funktionstaste. El LED de teclas se apaga. La función Segunda llamada queda desactivada. Una persona que llama será rechazada o desviada.

### Ejemplo 3: Esperar y retomar

Puede mantener en espera y retomar una llamada mediante una tecla.

Pulse Funktionstaste. El LED de la tecla se ilumina en rojo. La llamada se retiene.

Pulse Funktionstaste. El LED de teclas se apaga. La llamada retenida se recupera.

### <span id="page-74-0"></span>Ejemplo 4: Most.sonando

Con esta función se activa o desactiva el retardo preconfigurado ( $\rightarrow$  [página](#page-89-0) 90) para todas las teclas de línea. En la configuración estándar está activado el retardo, la tecla no se ilumina.

Pulse Funktionstaste. La tecla se ilumina. El timbre con demora está desactivado. Una llamada entrante suena inmediatamente con independencia de qué tiempo de demora esté ajustado.

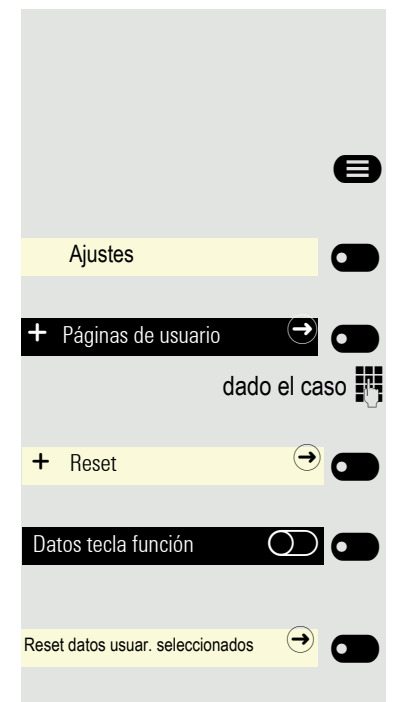

## Reinicializar teclas

Aquí puede restablecer la configuración original de las teclas que haya podido programar (consulte también → [página](#page-118-0) 119).

**e** Pulse la tecla en caso necesario.

Con la Softkey abierta

Con la Softkey abierta

dado el caso  $\mathbb{N}$  Introduzca y confirme la Contraseña usuario.

Con la Softkey abierta

Active con Softkey si realmente desea borrar los contenidos de las teclas configuradas.

Con Softkey ejecute el borrado de la programación de teclas **ya**. Los contenidos de las teclas que tenía programadas se borran.

Las teclas que sólo puede configurar el administrador se mantienen.

## Realizar llamadas en un equipo

### Llamada de grupo

El administrador puede agrupar varios teléfonos para formar un grupo de aceptación de llamadas. Si su teléfono pertenece a un grupo de telecaptura, también podrá aceptar llamadas destinadas a otros miembros de dicho grupo.

Se visualiza en el teléfono una llamada de grupo. El administrador puede haber realizado los siguientes ajustes para la señalización:

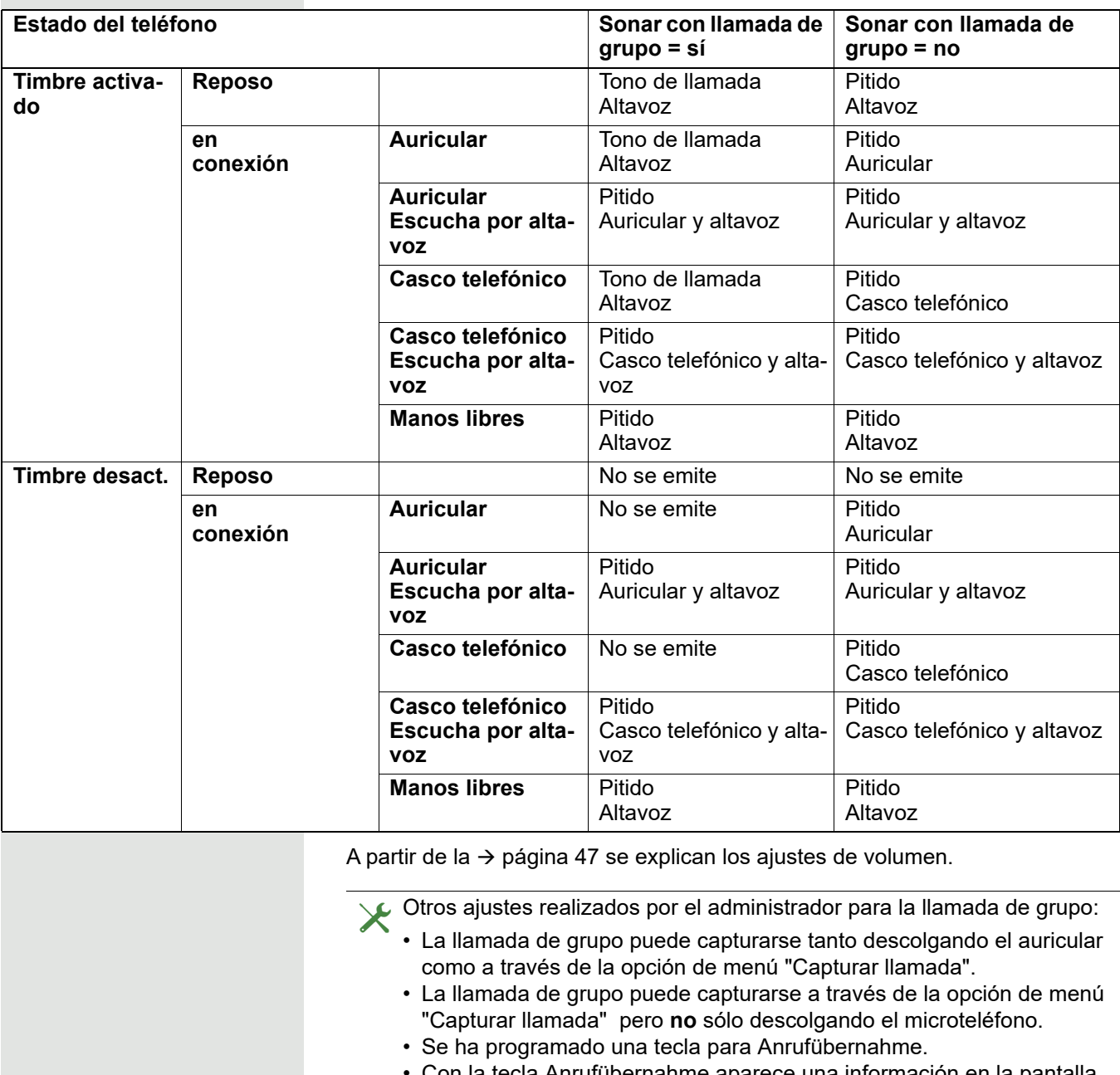

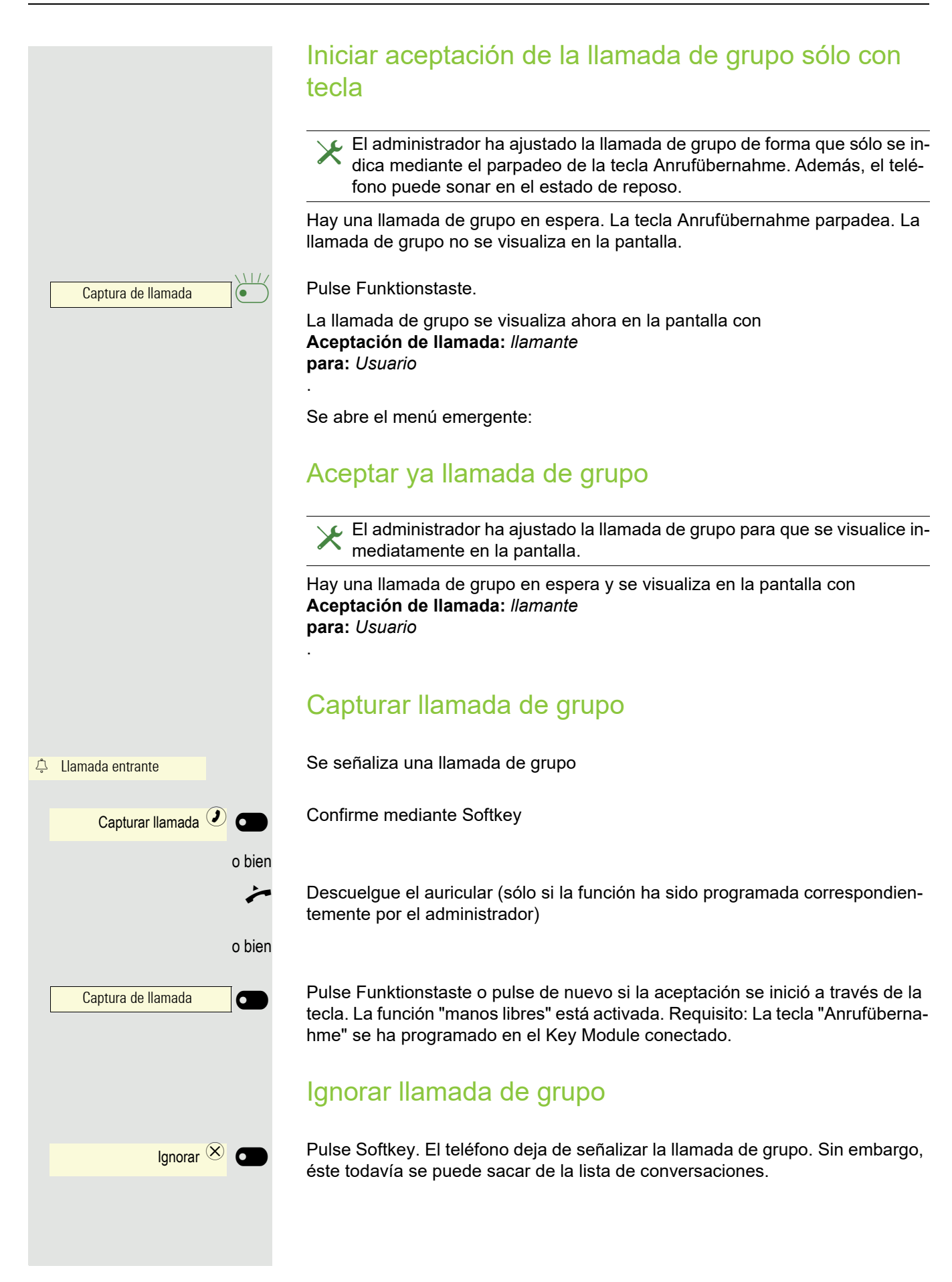

Teclas de llamada directa  $\mathbb Z$ 

Además de las teclas de línea, el administrador puede configurar también teclas de llamada directa (DSS). Con una tecla de llamada directa, puede llamar directamente a un usuario interno, aceptar llamadas de este usuario o transferírselas directamente. Las teclas de llamada directa se utilizan también para llamadas de consulta.

Esta función no está disponible en el OpenScape 4000, consulte  $\rightarrow$  [página](#page-163-0) 164.

### Llamar directamente a un usuario

Mientras el usuario está recibiendo una llamada (el LED parpadea), usted no puede utilizar la tecla de llamada directa.

Con línea saliente preprogramada

Pulse la tecla de llamada directa correspondiente. La inscripción de la tecla muestra el número de llamada de la línea saliente.

La tecla de línea se ilumina. La conexión se ha establecido mediante la línea saliente configurada.

#### Seleccionar línea saliente

Pulse tecla de línea (p. ej. línea 2) para elegir línea para la llamada saliente.

Pulse la tecla de llamada directa correspondiente.

La tecla de línea elegida se ilumina. La conexión se ha establecido mediante la línea elegida.

El administrador puede configurar la tecla de llamada directa de tal modo<br>que el enlace se establezca incluso si el usuario de la llamada directa tie-<br>ne estable la función Ne melestar e ha configurado un desvío ne activada la función No molestar o ha configurado un desvío.

#### Consulta a un usuario de llamada directa

**Requisito**: Usted está realizando una comunicación y el administrador ha configurado la tecla de llamada directa para consultas.

Pulse Softkey . Se abre el campo de entrada en llamadas.

Pulse la tecla de llamada directa correspondiente.

La conexión se ha establecido mediante la línea activa. La primera llamada se pone en retención. Si el usuario contesta, usted puede utilizar la comunicación alternativa, transferir la primera llamada o iniciar una conferencia.

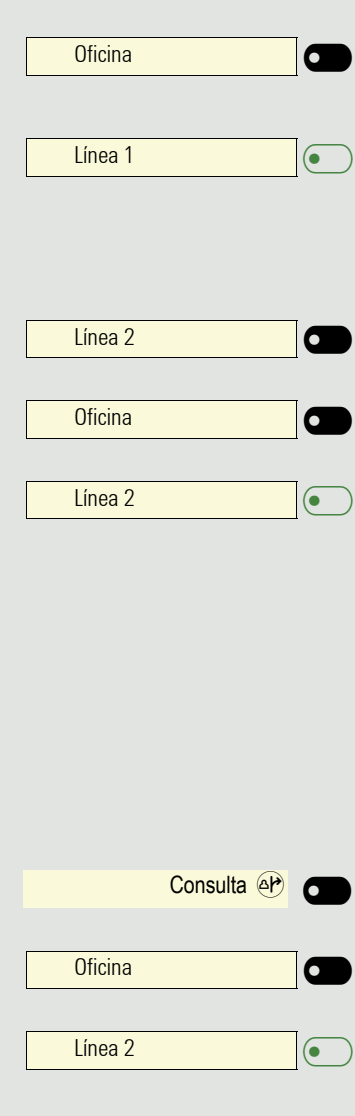

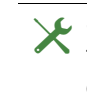

Si en lugar de la consulta el administrador ha configurado la función de<br>transferencia, usted sólo podrá conectar la llamada actual con el usuario<br>de llamada directa de llamada directa.

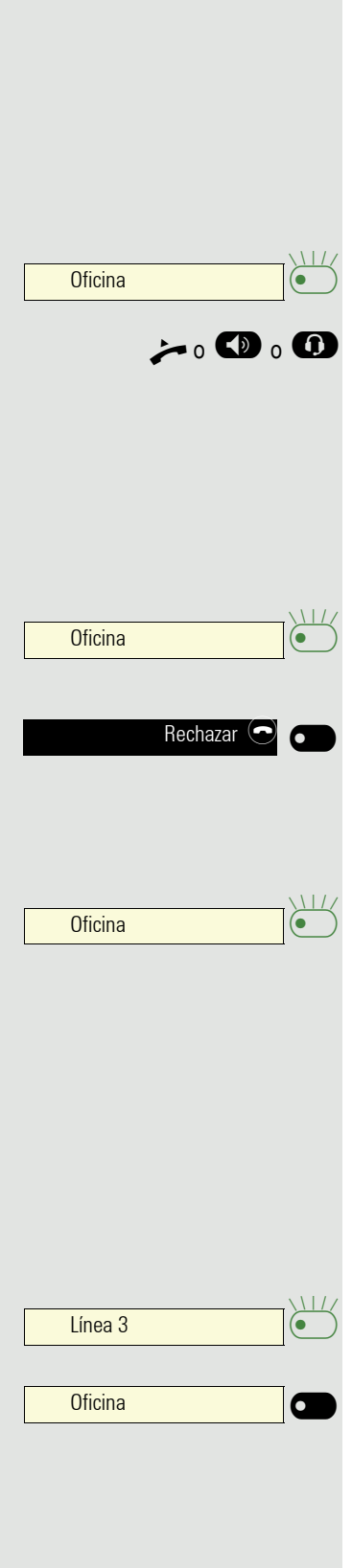

### Capturar llamada

Puede capturar llamadas destinadas al usuario de la llamada directa. Si entra una llamada en su línea, el LED parpadea.

Aceptación indirecta de llamada

**Requisito**: La función de respuesta automática está desactivada → [página](#page-125-0) 126.

Pulse la tecla de llamada directa. La llamada se transfiere a su línea principal y suena el timbre.

Descuelgue auricular o pulse la tecla de altavoz o del casco telefónico. Está conectado con el usuario.

#### Rechazar llamada

**Requisito**: la opción Rechazar ha sido activada por el administrador en las teclas de llamada directa y la función de respuesta automática debe estar desactivada  $\rightarrow$  [página](#page-125-0) 126.

Pulse la tecla de llamada directa. La llamada se transfiere a su línea principal y suena el timbre.

Pulse Softkey . La persona que llama escucha el tono de ocupado.

#### Aceptación directa de llamada

**Requisito**: La función de **respuesta automática** está activada → [página](#page-125-0) 126.

Pulse la tecla de llamada directa. La llamada se transfiere a su línea principal y usted queda conectado inmediatamente con el usuario a través de la función "manos libres".

### Transferir llamada a un usuario de llamada directa

**Requisito**: La función de transferencia ha sido activada para las teclas de llamada directa . Información sobre el ajuste actual, consulte  $\rightarrow$  [página](#page-132-0) 133.

Si recibe una llamada en una de sus líneas, puede transferirla inmediatamente al usuario de la llamada directa.

Su teléfono suena y la tecla de línea parpadea.

Pulse la tecla de llamada directa correspondiente. La llamada se transfiere al usuario de la llamada directa. Si el usuario de la llamada directa no contesta, podrá contestar a la llamada pulsando la tecla de línea.

### Indicación de LED en las teclas de llamada directa

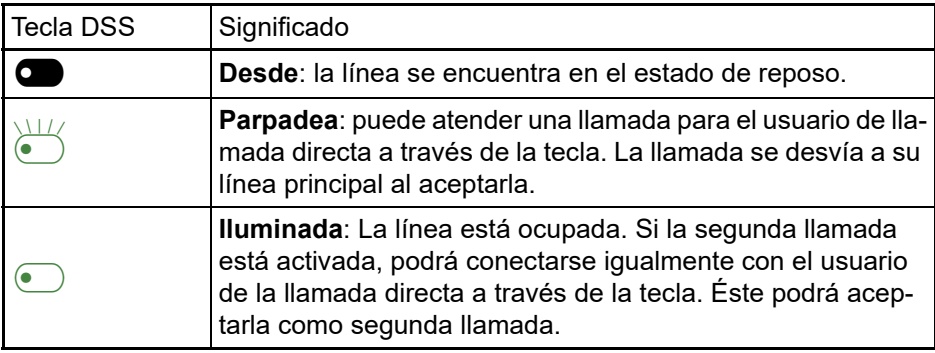

## MultiLine<sup>[2]</sup>

A continuación, se describen los ajustes y las llamadas con un teléfono MultiLine. Para una mejor comprensión le recomendamos que previamente lea el ca-pítulo "[El manejo de su OpenScape Desk Phone CP400](#page-27-0) → página 28". Encontrará descripciones más detalladas sobre los ajustes a partir de la  $\rightarrow$  [página](#page-88-0) 89.

### <span id="page-82-0"></span>Tecla de línea

Esta función no está disponible en el OpenScape 4000, consulte  $\rightarrow$  [página](#page-163-0) 164.

Sobre las teclas programables del OpenScape Desk Phone CP400 y un OpenScape Key Module 400 el administrador puede configurar teclas de línea o de llamada directa. También puede manejar y observar estas teclas de línea mediante el menú Equipo.

El menú Equipo puede tener el siguiente aspecto:

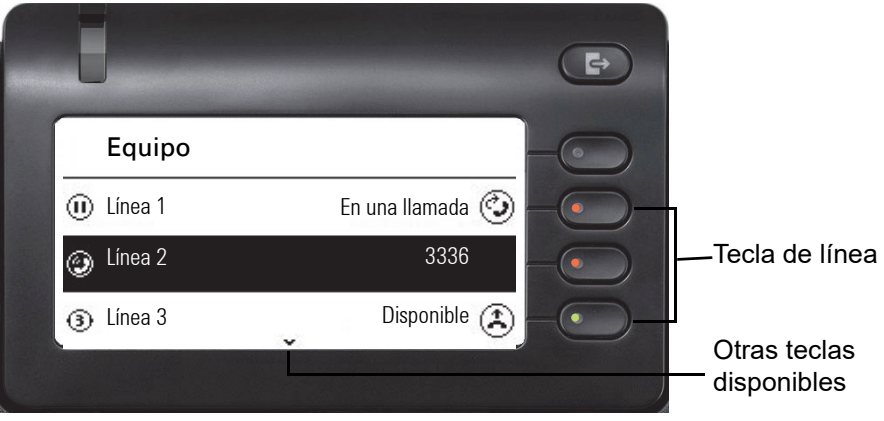

El usuario no puede modificar ni borrar estas teclas de línea.

Las teclas que tienen asignada la función "Línea" se corresponden a una línea, de modo que pueden configurarse hasta 16 líneas en las teclas de función del OpenScape Desk Phone CP400.

Se distingue entre líneas principales, líneas secundarias y líneas fantasma. Cada uno de estos tipos de línea puede ser privado o compartido  $\rightarrow$  [página](#page-83-0) 84.

#### Línea principal

Todos los teléfonos MultiLine tienen una línea principal. Esta línea está disponible generalmente a través de su número de teléfono público. Las llamadas entrantes destinadas a su número de teléfono se señalizan en esta línea.

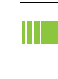

Para evitar conflictos entre los diferentes teléfonos MultiLine, las funciones "No molestar" y "Desvío de llamadas" pueden utilizarse sólo para la línea principal.

#### Línea secundaria

Una línea secundaria del teléfono es utilizada por otro abonado de un grupo de líneas como línea principal. Al mismo tiempo, la línea principal de su teléfono configurada en otro teléfono de un grupo de líneas es allí la línea secundaria.

#### Línea fantasma

Ningún teléfono de un grupo de líneas utiliza una línea fantasma como línea principal. Esto ocurre, p. ej., cuando un sistema de comunicación puede proporcionar más líneas que el número de teléfonos disponibles.

#### <span id="page-83-0"></span>Utilización de líneas

- **Línea privada**: Una línea que sólo es utilizada por un teléfono. Esta línea no puede ser utilizada por otro teléfono como línea secundaria.
- <span id="page-83-1"></span>• **Línea compartida**: Una línea que está configurada en varios teléfonos. En todos los teléfonos que comparten esta línea se muestra el estado de la línea. Si p. ej. una línea común es utilizada por un teléfono, todos los demás teléfonos que comparten esta línea reciben la información de que la línea está ocupada.
- **Línea de llamada directa**: Una línea con conexión directa a otro teléfono.

Puede reconocer el estado de una línea en el menú Team en los símbolos y el color del LED de las teclas de línea  $\rightarrow$  [página](#page-82-0) 83:

#### <span id="page-83-2"></span>Indicaciones de LED

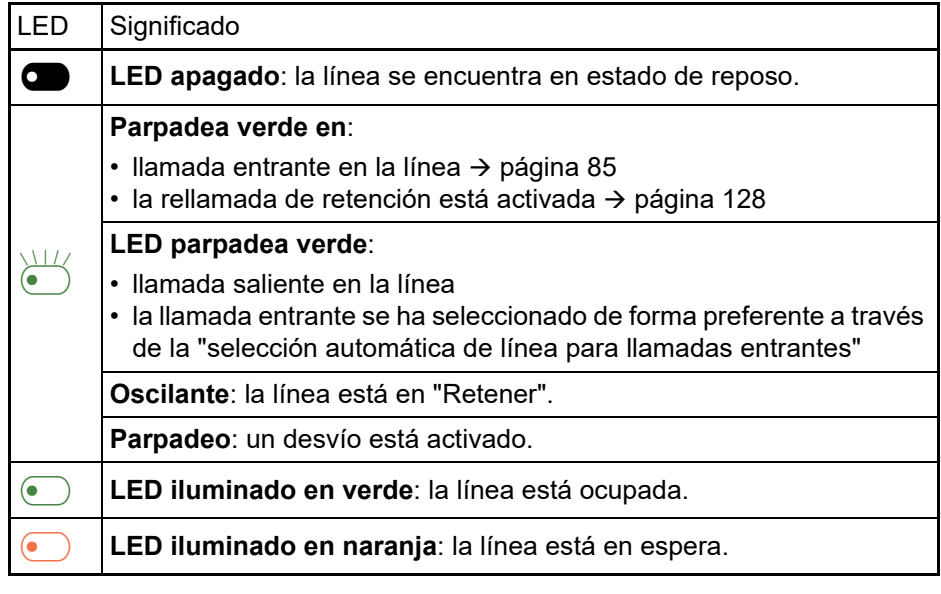

85

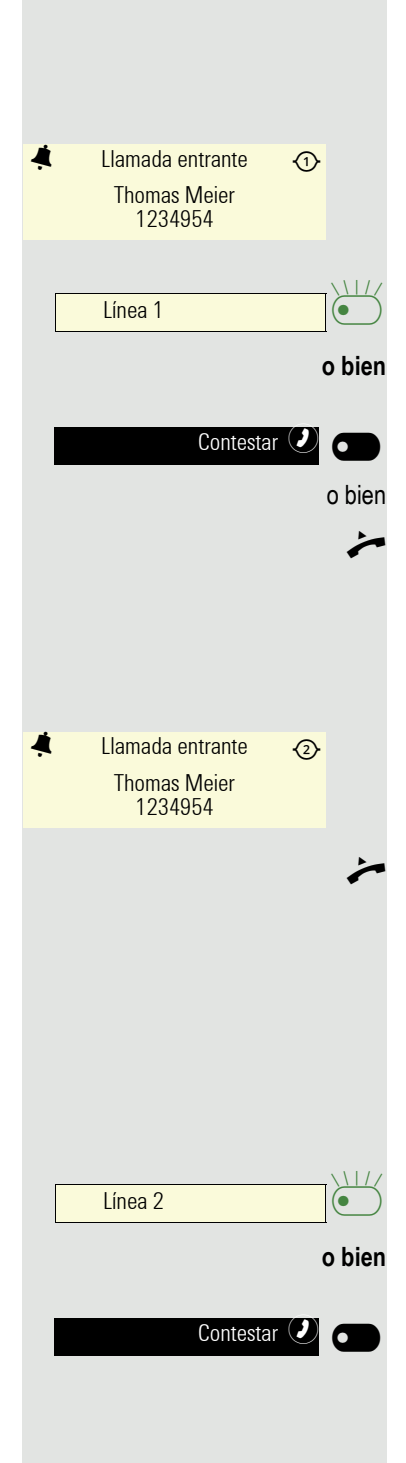

### <span id="page-84-0"></span>Llamadas entrantes

#### Contestar llamada para la línea principal

El teléfono suena. Se muestran la persona que llama y la línea en cuestión. El LED de notificación parpadea.

Pulse la tecla que parpadea de la línea principal y manos libres.

Pulse Softkey y responda en modo manos libres.

 $\blacktriangleright$  Descuelgue el auricular. Ha aceptado la llamada.

#### Contestar llamada para una línea secundaria

**Requisito:** La línea secundaria está configurada en el teléfono MultiLine.

El teléfono suena. Se muestran la persona que llama y la línea en cuestión. El LED de notificación parpadea.

#### **Utilizar el auricular**

Descuelgue el auricular.

Ha aceptado la llamada.

La línea a través de la que entra el timbre se marca automáticamente. Si hay llamadas en espera en varias líneas, será conectado con la línea que lleve sonando más tiempo.

### Utilizar tecla de línea

Pulse la tecla que parpadea de la línea secundaria y manos libres.

Pulse Softkey y responda en modo manos libres.

### Llamar

Antes de marcar puede asignar una línea a un teléfono MultiLine.

La ocupación de líneas puede configurarse de forma individual. El administrador responsable puede determinar si y con qué prioridad se ocuparán automáticamente las líneas en su teléfono.

Si ha ocupado una línea secundaria, esta línea quedará reservada para la marcación durante el tiempo ajustado por el administrador. Durante este tiempo, ningún otro usuario en cuyo teléfono también esté presente esta línea podrá ocuparla.

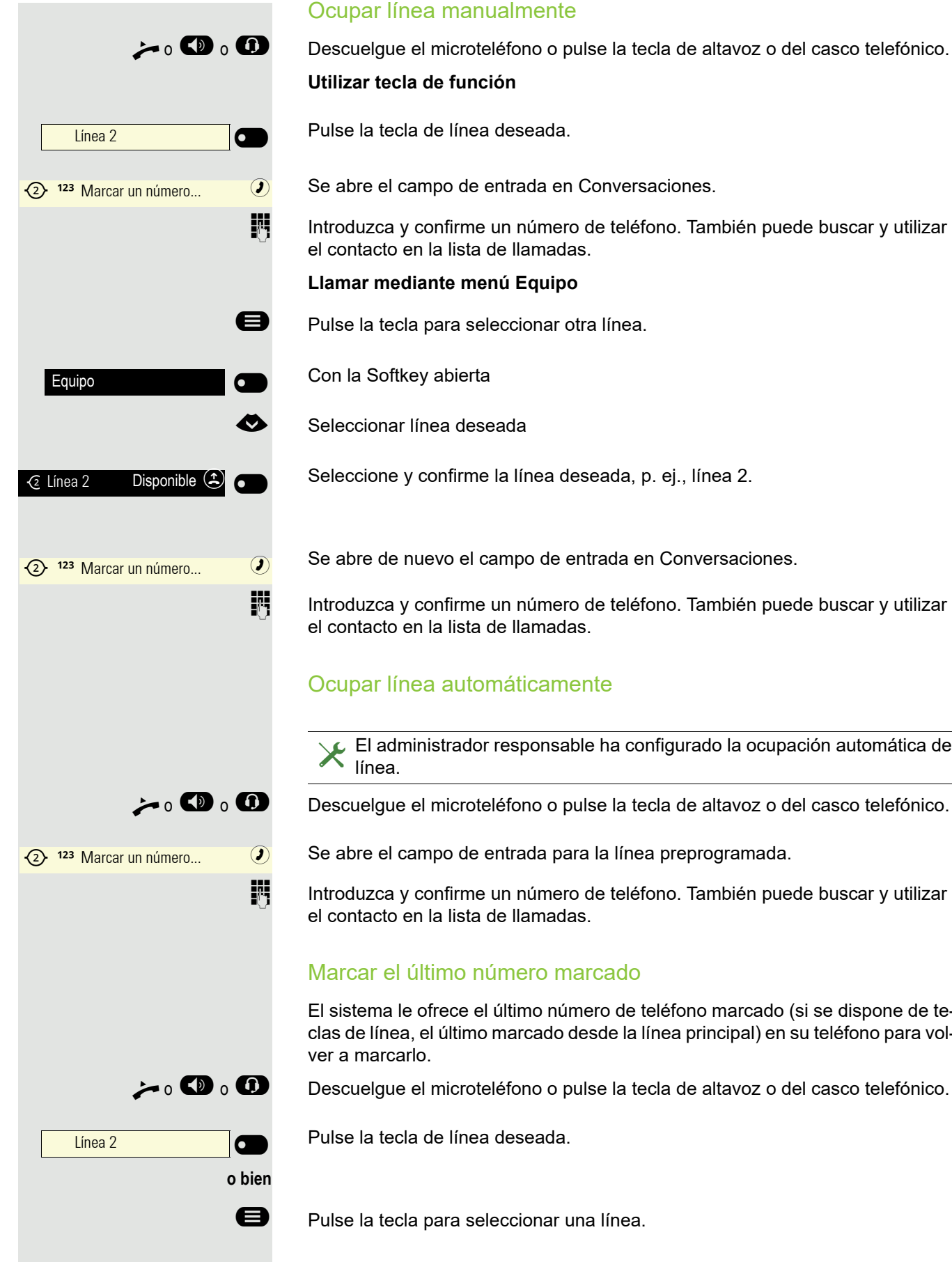

o  $\bullet$  o  $\bullet$  Descuelgue el microteléfono o pulse la tecla de altavoz o del casco telefónico.

IN Introduzca y confirme un número de teléfono. También puede buscar y utilizar

Seleccione y confirme la línea deseada, p. ej., línea 2.

Se abre de nuevo el campo de entrada en Conversaciones.

**FI** Introduzca y confirme un número de teléfono. También puede buscar y utilizar

ñEl administrador responsable ha configurado la ocupación automática de

Se abre el campo de entrada para la línea preprogramada.

IN Introduzca y confirme un número de teléfono. También puede buscar y utilizar

El sistema le ofrece el último número de teléfono marcado (si se dispone de teclas de línea, el último marcado desde la línea principal) en su teléfono para vol-

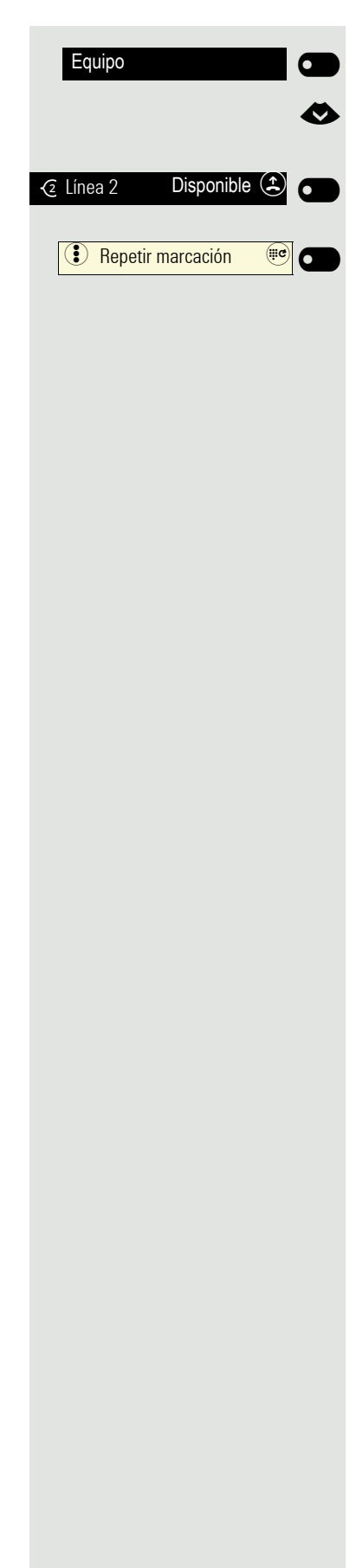

Abra con Softkey.

Seleccione la línea deseada.

Confirme línea, p. ej. línea 2.

Pulse Funktionstaste<sup>1</sup>. La conexión se establece.

#### Desviar llamadas para la línea principal

El desvío sólo se puede activar en la línea principal. A partir de la  $\rightarrow$  [página](#page-119-0) 120 se explica qué desvíos son posibles, y cómo configurarlos y activarlos.

#### **Información sobre el desvío**

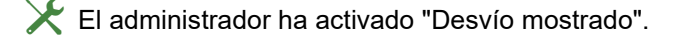

Si ha activado en su teléfono uno de los tipos de desvío para la línea principal y recibe una llamada, se abrirá una ventana con la siguiente información:

Llamada de x desviada a x

#### Marcar con la función Hotline o Warmline

El administrador puede configurar en su teléfono una función de hotline o warmline.

Si descuelga el auricular o pulsa la tecla de altavoz se marca

- en caso de hotline de forma inmediata o
- En el caso de la warmline se marca un número de teléfono previamente especificado por el administrador una vez transcurrido un lapso de tiempo predeterminado.

Ejemplos:

- En el teléfono del ascensor se marca inmediatamente el número de teléfono de la recepción.
- En un teléfono de una habitación de hospital se marca, p. ej. después de un minuto sin que se marque ningún número más, el número de teléfono de la unidad clínica.

### Durante una llamada

#### Realizar llamadas en una línea

Mientras sólo utilice una línea en su teléfono MultiLine y se presenten más llamadas en la misma línea, el teléfono se maneja como un teléfono SingleLine:

- Rellamada  $\rightarrow$  [página 55](#page-54-0)
- Consulta  $\rightarrow$  [página 58](#page-57-0)
- Comunicación alternativa  $\rightarrow$  [página 60](#page-59-0)
- Devolución de llamada  $\rightarrow$  [página 55](#page-54-1)
- Retención  $\rightarrow$  [página 62](#page-61-0)
- Segunda llamada (aviso de llamada en espera)  $\rightarrow$  [página 62](#page-61-1)
- Transferir conversación  $\rightarrow$  [página 65](#page-64-0)
- Conferencia  $\rightarrow$  [página 60](#page-59-1)
- 1. Por favor, tenga en cuenta la indicación sobre el diario de llamadas en  $\rightarrow$  [página 145](#page-144-0)
- Mensajes de voz  $\rightarrow$  [página 70](#page-69-0)
- Desviar llamadas  $\rightarrow$  [página 120](#page-119-0)
- No molestar  $\rightarrow$  [página 94](#page-93-0)

Dependiendo de los ajustes individuales de su equipo, se le anunciará la entrada de llamadas  $\rightarrow$  [página](#page-91-0) 92.

#### Realizar llamadas con varias líneas

La descripción siguiente se orienta a las líneas configuradas en las teclas de función. El manejo de las líneas en el menú Equipo funciona según  $\rightarrow$  [página](#page-82-0) 83.

#### **Aceptar segunda llamada**

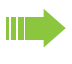

En función de la configuración para "Rollover", será informado de la entrada de llamadas  $\rightarrow$  [página](#page-91-0) 92.

**Requisito:** Está realizando una comunicación, se presenta una llamada en otra línea.

Realizar llamada en la línea 1.

Pulse la tecla de línea 2.

La llamada de la línea 1 se retiene en "Retener".

Todos los usuarios MultiLine que comparten la línea retenida  $\rightarrow$  [página](#page-83-1) 84 pueden capturar ahora la llamada retenida. Si desea impedir esta aceptación de llamada, deberá retener la llamada en "Consulta"  $\rightarrow$  [página](#page-57-0) 58.

Dependiendo del ajuste elegido por el administrador, es posible que tenga que pulsar la tecla de línea dos veces para capturar la llamada de la otra línea. Dependiendo del ajuste, la primera comunicación se retiene o se finaliza.

Realizar llamada en la línea 2.

Pulse Softkey para finalizar línea 2

Pulse la tecla de línea 1.

Continúe con la llamada de la línea 1.

#### **Retención manual de una línea**

En los teléfonos MultiLine las llamadas también se pueden retener manualmente con las teclas de línea.

**Requisito**: Está realizando una comunicación.

Pulse la tecla de línea 1.

La llamada de la línea 1 se retiene en "Retener".

Línea 1 6  $\sum$ Línea 2 6 £

Línea 1

Línea 2

Línea 1

Línea 1

Línea 1

Línea 1

¤

6

 $\overline{\phantom{0}}$ 

(е

 $\overline{\phantom{0}}$ 

6

Finalizar

- El LED de la línea muestra el estado de retención en todos los teléfonos MultiLine en los que dicha línea ha sido programada.
- En los teléfonos en los que está programada la línea, un usuario puede pulsar la tecla de línea en cuestión y capturar la llamada retenida.

Durante una llamada de consulta o tras aceptar una llamada en espera no se puede utilizar la retención manual.

Otros teléfonos MultiLine que tienen configurada esta línea pueden reconocer por la indicación de LED  $\rightarrow$  [página](#page-83-2) 84 que la llamada está retenida y que podrían recuperarla.

#### Líneas con función hotline o warmline

ñEl administrador ha configurado la función hotline o warmline en su línea principal o en la secundaria.

La función se activa si

- tratándose de la línea principal
- descuelga el auricular del teléfono o pulsa la tecla de línea o de altavoz • tratándose de la línea secundaria
	- pulsa la tecla de línea.

En el caso de la función hotline se marca un número de teléfono previamente especificado de forma inmediata, en el caso de la función warmline, esto ocurre una vez transcurrido un lapso de tiempo predeterminado → [página](#page-90-0) 91.

Ejemplos:

- En el teléfono del ascensor se marca inmediatamente el número de teléfono de la recepción.
- En un teléfono de una habitación de hospital se marca, p. ej. después de un minuto sin que se marque ningún número más, el número de teléfono de la unidad clínica.

### <span id="page-88-0"></span>Ajustes para MultiLine (Keyset)

Los detalles de la línea Keyset en cuestión contienen información complementaria para el usuario. Se muestran los siguientes campos que usted no puede editar:

- Dirección
	- Muestra el número de teléfono de esta línea
- Timbre act./desact.
- Indica si está activado o no el timbre de llamada para la línea en cuestión
- Secuencia de selección
	- Muestra la prioridad de ocupación de línea al descolgar el auricular o al pulsar la tecla de altavoz para esta línea.

Puede influenciar las siguientes opciones:

- Demora de timbre
	- cuánto tiempo debe transcurrir hasta que se señaliza una llamada en una línea.
- Dest. Hot-line
	- Número de teléfono que debe marcarse si la función de hotline y warmline está activada.

#### Ejemplo para detalles de una línea configurada

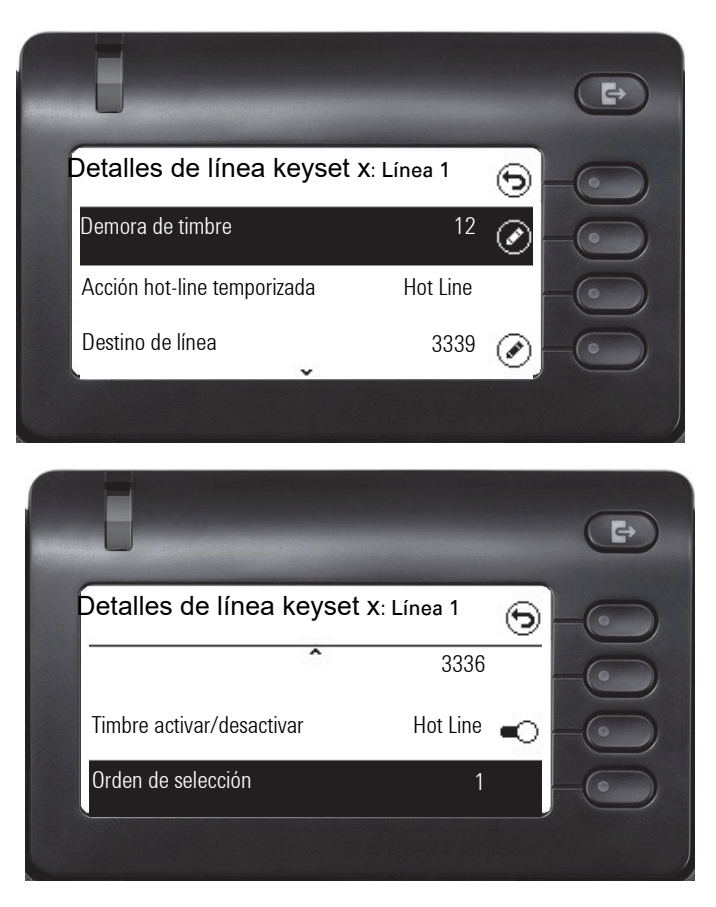

#### <span id="page-89-0"></span>Ajustar intervalo de timbre con demora

Aquí puede especificar cuánto tiempo debe transcurrir hasta que se señaliza una llamada pendiente en una línea.

- $\boxed{12}$  También puede realizar estos ajustes a través de la WEB-Oberfläche  $\rightarrow$  [página](#page-154-0) 155.
- Pulse la tecla del menú principal.

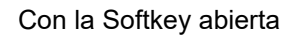

Con la Softkey abierta

dado el caso  $\frac{1}{2}$  Introduzca y confirme la Contraseña usuario.

Con la Softkey abierta

Con la Softkey abierta

Abra con Softkey.

Seleccione la línea deseada (p. ej. línea principal) y abra con Softkey.

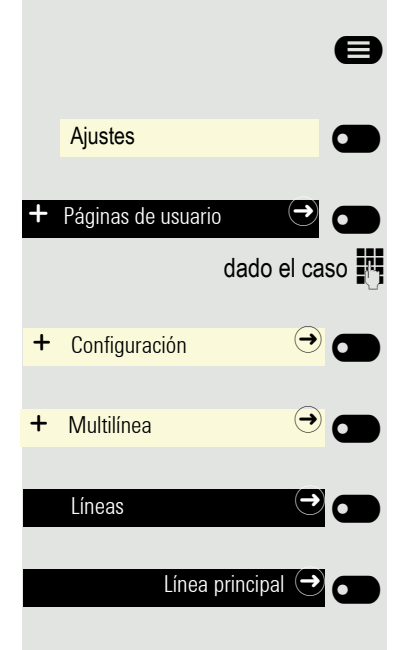

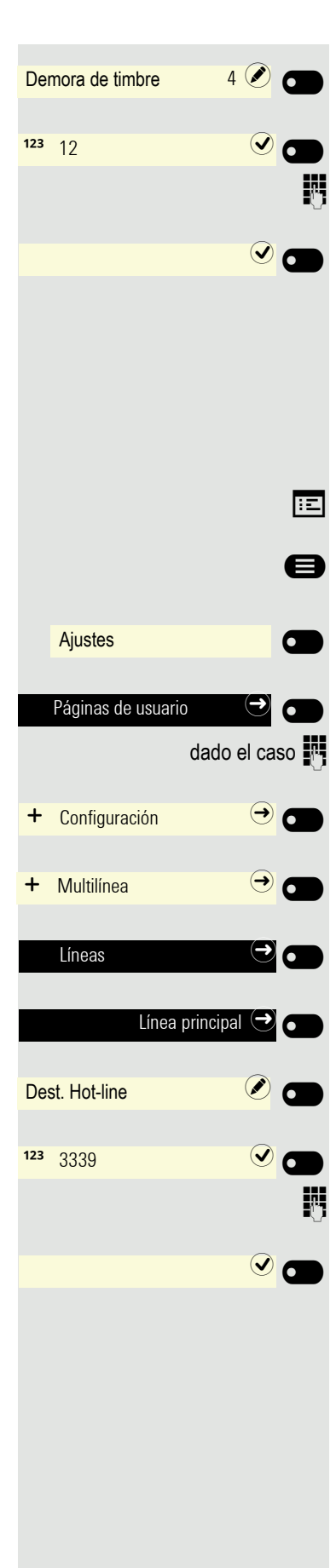

Abra con Softkey<sup>1</sup>.

El campo de entrada está abierto.

Introduzca un valor (de 0 a 3600 segundos) y confirme con Softkey.

Grabe ajuste con Softkey.

Puede activar y desactivar el tiempo de demora ajustado para todas las teclas de línea a través de una tecla de función  $\rightarrow$  [página](#page-74-0) 75.

#### <span id="page-90-0"></span>Registrar número de teléfono para la función hotline/warmline

Usted decide qué número de teléfono debe marcarse cuando se activa la función hotline o warmline.

- $\sqrt{|\mathbf{z}|}$  También puede realizar estos ajustes a través de la WEB-Oberfläche  $\rightarrow$  [página](#page-154-0) 155.
- Pulse la tecla del menú principal.

Con la Softkey abierta

Con la Softkey abierta

dado el caso  $\mathbb{F}$  Introduzca y confirme la Contraseña usuario.

Con la Softkey abierta

Con la Softkey abierta

Abra con Softkey.

Seleccione la línea deseada (p. ej. línea principal) y abra con Softkey.

Abra con Softkey<sup>2</sup>.

El campo de entrada está abierto.

Introduzca destino, o modifíquelo, y confirme.

Grabe ajuste con Softkey. Se visualiza el número de teléfono de destino.

- 1. La indicación de la pantalla muestra el ajuste actual
- 2. La indicación de la pantalla muestra el ajuste actual

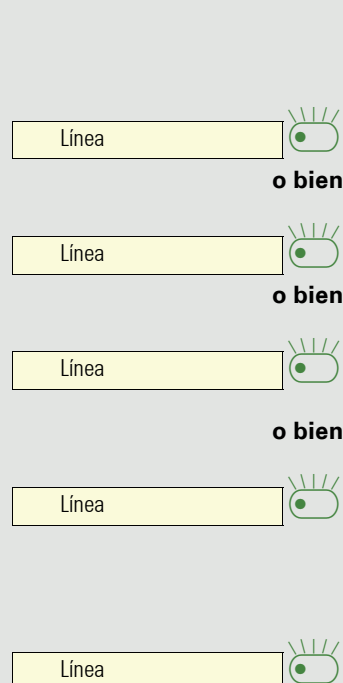

£

П

### <span id="page-91-0"></span>Rollover para línea

El administrador responsable puede determinar el modo en que se señalizan las llamadas Rollover.

Sólo parpadea la tecla de línea correspondiente.

Se escucha un **tono de aviso especial** y la tecla de línea pertinente parpadea.

Se escucha brevemente la **melodía del timbre ajustada** (aprox. 3 s) a través del altavoz y la tecla de línea pertinente parpadea.

Escuchará un breve **tono de aviso**

Si está realizando una llamada en modo manos libres, la melodía del timbre no se reproduce.

El teléfono suena. La tecla de línea correspondiente parpadea, en la pantalla se muestra la información que está disponible.

## Telefonear en un equipo "jefe/secretaría"

Un equipo de "Jefe/secretaría" es configurado por el administrador res-<br>ponsable y puede constar de hasta cuatro teléfonos de jefe y hasta dos de<br>esceretaría. En la decumentación sebre info/secretaría encontrará más in secretaría. En la documentación sobre jefe/secretaría encontrará más información sobre esta función.

Esta función no está disponible en el OpenScape 4000, consulte  $\rightarrow$  [página](#page-163-0) 164.

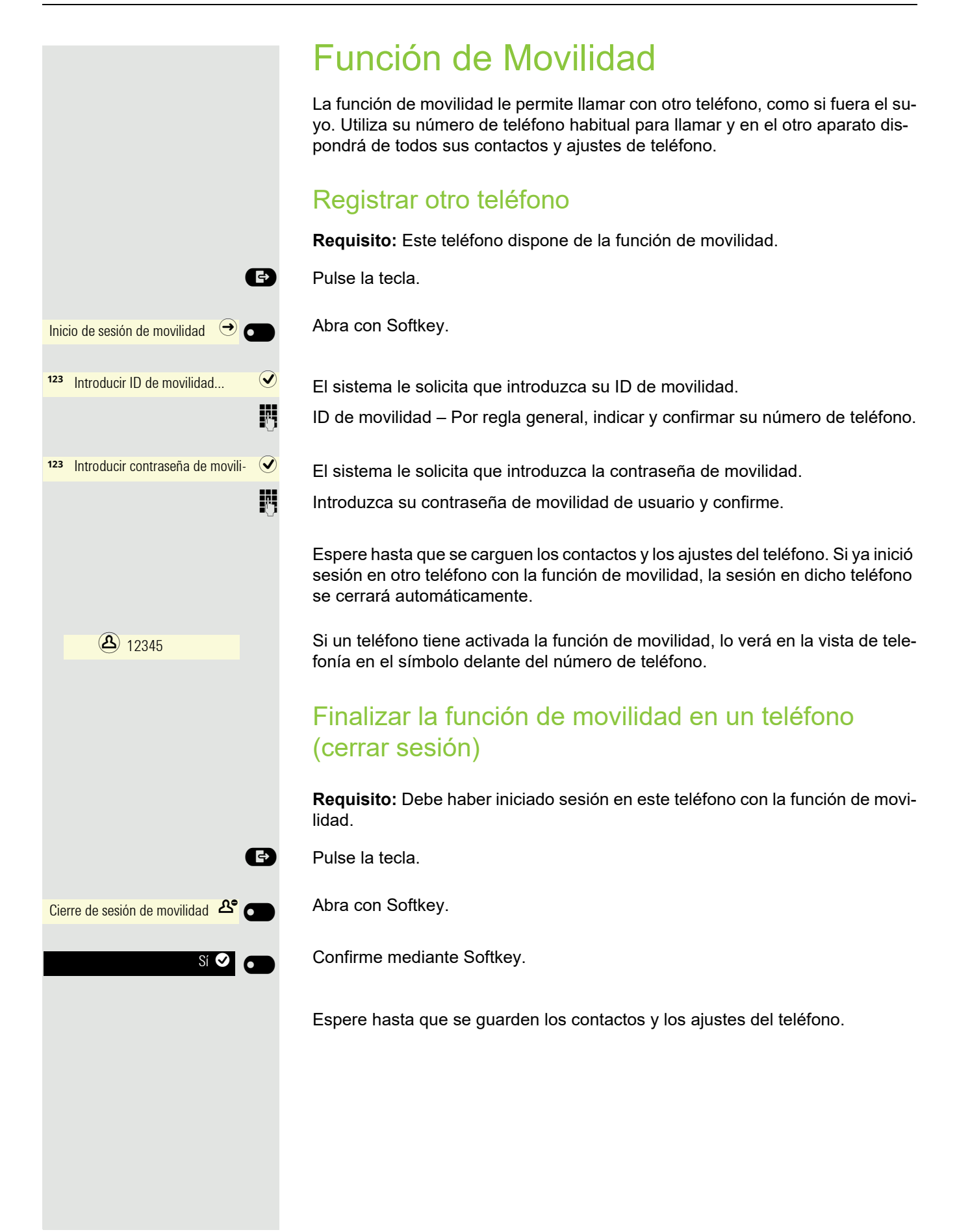

# Esfera privada/seguridad

## <span id="page-93-0"></span>No molestar

Si la función No molestar está activada, su teléfono no suena. La persona que llama escucha el tono de ocupado o una locución que anuncia que la persona llamada no puede atender conversaciones actualmente. La protección de llamada se puede activar/desactivar mediante una tecla programada para ello o mediante el menú de reposo.

### Activar protección de llamada mediante "Presencia"

#### $\bullet$  Pulse la tecla.

Activar o desactivar con Softkey.

### Activar No molestar a través de tecla

**Requisito:** Para la función "No molestar" debe estar programada una tecla con la función "No molestar" → [página](#page-70-0) 71 y esta función debe estar autorizada  $\rightarrow$  [página](#page-93-1) 94.

Pulse Funktionstaste.

Para desactivar la función, pulse de nuevo la tecla con el LED iluminado.

### <span id="page-93-1"></span>Permitir No molestar

 $\boxed{12}$  También puede realizar estos ajustes a través de la WEB-Oberfläche  $\rightarrow$  [página](#page-154-0) 155.

**E** Pulse la tecla en caso necesario.

Con la Softkey abierta

Con la Softkey abierta

dado el caso  $\frac{1}{2}$  Introduzca y confirme la Contraseña usuario.

Con la Softkey abierta

Con la Softkey abierta

Abra con Softkey

Active mediante Softkey.

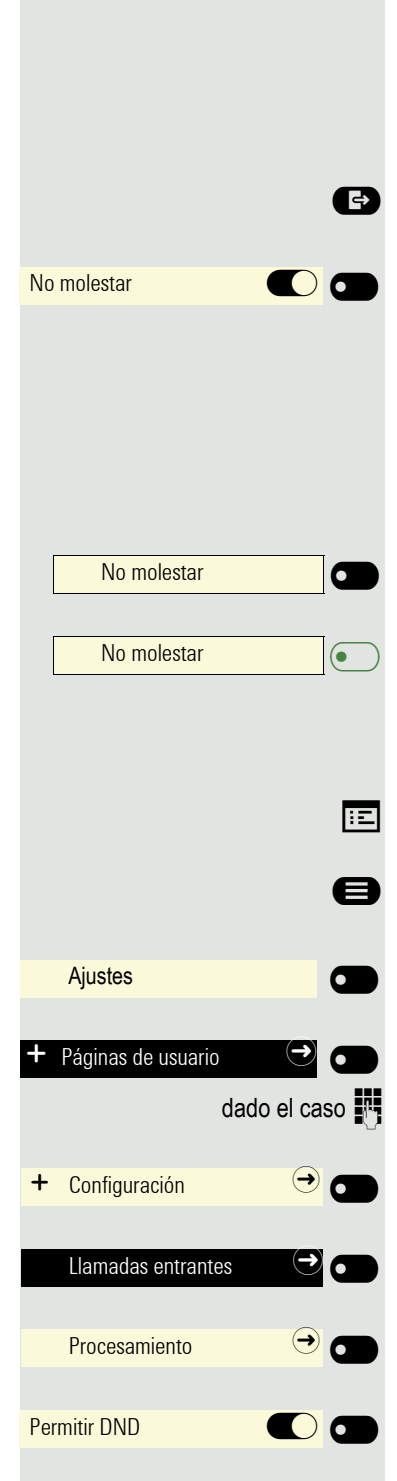

Grabe ajuste con Softkey.

## **Seguridad**

 $\blacksquare$ 

### <span id="page-94-0"></span>Contraseña usuario

Con la Contraseña usuario se protegen los ajustes relativos al usuario, incluyendo los ajustes de idioma. Mediante la Contraseña usuario también se puede bloquear el teléfono  $\rightarrow$  [página](#page-96-0) 97.

#### Los siguientes ajustes pueden haber sido realizados por el administrador:

- La contraseña está desactivada: no tiene ninguna posibilidad de realizar ajustes de usuario. Obtendrá el mensaje "Contraseña desactivada".
- La contraseña está bloqueada temporalmente: durante este tiempo no tiene ninguna posibilidad de realizar ajustes de usuario. Obtendrá el mensaje "Contraseña suspendida".
- Tras haberse registrado por primera vez en el área de usuario, es posible que deba sustituir la contraseña preajustada por una nueva.
- Una contraseña puede tener una validez preajustada: transcurrido este tiempo, deberá crear una nueva contraseña. En el momento oportuno, se le indicará con el mensaje "Cambiar contraseña (faltan x días)". Finalizado el plazo, recibirá el mensaje "La contraseña ha expirado". Confirme entonces "Passwort ändern" y modifique la contraseña como se describe en este capítulo.
- Si ha introducido una contraseña errónea varias veces (entre 2 y 5 veces), se bloqueará y no se podrán realizar más intentos. Tras un tiempo preajustado, podrá volver a intentarlo.
- En determinadas circunstancias, durante un tiempo no podrá volver a utilizar como "nueva contraseña" una contraseña ya utilizada, sino que deberá crear otra.
- El administrador le informará de las normas relativas a qué y cuántos caracteres pueden o deben utilizarse en una contraseña.

La contraseña preajustada "000000" es una contraseña vacía, es decir, el teléfono no se puede bloquear y el menú de usuario **no** está protegido mediante contraseña (consulte también  $\rightarrow$  [página](#page-95-0) 96).

 $\boxed{12}$  También puede realizar estos ajustes a través de la WEB-Oberfläche  $\rightarrow$  [página](#page-154-0) 155.

**E.** Pulse la tecla en caso necesario.

Con la Softkey abierta

Con la Softkey abierta

dado el caso  $\mathbb{F}$  Introduzca y confirme la Contraseña usuario.

Seleccione la función "Seguridad".

Con la Softkey abierta

95

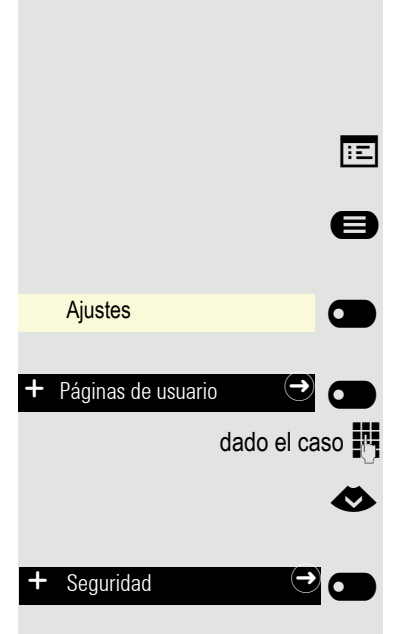

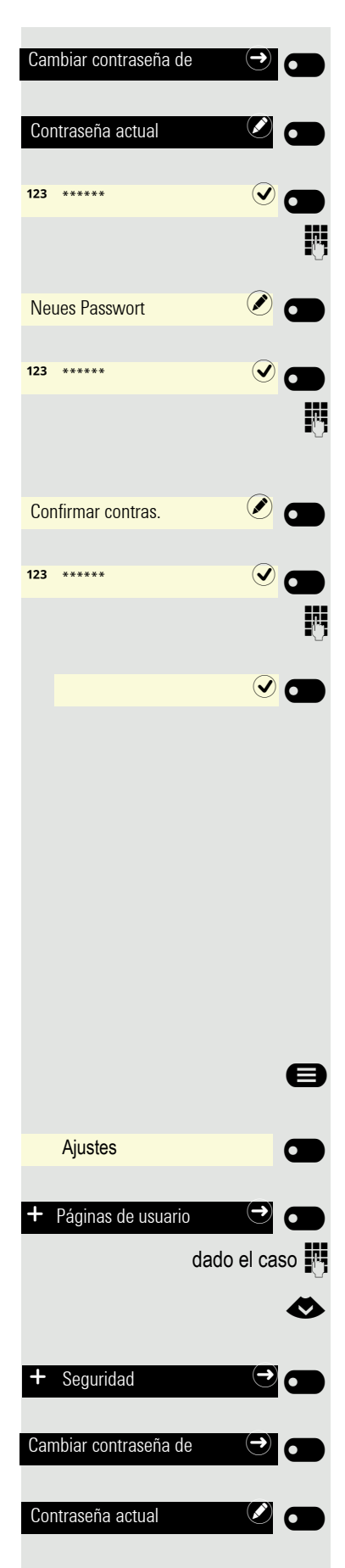

Con la Softkey abierta

Con la Softkey abierta

Se muestra el campo de entrada.

Introduzca la contraseña actual y finalice su entrada con la Softkey.

Con la Softkey abierta

Se muestra el campo de entrada.

Introduzca la contraseña nueva (al menos 6 caracteres) y finalice su entrada con la Softkey.

Con la Softkey abierta

Se muestra el campo de entrada.

Introduzca de nuevo la contraseña nueva y finalice su entrada con la Softkey.

Guarde su entrada. La nueva contraseña ya es válida.

#### <span id="page-95-0"></span>Desactivar solicitud de contraseña

Si ya hay una contraseña configurada, es posible volver a desactivar la consulta en el teléfono.

La desactivación de la consulta de la contraseña no tiene efecto en la interfaz web  $\rightarrow$  [página](#page-154-0) 155 ni en las aplicaciones CTI en las que está prevista una consulta de contraseña. Mientras la solicitud de contraseña esté desactivada, no tendrá acceso a los Páginas de usuario a través de la interfaz web.

Si desactiva la solicitud de contraseña, ya **no** podrá bloquear el teléfono [página](#page-96-0) 97 y el menú Usuario **no** está protegido con contraseña.

Pulse la tecla en caso necesario.

Con la Softkey abierta

Ш

Con la Softkey abierta

dado el caso  $\mathbb{F}$  Introduzca y confirme la Contraseña usuario.

Seleccione la función "Seguridad".

Con la Softkey abierta

Con la Softkey abierta

Con la Softkey abierta

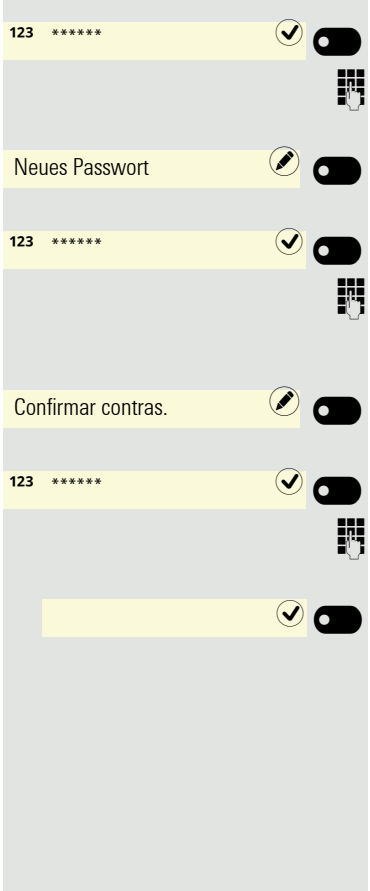

Se muestra el campo de entrada.

Introduzca la contraseña actual y finalice su entrada con la Softkey.

Con la Softkey abierta

Se muestra el campo de entrada.

Introduzca 6 ceros ("000000") para desactivar la solicitud de contraseña. Finalice su entrada mediante Softkey.

Con la Softkey abierta

Se muestra el campo de entrada.

Introduzca de nuevo 6 ceros ("000000"). Finalice su entrada mediante Softkey.

Guarde su entrada. La contraseña ahora está desactivada.

### <span id="page-96-0"></span>Bloquear teléfono

Para impedir un acceso no autorizado al teléfono, puede bloquear el teléfono para que nadie pueda realizar llamadas ni modificar ajustes sin conocer la Contraseña usuario.

Pueden marcarse números predefinidos del plan de marcación. Si desea obtener más información, consulte con el administrador.

El teléfono sólo puede bloquearse si ha ajustado una Contraseña usuario Ш [página](#page-94-0) 95. La contraseña **no** puede tener el preajuste "000000". Si es necesario, pregunte si el administrador ha activado el candado.

#### Activar bloqueo

**o bien**

Bloquear $\circ$   $\bullet$ 

Bloquear teléfono  $\bigcirc$   $\bigcirc$ 

**##** Mantenga pulsada la tecla hasta que se muestre el aviso "Bloquear teléfono".

Pulse Softkey para activar el bloqueo.

**Edita de la tecla para abrir el menú Presencia** 

Bloquee el teléfono mediante Softkey.

**B** Pulse la tecla para salir del menú Presencia.

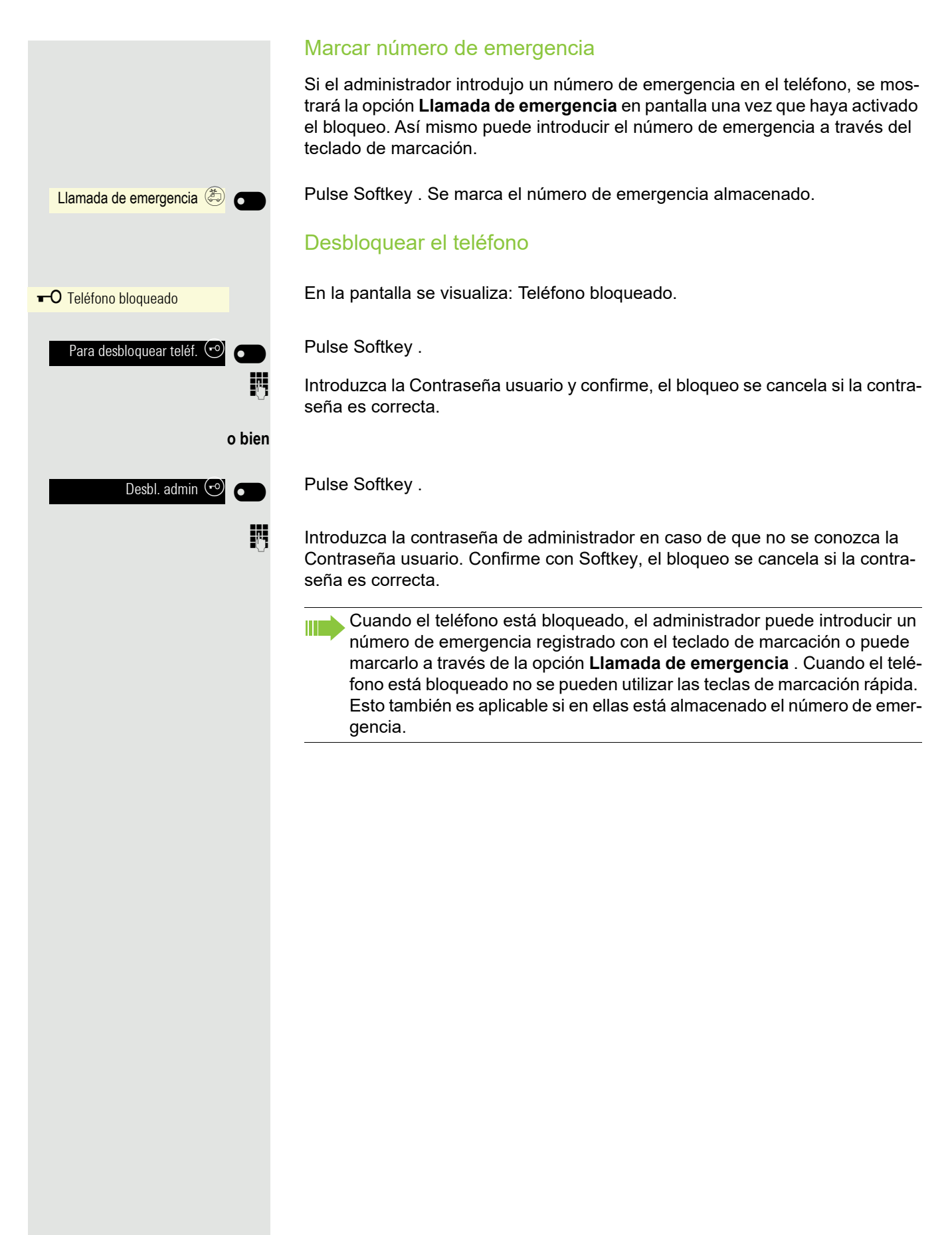

## Otros ajustes y funciones

### Configuración de audio

Adapte en su OpenStage la acústica óptima para el entorno en el que lo utiliza y conforme a sus preferencias.

### Características de sala

Para que su interlocutor pueda entenderle de forma óptima cuando hable con la función manos libres, puede adaptar su teléfono a la acústica de la sala según las siguientes características:

- Normal
- Con eco
- Sin eco
- $\overline{f}$  También puede realizar estos ajustes a través de la WEB-Oberfläche  $\rightarrow$  [página](#page-154-0) 155.

Pulse la tecla en caso necesario.

Ajustes  $\overline{\phantom{a}}$  $\overline{\phantom{0}}$ Páginas de usuario  $\overrightarrow{ }$  Audio  $\overrightarrow{ }$   $\overrightarrow{ }$ Ajustes **de la partide de la partide de la partide de la partide de la partide de la partide de la partide de l**<br>De la partide de la partide de la partide de la partide de la partide de la partide de la partide de la parti Características de Normal<sup>®</sup> Sin eco  $\odot$   $\bullet$  $\odot$   $\blacksquare$ Ajustes  $\bullet$  $\overline{\phantom{0}}$ 

Con la Softkey abierta

Con la Softkey abierta

dado el caso  $\frac{1}{2}$  Introduzca y confirme la Contraseña usuario.

Con la Softkey abierta

Con la Softkey abierta

Abra con Softkey<sup>1</sup>.

Configure con Softkey p. ej. sin eco.

Grabe ajuste con Softkey.

### <span id="page-98-0"></span>Tono de llamada

Seleccione su timbre preferido entre los archivos de sonido disponibles. Si hay disponibles archivos de sonido individuales se aplica de forma predeterminada el tono de llamada "Muestra". Para cargar archivos propios en los formatos ".mp3" o ".wav", consulte con el administrador responsable.

 $\overline{z}$  También puede realizar el ajuste a través de la WEB-Oberfläche  $\rightarrow$  [página](#page-154-0) 155).

**ed** Pulse la tecla en caso necesario.

Con la Softkey abierta

1. La indicación de la pantalla muestra el ajuste actual

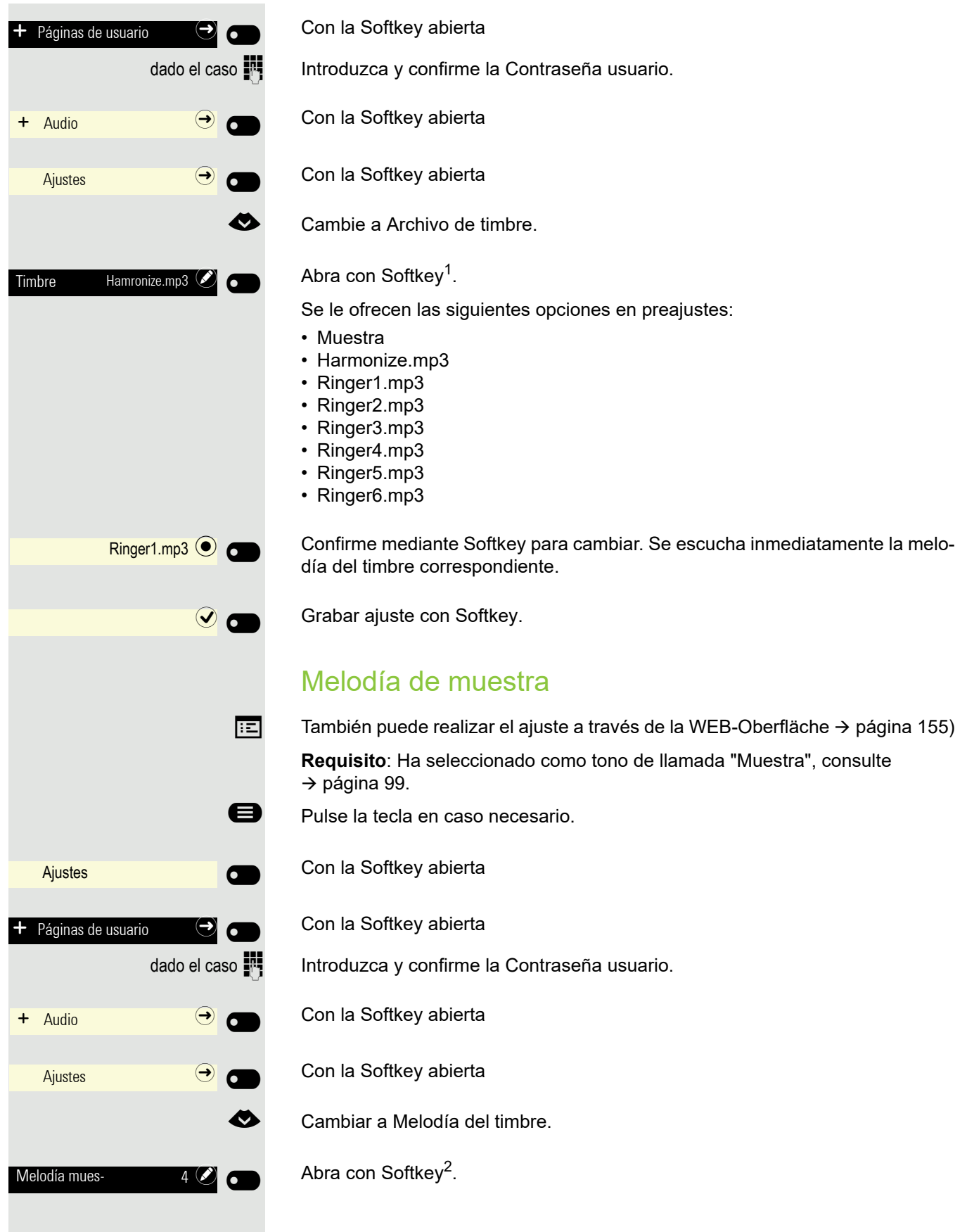

- 1. La indicación de la pantalla muestra el ajuste actual
- 2. La indicación de la pantalla muestra el ajuste actual

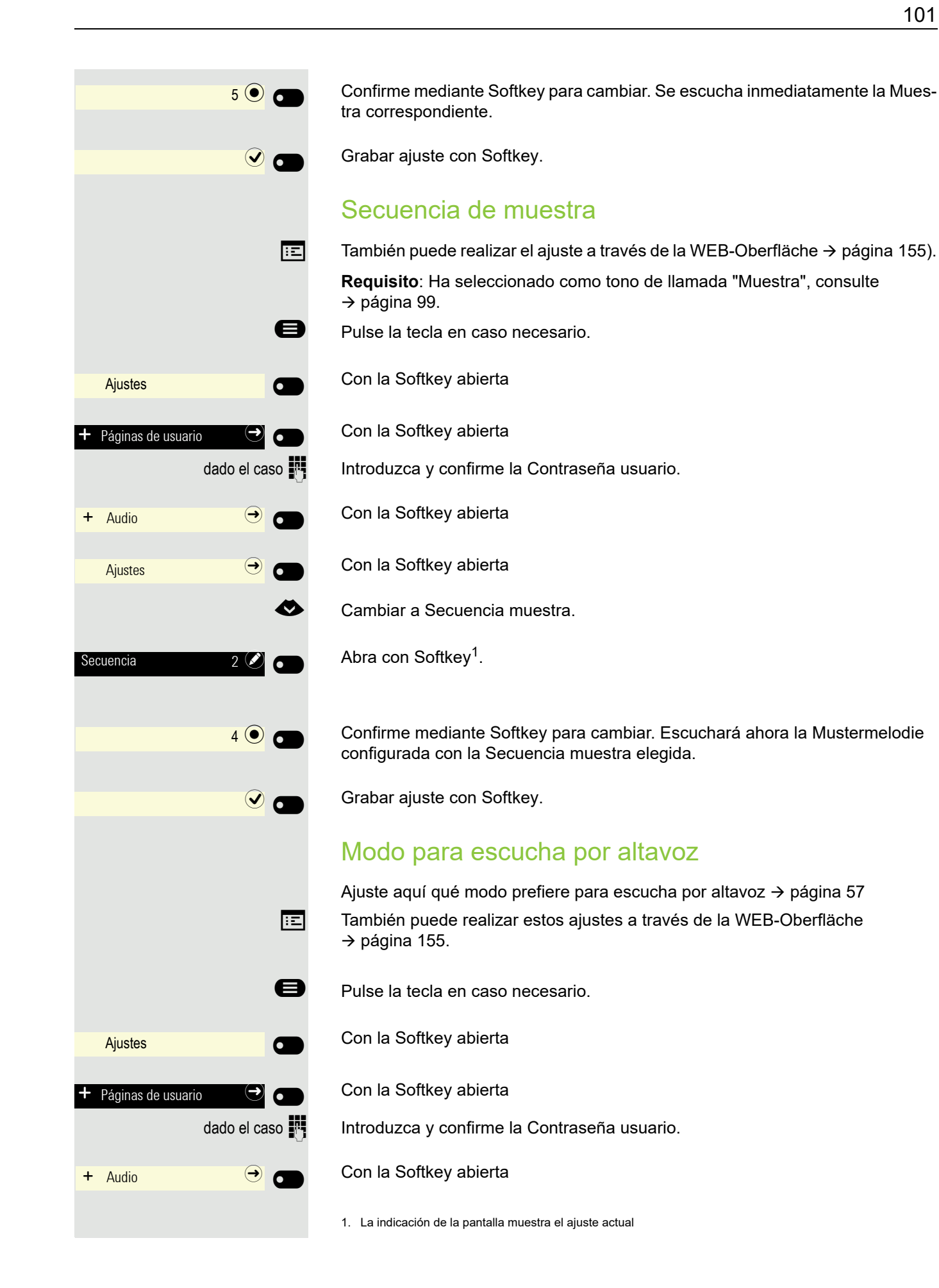

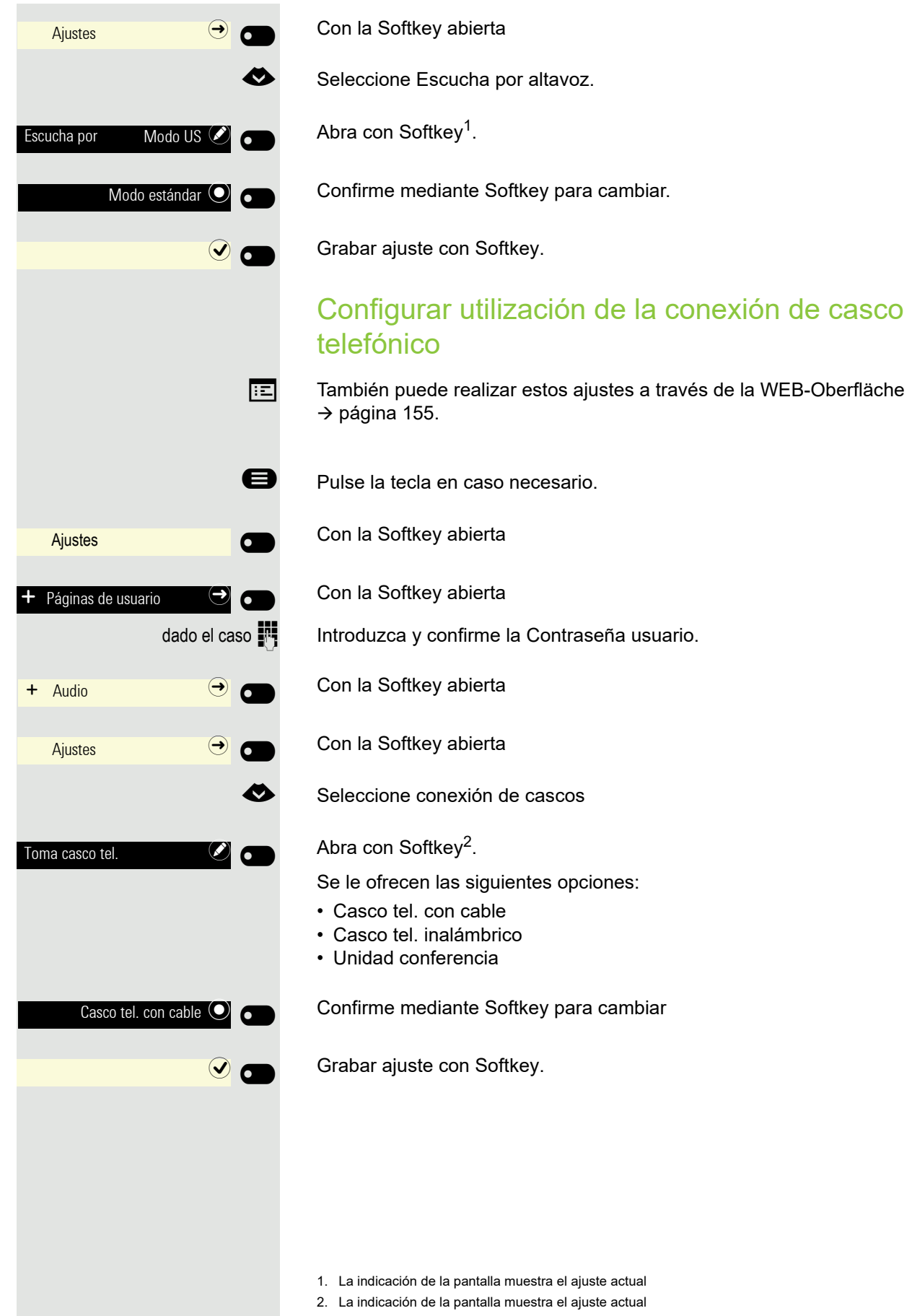

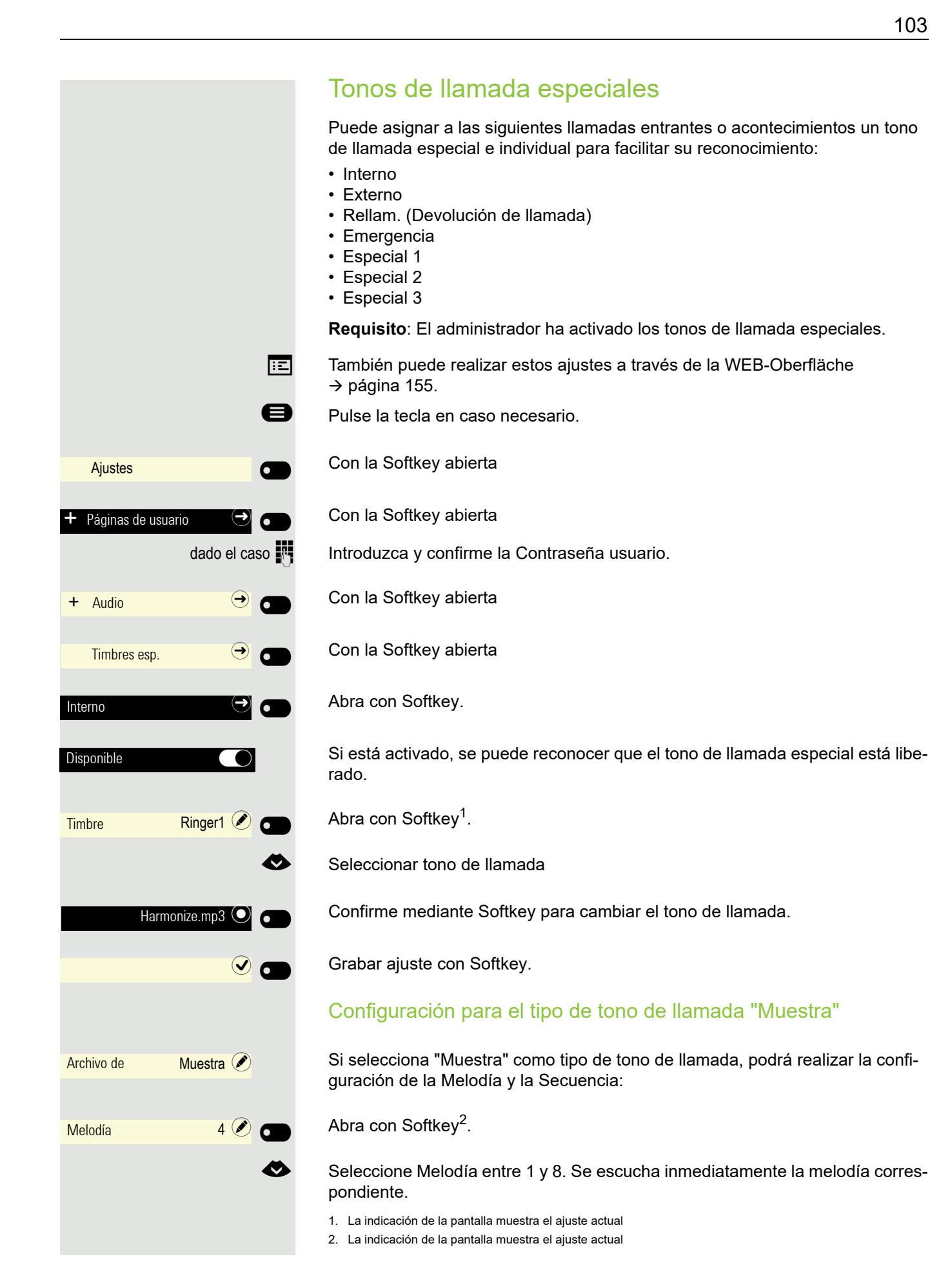

103

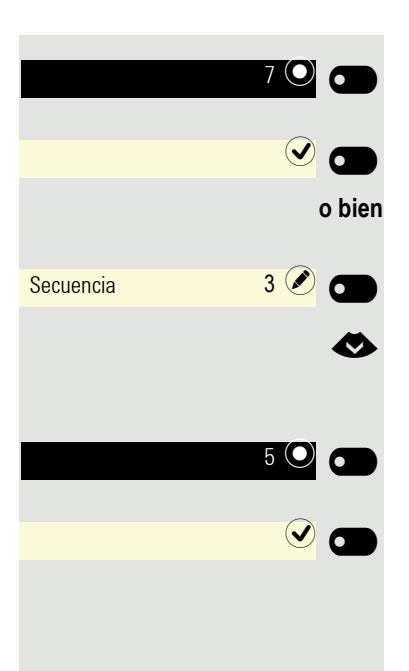

Confirme mediante Softkey para cambiar Melodía del timbre

Si es necesario, grabe con Softkey la configuración.

Abra con Softkey<sup>1</sup>.

€ Seleccione Secuencia entre 1 y 6. Escuchará ahora la Melodía configurada con la Secuencia elegida.

Confirme mediante Softkey para cambiar Secuencia

Grabar ajuste con Softkey.

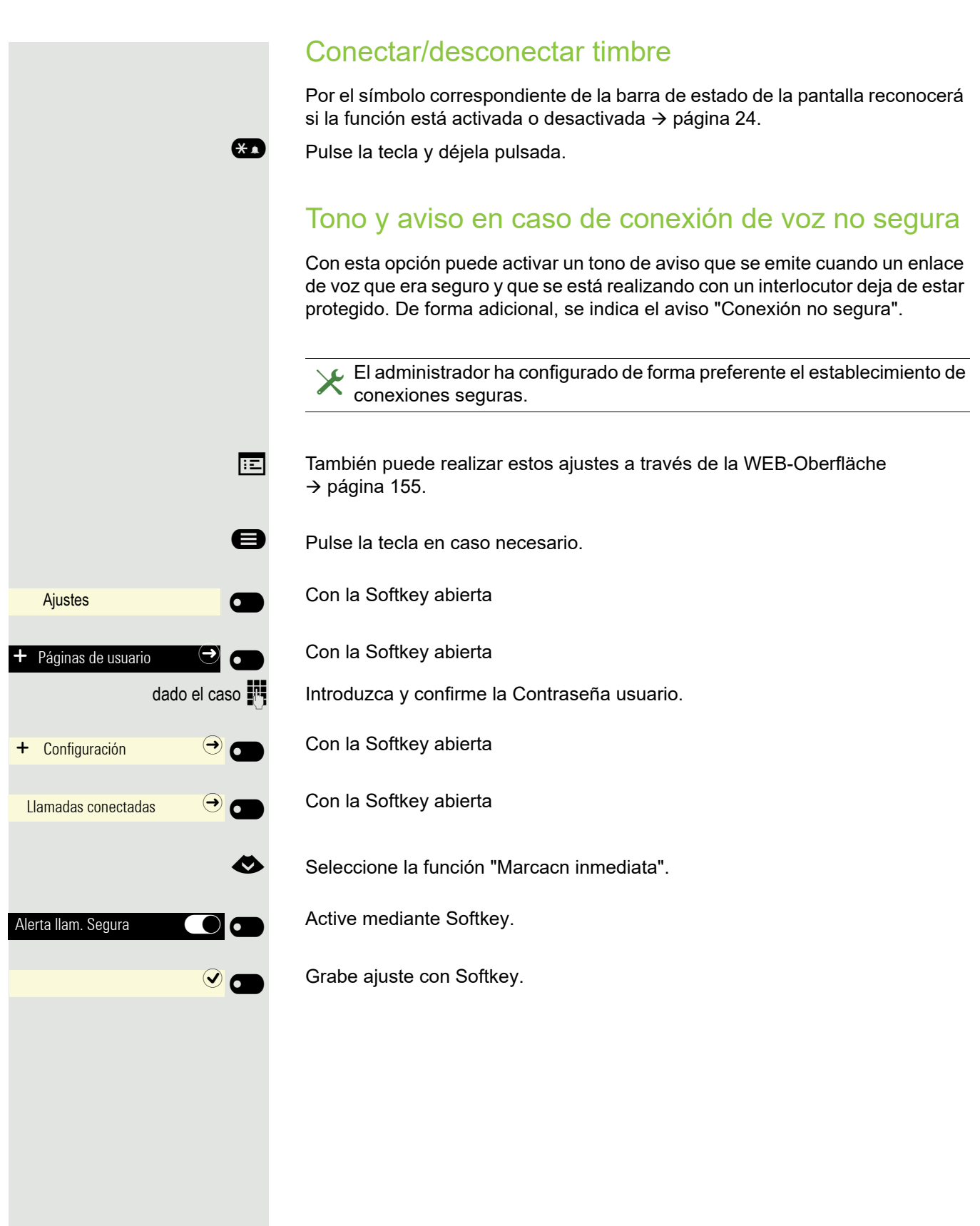

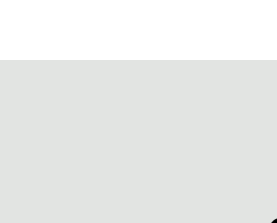

## Idioma de la pantalla

 $\boxed{12}$  También puede realizar estos ajustes a través de la WEB-Oberfläche  $\rightarrow$  [página](#page-154-0) 155.

**E** Pulse la tecla en caso necesario.

Con la Softkey abierta

Con la Softkey abierta

dado el caso  $\mathbb{N}$  Introduzca y confirme la Contraseña usuario.

Abra con Softkey. Se muestra el idioma actual.

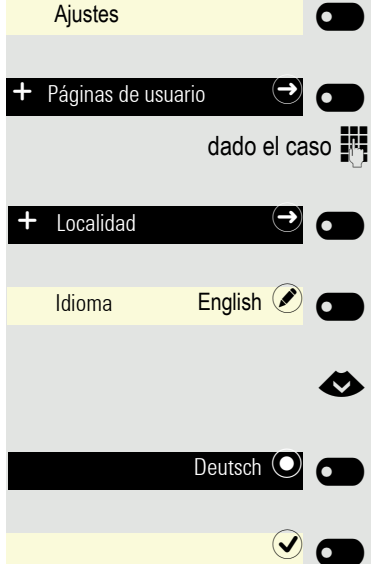

Con la Softkey abierta

Seleccione el idioma.

Confirme mediante Softkey para cambiar.

Grabe los ajustes con Softkey.

#### Lista de idiomas ajustables:

- 1. Bahasa Indonesia
- 2. Bahasa Malaysia
- 3. Brasileiro
- 4. Català
- 5. Ceština
- 6. Cymraeg
- 7. Dansk
- 8. Deutsch
- 9. Eesti keel
- 10.English
- 11.English(US)
- 12.Español
- 13.Français
- 14.Hrvatski
- 15.Italiano
- 16.Latviešu Valoda
- 17.LietuviÝŠ Kalba
- 18.Magyar
- 19.Nederlands
- 20.Norsk
- 21.Polski
- 22.Português
- $23$ .Român $fE$
- $24.$ Sloven $f$ çina
- 25.Slovenski Jezik
- 26.Srpski Jezik 27.Suomi 28.Svenska 29.Türkçe 30. Ελληνικά 31. 32. Македонски Јазик 33. Руссі 34. Српски Језик
- 35. 中文

 $\sigma$ 

## Formato para la indicación de la hora

 $\overline{f:}=$  También puede realizar estos ajustes a través de la WEB-Oberfläche  $\rightarrow$  [página](#page-154-0) 155.

**e** Pulse la tecla en caso necesario.

Con la Softkey abierta

Con la Softkey abierta

Introduzca y confirme la Contraseña usuario.

**o bien**  $\overline{\phantom{0}}$  $P$ áginas de usuario  $\bigodot$   $\bigodot$   $\bigodot$ Localidad **-**Formato de  $\bullet$   $\bullet$  $24$  Stunden  $\odot$ 12 horas (AM/PM)  $\odot$   $\odot$  $\odot$   $\blacksquare$ 

Ajustes

€ Cambiar a Localidad

Con la Softkey abierta

Abra con Softkey<sup>1</sup>.

Configurar con Softkey p. ej. formato de 24 horas.

Configurar con Softkey p. ej. formato de 12 horas.

Grabe ajuste con Softkey.

### $\rightarrow$  [página](#page-154-0) 155. Pulse la tecla en caso necesario. Con la Softkey abierta Ajustes  $\sigma$  $\overline{\phantom{0}}$ Con la Softkey abierta Páginas de usuario  $\bigodot$   $\bullet$ dado el caso  $\blacksquare$  Introduzca y confirme la Contraseña usuario. € Cambiar a Localidad Con la Softkey abierta Localidad **-**Abra con Softkey<sup>1</sup>. Formato de fe- $\bullet$ dd.mm.aa $\odot$

 $\overline{\mathcal{O}}$  o

108

## Formato para la indicación de la fecha

 $\overline{f:}\overline{z}$  También puede realizar estos ajustes a través de la WEB-Oberfläche

Configurar con Softkey p. ej. formato europeo.

Otras opciones son:

- aa-mm-dd
- MM/TT/JJ

Grabe ajuste con Softkey.
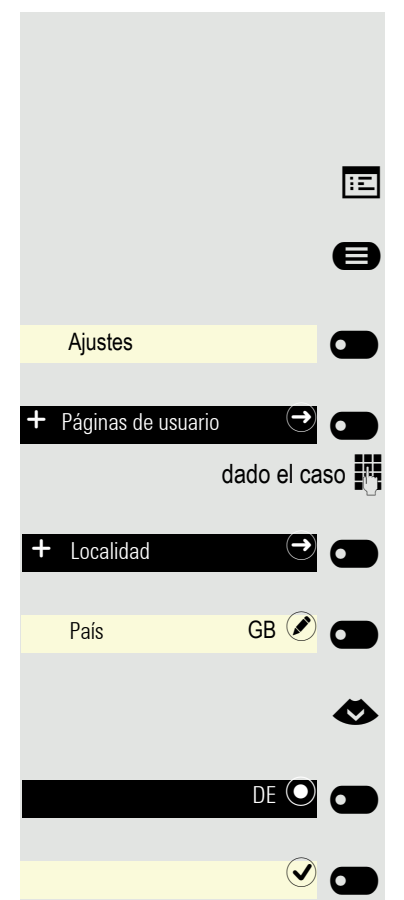

#### Ajuste específico de país

Adapte su teléfono a las características específicas de su país (p. ej., parámetros técnicos de transmisión).

 $\boxed{12}$  También puede realizar estos ajustes a través de la WEB-Oberfläche  $\rightarrow$  [página](#page-154-0) 155.

**e** Pulse la tecla en caso necesario.

Con la Softkey abierta

Con la Softkey abierta

dado el caso  $\mathbb{N}$  Introduzca y confirme la Contraseña usuario.

Abra con Softkey. Se muestra el idioma actual.

Con la Softkey abierta

Seleccione el idioma.

Confirme mediante Softkey para cambiar.

Grabe los ajustes con Softkey.

#### Lista de países ajustables::

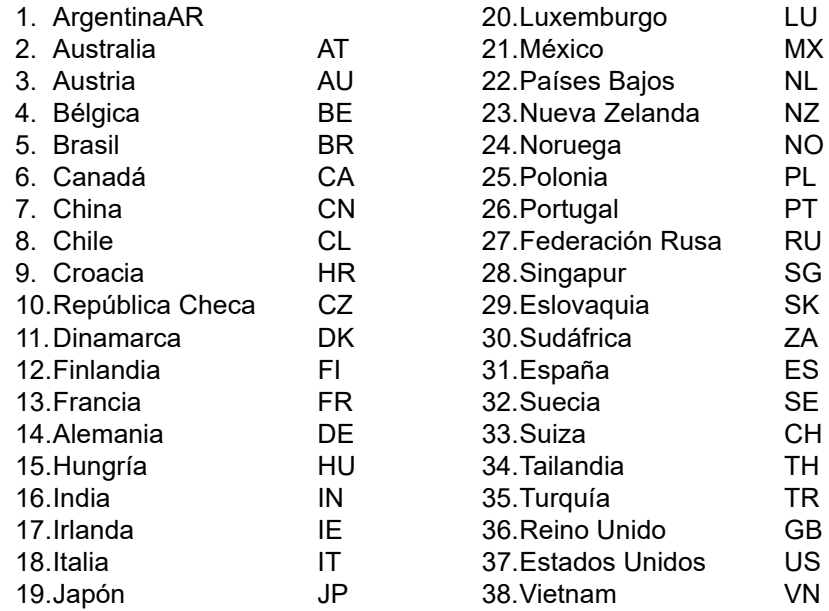

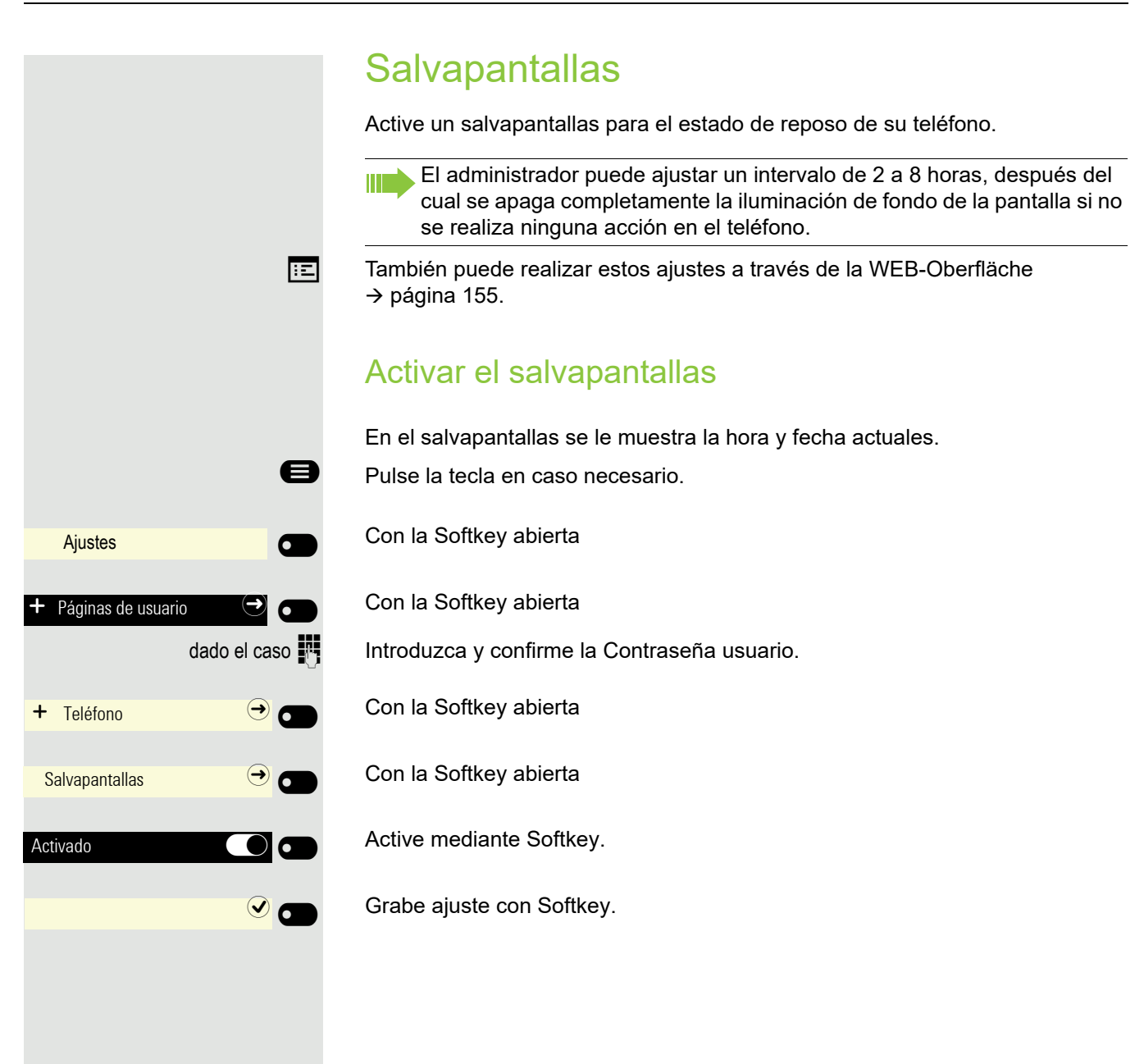

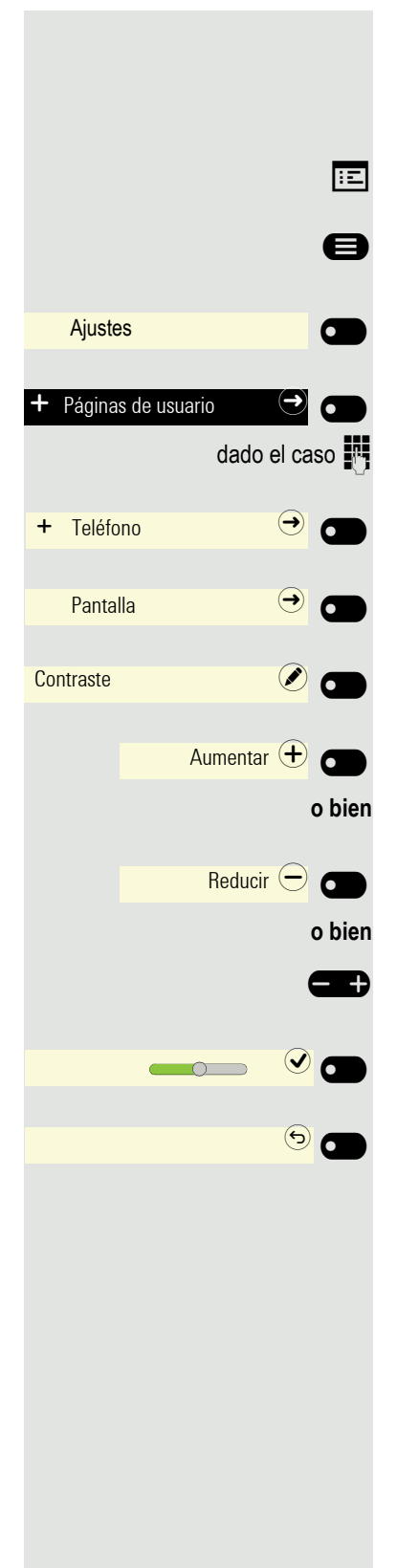

#### Contraste de pantalla

Puede ajustar el contraste de la pantalla en función de la luminosidad de su entorno.

 $\overline{f:}=$  También puede realizar estos ajustes a través de la WEB-Oberfläche  $\rightarrow$  [página](#page-154-0) 155.

**e** Pulse la tecla en caso necesario.

Con la Softkey abierta

Con la Softkey abierta

dado el caso  $\mathbb{N}$  Introduzca y confirme la Contraseña usuario.

Con la Softkey abierta

Con la Softkey abierta

Abra con Softkey<sup>1</sup>.

Aumentar el contraste mediante Softkey.

Reducir el contraste mediante Softkey.

 $\bigoplus$  Ajuste con la tecla Wipp

Grabe ajuste con Softkey.

Salga si es necesario del menú de pantalla.

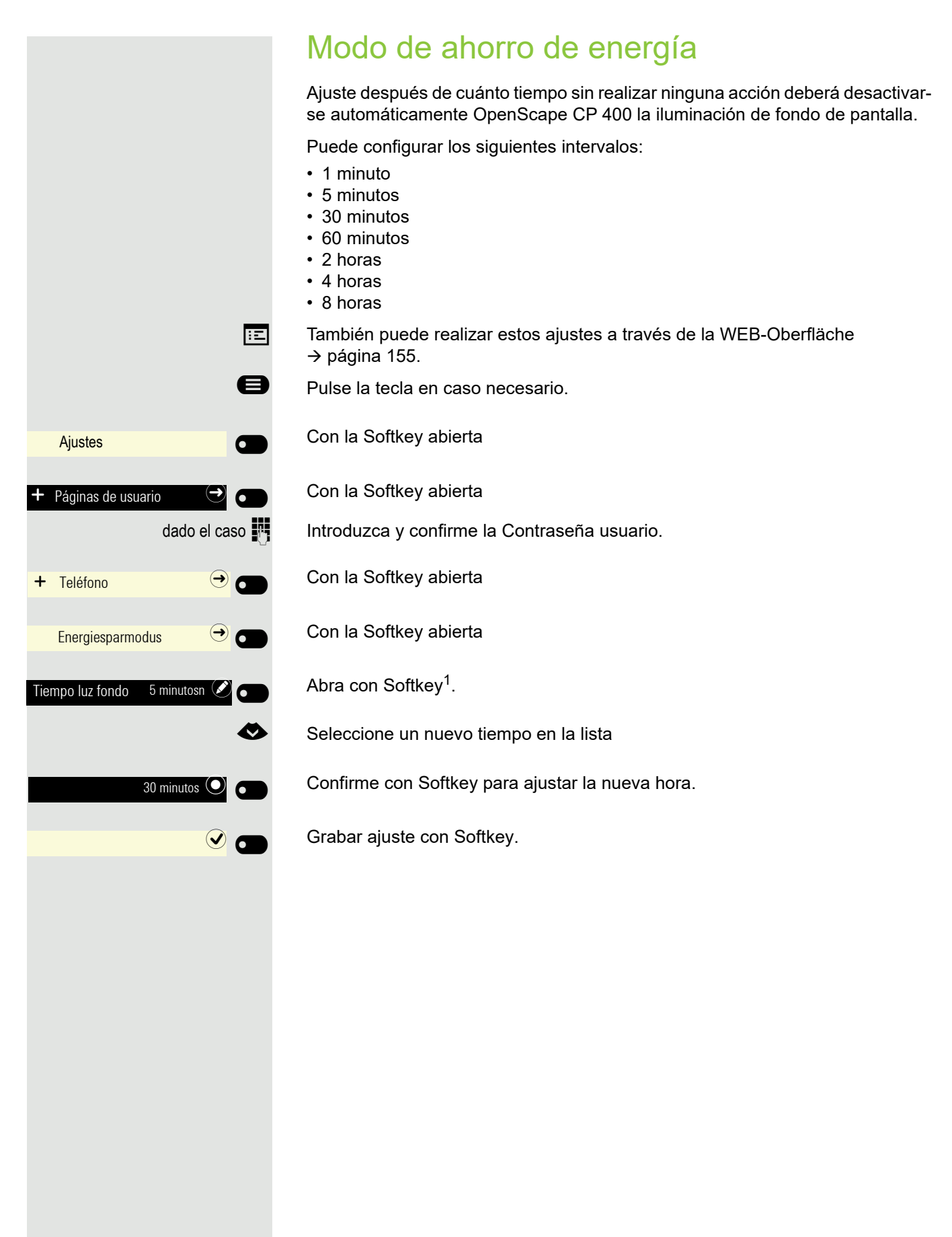

# Ajustes  $\overline{\phantom{0}}$ Páginas de usuario Fecha y hora  $\bigodot$  or Horario de verano  $\bigcirc$   $\sigma$  $\overline{\phantom{a}}$  $\odot$   $\blacksquare$ Ajustes  $\sigma$  $\overline{\phantom{0}}$ Páginas de usuario Fecha y hora Diferencia (min.) 60  $\bigcirc$  60  $\frac{123}{60}$   $\frac{60}{60}$  $\odot$  a

114

#### Ajustar horario de verano

 $\boxed{=}$  También puede realizar estos ajustes a través de la WEB-Oberfläche  $\rightarrow$  [página](#page-154-0) 155.

**Requisito: Auto DST** está desactivado → [página](#page-114-0) 115.

Pulse la tecla en caso necesario.

Con la Softkey abierta

Con la Softkey abierta

dado el caso  $\frac{1}{2}$  Introduzca y confirme la Contraseña usuario.

Con la Softkey abierta

Active mediante Softkey.

Grabe ajuste con Softkey.

#### Ajustar la diferencia entre el horario de verano y de invierno

**Requisito**: Horario de verano está activado.

Introduzca la diferencia horaria que debe utilizarse para el horario de verano.

Con la Softkey abierta

Con la Softkey abierta

dado el caso  $\frac{1}{2}$  Introduzca y confirme la Contraseña usuario.

Con la Softkey abierta

Abra con Softkey<sup>1</sup>.

El campo de entrada está abierto.

IN Introduzca la diferencia entre el horario de verano y de invierno en minutos y confirme con Softkey.

Grabe ajuste con Softkey.

1. La indicación de la pantalla muestra el ajuste actual

<span id="page-114-0"></span>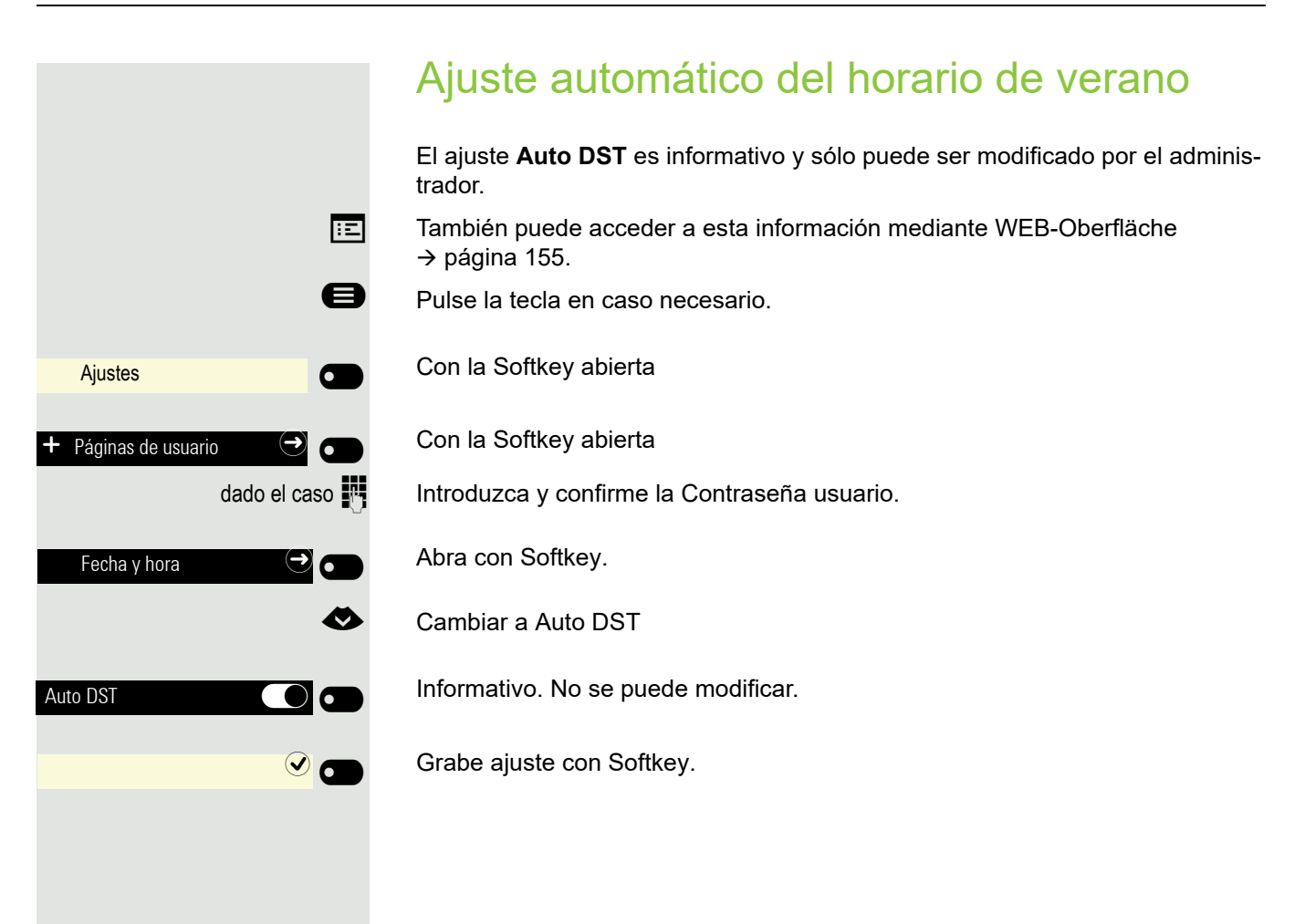

# Ajustes  $\sigma$  $\overline{\phantom{0}}$ Páginas de usuario  $\bigcirc$  or  $\bigcirc$  dado el caso Fecha y hora  $\bigodot$   $\bullet$ Hora 9:53  $\odot$ Ajustes  $\sigma$  $\overline{\phantom{0}}$ Páginas de usuario  $\bigodot$   $\bullet$ Fecha y hora  $\bigcirc$   $\bigcirc$   $\bigcirc$ Fecha 06.02.2016  $\odot$   $\bullet$

#### Mostrar fecha y hora

En caso necesario, aquí puede consultar la indicación de la fecha y la hora.

 $\boxed{=}$  También puede verificar la configuración a través de la WEB-Oberfläche  $\rightarrow$  [página](#page-154-0) 155.

#### Comprobar hora

Pulse la tecla en caso necesario.

Con la Softkey abierta

Con la Softkey abierta

Introduzca y confirme la Contraseña usuario.

Con la Softkey abierta

Se muestra la hora ajustada.

Salga si es necesario del menú de pantalla.

#### Comprobar fecha

Pulse la tecla en caso necesario.

Con la Softkey abierta

Con la Softkey abierta

dado el caso  $\blacksquare$  Introduzca y confirme la Contraseña usuario.

Con la Softkey abierta

Se muestra la hora ajustada.

Salga si es necesario del menú de pantalla.

### bre la actividad de red del teléfono en tiempo real. **E** Pulse la tecla en caso necesario. Con la Softkey abierta  $\overline{\mathbf{C}}$  $\overline{\phantom{0}}$ Con la Softkey abierta dado el caso  $\mathbb{N}$  Introduzca y confirme la Contraseña usuario. € Seleccione el menú "Información de red". Abra con Softkey. Puede hojear el siguiente resumen:  $\Rightarrow$ Información de red ⊝ Dirección teléfono **3336** Dirección web Https://3336 Dirección IPv4 192.168.1.203 € Navegar  $\odot$ Información de red Direcc. global IPv6Dir. local enl. IPv6 Recepción LAN

#### Mostrar información de la red

En este esquema general de información del área de usuario del menú Servicio podrá encontrar información sobre la dirección IP o el nombre del teléfono y con ello la dirección HTML de la interfaz web. Además, encontrará información so-

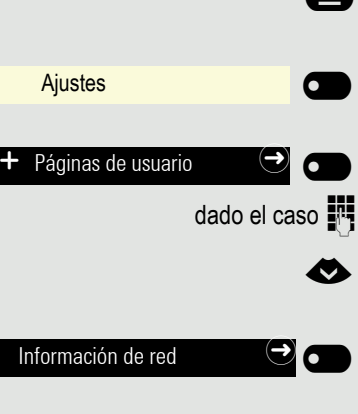

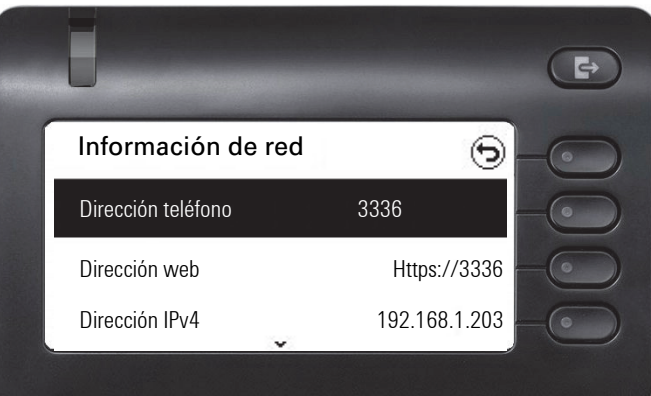

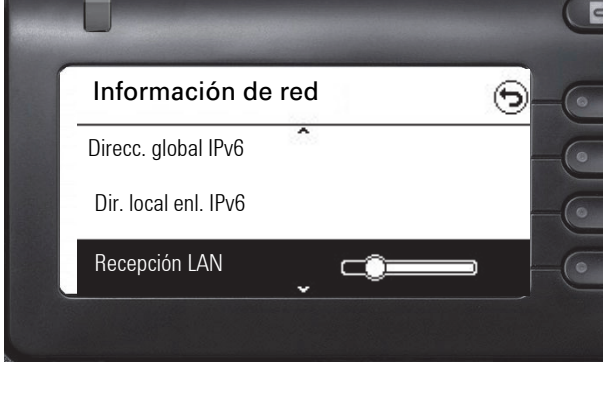

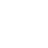

117

€ **Navegar**

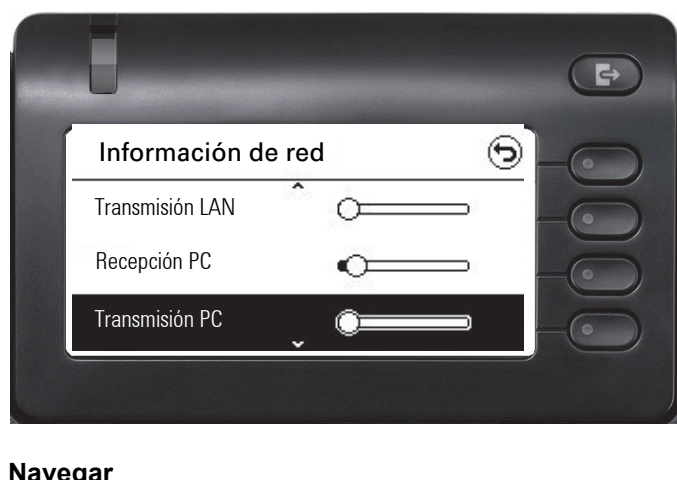

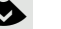

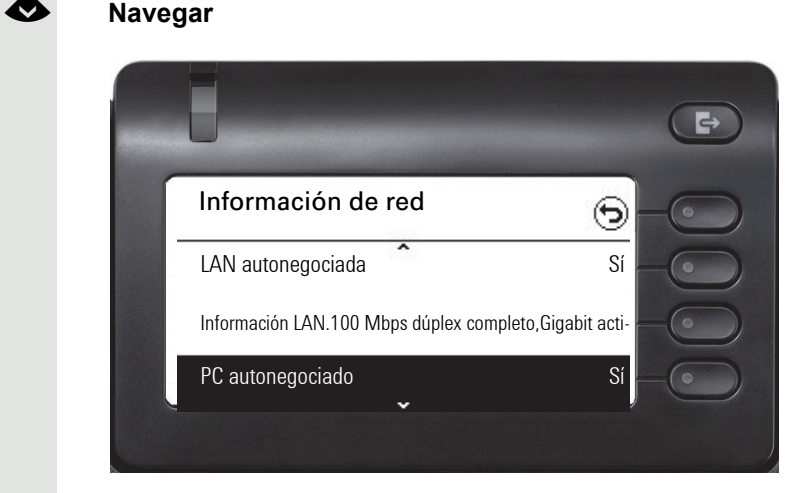

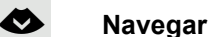

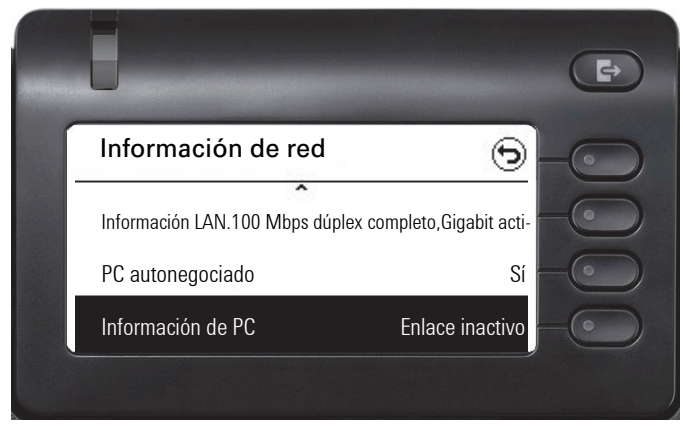

Dirección teléfono**:** Nombre o número del teléfono.

**Dirección web**: Dirección HTTP de la interfaz web. Esta dirección se introduce en la línea de dirección del explorador de Internet para acceder a la interfaz web del teléfono en el explorador.

**Dirección IPv4**: muestra la dirección IP o el nombre asignados al teléfono en la red.

**Direcc. global IPv6:** Indicación de la dirección IPv6 global

**Dir. local enl. IPv6:** Indicación de la dirección IPv6 local

**Recepción LAN/Recepción PC**: Los paquetes de datos recibidos de la interfaz de red o del PC se representan de forma dinámica mediante gráficos.

**Transmisión LAN/Transmisión PC**: Los paquetes de datos enviados de la interfaz de red o del PC se representan de forma dinámica mediante gráficos.

**LAN autonegociada/PC autonegociado [Sí)|No]**: Indica si la velocidad de transferencia de datos de la interfaz de red o del PC está ajustada a automático (**Sí)** o manual (**No**).

**Información LAN/Información de PC: [10|100|1000] Mbit/s**: Velocidad de transferencia de datos de la interfaz de red o del PC. Si no se utiliza una interfaz se indica **Enlace inactivo**.

#### Restablecer los datos de usuario

Los siguientes ajustes específicos del usuario que haya modificado a través del menú del teléfono o de la interfaz web se pueden volver a restablecer a la configuración de fábrica.

- Configuración de la pantalla
- Ajuste de idioma
- Salvapantallas
- Configuración de audio
	- Volúmenes
	- Configuración

Se borran los ficheros propios de tono de llamada o se recuperan los ficheros borrados de tonos de llamada estándares.

• Teclas

– Todas las programaciones específicas del usuario se borran (consulte  $t$ ambién  $\rightarrow$  [página 76](#page-75-0)).

**Atención:** Todos los datos citados se borran **sin** advertencia previa.

#### Efectuar la reposición

**E** Pulse la tecla en caso necesario.

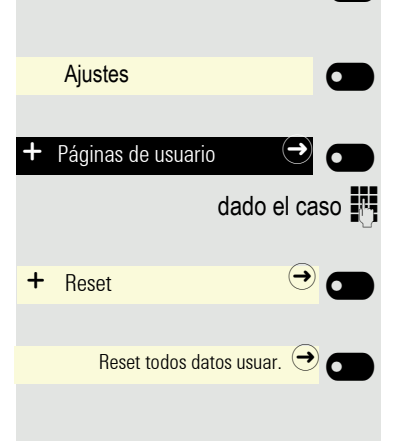

Con la Softkey abierta

Con la Softkey abierta

dado el caso  $\blacksquare$  Introduzca y confirme la Contraseña usuario.

Con la Softkey abierta

Ejecute mediante Softkey la reinicialización **ya**. Los datos del usuario que se han indicado recuperan sus valores originales.

#### Configuración del desvío de llamada

Puede desviar a otro teléfono las llamadas dirigidas a su teléfono. Puede editar y activar y desactivar el desvío de llamadas también durante una llamada. La función **Desvío** debe haber sido autorizada por el administrador.

En los teléfonos MultiLine  $\rightarrow$  [página](#page-82-0) 83, el desvío de llamadas sólo puede Ш ajustarse para la línea principal.

En el menú de desvío de llamadas pueden programarse tres condiciones de desvío:

- Incondicional
- En caso de Ocupado
- En caso de No cont. (tras xs)

Debido a su efecto directo, el desvío para "Incondicional" tiene la prioridad más alta, seguido del desvío "No cont. (tras xs)" y "Ocupado".

El desvío activado de "Incondicional" se muestra en el menú principal de la pantalla gráfica.

En el menú **Desvío** encontrará tres tipos de desvío:

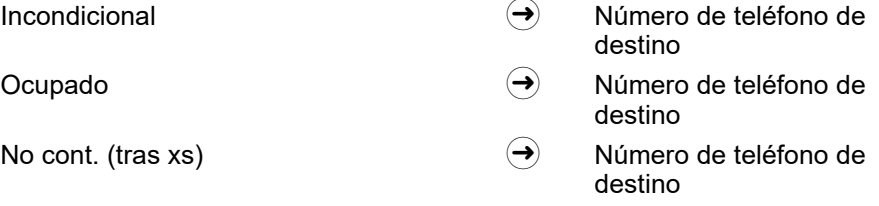

Para cada tipo de desvío puede estar ya programado un número de teléfono. Por tanto, un Destino podría ser p. ej. el Destino 12345. El desvío no se puede activar sin un número de llamada marcado.

De manera alternativa puede programar en una o más teclas desvíos con un destino determinado y un tipo de llamada o de desvío concreto  $\rightarrow$  [página](#page-73-0) 74.

#### Utilizar desvío

П

Para activar, desactivar o configurar según sus necesidades los desvíos tiene a su disposición las siguientes funciones:

- • ["Activar o desactivar desvío inmediato"](#page-120-0)  $\oslash$  Seite 121
- $\cdot$  ["Guardar números de destino para desvío"](#page-120-1)  $\oslash$  Seite 121
- • ["Copiar y pegar números de destino"](#page-121-0)  $\oslash$  Seite 122
- $\cdot$  ["Activar/desactivar tipo de desvío"](#page-123-0)  $\oslash$  Seite 124
- • ["Determinar la duración de la señalización de llamada antes de que se active](#page-124-0)  [el desvío si no contesta"](#page-124-0)  Seite 125

<span id="page-120-1"></span><span id="page-120-0"></span>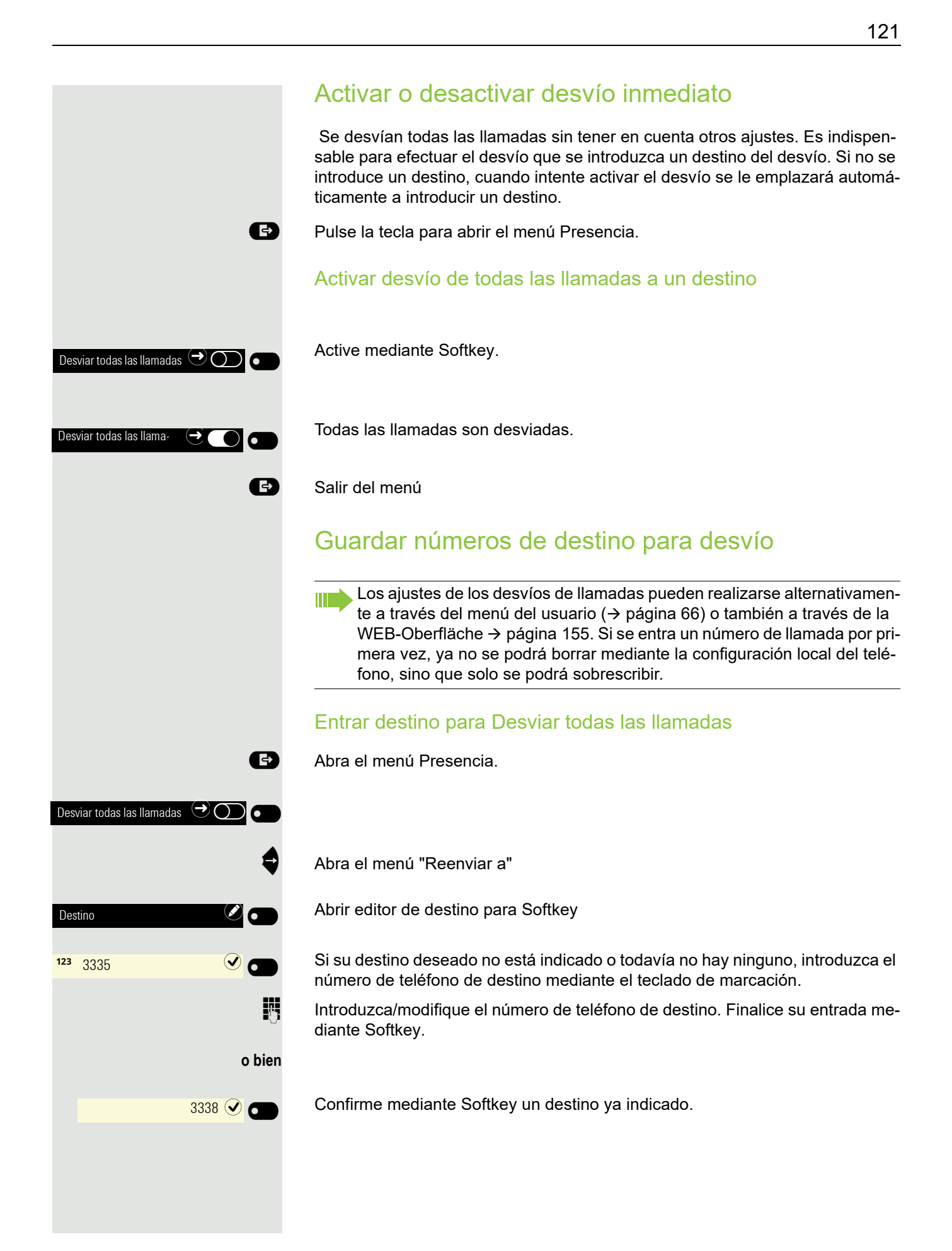

<span id="page-121-0"></span>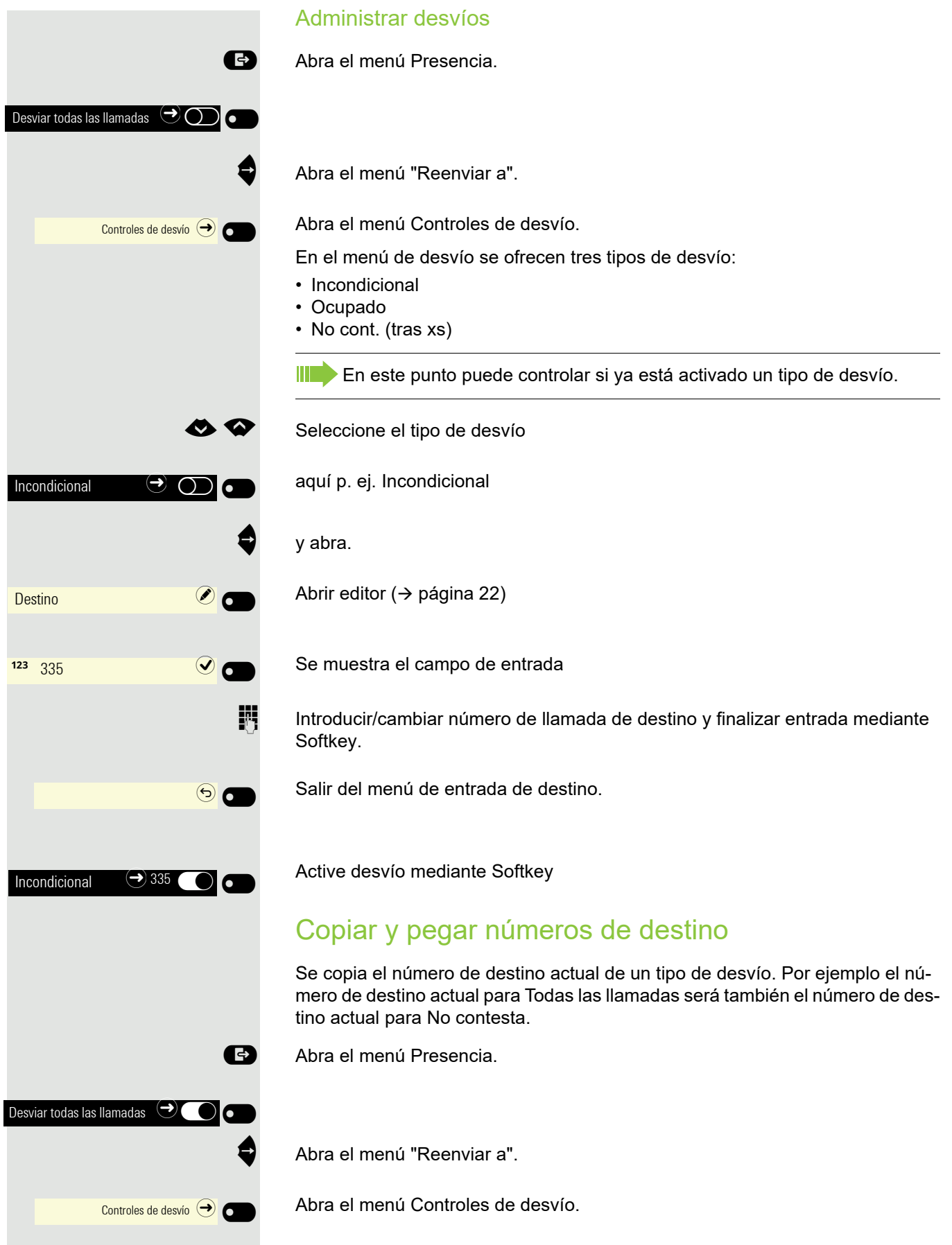

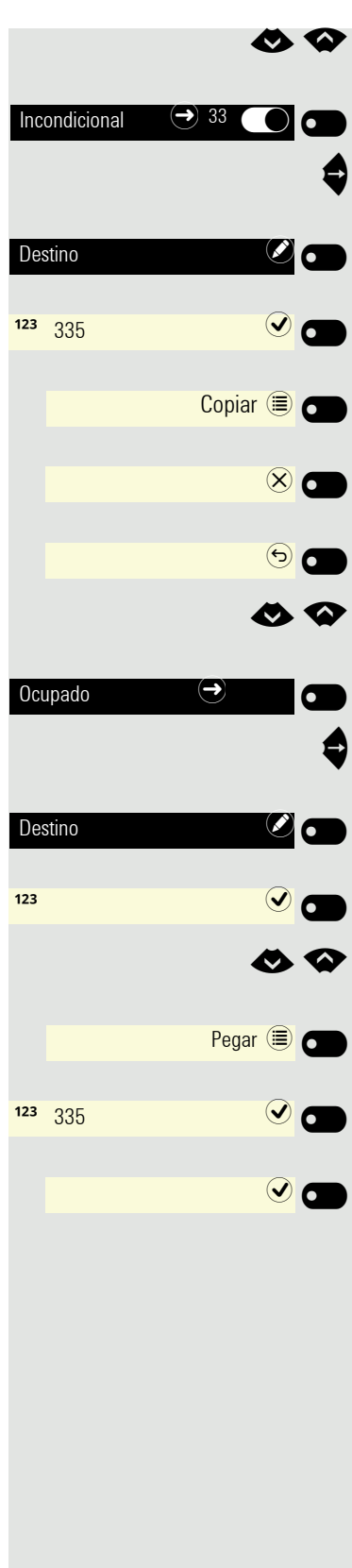

Seleccione el tipo de desvío

aquí Incondicional

y abra.

Abra campo de entrada con Softkey ( $\rightarrow$  [página](#page-21-0) 22)

Se muestra el campo de entrada

Copie contenido de campo de entrada mediante Softkey.

Salga del editor mediante Softkey.

Vuelva al menú Desvío mediante Softkey.

Seleccione el tipo de desvío,

aquí p. ej. Ocupado

y abra.

Abra campo de entrada con Softkey ( $\rightarrow$  [página](#page-21-0) 22)

Se muestra el campo de entrada.

Seleccione Pegar.

Pegue memoria temporal mediante Softkey.

Finalice entrada mediante Softkey.

Grabe cambios mediante Softkey y cambie al menú Desvío.

<span id="page-123-0"></span>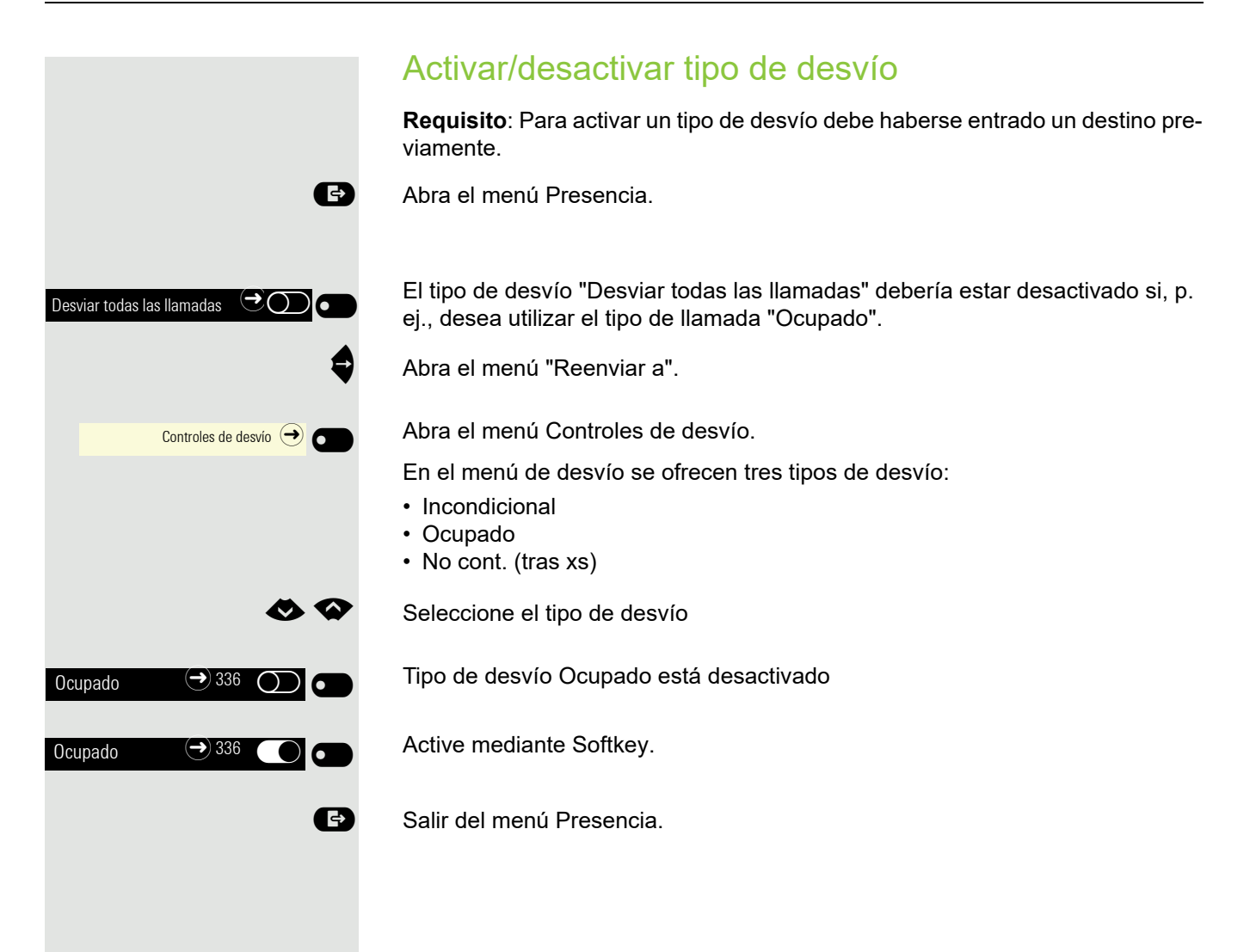

<span id="page-124-0"></span>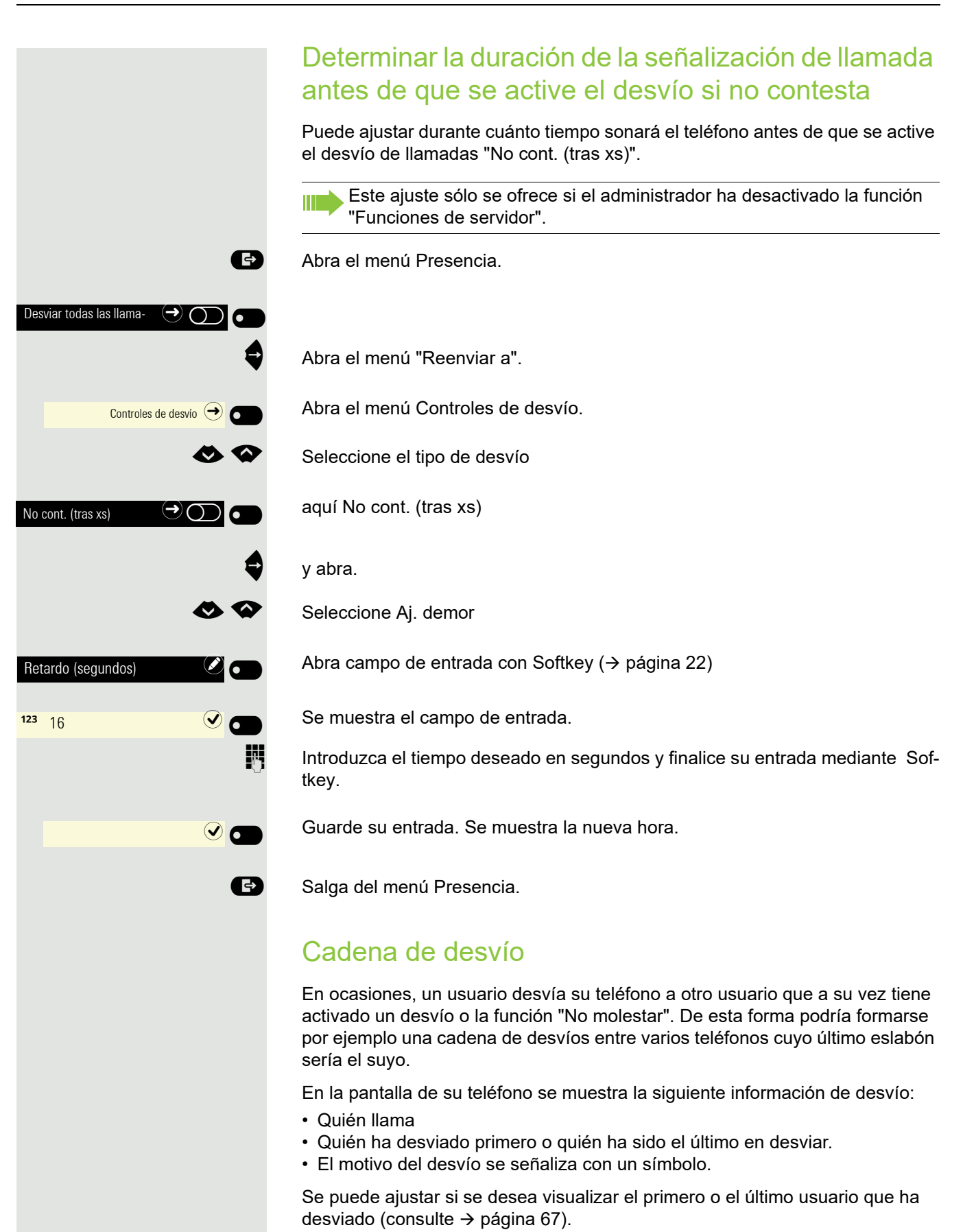

#### Llamadas CTI

#### Respuesta automática y pitido

Si marca un número con una aplicación CTI (p. ej. Outlook) y está activada la respuesta automática, el teléfono pasa automáticamente al modo "manos libres". Si la respuesta automática no está activada, primero suena el teléfono y usted debe pulsar la tecla de altavoz o descolgar el microteléfono para establecer el enlace. A través de este ajuste se especifica también si las llamadas entrantes se aceptan automáticamente o no. Si se acepta automáticamente una llamada, suena un pitido si está activada la función.

Para obtener más información sobre el manejo de la aplicación CTI configurada en su sistema, consulte las instrucciones de manejo correspondientes.

 $\boxed{12}$  También puede realizar estos ajustes a través de la WEB-Oberfläche  $\rightarrow$  [página](#page-154-0) 155.

ñLa opción ha sido configurada por el administrador responsable.

Pulse la tecla en caso necesario.

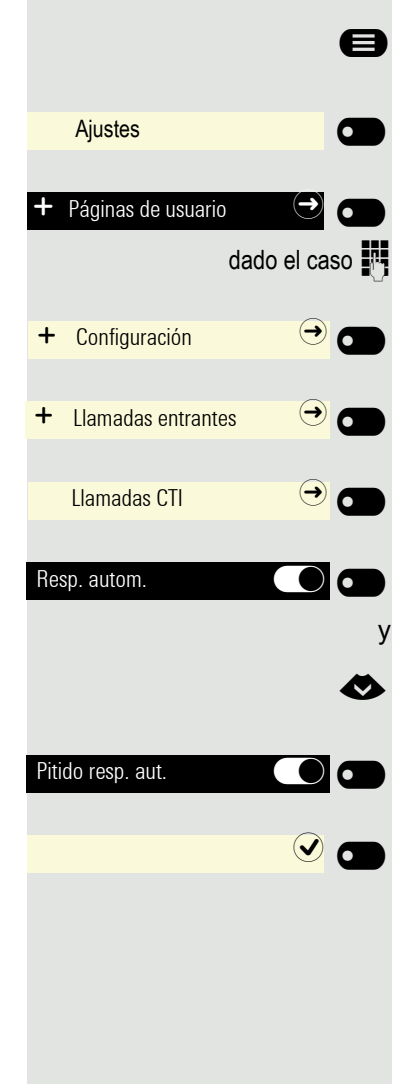

Con la Softkey abierta

Con la Softkey abierta

dado el caso  $\frac{1}{2}$  Introduzca y confirme la Contraseña usuario.

Con la Softkey abierta

Con la Softkey abierta

Con la Softkey abierta

Activar o desactivar con Softkey.

€ Cambiar a Pitido resp. aut..

Activar o desactivar con Softkey.

Grabar ajuste con Softkey.

#### Pitido en caso de reanudación automática

Puede recuperar una llamada retenida tanto a través de la aplicación CTI como a través del teléfono. Cuando la función está activa se oye un pitido al cambiar de una comunicación activa a una retenida.

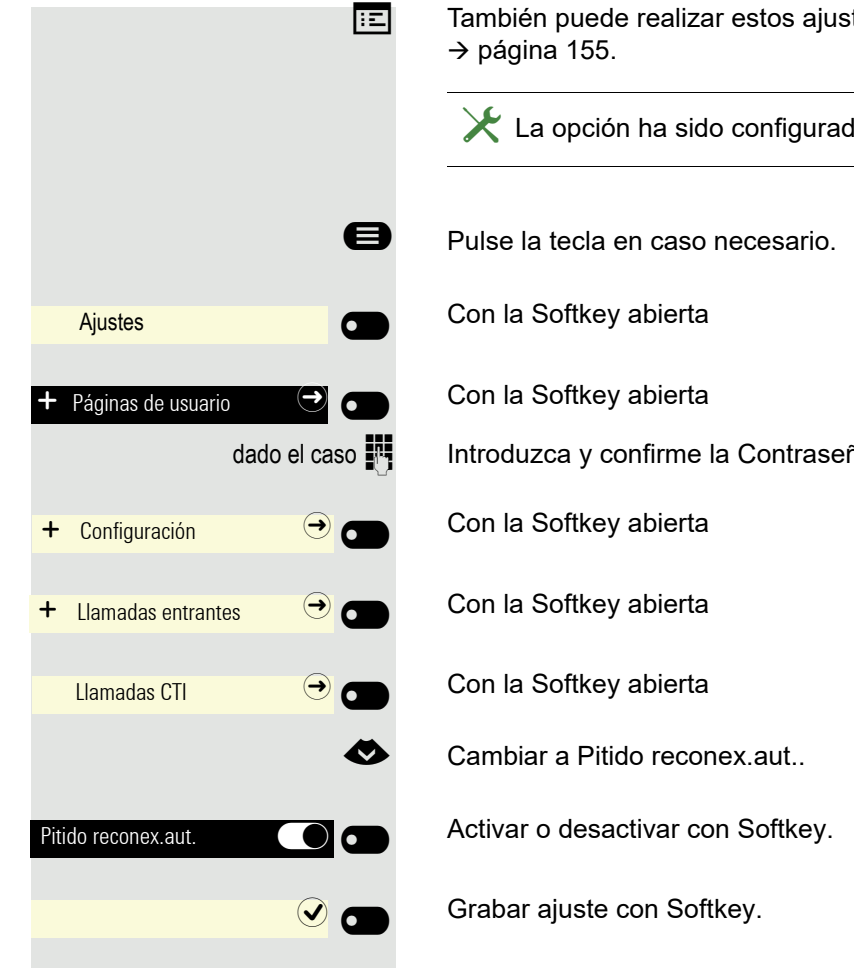

tes a través de la WEB-Oberfläche

la por el administrador responsable<mark>.</mark>

ña usuario.

#### Activar/desactivar tono de rellamada de retención

 $\boxed{12}$  También puede realizar estos ajustes a través de la WEB-Oberfläche  $\rightarrow$  [página](#page-154-0) 155.

@ Pulse la tecla en caso necesario.

Con la Softkey abierta

Con la Softkey abierta

Introduzca y confirme la Contraseña usuario.

Con la Softkey abierta

Con la Softkey abierta

Activar o desactivar con Softkey.

Grabar ajuste con Softkey.

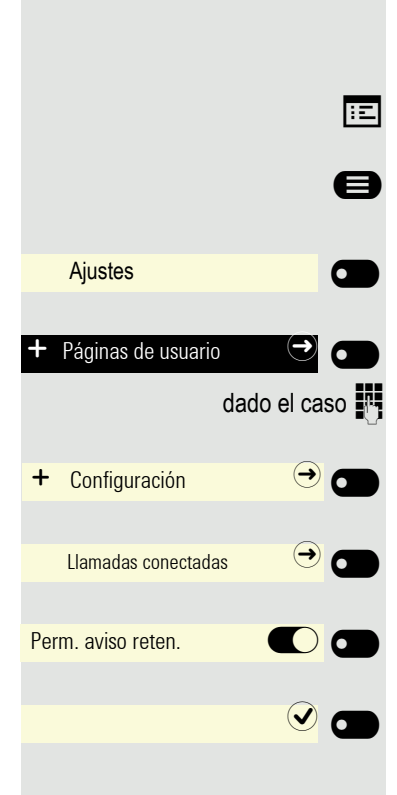

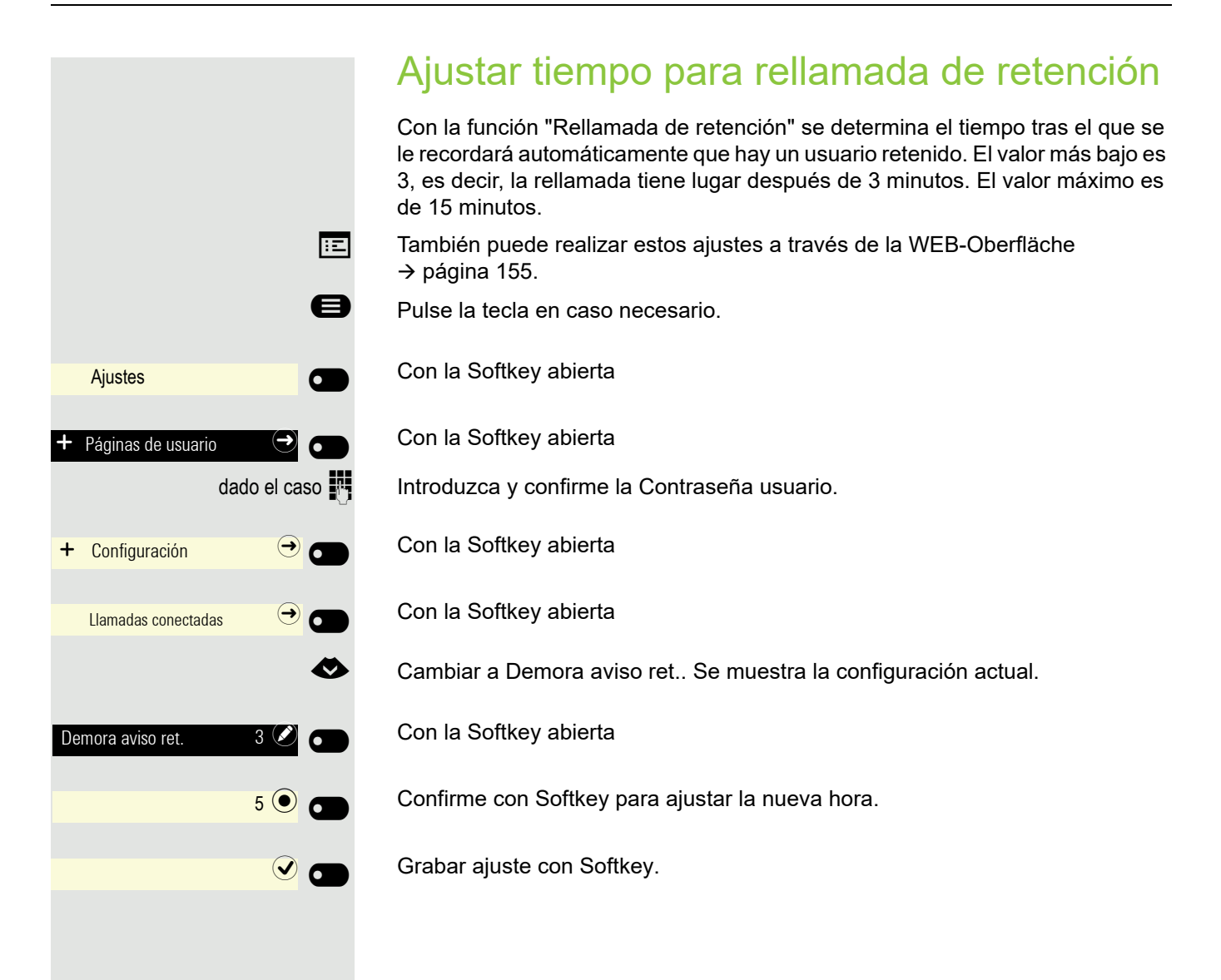

129

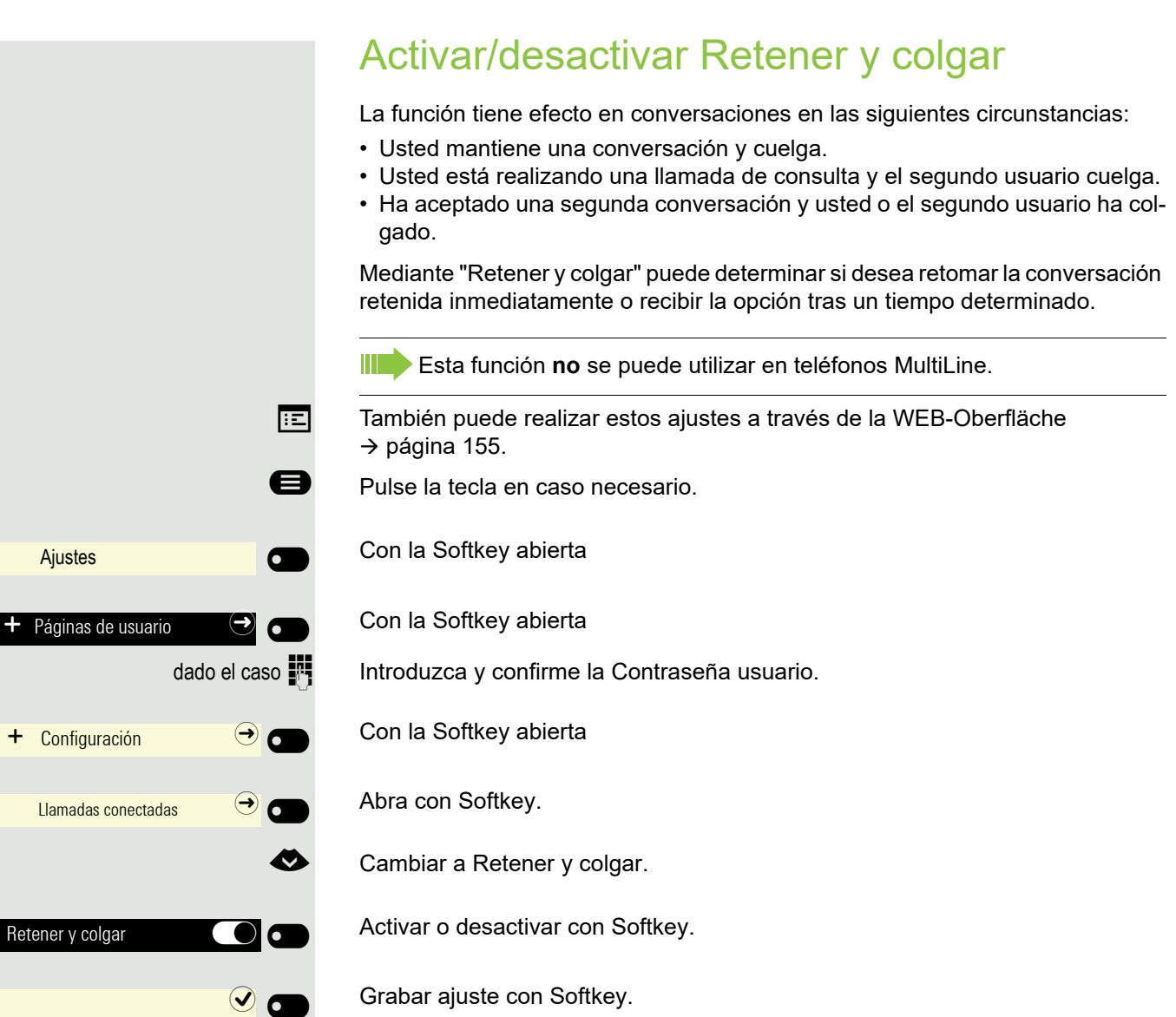

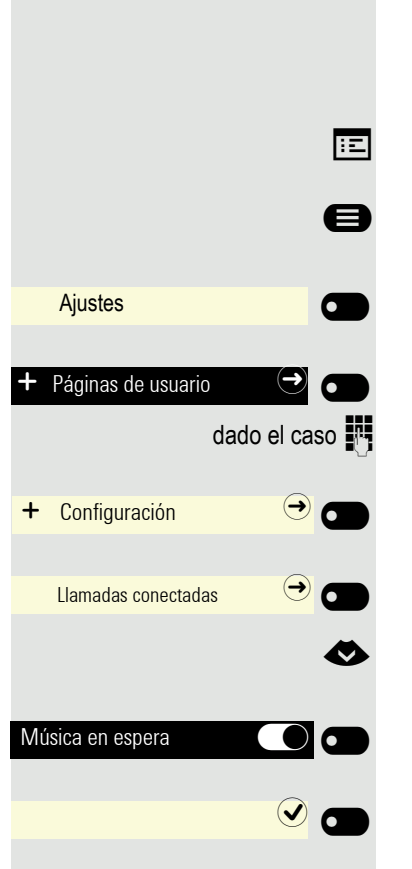

#### Música en espera

Si es retenido por un interlocutor con el que está realizando una comunicación, oirá una melodía de espera, siempre que haya activado esta opción.

 $\overline{f:}=$  También puede realizar estos ajustes a través de la WEB-Oberfläche  $\rightarrow$  [página](#page-154-0) 155.

Pulse la tecla en caso necesario.

Con la Softkey abierta

Con la Softkey abierta

dado el caso  $\frac{1}{2}$  Introduzca y confirme la Contraseña usuario.

Con la Softkey abierta

Con la Softkey abierta

€ Cambiar a Música en espera.

Activar o desactivar con Softkey.

Grabar ajuste con Softkey.

#### Permitir interconexión

 $\boxed{12}$  También puede realizar estos ajustes a través de la WEB-Oberfläche  $\rightarrow$  [página](#page-154-0) 155.

endiale Pulse la tecla en caso necesario.

Con la Softkey abierta

Con la Softkey abierta

dado el caso  $\blacksquare$  Introduzca y confirme la Contraseña usuario.

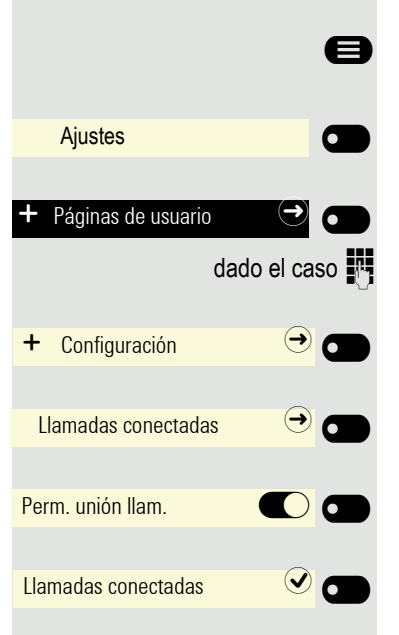

Con la Softkey abierta

Con la Softkey abierta

Active mediante Softkey

Grabe ajuste con Softkey.

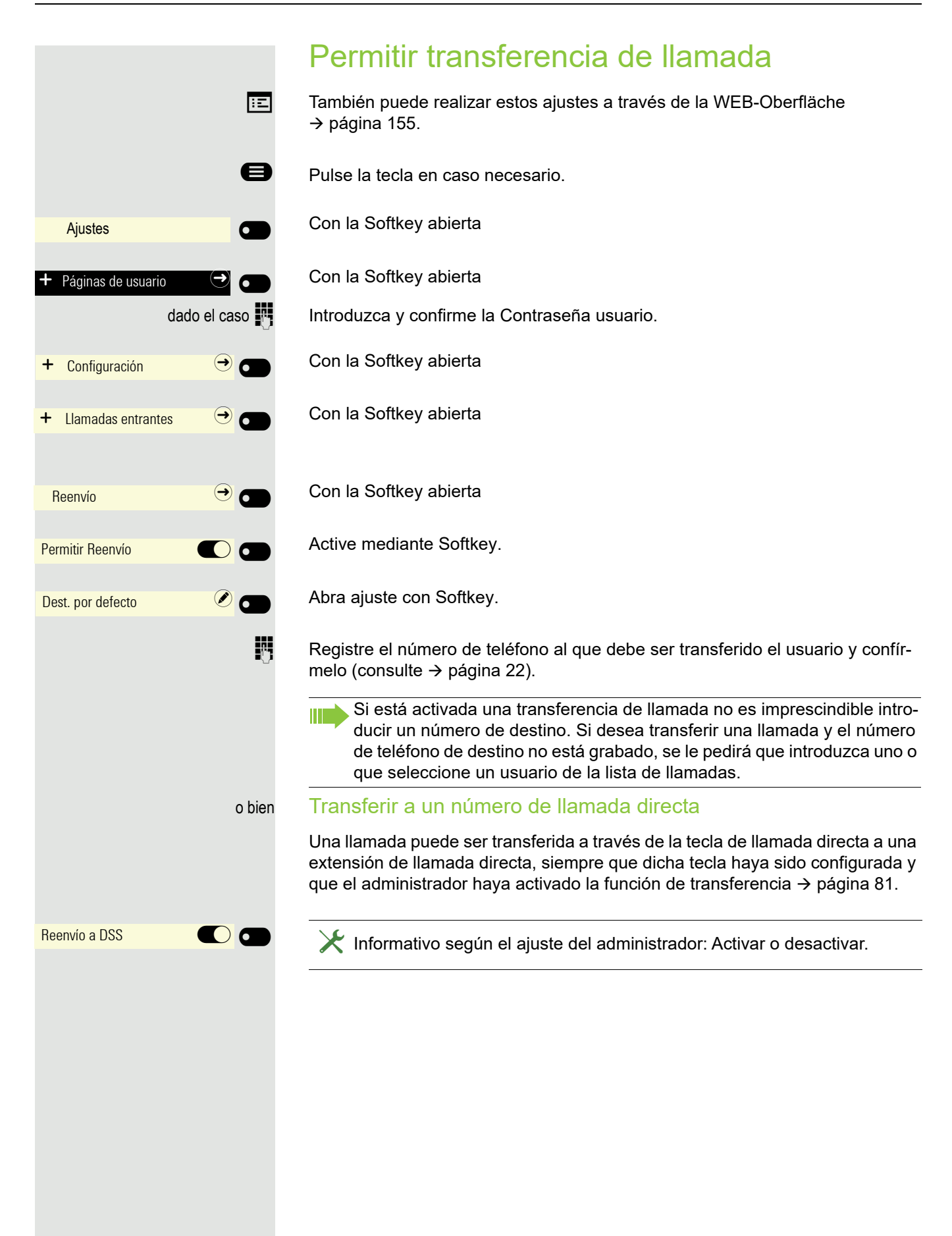

### Ajustes  $\sigma$  $\overline{\phantom{0}}$ Páginas de usuario + Configuración → O  $\div$  Llamadas entrantes  $\leftrightarrow$   $\bullet$ Procesamiento  $\bigodot$ Perm.llam.en espera  $\bullet$  $\overline{\phantom{a}}$  $\odot$  and

#### Permitir segunda llamada

Si se desconecta la segunda llamada (aviso de llamada en espera), el llamante obtiene el tono de ocupado si usted está en ese momento realizando una llamada.

**Requisito:** La opción ha sido configurada por el administrador responsable.

 $\boxed{=}$  También puede realizar estos ajustes a través de la WEB-Oberfläche  $\rightarrow$  [página](#page-154-0) 155.

Pulse la tecla en caso necesario.

Con la Softkey abierta

Con la Softkey abierta

dado el caso  $\frac{1}{2}$  Introduzca y confirme la Contraseña usuario.

Con la Softkey abierta

Con la Softkey abierta

Con la Softkey abierta

Activar o desactivar con Softkey.

Grabar ajuste con Softkey.

Si se ha activado **Perm.llam.en espera**, es posible alternar con una tecla programada para permitir o impedir la segunda llamada  $($   $\rightarrow$  [página](#page-74-0) 75).

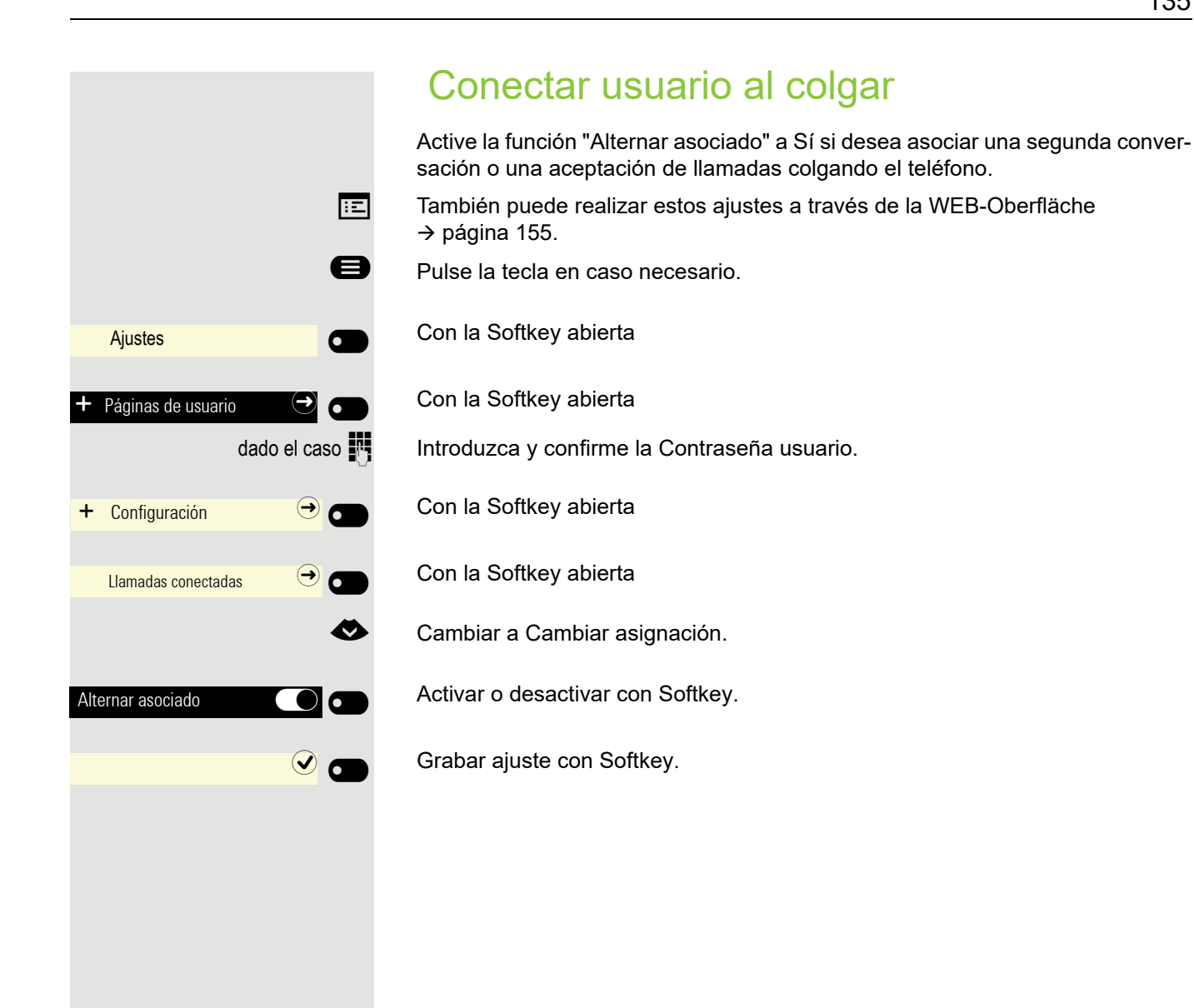

#### 135

## Ajustes  $\overline{\phantom{0}}$  $\overline{+}$  Páginas de usuario  $\overline{\bigcirc}$   $\overline{\bullet}$ + Configuración  $\Theta$ Llamadas conectadas  $\bigodot$ Permitir Transfer.  $\overline{\phantom{a}}$  $\odot$   $\bullet$

#### Permitir transferencia de llamada

 $\boxed{12}$  También puede realizar estos ajustes a través de la WEB-Oberfläche  $\rightarrow$  [página](#page-154-0) 155.

**e** Pulse la tecla en caso necesario.

Con la Softkey abierta

Con la Softkey abierta

dado el caso  $\blacksquare$  Introduzca y confirme la Contraseña usuario.

Con la Softkey abierta

Con la Softkey abierta

€ Cambiar a Permitir Transfer..

Activar o desactivar con Softkey.

Grabar ajuste con Softkey.

#### Ajustes para el temporizador de autollamada

 $\boxed{12}$  También puede realizar estos ajustes a través de la WEB-Oberfläche  $\rightarrow$  [página](#page-154-0) 155.

> Este ajuste no tiene ningún efecto sobre la marcación automática del nú-Ш mero de emergencia.

> Con el ajuste **Demora marc. aut.** al marcar un número de teléfono con el auricular colgado, deberá confirmar con la Softkey o esperar hasta que haya expirado el temporizador de autollamada para establecer la conexión.

**E** Pulse la tecla en caso necesario.

Con la Softkey abierta

Con la Softkey abierta

dado el caso  $\frac{1}{2}$  Introduzca y confirme la Contraseña usuario.

Con la Softkey abierta

Abra con Softkey.

Se muestra la configuración actual. Con la Softkey abierta

Seleccione una nueva hora.

Confirme con Softkey para ajustar la nueva hora.

Grabe ajuste con Softkey.

El temporizador de autollamada no tiene efecto si utiliza un plan de marcación y ha ajustado Sofortwahl (consulte [página](#page-139-0) 140). La marcación se efectúa automáticamente en cuanto la cadena de dígitos introducida coincide con una entrada del plan de marcación.

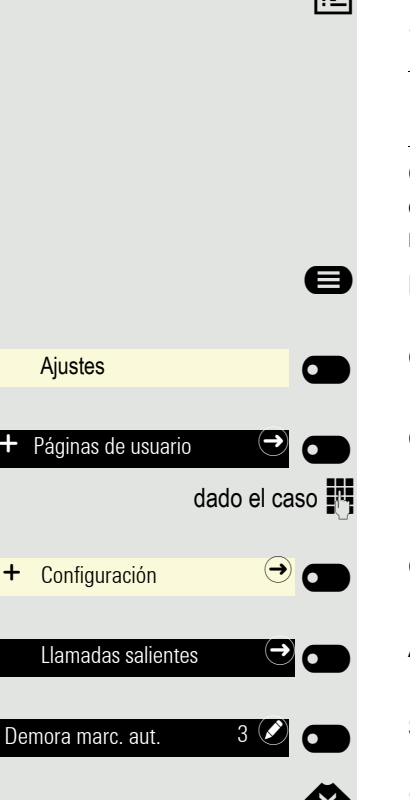

 $5@6$ 

 $\odot$   $\blacksquare$ 

Ш

#### Permitir "Ocupado al marcar" Si activa esta función, se rechazan las llamadas que se presenten mientras está marcando. La persona que llama oirá el tono de ocupado.  $\boxed{=}$  También puede realizar estos ajustes a través de la WEB-Oberfläche  $\rightarrow$  [página](#page-154-0) 155. **E** Pulse la tecla en caso necesario. Con la Softkey abierta Ajustes  $\sigma$  $\overline{\phantom{0}}$ Con la Softkey abierta Páginas de usuario  $\bigcirc$   $\bullet$ dado el caso  $\mathbb{F}$  Introduzca y confirme la Contraseña usuario. Con la Softkey abierta + Configuración  $\Theta$ Abra con Softkey. Llamadas salientes  $\bigcirc$   $\bigcirc$ Activar o desactivar con Softkey. Ocupado al marcar  $\overline{\phantom{a}}$  $\odot$   $\blacksquare$ Grabar ajuste con Softkey. Esta opción de ajuste se encuentra también en el menú "Llamadas entran-W tes" > "Procesamiento".

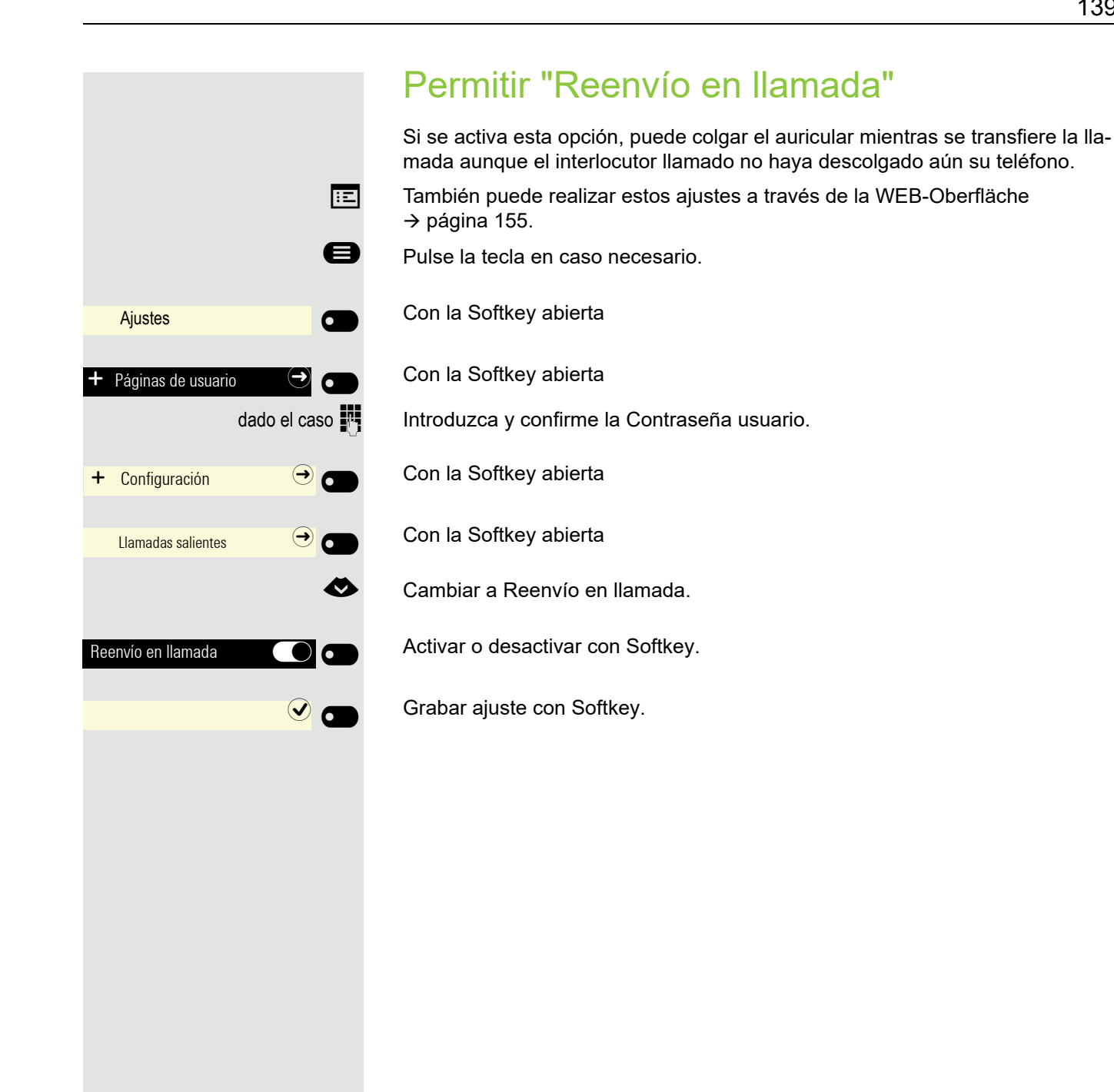

#### <span id="page-139-0"></span>Activar y desactivar la marcación automática

Sofortwahl sólo debería activarse si el administrador ha configurado y liberado un plan de marcación.

En la configuración estándar la Sofortwahl está desactivada, por lo tanto, tras introducir el número de teléfono se deberá confirmar la opción "Wählen" o bien esperar hasta que transcurra el temporizador de autollamada parar que se establezca el enlace. Si está ajustado **Sofortwahl**, la marcación se realiza automáticamente en cuanto la secuencia de dígitos introducida coincide con un registro del plan de marcación.

 $\boxed{12}$  También puede realizar estos ajustes a través de la WEB-Oberfläche  $\rightarrow$  [página](#page-154-0) 155.

**end** Pulse la tecla en caso necesario.

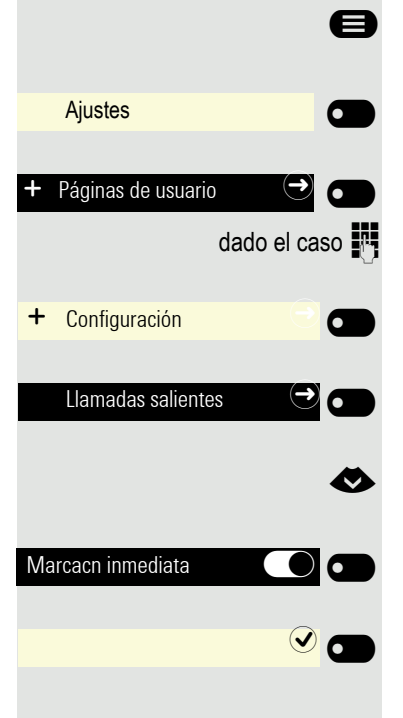

Con la Softkey abierta

Con la Softkey abierta

dado el caso  $\frac{1}{2}$  Introduzca y confirme la Contraseña usuario.

Con la Softkey abierta

Con la Softkey abierta

€ Seleccione la función "Marcacn inmediata".

Active mediante Softkey

Grabe ajuste con Softkey.

#### Autorizar devolución de llamada

**Requisito:** La función Devolución ha sido autorizada por el administrador.  $\boxed{12}$  También puede realizar estos ajustes a través de la WEB-Oberfläche  $\rightarrow$  [página](#page-154-0) 155.

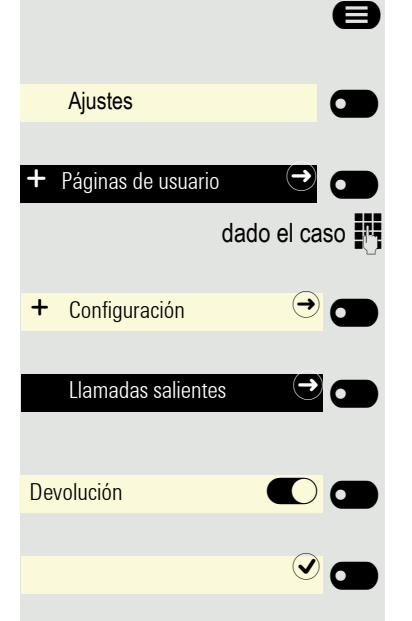

ending Pulse la tecla en caso necesario.

Con la Softkey abierta

Con la Softkey abierta

dado el caso  $\blacksquare$  Introduzca y confirme la Contraseña usuario.

Con la Softkey abierta

Con la Softkey abierta

Active mediante Softkey.

Grabe ajuste con Softkey.

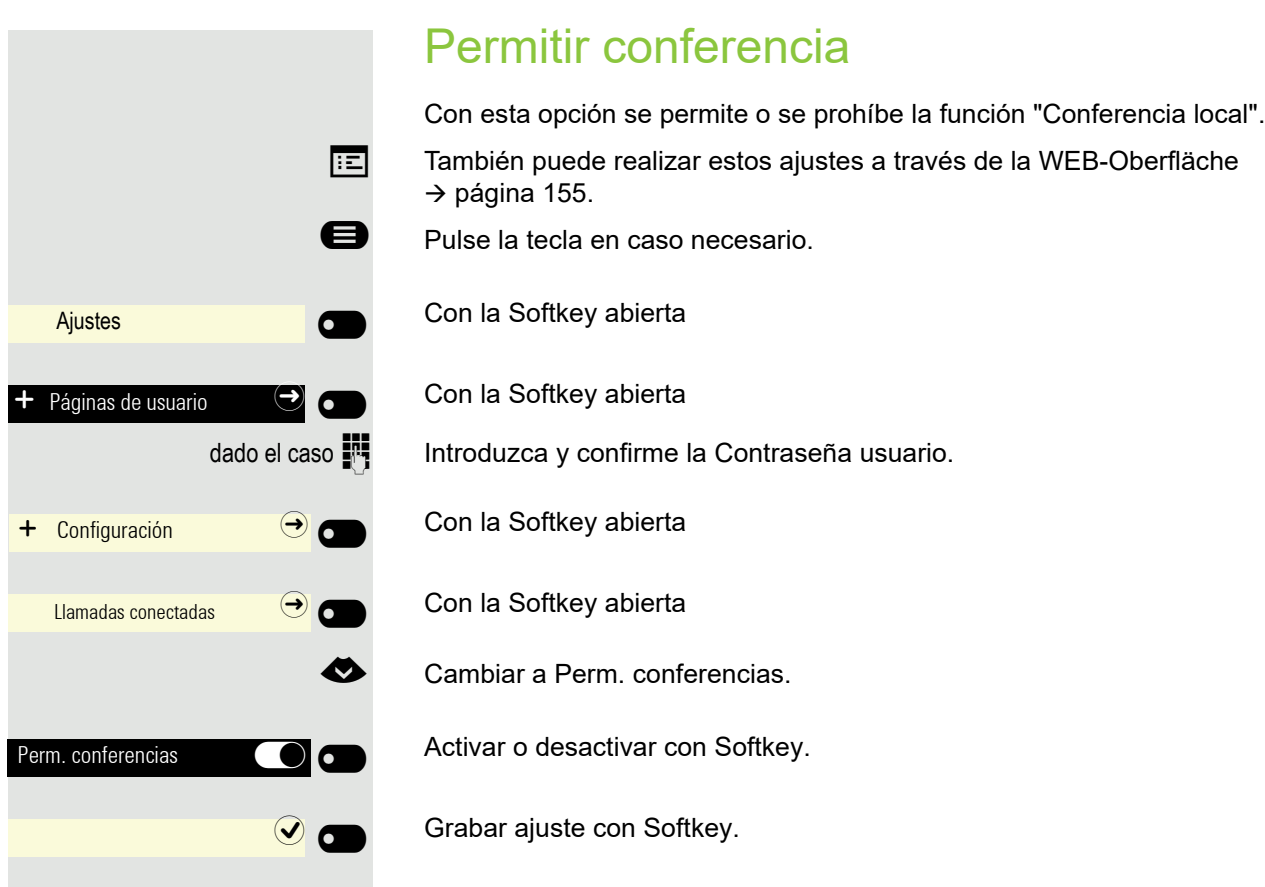

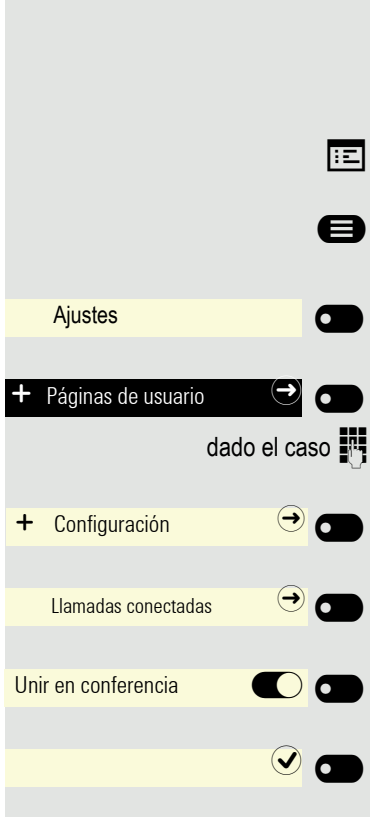

#### Permitir abandonar conferencia

Con esta opción se permite o se prohíbe la posibilidad de conectar entre sí a sus dos interlocutores tras finalizar la conferencia.

También puede realizar estos ajustes a través de la WEB-Oberfläche  $\rightarrow$  [página](#page-154-0) 155.

Pulse la tecla en caso necesario.

Con la Softkey abierta

Con la Softkey abierta

Introduzca y confirme la Contraseña usuario.

Con la Softkey abierta

Con la Softkey abierta

Activar o desactivar con Softkey.

Grabar ajuste con Softkey.

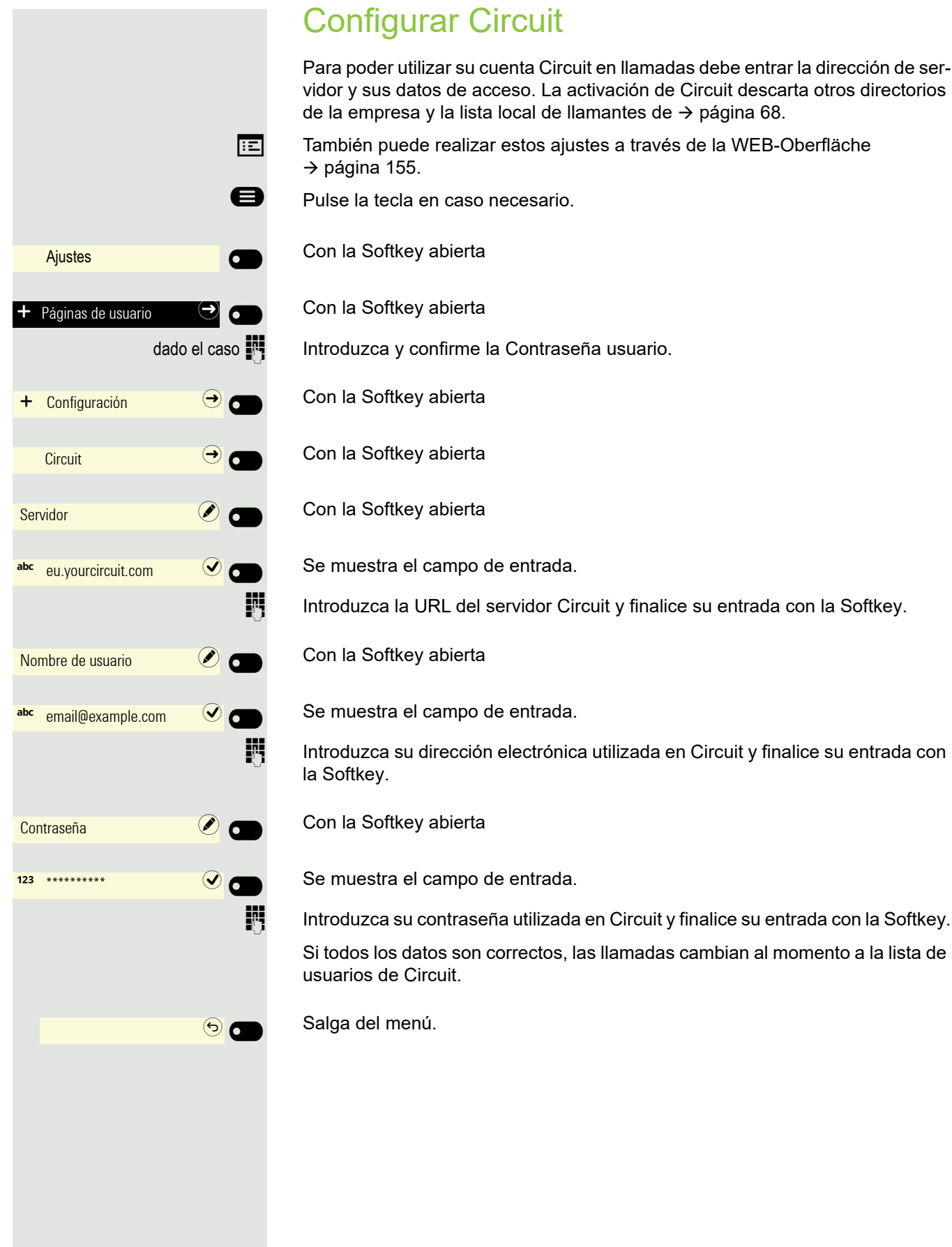
## Protocolización de llamadas

### <span id="page-144-0"></span>Activar reg. llam./desactivar

Puede desactivar la función para impedir que terceras personas no autorizadas conozcan quiénes son sus interlocutores. En ese caso no se registrarán llamadas en conversaciones. En la configuración estándar la función está activada.

Si desactiva el diario de llamadas, tenga en cuenta que también se verá afectada la rellamada habitual. En ese caso, ya no podrá repetir el último número de teléfono marcado  $\rightarrow$  [página](#page-53-0) 54.

- **TE** También puede realizar el ajuste a través de la interfaz web  $\rightarrow$  [página](#page-154-0) 155.
- **E** Pulse la tecla en caso necesario.

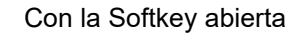

Con la Softkey abierta

dado el caso  $\mathbb{F}$  Introduzca y confirme la Contraseña usuario.

Con la Softkey abierta

Con la Softkey abierta

Con la Softkey abierta

Activar o desactivar mediante Softkey.

Grabar ajuste con Softkey.

Si se desactiva la función, se borrarán todos los registros disponibles del diario en las llamadas. Los LED y la indicación de llamadas se apagan.

## <span id="page-144-1"></span>Almacenamiento de llamadas perdidas

Todas las llamadas perdidas destinadas a este terminal quedan registradas y se muestran las nuevas llamadas perdidas. Si la opción "Excluir" en caso de "Respondidas en otro lugar" está activada, no se mostrarán ni quedarán registradas las llamadas perdidas para este terminal que hayan sido atendidas con "Captura selectiva" o por otro usuario del grupo (consulte también  $\rightarrow$  [página](#page-76-0) 77). Si se han establecido grupos, se recomienda el parámetro "Excluir".

Ш

 $\overline{\phantom{0}}$ 

El funcionamiento de la función de diario "Perdidas" referente al parámetro para "Respondidas en otro lugar" depende del soporte del servidor SIP.

 $\overline{z}$  También puede realizar el ajuste a través de la interfaz web  $\rightarrow$  [página](#page-154-0) 155.

@ Pulse la tecla en caso necesario.

Con la Softkey abierta

Ajustes  $\overline{\phantom{0}}$ Páginas de usuario  $\div$  Configuración  $\leftrightarrow$ Reg. llamadas  $\rightarrow$ General Constants Constants Constants Constants Constants Constants Constants Constants Constants Constants Co Activar reg. llam.  $\bigcirc$  $\overline{\phantom{a}}$ 

 $\bullet$ 

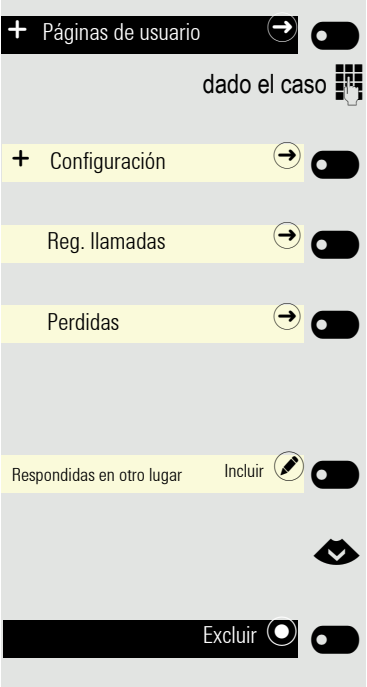

Con la Softkey abierta

Introduzca y confirme la Contraseña usuario.

Con la Softkey abierta

Con la Softkey abierta

Con la Softkey abierta

Visualización de llamadas perdidas atendidas en otro lugar

Abra con Softkey<sup>1</sup>. Las llamadas perdidas atendidas por otros usuarios están identificadas mediante una marca en forma de tick.

Seleccione la siguiente opción

Confirme con Softkey para configurar "Excluir". Las llamadas atendidas por otros usuarios no se muestran en la lista.

## Grabación de llamadas

Para la grabación de conversaciones está instalado en la red un equipo de grabación de voz central (grabador de voz de [ASC](http://www.asctelecom.com/german/index_e.html) ) con el que su teléfono se conecta para grabar el audio de la conversación actual. La grabadora registra todo el flujo de voz de dos o más usuarios.

Para facilitar el manejo de la grabación manual de voz, establezca una tecla de grabación  $\rightarrow$  [página](#page-70-0) 71. En la siguiente descripción se da por hecho que se ha configurado una tecla correspondiente.

### Tipos de funcionamiento de la grabación

<span id="page-146-0"></span>El personal de servicio dispone de los siguientes tipos de funcionamiento para la grabación - "grabadora" en la descripción - de conversaciones:

- Manual
- Inicio automático
- Todas las llamadas (All Calls)
- Desactivada (Disabled)

Para el aviso acústico de la grabación existen los siguientes parámetros:

- Pitido repetido (Repeated)
- Pitido único (Single Shot)
- Desactivado (Off)

Consulte con el administrador qué parámetro es el utilizado en su teléfono.

### Clase de servicio: TODAS LAS LLAMADAS

El teléfono inicia y detiene la grabadora automáticamente para garantizar que se graban todas las llamadas.

### Clase de servicio: MANUAL

Usted decide cuándo la grabadora comienza funcionar y cuándo deja de hacerlo o se detiene. Si la grabadora está activada se graban todas las demás llamadas. Si usted detiene la grabadora, no se grabará nada. La grabadora también se detiene si no se realiza ninguna llamada.

### Clase de servicio: INICIO AUTOMÁTICO

El teléfono inicia la grabadora automáticamente. Pero usted puede pararla o detenerla y volver a iniciarla. Si una conversación ya se ha grabado, las conversaciones nuevas entrantes y salientes también se grabarán. Si detiene la grabadora durante una llamada, no se grabarán llamadas especiales como llamadas de consulta, aceptación y segunda llamada mientras la grabadora esté detenida. El servicio Inicio automático volverá a estar disponible para la siguiente llamada cuando el teléfono vuelva al estado de reposo.

### <span id="page-147-2"></span>Explicaciones sobre la grabación

### <span id="page-147-0"></span>Llamadas que se graban

<span id="page-147-4"></span>Se pueden grabar todas las llamadas que se realizan en el teléfono en el estado de comunicación. Pueden ser llamadas salientes o entrantes. No importa si la llamada se establece directamente a través del teléfono o de una aplicación.

- Saliente
- Entrante
- Consulta
- Aceptación de llamada
- Recuperación
- Segunda llamada
- Llamada intercalada
- Conferencia
- Aceptación automática de llamadas
- Conexión segura o no segura

### Llamadas que no se graban

- Llamadas salientes que aún no se han conectado completamente, como p. ej. una llamada que está sonando.
- Llamadas en estado de retención

### Funciones avanzadas

- 1. Puede iniciarse o deshacerse una conferencia durante el transcurso de la grabación.
- 2. Durante la grabación se puede realizar una consulta
- 3. Durante la grabación está disponible también la transferencia de llamadas.
- 4. Durante la grabación puede aceptarse una segunda conversación.

### No se ofrecen las siguientes funciones

- 1. Reproducción de las grabaciones a través del teléfono.
- 2. Borrado de grabaciones a través del teléfono.
- 3. Rutinas de edición de grabaciones a través del teléfono.

### <span id="page-147-1"></span>Indicaciones durante la grabación

<span id="page-147-3"></span>Cuando grabe una llamada recibirá las siguientes indicaciones:

- Símbolo de grabación  $\infty$  en la pantalla (permanente)
- Pitido (usted y su interlocutor repetidas veces en intervalos)
- Pitido (usted y su interlocutor una vez al comienzo de la grabación)

La indicación acústica también se puede desactivar. Consulte con su administrador.

### <span id="page-148-1"></span>Grabar llamadas

### Grabación de llamadas automática

Esta clase de servicio es la más sencilla. Si ha aceptado una llamada o ha llamado a un usuario y éste contesta, la llamada se graba automáticamente. En la  $\rightarrow$  [página](#page-147-0) 148 encontrará de qué llamadas se trata.

En cuanto se inicie la grabación podrá ver en pantalla el símbolo de grabación o y oirá un pitido (consulte también  $\rightarrow$  [página](#page-147-1) 148).

En esta clase de servicio la grabación no se puede detener manualmente.

### <span id="page-148-3"></span>Grabación de llamadas manual

**Activar o desactivar la grabación de llamadas en el estado de reposo del teléfono.**

**Requisito**: Está configurada la clase de servicio Manual. La tecla de grabación está establecida y muestra el estado.

Pulse Funktionstaste para activar, el LED se ilumina.

o pulse la Funktionstaste para desactivar, el LED se apaga.

La tecla de grabación indica también el cambio de estado cuando la grabación de llamadas se ha activado o desactivado a través de Softkey.

### <span id="page-148-2"></span>Grabación de llamadas con inicio automático

La disponibilidad para grabar está activada en principio en el estado de reposo. El LED de la tecla de grabación se ilumina. La grabadora no se puede desactivar. La grabación de conversación comienza en cuanto se establezca una conversación,.

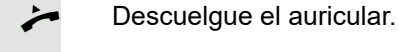

 $\overline{\phantom{a}}$ 

 $\sigma$ 

 $\overline{\phantom{0}}$ 

 $\bullet$ 

Grabación

Grabación

o bien

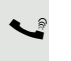

**D** Pulse la tecla.

El usuario contesta. Se oye un pitido, el símbolo de grabación  $\infty$  se visualiza en la pantalla y el LED de la tecla de grabación sigue iluminado. La llamada se graba. (consulte también  $\rightarrow$  [página](#page-147-1) 148)

Puede detener la grabación y continuarla cuando lo desee.

ہ صل $\left(\begin{matrix} \bullet \\ \bullet \end{matrix}\right)$  La clase de servicio Inicio automático se restablece para la siguiente llamada cuando la llamada finaliza.

### Controlar grabación de llamadas

### <span id="page-148-0"></span>**Iniciar manualmente la grabación de llamadas durante una llamada**

**Requisito**: Está configurada la clase de servicio Manual o Inicio automático. Está realizando una comunicación. La grabación no se ha iniciado. El LED de la tecla de grabación está apagado.

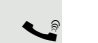

Grab. llamada

Está realizando una comunicación (consulte también  $\rightarrow$  [página](#page-147-2) 148)

Pulse Softkey para activar, el LED se ilumina.

Grab. llamada

Se oye un pitido y el símbolo de grabación  $\infty$  se visualiza en la pantalla. La llamada se graba. (consulte también  $\rightarrow$  [página](#page-147-1) 148)

#### **Detener manualmente la grabación de llamadas durante una llamada**

**Requisito**: Está configurada la clase de servicio Manual o Inicio automático. Está realizando una comunicación. La grabación se ha iniciado. El LED de la tecla de grabación se ilumina.

Está realizando una comunicación (consulte también  $\rightarrow$  [página](#page-147-2) 148)

Pulse Softkey para detener la grabación – el LED se apaga y el símbolo de grabación  $\infty$  desaparece de la pantalla.

Puede volver a iniciar la grabación cuando lo desee para seguir grabando p. ej. la llamada en curso.

#### **La grabación de llamadas finaliza automáticamente**

**Requisito**: Está realizando una comunicación. La grabación se ha iniciado. El LED de la tecla de grabación se ilumina.

] o É La grabación finaliza de forma automática en cuanto la llamada concluye o cuando el estado de la llamada cambia, de modo que la llamada ya no se puede grabar más.

El LED se apaga y el símbolo de grabación  $\infty$  en pantalla desaparece.

### <span id="page-149-0"></span>Consulta durante la grabación de llamadas

**Requisito**: Está realizando una comunicación. La grabación se ha iniciado. El LED de la tecla de grabación está iluminado.

Usted inicia una consulta; la llamada principal se pone en retención mientras se realiza la consulta.

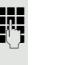

La grabación se detiene mientras se inicia la consulta. El símbolo de grabación o desaparece de la pantalla.

Si llamara el interlocutor de consulta, la conversación de consulta quedará grabada. Se oye un pitido y el símbolo de grabación  $\infty$  se vuelve a visualizar en la pantalla.

Puede finalizar ahora la llamada de consulta o cambiar p. ej. al primer interlocutor (comunicación alternativa) mientras la llamada de consulta es retenida.

### <span id="page-149-1"></span>Segunda llamada durante la grabación de llamadas

**Requisito**: Está realizando una comunicación. La grabación se ha iniciado. El LED de la tecla de grabación está iluminado.

Está realizando una comunicación. Se oye un pitido y el símbolo de grabación o se visualiza en la pantalla. La llamada se graba.

Hay un aviso de llamada en espera  $\rightarrow$  [página](#page-62-0) 63.

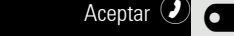

Pulse Softkey . Queda conectado con el segundo usuario. Se oye un pitido y el símbolo de grabación  $\infty$  se visualiza en la línea de la segunda llamada – esta llamada se graba ahora. El primer usuario se retiene.

<span id="page-150-1"></span><span id="page-150-0"></span>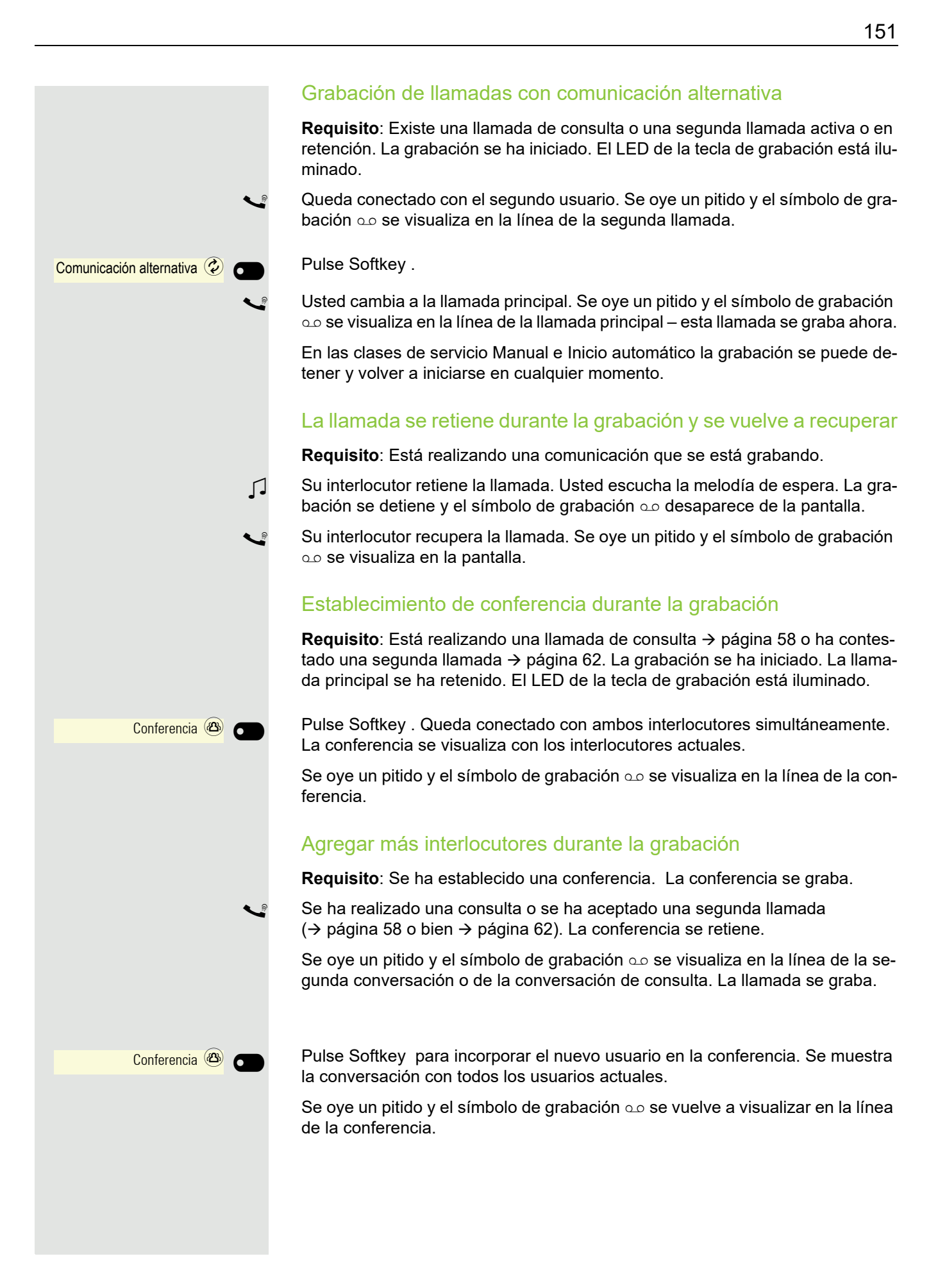

### Su conversación se incluye en una conferencia durante la grabación

**Requisito**: Está realizando una comunicación que se está grabando. Su interlocutor deberá incluirle en una conferencia. Mientras se establece la conferencia, usted estará en retención.

- Z Escuchará la melodía de espera mientras su interlocutor establece la conferencia. La grabación se detiene y el símbolo de grabación  $\infty$  desaparece de la pantalla.
- Su interlocutor vuelve a comunicarse con usted y usted queda conectado con la conferencia. Se oye un pitido y el símbolo de grabación  $\infty$  se visualiza en la línea "Conferencia". La conferencia se graba.

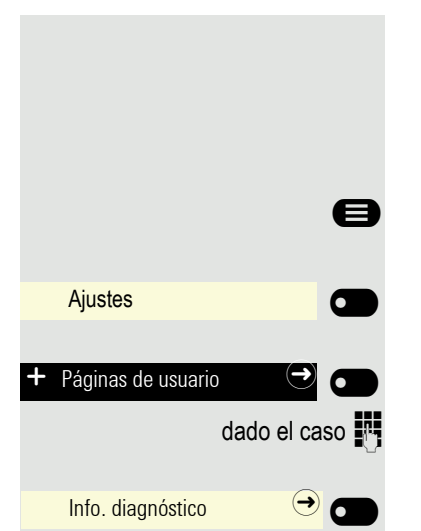

## <span id="page-152-0"></span>Datos de diagnóstico

En este esquema general de información del área de usuario del menú Servicio podrá encontrar información sobre el ajuste actual del teléfono:

ending Pulse la tecla en caso necesario.

Con la Softkey abierta

Con la Softkey abierta

dado el caso  $\frac{1}{2}$  Introduzca y confirme la Contraseña usuario.

Abra con Softkey. Obtendrá una lista numerada de los parámetros telefónicos con los ajustes actuales.

Recibirá esta lista de forma más clara a través de la WEB-Oberfläche  $\rightarrow$  [página](#page-154-0) 155:

Ejemplo:

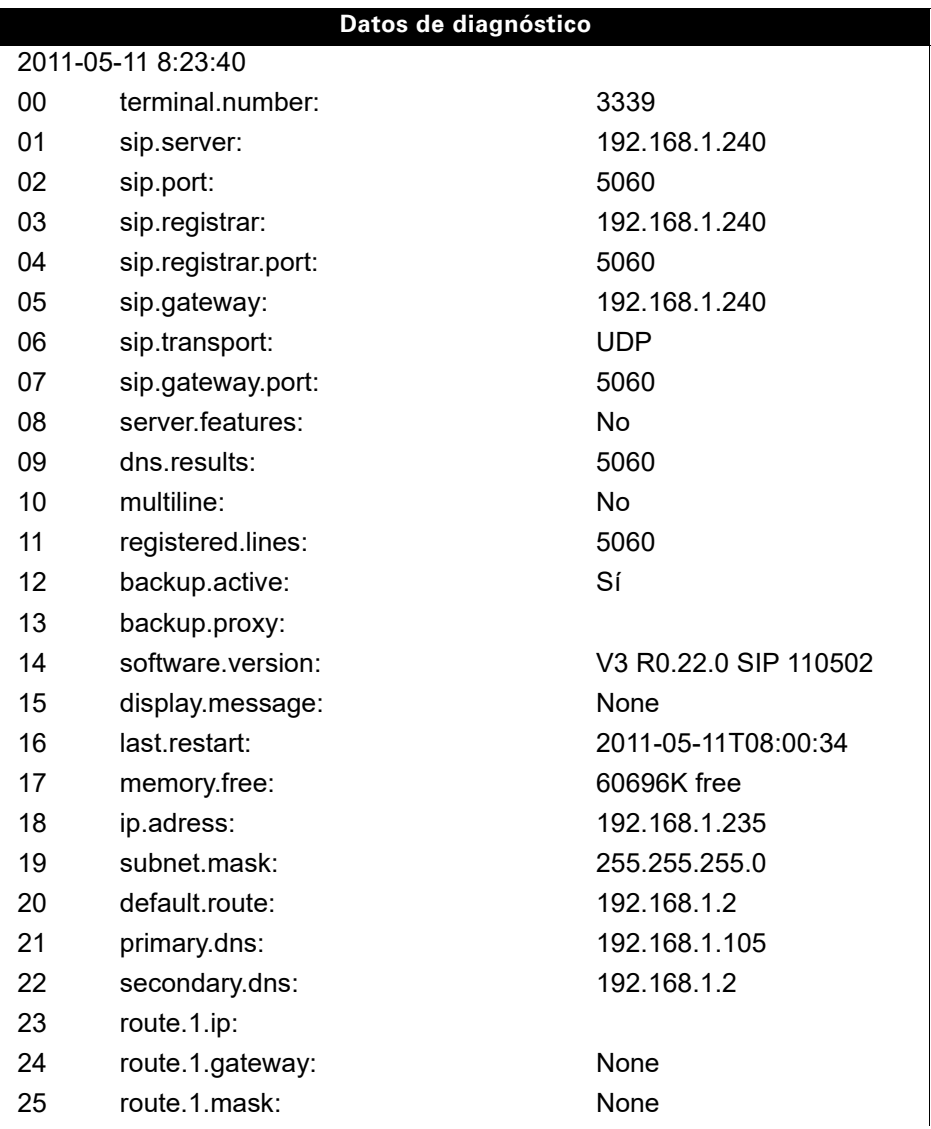

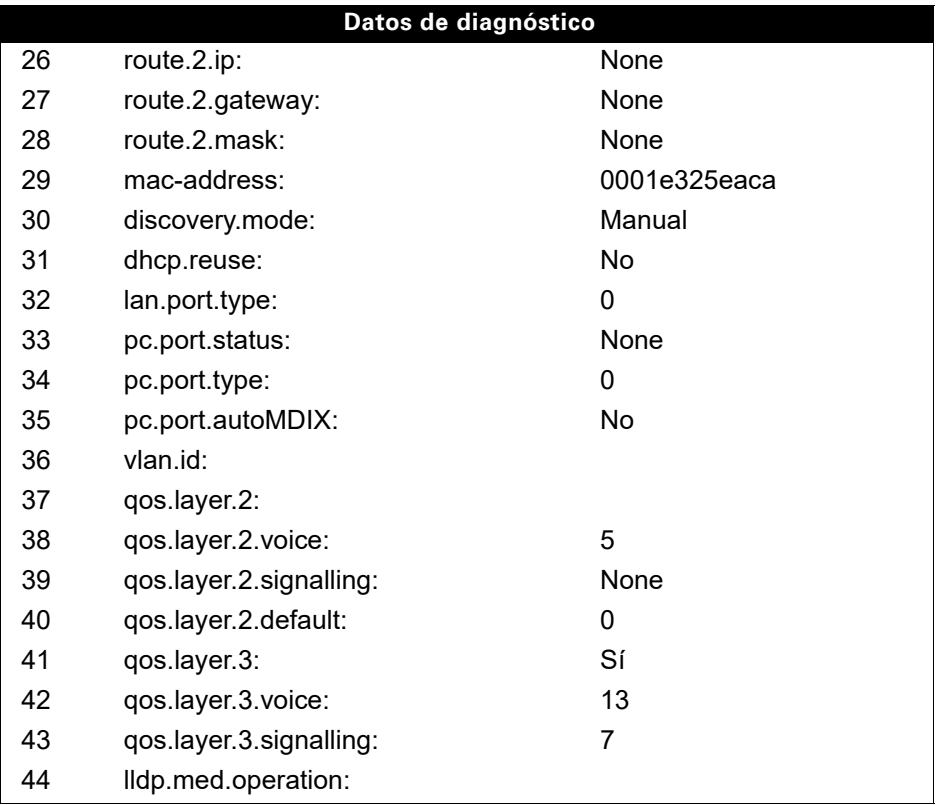

# <span id="page-154-1"></span><span id="page-154-0"></span>Interfaz web (WBM)

A través de la interfaz web puede realizar diversos ajustes para su teléfono. La comunicación se desarrolla a través de una conexión segura HTTPS. El acceso a la interfaz web debe haber sido activado por el administrador.

## Abrir interfaz Web

Si desea obtener más información acerca de la dirección IP, la dirección de la interfaz web **TILL** y la conexión del teléfono con la red, consulte el apartado "Información de red"  $\rightarrow$  [página](#page-116-0) 117.

Para acceder a la interfaz, abra un navegador web e introduzca:

#### **https://[IP del teléfono]**

[IP del teléfono] es la dirección IP de su teléfono.

o bien

#### **https://[nombre del teléfono]**

[Nombre del teléfono] que le ha asignado el administrador.

Es posible que reciba un aviso de certificado del navegador. Siga las instrucciones para car-IIIT gar el certificado.

Al acceder por primera vez a la interfaz web, el sistema le solicitará que configure una contraseña de usuario  $\rightarrow$  [página](#page-94-0) 95. En los siguientes accesos a las Páginas de usuario deberá registrarse con dicha contraseña.

### Páginas de administrador (Admin)

En esta área puede realizar ajustes para la administración de su teléfono y del entorno de red. El acceso a las Páginas de administrador (Admin) está protegido con la contraseña de administración. Para obtener más información, acuda al administrador responsable o consulte el manual de administración.

### Páginas de usuario

Tras confirmar la entrada de la dirección del teléfono se abre la página de inicio de la interfaz web.

- 1. Haga clic en un título de menú para visualizar los registros del mismo. Haciendo clic repetidamente se vuelve a cerrar el menú.
- 2. Haga clic en un registro del menú para abrir el formulario correspondiente.
- 3. Efectúe los cambios que desee.
- 4. Haga clic en el botón correspondiente para guardar los cambios o para cancelar.

### Funciones de los botones

- "Inicio de sesión": registro en el teléfono tras introducir la contraseña de usuario
- "Enviar": aceptar los cambios
- "Reset": mantener los valores originales
- "Actualizar": actualizar los valores (p. ej. en "Bluetooth" "Último equipo conectado"
- "Fin de sesión": darse de baja en el teléfono

### Menú del usuario

Todos los ajustes que se pueden realizar a través del menú de usuario de la interfaz web se pueden llevar a cabo también a través del menú de usuario del teléfono  $\rightarrow$  [página](#page-41-0) 42.

### Páginas de usuario

Inicio de sesión de usuario

Inicio de sesión de usuario  $\mathbb{R} \to \mathbb{R}$ ágina 95

Fecha y hora

- Hora local  $\mathbb{R} \to \mathbb{R}$ ágina 116
- Fecha local (día, mes, año)  $\mathbb{R} \to \mathbb{R}$ ágina 116
- Permitir horario de verano  $\text{P} \rightarrow \text{p}$ ágina 114
- Diferencia (minutos)  $\text{I} \rightarrow \text{P}$ ágina 114
- Cambio auto hora  $\text{P} \to \text{p}$ ágina 115

#### **Audio**

- Timbre normal
	- Melodía del timbre  $\mathbb{R} \to \mathbb{R}$ ágina 100
	- Secuencia de timbre  $\mathbb{R} \to \mathbb{R}$  [página 101](#page-100-0)
	- Archivo de timbre  $\mathbb{R} \to \mathbb{R}$ ágina 99)
	- Características de sala  $\mathbb{R} \to \mathbb{R}$  [página 99](#page-98-1)
	- Escucha por altavoz  $\mathbb{R} \to \mathbb{R}$  [página 101](#page-100-1)
	- Toma casco tel.  $\mathbb{R} \to 0$ agina 102
- Timbres esp.
	- Interno  $\mathbb{R} \to \mathbb{R}$  [página 103](#page-102-0)
	- Externo  $\mathbb{R} \to \mathbb{R}$  [página 103](#page-102-0)
	- Rellam.  $\text{m} \rightarrow \text{p$ ágina 103
	- Emergencia  $\text{P} \rightarrow \text{p}$ ágina 103
	- Especial 1
	- Especial 2
	- Especial 3

#### **Configuración de usuarios**

- Llamadas salientes
	- Demora marc. aut. (segundos)  $\mathbb{R} \rightarrow$  [página 137](#page-136-0)
	- Rückruf zulassen  $\mathbb{R} \rightarrow$  [página 141](#page-140-0)
	- Permitir Ocupado al marcar  $\mathbb{R} \to \mathbb{R}$ ágina 138
	- Permitir Transf. al sonar → [página 139](#page-138-0)
	- Permitir marcación inmediata  $\rightarrow$  [página 140](#page-139-0)
- Llamadas entrantes
	- Reenvío
		- Permitir Reenvío  $\text{I}$   $\rightarrow$  [página 133](#page-132-0)
		- Destino estándar de transf. aut.  $\mathbb{R} \rightarrow$  [página 133](#page-132-0)
		- Reenvío a DSS  $\mathbb{R} \to \mathbb{R}$ ágina 133
	- Desvío
		- Ajustes
			- Umleitungsfavoriten: Destino 1 hasta Destino 5  $\text{F} \rightarrow \text{P}$  [página 121](#page-120-0)
			- Desviar todas las llamadas  $\text{M} \to \text{P}$ ágina 124
			- Desvío si ocupado  $\text{I}$   $\rightarrow$  [página 124](#page-123-0)
			- Desvío si no contesta  $\text{I} \rightarrow \text{p}$ ágina 124
			- Demora no contesta (segundos)<sup>1</sup> a  $\rightarrow$  [página 125](#page-124-0)
		- Alertas
			- Alertas visuales  $\text{M} \rightarrow \text{p}$ ágina 67
			- Alertas audibles  $\mathbb{R} \rightarrow$  [página 67](#page-66-0)
			- Origen del desvío $\widehat{\mathbb{P}}$   $\rightarrow$  [página 67](#page-66-0)
- 1. Sólo si el administrador ha desactivado "Funciones servidor"
- Procesamiento
	- Perm.llam.en espera  $\mathbb{R} \rightarrow$  [página 134](#page-133-0)
	- Permitir DND  $\widehat{\mathbb{R}}$   $\rightarrow$  [página 94](#page-93-0)
	- Permitir Ocupado al marcar  $\mathbb{R} \rightarrow$  [página 138](#page-137-0)
- Llamadas CTI
	- Permitir contest. automática  $\mathbb{R} \to \mathbb{R}$  [página 126](#page-125-0)
	- Permitir pitido en caso de contest. automática  $\mathbb{R} \to \mathbb{R}$  [página 126](#page-125-0)
	- Permitir pitido en caso de reconexión automática  $\mathbb{R} \rightarrow$  [página 126](#page-125-1)
- Llamadas conectadas
	- Permitir Transfer.  $\mathbb{R} \rightarrow$  [página 136](#page-135-0)
	- Perm. unión llam.  $\mathbb{R}$   $\rightarrow$  [página 132](#page-131-0)
	- Permitir salir de conferencia  $\mathbb{R} \to \mathbb{R}$ ágina 143
	- Permitir recordatorio de retención  $\mathbb{R} \rightarrow \mathbb{R}$  [página 128](#page-127-0)
	- Demora recordatorio de retención (minutos)  $\mathbb{R} \rightarrow$  [página 129](#page-128-0)
	- Retener y colgar  $\text{M} \to \text{p}$ ágina 130
	- Permitir música en espera  $\mathbb{R} \to \mathbb{R}$ ágina 131
	- Perm. conferencias  $\mathbb{R} \to \mathsf{p}$ ágina 142
	- Permitir aviso de llamada seguro  $\text{M} \to \text{P}$ ágina 105
	- Alternar asociado  $\text{M} \to \text{p}$ ágina 135
- Multilínea
	- Líneas
		- Demora de timbre (segundos)  $\mathbb{R} \rightarrow$  [página 90](#page-89-0)
		- Dirección<sup>[1]</sup>
		- Línea principal<sup>[1]</sup>
		- Timbre activar/desactivar[1]
		- Orden de selección<sup>[1]</sup>
		- Hot/warmline[1]
		- Hot/warmline destino  $\mathfrak{p} \rightarrow$  [página 91](#page-90-0)
- BLF: **no** para Sistema
- Circuit Einstellungen
	- Dir. servidor  $\rightarrow$  [página 144](#page-143-0)
	- Nombre de usuario  $\rightarrow$  [página 144](#page-143-0)
	- $-$  Contraseña  $\rightarrow$  [página 144](#page-143-0)
- Microsoft¬Æ Exchange
	- Dir. servidor  $\rightarrow$  [página 68](#page-67-0)
	- Nombre de usuario  $\rightarrow$  [página 68](#page-67-0)
	- $-$  Contraseña  $\rightarrow$  [página 68](#page-67-0)
	- Carpeta para sincronizar (opcional)  $\rightarrow$  [página 68](#page-67-0)
- Reg. llamadas
	- General
	- Activar reg. llam.  $\text{M} \to \text{P}$ ágina 145
	- Perdidas<sup>2</sup>  $\mathbb{R} \rightarrow$  [página 145](#page-144-1)
		- Respondidas en otro lugar

1. Información – sólo para su lectura

2. El funcionamiento de la función de diario "llamadas perdidas" referente al parámetro para "atendida en otro lugar" depende del soporte del servidor SIP

- Salvapantallas
	- Salvapantallas activado  $\mathbb{R} \to \mathbb{R}$ ágina 110
	- Inicio (mins)  $\mathbb{R} \to \mathsf{p}$ ágina 111
- Pantalla
	- Ajustes de pantalla
		- Brillo de pantalla  $\text{P} \rightarrow \text{p}$ ágina 47
		- Contraste.  $\mathbb{R} \rightarrow$  [página 112](#page-111-0)
- Teclas del teléfono
	- Normal
		- Editar  $\mathbb{R} \to \mathbb{R}$  [página 72](#page-71-0)
	- Desplazado
		- Editar  $\mathbb{R} \to \mathbb{R}$  [página 72](#page-71-0)
- Descargar tiras de etiquetas
- Key Module 1 (si está disponible, como las Págs.usuario/Teléf./Prog.teclas)
- Key Module 2 (si está disponible, como las Págs.usuario/Teléf./Prog.teclas)
- Clic en teclas  $\mathbb{R} \to \mathsf{p}$ ágina 48
	- Volúmenes
		- Desactivar
		- Bajo
		- Medio
		- Alto
	- Teclas
		- Sólo teclado
		- Todas las teclas
- Ahorro de energía  $\mathbb{R} \rightarrow$  [página 113](#page-112-0)
	- Tiempo de luz de fondo

#### **Localidad**

- País  $\mathbb{R} \to \mathbb{R}$ ágina 109
- Idioma  $\text{m} \rightarrow \text{p$ ágina 106
- Formato de fecha  $\text{m} \rightarrow \text{p}$ ágina 108
- Formato de hora  $\text{I} \rightarrow \text{p}$ ágina 107

#### **Seguridad**

- Contraseña
	- Contraseña actual
	- Nueva contraseña  $\text{M} \rightarrow \text{P}$ ágina 95
	- Confirmar contras.

**Info. diagnóstico <u>■</u> → [página](#page-152-0) 153** 

# Consejos prácticos

## <span id="page-159-0"></span>Limpieza del teléfono

- El teléfono no debe entrar en contacto con líquidos colorantes, grasientos ni agresivos.
- Limpie el teléfono con un paño húmedo o antiestático. ¡No utilice nunca un paño seco!
- Si el teléfono está muy sucio, límpielo únicamente con limpiadores neutros diluidos que contengan agentes tensioactivos, p. ej. lavavajillas. A continuación, elimine el producto de limpieza sin dejar ningún resto con un paño húmedo (sólo con agua).
- ¡No utilice nunca productos de limpieza agresivos o que contengan alcohol. Tampoco utilice productos abrasivos granulados!

## <span id="page-159-1"></span>Solucionar averías

### La tecla pulsada no reacciona:

Cuando el teléfono está bloqueado no se pueden utilizar las teclas de marcación rápida del teléfono y el OpenScape Key Module 400. Esto también es aplicable si en ellas hay almacenado un número de emergencia. Compruebe si su teléfono está bloqueado (indicación en pantalla: "Teléfono bloqueado. Para desbloquear, introduzca el PIN."). En ese caso, desbloquéelo.

### El teléfono no suena cuando se recibe una llamada:

Compruebe si se ha desactivado el timbre de llamada (consulte el símbolo en la barra de estado de la pantalla  $\rightarrow$  [página](#page-23-0) 24). En ese caso, actívelo.

#### No se puede marcar un número de teléfono:

Compruebe si su teléfono está bloqueado (indicación en pantalla: "Teléfono bloqueado. Para desbloquear, introduzca el PIN."). En ese caso, desbloquéelo.

### Mensajes durante la Fernkonfiguration

Si se produce un error durante la Fernkonfiguration se mostrará en la pantalla. P. ej.:

<span id="page-160-0"></span>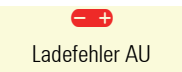

Estos son los códigos de error que pueden producirse:

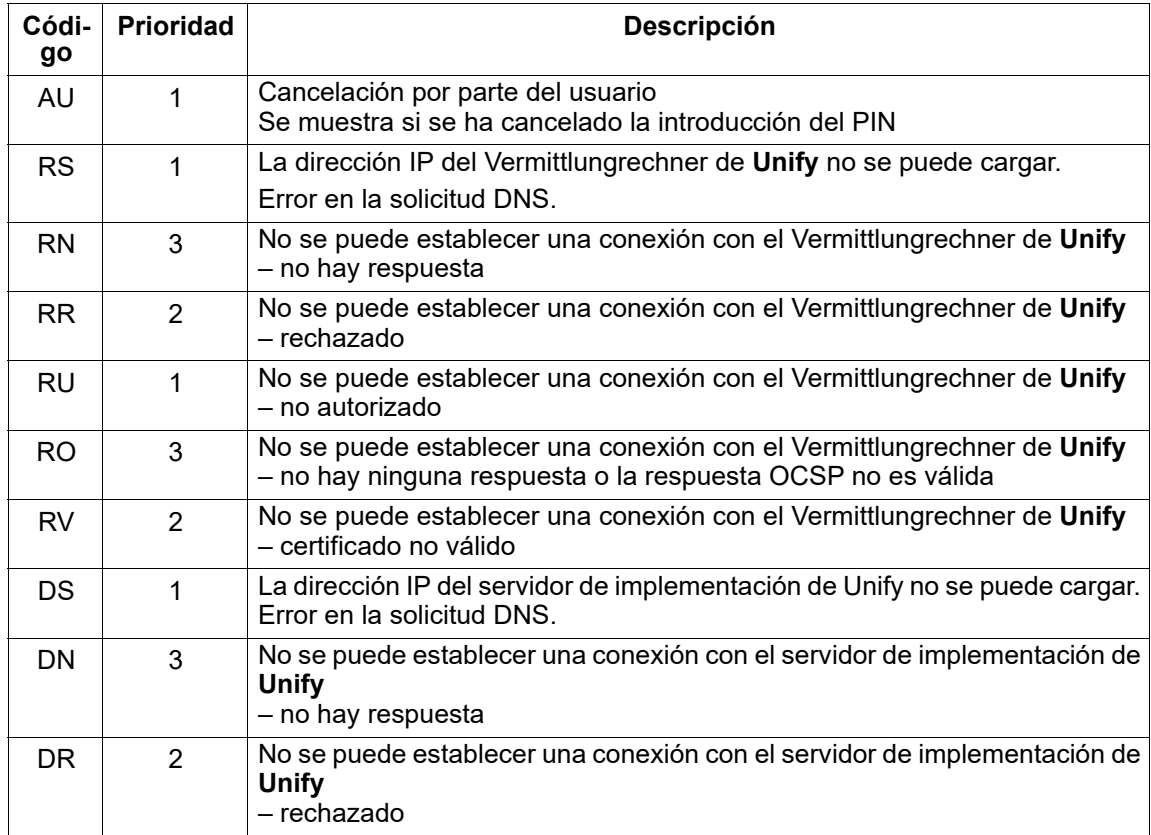

En estos casos, diríjase a su administrador y muéstrele el código de error.

### Para otras averías:

En caso de producirse anomalías que duren más de 5 minutos, por ejemplo, consulte primero con su administrador responsable. En caso necesario, indique el mensaje indicado en el campo en rojo como se presenta en el siguiente ejemplo. El servicio de atención al cliente deberá ser informado de las anomalías que no se puedan solucionar.

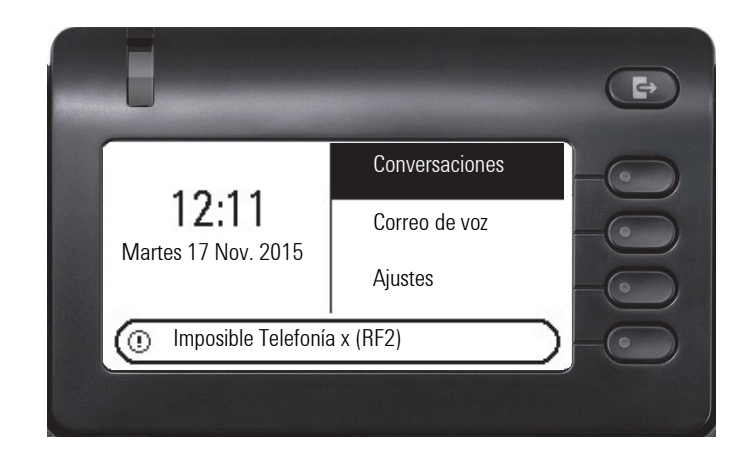

## Rotular teclas

Tiene las siguientes opciones para rotular las teclas del OpenScape Desk Phone CP400 y OpenScape Key Module 400 con las funciones que tienen programadas o con los números de teléfono almacenados en ellas:

**Rotular** 

• Con un ordenador a través de Internet:

Puede encontrar la herramienta de rotulación "Online-Labelling Tool" junto con el interfaz de usuario en

#### [http://wiki.unify.com/wiki/Key\\_Labelling\\_Tool](http://wiki.unify.com/wiki/Key_Labelling_Tool) .

Elija la herramienta Key Labelling Tool adecuada en su idioma. Puede utilizar la herramienta directamente a través de su navegador o puede descargarla para uso local.

• Con el ordenador a través de la interfaz web  $\rightarrow$  [página 155](#page-154-0).

En la lista de programación de teclas del teléfono o en el módulo del teclado está la línea: "Descargar tiras de etiquetas". Abra este enlace para generar un archivo XML, que podrá abrir e imprimir con Microsoft Word (a partir de la versión de 2007).

# Particularidades operativas del OpenScape 4000

Durante el funcionamiento de un OpenScape Desk Phone CP400 en un OpenScape 4000 todas las funciones no son plenamente compatibles, de la forma en que están disponibles en un OpenScape Voice.

## Funciones no compatibles

Solo podrá disponer de algunas funciones como usuario pasivo. A continuación, se mencionan las restricciones.

- Un OpenScape Desk Phone CP400 en un OpenScape 4000 no puede aparcar activamente a un usuario en el sistema. No obstante, el OpenScape Desk Phone CP400 puede ser aparcado mediante otro usuario.
- Si un OpenScape Desk Phone CP400 recibe una llamada en un OpenScape 4000 y ya se está manteniendo una conversación en el terminal o el otro usuario no contesta, la persona que llama puede registrar una rellamada. Esta función de rellamada cuando la línea está ocupada o no hay respuesta no puede registrarse por el OpenScape Desk Phone CP400. Para registrar una rellamada consulte  $\rightarrow$  [página 55](#page-54-0).
- El teléfono solo puede ser el interlocutor pasivo en una conexión adicional.
- El teléfono puede ser detectado, aunque no puede establecer una conexión por sí solo.

## Funciones no compatibles

Éstas son las funciones que no están disponibles en un OpenScape 4000 con un OpenScape Desk Phone CP400.

- No se pueden configurar las teclas de llamada directa,  $\rightarrow$  [página 79.](#page-78-0)
- No se pueden configurar las teclas de línea,  $\rightarrow$  [página 83.](#page-82-0)
- El teléfono no se puede configurar como miembro de equipo de jefe/secretaría,  $\rightarrow$  [página 92](#page-91-0).

# Índice alfabético

## A

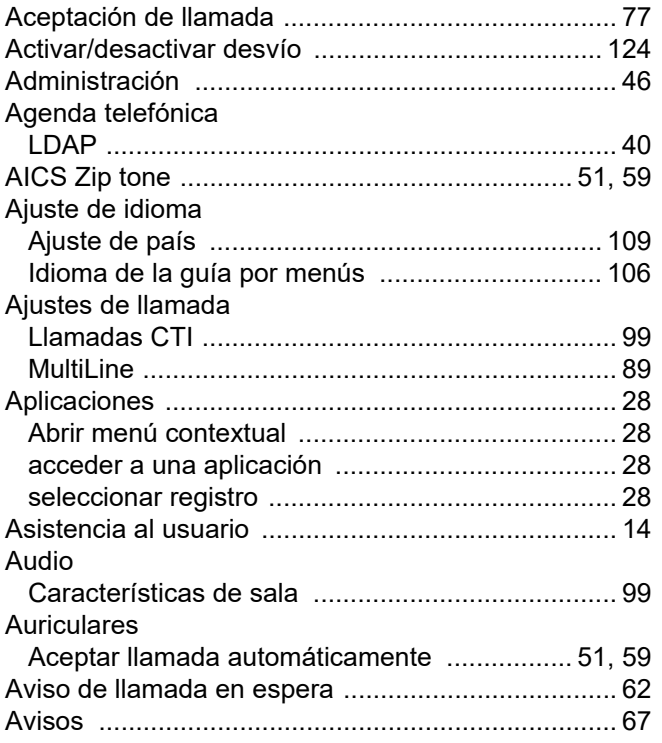

## B

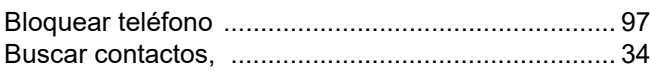

# C

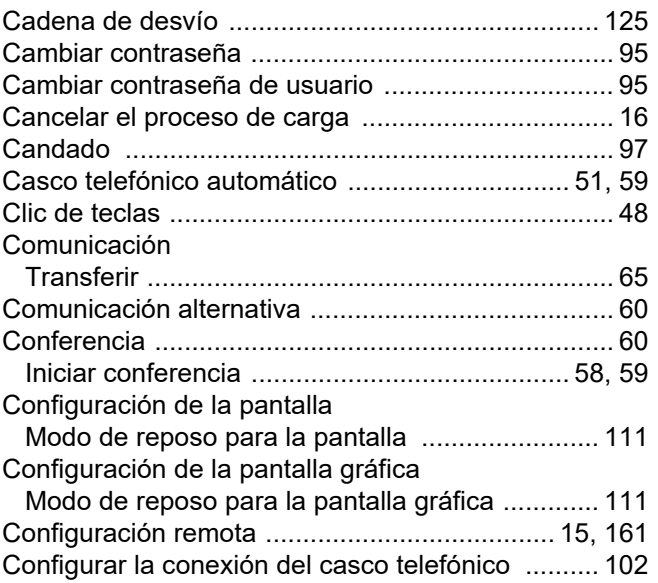

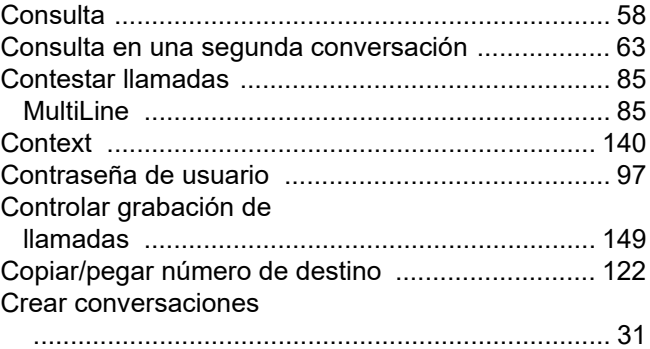

## D

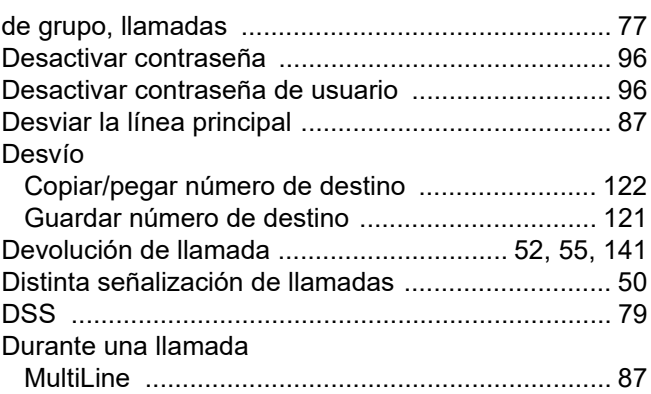

# E

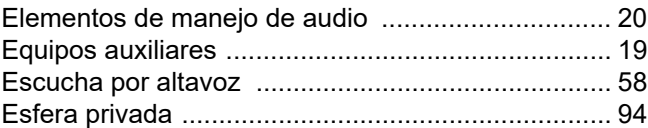

# F

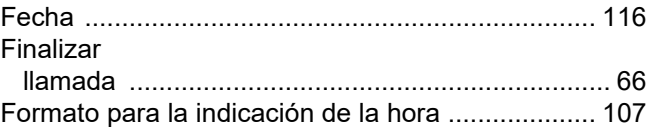

# G

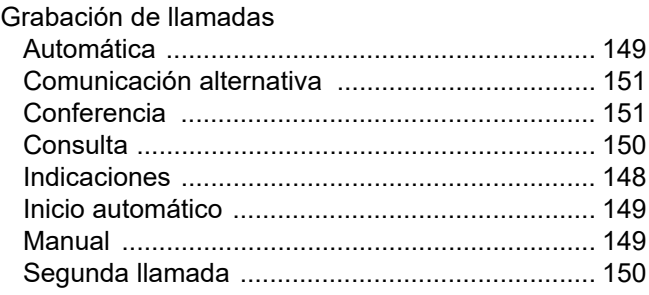

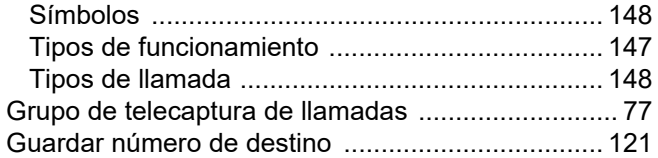

# $\mathsf{H}% _{0}\left( \mathcal{M}_{0}\right) ^{T}$

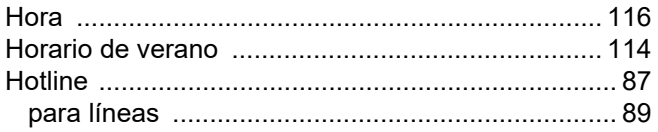

## $\begin{array}{c} \hline \end{array}$

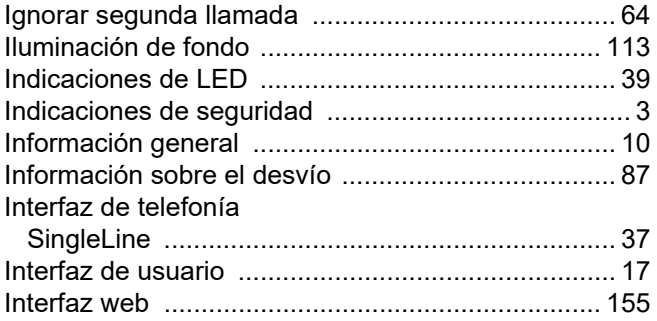

## $\bigcup$

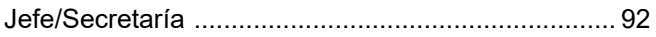

## $\overline{L}$

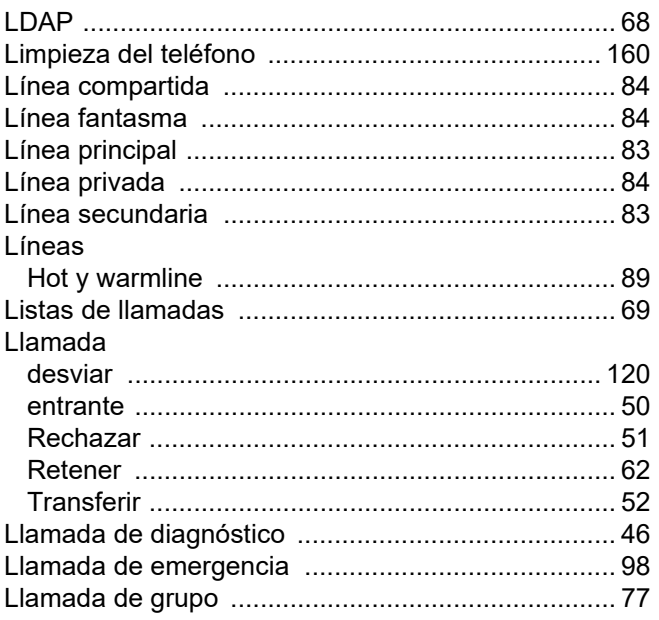

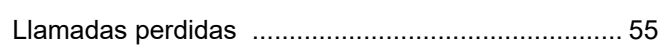

# $\overline{\mathsf{M}}$

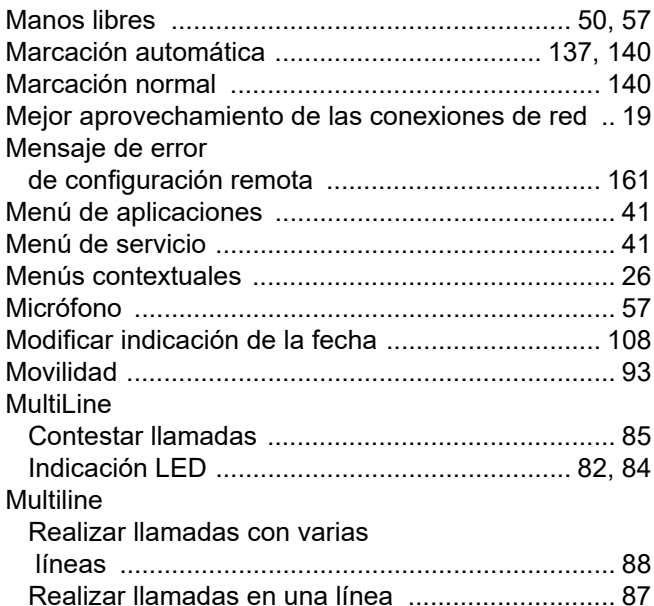

# $\overline{\mathsf{N}}$

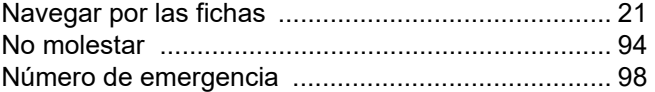

## $\overline{O}$

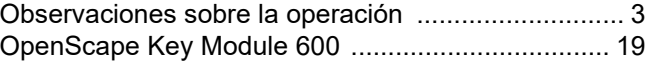

## $\mathsf{P}$

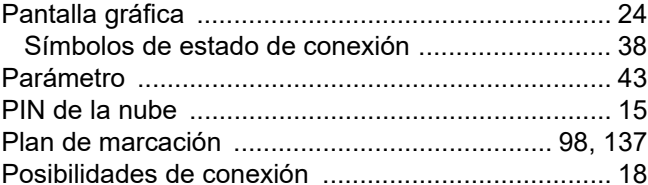

# $\overline{\mathsf{R}}$

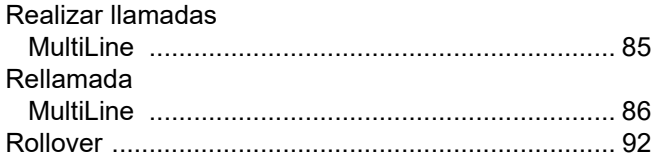

# S

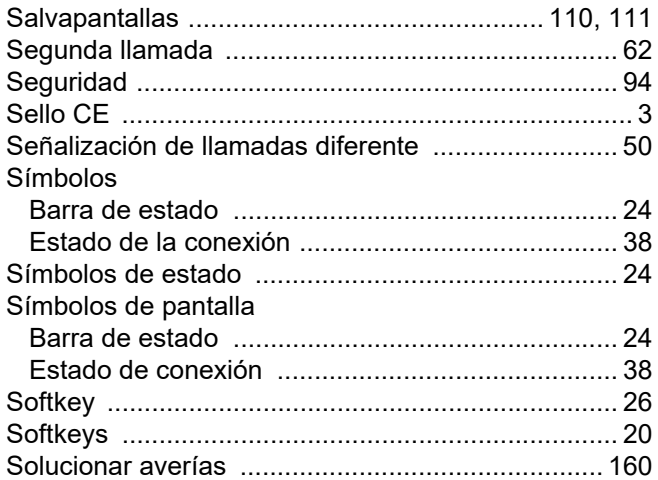

## $\top$

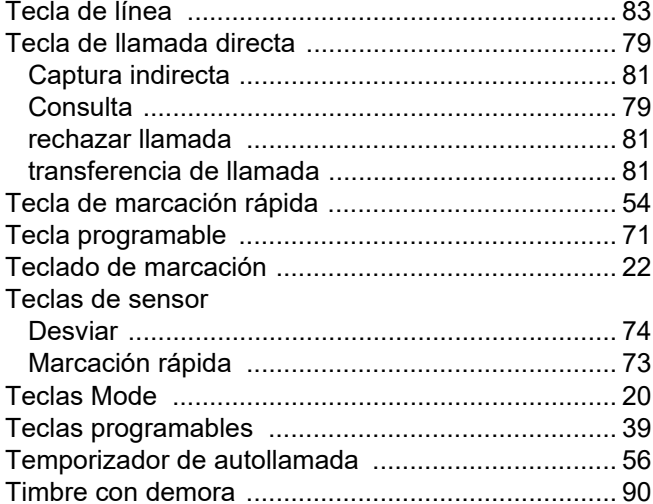

## $\bigcup$

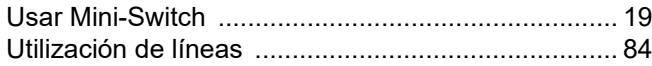

## W

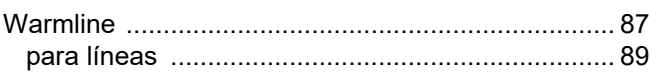